# PAVPLUS A Evolução da Laje Nervurada

Manual de Bods Práticas

**I IMPACTO** 

@impactonaobra

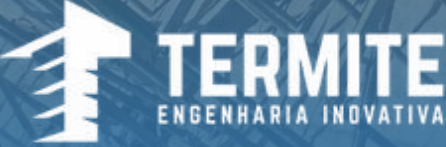

달리

**[@termite\\_brasil](https://www.instagram.com/termite_brasil/) [@ccpprotensao](https://www.instagram.com/ccpprotensao/) [@enginemebr](https://www.instagram.com/enginemebr/) [@arcelormittalbrasil](https://www.instagram.com/arcelormittalbrasil/)** 

# ENGINEME

**Quer um curso completo de modelagem e cálculo de estruturas protendidas?**

# **AEnginemetemocursoidealparavocê!**

# [ESTRUTURAS](https://www.engineme.org/course/estruturas-4-0) 4.0

Bote a mão-na-massa e projete junto conosco 3 edificações completas, usando diferentes combinações de sistemas de lajes maciças e nervuradas.

> Acesse clicando em "Estruturas 4.0" no quadro acima ou pelo QR Code

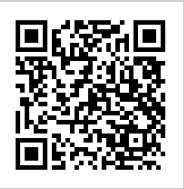

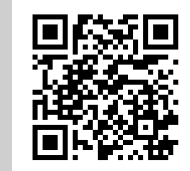

Siga-nos no [instagram!](https://www.instagram.com/enginemebr/)

[engineme.org](https://www.engineme.org/)

IMPACTO Protensão Impacto LTDA. [www.impactoprotensao.com.br](http://www.impactoprotensao.com.br/)

#### Supervisionado por:

Joaquim A. Caracas Nogueira Diretor – Presidente (IMPACTO)

Marcos Caracas Nogueira Diretor de operações

Sergio de Almeida Carvalho Diretor (CCP)

D.Sc. Augusto Teixeira de Albuquerque (UFC)

#### TÍTULO

Manual de Boas Práticas do Sistema PavPlus Autoria Ícaro Rodrigues Marques (CCP)

Coautoria Lucas Buffat Sales (IMPACTO) Ian Barros Leal Malveira Ary (IMPACTO)

Capa e Diagramação Victor Castro

Revisão Carlos Henrique de Andrade IMPACTO) Matheus Carneiro Marinho (CCP)

### Sumário  $\mathbf{1}$ .  $2.$ 2.3.1 Aspectos decisivos para protensão e sistema modularizado.........................11 2.3.2 Impactos do Sistema PavPlus em função da produtividade............................13  $\overline{3}$ . 3.2.3 Armaduras de Cisalhamento 4. 4.2 Edição dos Critérios de desenho de Lajes Protendidas - TQS..................................39 41 A 3 Criando Edifício (1996) (1998) (1998) (1998) (1998) (1998) (1998) (1998) (1998) (1998) (1998) (1998) (1 5.

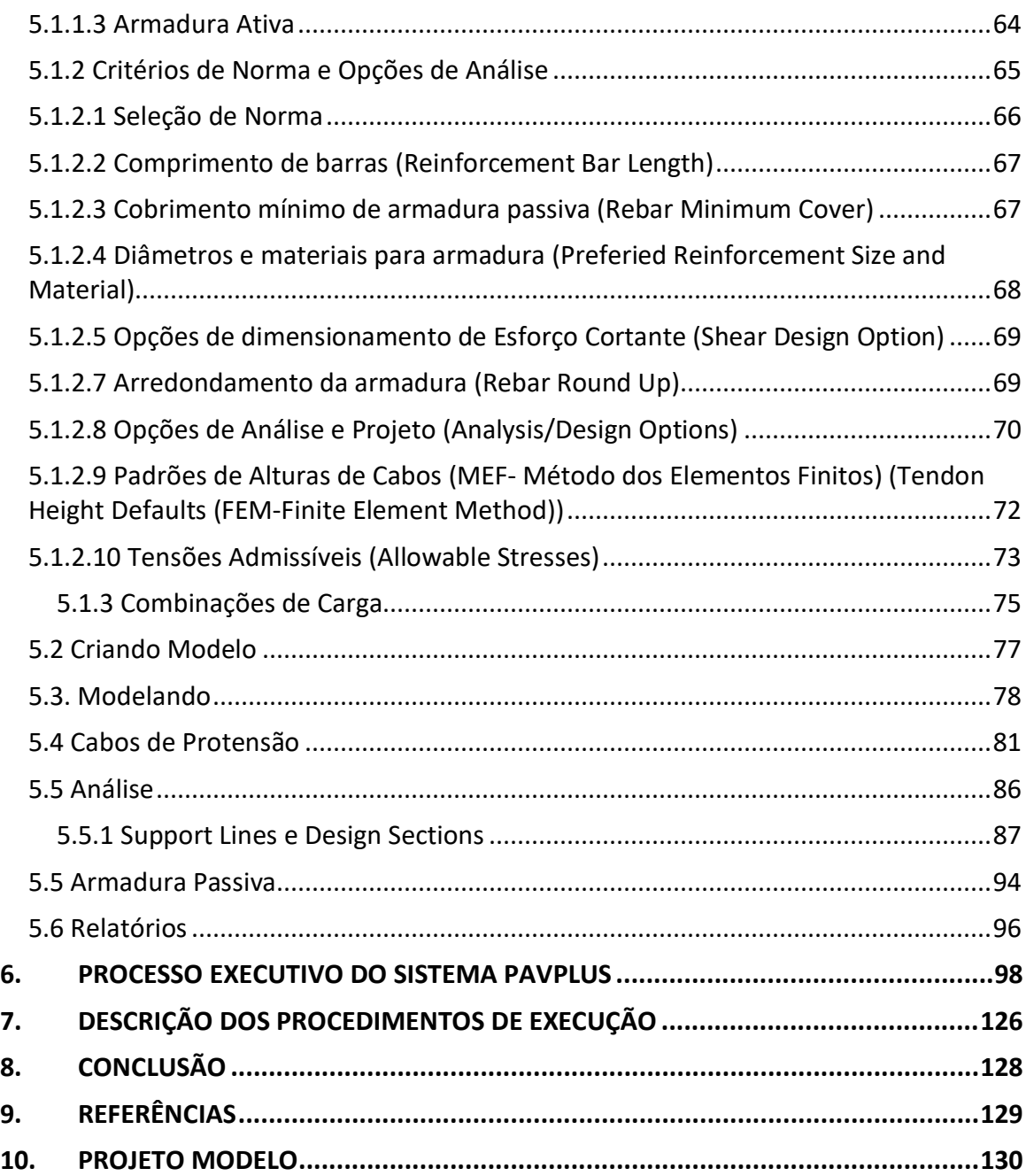

#### <span id="page-5-0"></span>1. INTRODUÇÃO

O sistema de protensão aplicado às construções residenciais e comerciais no Brasil ganhou grande destaque em pouco mais de 20 anos. Principalmente quando o sistema antes, quase totalmente restrito para construções de pontes, foi aplicado a edificações convencionais.

Em 1996, a Impacto foi fundada e iniciou um trabalho voltado para disseminação do sistema protendido com cordoalha engraxadas em edificações, presente nos Estados Unidos desde 1960. Com isso, edificações com lajes de concreto protendido 35% mais finas e vigas 50% menores passaram a ser desenvolvidas quando comparadas ao sistema convencional de concreto armado.

Em 1997 foi construído o primeiro prédio comercial utilizando protensão não aderente na cidade de Fortaleza, [Figura 1.](#page-5-1) Fruto de uma parceria entre a Impacto com a siderúrgica ArcelorMittal.

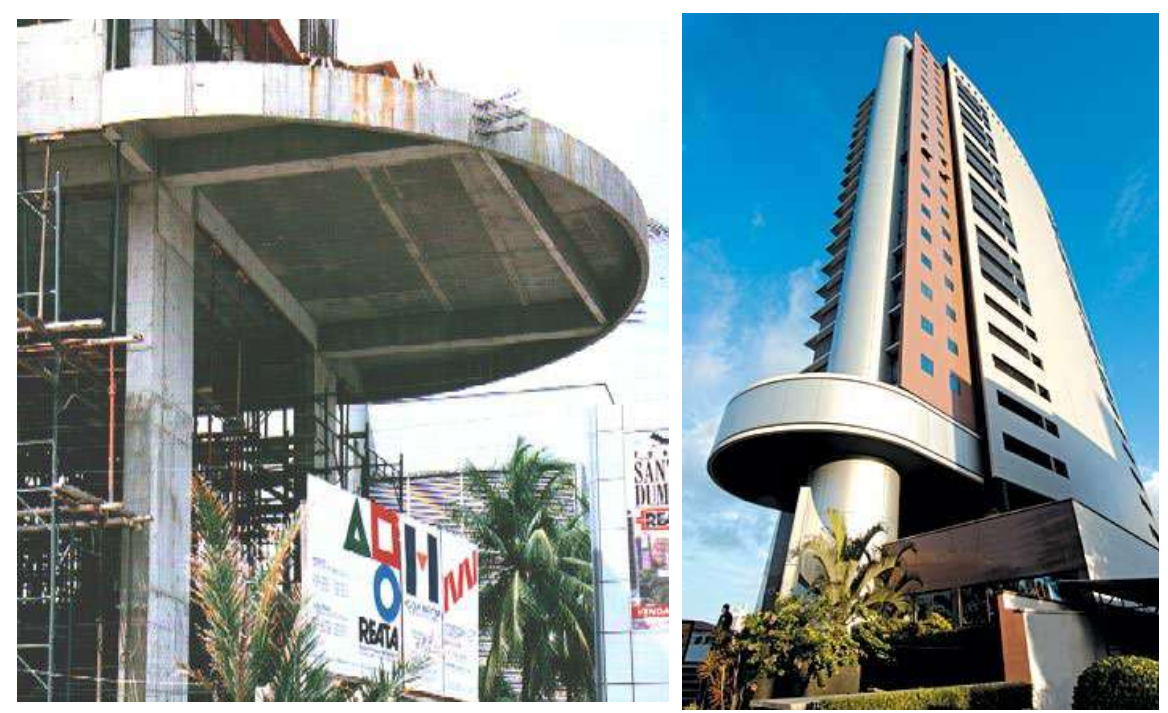

**Figura 1 -** 1º Obra do Brasil utilizando protensão não aderente - Torre Santos Dumont, 1997.

<span id="page-5-1"></span>A construção civil brasileira, apesar de ser um dos maiores mercados de construção da América Latina, é historicamente conhecida por sua mão-de-obra desqualificada e métodos construtivos ultrapassados que geram grandes obstáculos para a implantação de novas tecnologias. Dessa forma, insatisfeito com a baixa eficiência dos processos construtivos e do baixo uso de novas tecnologias, inspirado nos brinquedos montáveis da LEGO®, a Impacto desenvolveu peças reutilizáveis de plástico, com dimensões padronizadas que são facilmente encaixadas em estruturas metálicas de formatação modular. Esse sistema modularizado substitui em até 80% das estruturas improvisadas de madeira, que é um trabalho bastante dispendioso, sem padrão de

montagem, que gera extremo desperdício de materiais e que necessita de mão de obra mais especializada.

"Produtividade não é responsabilidade da mão de obra e sim, dos seus processos" (CARACAS, Joaquim)

Nesse sentido, a Impacto passou a oferecer uma solução integrada às construtoras oferecendo múltiplos produtos como cimbramentos, fôrmas plásticas e serviços de protensão.

Após 21 anos da fundação da empresa, o mercado brasileiro foi imerso em uma das maiores crises financeiras de sua história, tendo o setor da construção civil como um dos pivôs desse cenário, no âmbito estratégico, visando expandir a atuação no mercado e pensando em longo prazo, a Impacto concentrou os esforços nesse período estagnado para desenvolver um novo sistema disruptivo, e foi aí, que no ano de 2016, foi desenvolvido um tipo de laje que correlaciona conceitos de lajes lisas protendidas e das lajes nervuradas bidirecionais protendidas, o sistema PavPlus.

Quando você quer economizar na estrutura, vem a seguinte pergunta: qual seria a estrutura de uma laje ideal?

1) É aquela que leva menos concreto e aço?

2) É aquela que leva menos mão de obra?

Quando você pensa em uma economia de material, a resposta seria utilizar o sistema de lajes nervuradas, pois economiza em torno de 40 a 50% de concreto, alivia o peso próprio da estrutura, consequentemente, economiza no aço.

Mas no momento que você queira produtividade, migrava para o conceito americano formado por lajes maciças protendidas com fôrmas planas, telas soldadas de armadura mínima e com cabos concentrados em um sentido e distribuídos no outro.

Tendo em vista que em torno de 50% do custo de uma estrutura é fôrma e mão de obra, todo o conceito americano foi transportado para a laje nervurada, formando o Sistema PavPlus, a partir daí o cálculo da laje nervurada passou a ser todo como o de uma laje lisa.

Então, esse novo sistema de laje, o sistema PavPlus, aliou o menor consumo de concreto e maior produtividade, antes vistos em sistemas nervurados e lajes lisas, respectivamente, agora, em um só sistema estrutural industrializando o sistema de formas, protensão e cimbramentos, além das armaduras passivas e ativas.

Esse material tem como objetivo apresentar o sistema construtivo e diretrizes de projetos do PavPlus. Para isso, é apresentado o material em Seis partes: (1) Características do sistema; (2) Processos construtivos; (3) Processos de pré-dimensionamento; (4) modelagem, (5) análise e detalhamento, vinculados à norma NBR 6118/2014 utilizando o *software* comercial TQS e ADAPT abrangendo a maior parte dos processos vinculados a esse sistema construtivo; E por fim, (6) apresentações de plantas de uma obra utilizando o sistema.

#### <span id="page-7-1"></span><span id="page-7-0"></span>2. LAJES PROTENDIDAS COM CORDOALHAS ENGRAXADAS

### 2.1 Histórico

Giordano, 2013, destaca que a utilização de lajes protendidas com cordoalhas não aderentes têm sido utilizadas nos Estados Unidos, principalmente na Califórnia, desde a década de 1950. No Brasil, apenas a partir de 1997, com a produção das cordoalhas engraxadas e plastificadas pela Belgo Mineira e em 1998 com a parceria Impacto e ArcelorMittal, que as lajes protendidas ganharam representatividade na construção brasileira de edificações.

Giordano, 2013, também aborda que as diretrizes utilizadas por projetistas durantes os anos de 1997 até 2004 eram em função das normas americanas do ACI – American Concrete Institute e das recomendações do PTI Post-Tensioning Institute, pois a NBR 6118/2003 só permitia utilização de cordoalhas engraxadas com protensão completa, inviabilizando o uso das lajes em aspectos econômicos. Entretanto, com a revisão da NBR 6118 em 2014, foi incluído o uso de protensão limitada para lajes lisas e outros pontos abordando protensão, o que tornou normatizado o uso de protensão em diversos aspectos viabilizando o seu uso em sistemas estruturais de edificações.

### <span id="page-7-2"></span>2.2 Principais Vantagens

### <span id="page-7-3"></span>2.2.1 Foco Estrutural

Com relação ao concreto armado, pode-se apresentar:

- i. Vencer grandes vãos utilizando pequenas espessuras nas lajes, vigas e com fissuração e flechas reduzidas;
- ii. Maior desempenho em serviço e maior resistência no estado limite último (ELU);

### <span id="page-7-4"></span>2.2.2 Foco Construtivo

Um dos principais pontos construtivos das lajes protendidas é a possibilidade de projetar *layouts* mais limpos e uma maior quantidade de pavimentos, devido a um ganho mais efetivo na redução da espessura das lajes.

Em edifícios comerciais e residenciais, uma das grandes vantagens é a redução da quantidade de pilares, possibilitando maior número de vagas de garagem, necessidade que nos últimos anos se tornou primordial para os clientes.

Junto a isso, a possibilidade de pisos com comprimentos de 72 m sem o uso de juntas de dilatação, devido as forças de pré-compressão introduzidas pela protensão que combatem as fissuras de retração do concreto.

A protensão pode ser apresentar em dois tipos: protensão aderente e não aderente. Com um foco em ganho de produtividade, destaca-se o uso da não aderente com monocordoalhas que, devido ao mais fácil manuseio das monocordoalhas e de seu equipamento, comparado ao sistema aderente, apresenta diversas vantagens, quando o

quesito é a produtividade, como exemplo, temos a redução de equipes de manuseio possibilitando uma maior rapidez na execução, com processos bem definidos.

#### <span id="page-8-0"></span>2.2.3 Foco Econômico

A utilização desse sistema torna-se uma alternativa estrutural extremamente competitiva com a solução de concreto armado para vãos a partir de 6.5 m, mesmo sem considerar as vantagens qualitativas enumeradas anteriormente. Outro ponto a se levar em consideração é a sua durabilidade e condições de serviço, influenciados pela utilização de concretos de maior resistência e uma pequena quantidade de fissurações, além de reduzir significativamente o consumo de aço passivo, insumo bastante oneroso em uma estrutura.

 Em resumo, a protensão não aderente viabiliza construções mais limpas que reduzem o consumo de concreto, aço e fôrma, além do uso de mão de obra, acarretando economia de materiais e maior produtividade.

#### <span id="page-8-1"></span>2.3 Impactos na Produtividade e Economia

Um dos fatores mais onerosos na construção civil é a mão-de-obra, [Figura 2,](#page-8-2) e nesse âmbito nota-se que a produtividade é relacionada diretamente com a eficiência do sistema construtivo e fôrma. Reiterando os dados apresentados na [Figura 2,](#page-8-2) pode-se observar que até março de 2020 a mão de obra, dentro do cenário da construção civil, possui uma representatividade de 50% dos custos totais, incluindo todos os encargos sociais, e em um levantamento desenvolvido no período após março de 2020 e início do ano de 2021, mesmo com o aumento relativo do preço do aço, a mão de obra ainda é uma parte relevante dos custos[, Figura 3.](#page-9-0) Tais dados comprovam que mesmo com um aumento nos preços dos insumos, a mão de obra continua sendo uma parcela preponderante do custo total na construção civil, constatando-se que os materiais não são fatores limitantes para economizar na estrutura e sim, seus processos.

<span id="page-8-2"></span>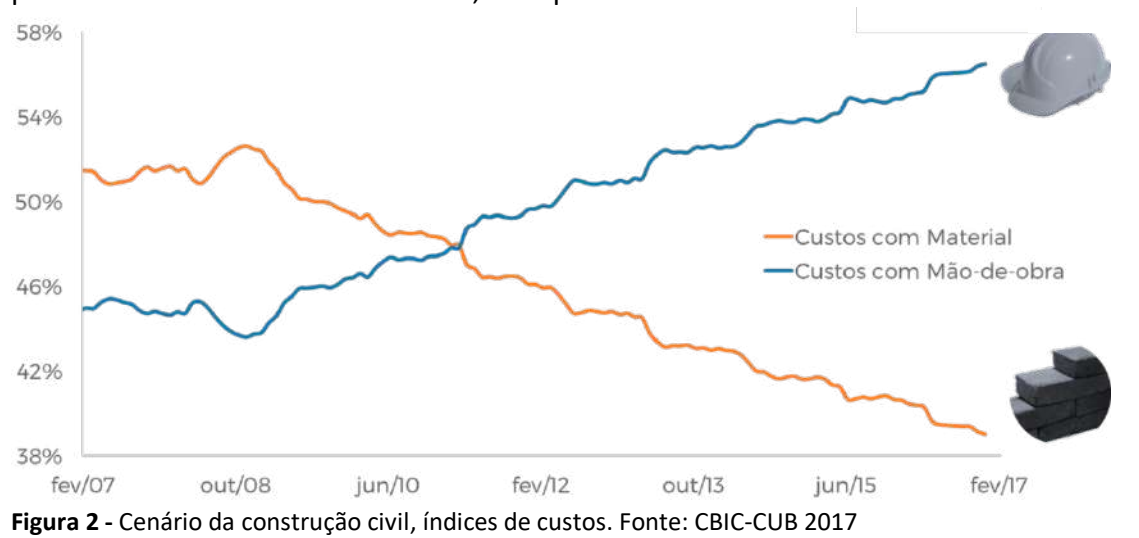

#### **Composição de custos na construção civil até março de 2020**

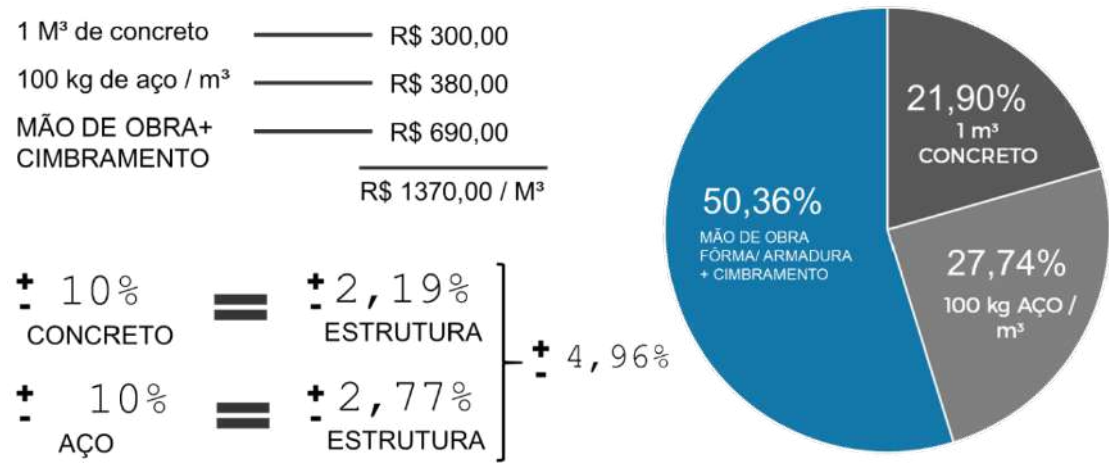

#### **Composição de custos na construção civil após março de 2020 e início de 2021**

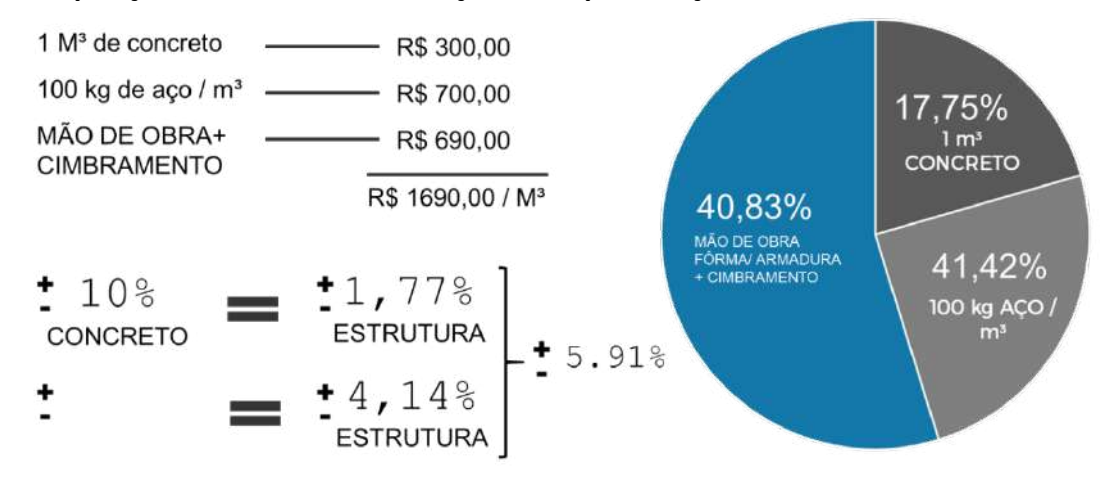

<span id="page-9-0"></span>**Figura 3 -** Composição de custos na construção civil

Em função desses aspectos econômicos e sempre buscando uma melhoria contínua focado em uma maior produtividade e desenvolvimento de processos, a Impacto analisando esse cenário, onde as e cimbramento modularizados. Na [Figura 4](#page-10-0) é apresentado o sistema convencional e o sistema modularizado, que reduz em até 93% da área de madeira na laje, utilizando uma mão de obra menos especializada.

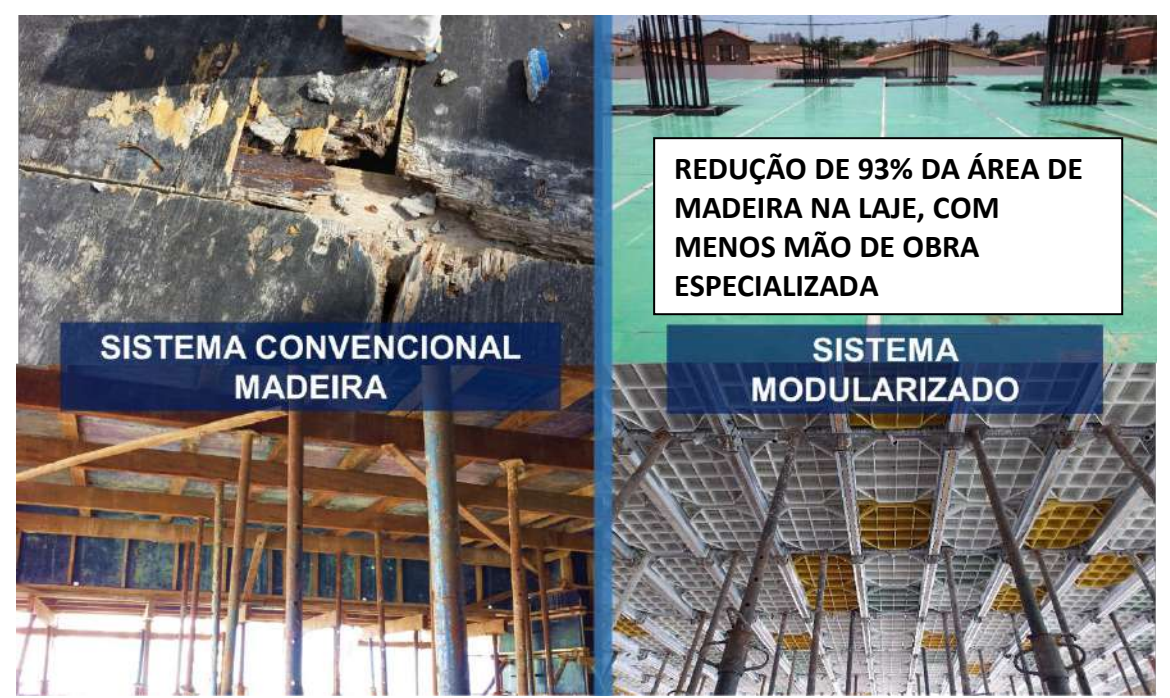

**Figura 4 - Sistemas de formas para lajes.**

<span id="page-10-0"></span>É notório também que a geometria arquitetônica dos pavimentos influencia no desempenho econômico do sistema estrutural, conforme estudo apresentado na Figura 5. E os pavimentos que privilegiam a facilidade de execução, com redução de vigas e pilares, como esperado pelos sistemas protendidos e modularizados da Impacto irão obter excelentes resultados.

A evolução das normas Brasileiras, com um olhar mais rigoroso,relativo à durabilidade e ao desempenho, vem impondo dimensões mínimas para os elementos, que também já estão incorporados ao sistema Impacto. Cita-se, por exemplo, as dimensões das nervuras e capa (mesa) em lajes nervuradas, onde as nervuras passam a ter no mínimo 12 cm de largura e a mesa deve possuir no mínimo 10 cm de espessura (podendo contar com a argamassa de contrapiso), para atender a norma de incêndio NBR 15200 de 2012.

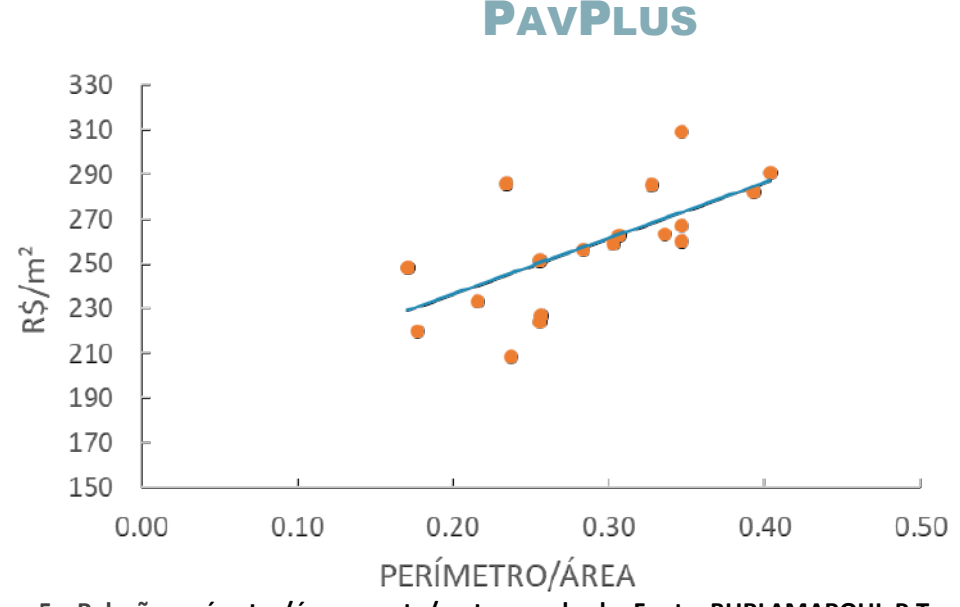

**Figura 5 – Relação perímetro/área x custo/metro quadrado. Fonte: BURLAMARQUI, P.T.**

#### <span id="page-11-0"></span>2.3.1 Aspectos decisivos para protensão e sistema modularizado

Principalmente no âmbito econômico, a utilização de sistemas de lajes protendidas apresentam uma redução em diversos aspectos, dentre esses, pode-se destacar alguns pontos que são decisivos para a escolha dessa solução estrutural.

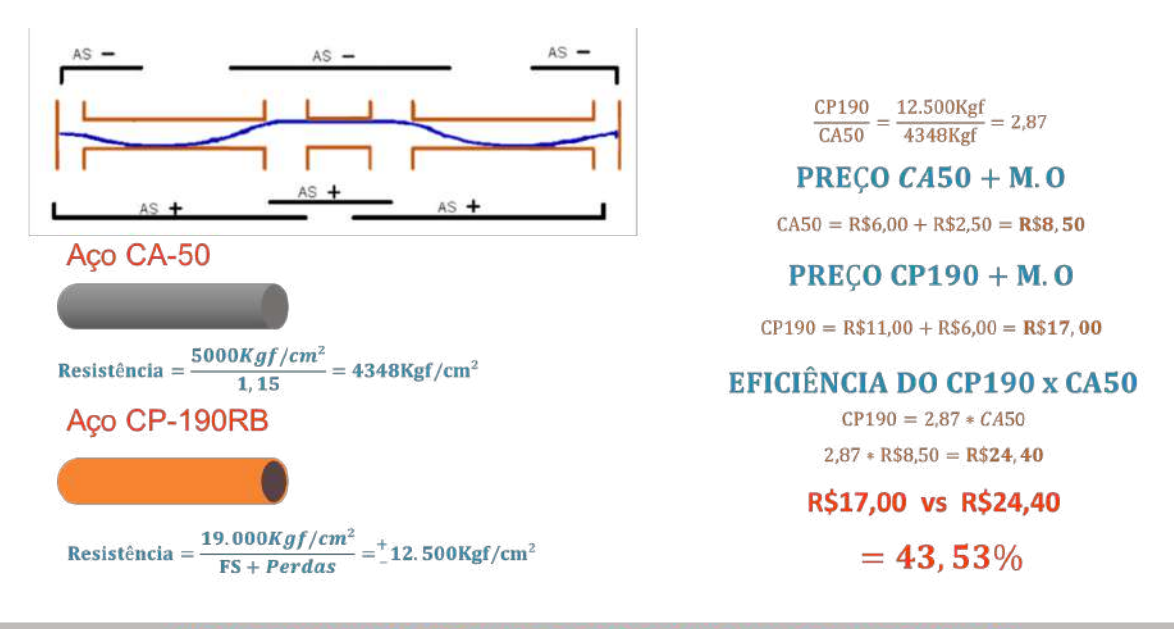

#### • **Maior eficiência do aço no combate a tração**

OBRA PROTENDIDA GERA 43,53% DE ECONOMIA NO VALOR DO AÇO

#### • **Menores deformações**

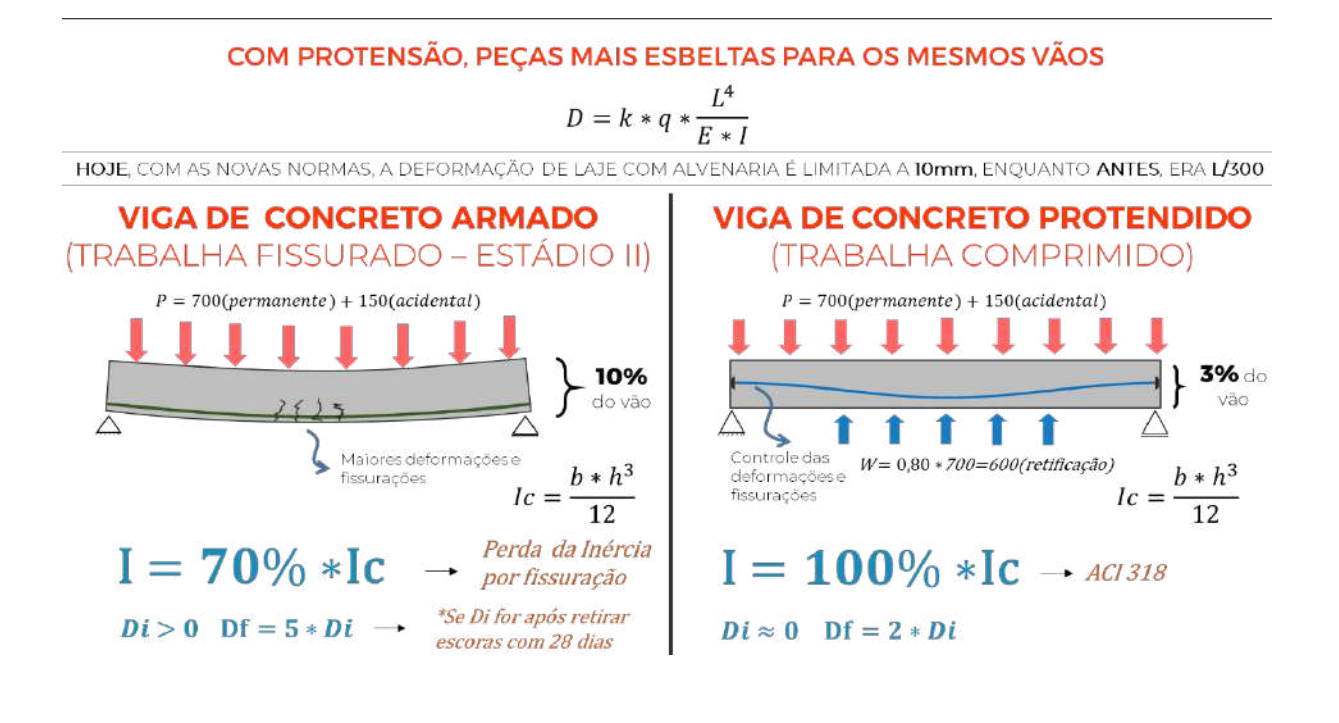

#### • **Menor área de fôrma, escoramento e mão de obra**

CP ALÉM DE COMBATER A TRAÇÃO. AGREGA ECONOMIAS RELACIONADAS COM MÃO DE OBRA, FÔRMA E **ESCORAMENTO** 

### **VIGAS ALTAS**

Indice de Forma= $1,80\%$ <sup>\*m<sup>2</sup>/m<sup>2</sup></sup> Plano de Escoramento  $= 100\% - 70\% - 50\% - 50\%$  (28 dias)

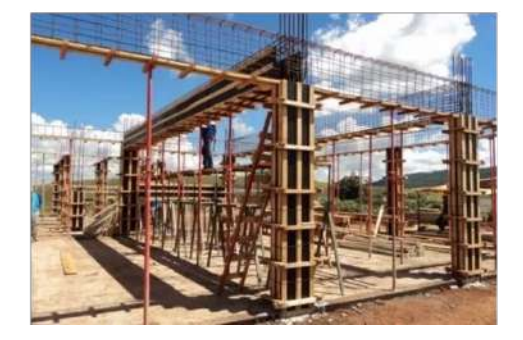

### **VIGAS FAIXAS / LAJES LISAS**

36%  $\ln 1$  Indice de fôrma=1,15%\*m<sup>2</sup>/m<sup>2</sup> Plano de Escoramento  $= 100\% - 50\% - 30\%$  (Sem limite de dias)

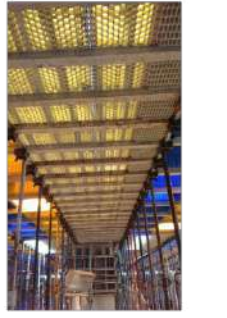

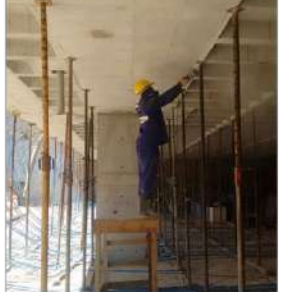

Além de estruturas mais leves e com menor quantidade de armadura passiva.

### <span id="page-13-0"></span>2.3.2 Impactos do Sistema PavPlus em função da produtividade

Quando comparados aos outros sistemas de lajes, também modularizados, o sistema PavPlus apresenta um ganho quanto ao custo e a produtividade, isso pode ser constatado ao se observar o Ranking de Produtividade desenvolvido pela Impacto.

Nesse ranking é apresentado o R\$/m2 de mão de obra das obras. Os dados são fornecidos diretamente pelos construtores de cada empreendimento fornecendo informações relativas ao ciclo de laje, área do pavimento, quantidade de operários e suas funções atuando diretamente no pavimento.

<span id="page-13-1"></span>Até a edição desse material o ranking de produtividade que pode ser obtido no site da Impacto Protensão (link[: http://rankingdaprodutividade.com.br/\)](http://rankingdaprodutividade.com.br/) apresenta as obras com o sistema PavPlus sendo campeãs e ocupando os sete melhores classificados quanto ao preço por metro quadrado de mão de obra. Na [Tabela 1](#page-13-1) são apresentados os resultados do Ranking da Produtividade das obras executadas com os sistemas fornecidos pela Impacto, todas modularizadas. No Ranking pode-se observar que o sistema PavPlus ocupa as primeiras colocações quanto ao custo por metro quadrado de mão de obra.

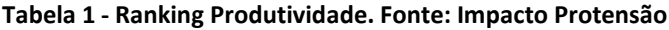

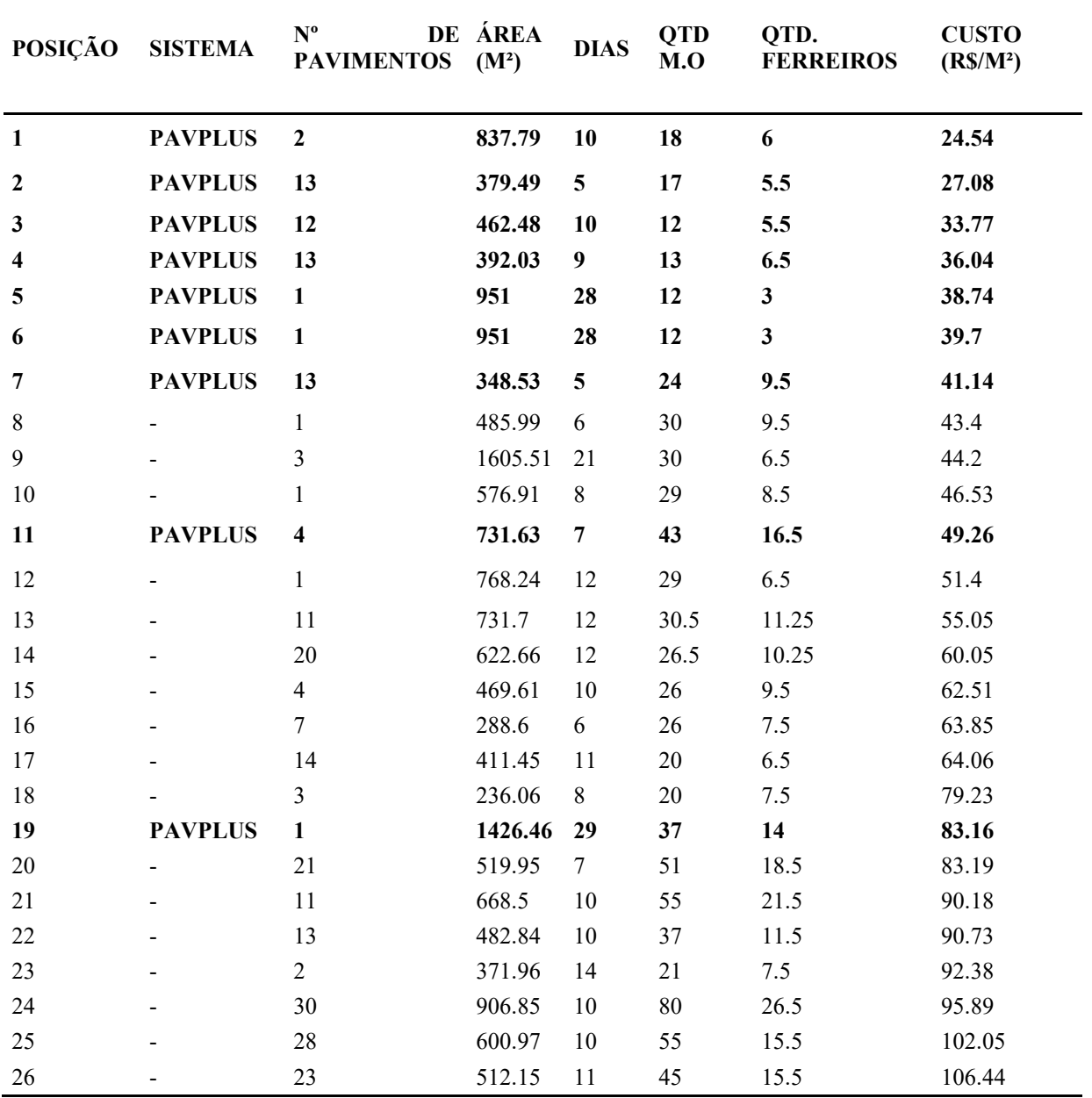

Com base nesses dados foi desenvolvido um diagrama de caixa [Figura 6,](#page-15-0) contendo as 26 obras, seus custos e o sistema adotado. A partir desse diagrama nota-se que as obras utilizando o sistema PavPlus são as mais econômicas, quando comparadas as demais que utilizam os outros tipos de sistemas de lajes. Nesse diagrama é representada a variação dos dados contidos no ranking por meio de [quartis](https://pt.wikipedia.org/wiki/Quartil) indicando onde estão localizados 50% dos valores mais prováveis, a mediana e os valores extremos apresentados no ranking para cada um dos tipos de lajes. Além de apresentar comparativos com os dados da [Tabela](#page-13-1)  [1,](#page-13-1) entre o sistema PavPlus e os demais utilizados nas obras, [Figura 6,](#page-15-0) apresenta uma

economia preponderante ao se utilizar o PavPlus. Vale ressaltar que os comparativos são entre sistemas modularizados da Impacto, que já comprova uma grande economia em relação ao sistema convencional não modularizado.

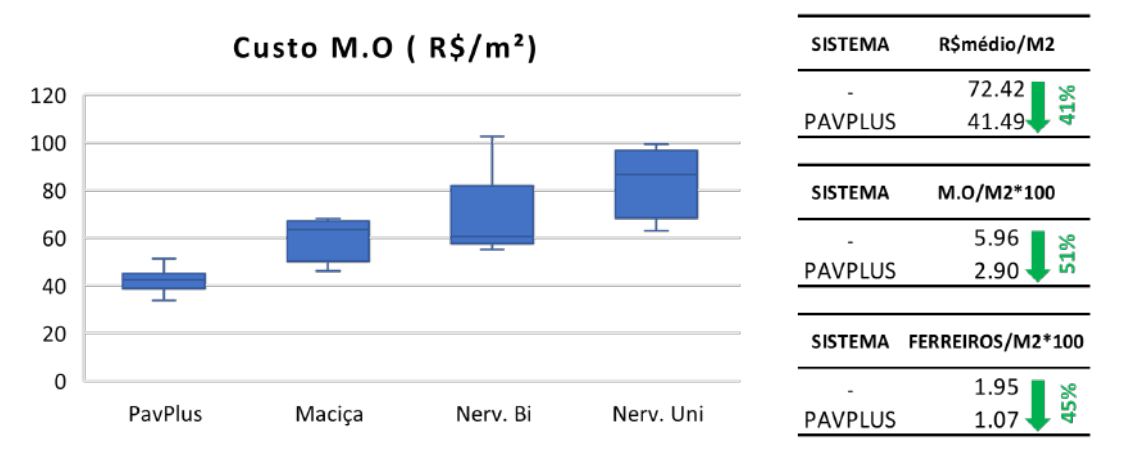

<span id="page-15-0"></span>**Figura 6 - Diagrama de Caixa dos sistemas de lajes protendidas em função do Ranking de produtividade da Impacto Protensão.**

Ao longo de três anos foram desenvolvidas mais de 100 obras utilizando o sistema PavPlus em todo o Brasil, dentre essas, estão obras já concluídas, obras em desenvolvimento e empreendimentos em fase de projeto. Essa quantidade de obras em um curto período ressalta a aceitação do sistema por construtores e projetistas, [Figura 7.](#page-15-1)

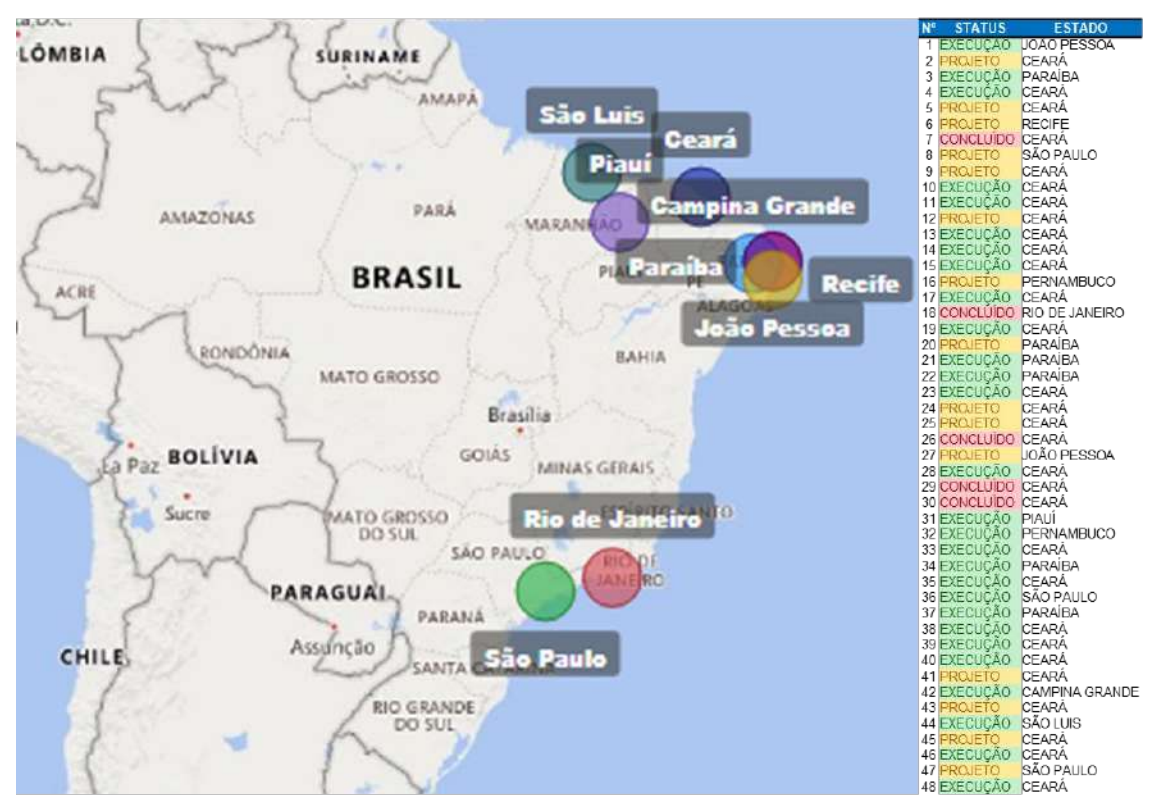

<span id="page-15-1"></span>**Figura 7 - Levantamento de Obras ao longo dos últimos três anos utilizando o sistema PavPlus.**

#### <span id="page-16-0"></span>3. PavPlus

Aliando o conceito Americano de se adotar uma estrutura fácil de ser executada em lajes maciças sem vigas, e, o conceito das lajes nervuradas, tão utilizadas no Brasil devido à inegável redução de materiais (concreto e aço), A Impacto desenvolveu um sistema estrutural sem vigas (laje lisa), porém com utilização de cubetas em regiões delimitadas de momentos positivos. Todo o sistema se baseia em conceito de modularização, implementando mais ainda o aspecto da produtividade observado no sistema Americano de laje lisa protendida.

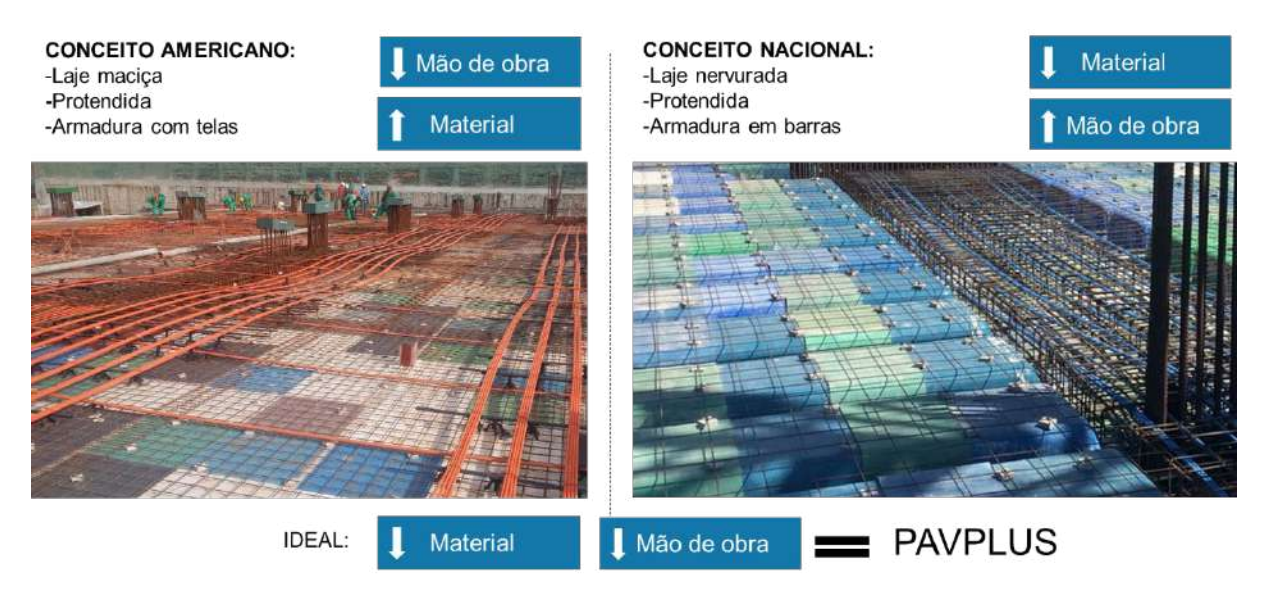

**Figura 8 - Sistemas de lajes protendidas.**

O sistema PavPlus unifica em uma solução estrutural as principais vantagens da laje lisa protendida, possibilitando uma maior rapidez dos processos de montagem e aumentando a produtividade, com o ganho econômico de concreto e aço da laje nervurada, como supracitado.

Visando uma maior eficiência em todos os elementos estruturais, e utilizando um conceito de modularização em todas as fases da construção de uma laje, torna o processo mais fácil e minimiza a exigência de uma mão de obra especializada, com intuito de diminuir os custos de mão-de -obra.

Quando comparado a laje lisa protendida, o sistema PavPlus apresenta um ganho quanto ao custo de material pela retirada do concreto e aço na região nervurada. Para conseguir a produtividade do conceito americano, foi desenvolvido junto com a ArcelorMittal uma máquina de fazer telas modularizadas com personalização de bitolas e variação de malhas para atender as lajes nervuradas, poisgh até então, no Brasil, só existia telas com malhas de 10x10cm, 15x15cm, etc, não podendo ser utilizado como tela de armadura positiva e negativas em lajes nervuradas, somando a utilização do sistema de fôrmas e cimbramentos modular da Impacto.

Quando comparado ao sistema nervurado convencional, o PavPlus reduz o custo de material pela utilização de regiões concentradas de cabos e dispensa o uso de vigas faixas

com estribos, além de não necessitar a utilização de armadura de mesa e sua armadura positiva na nervura pode ser utilizada por ferros soltos ou telas modulares, [Figura 9.](#page-17-0)

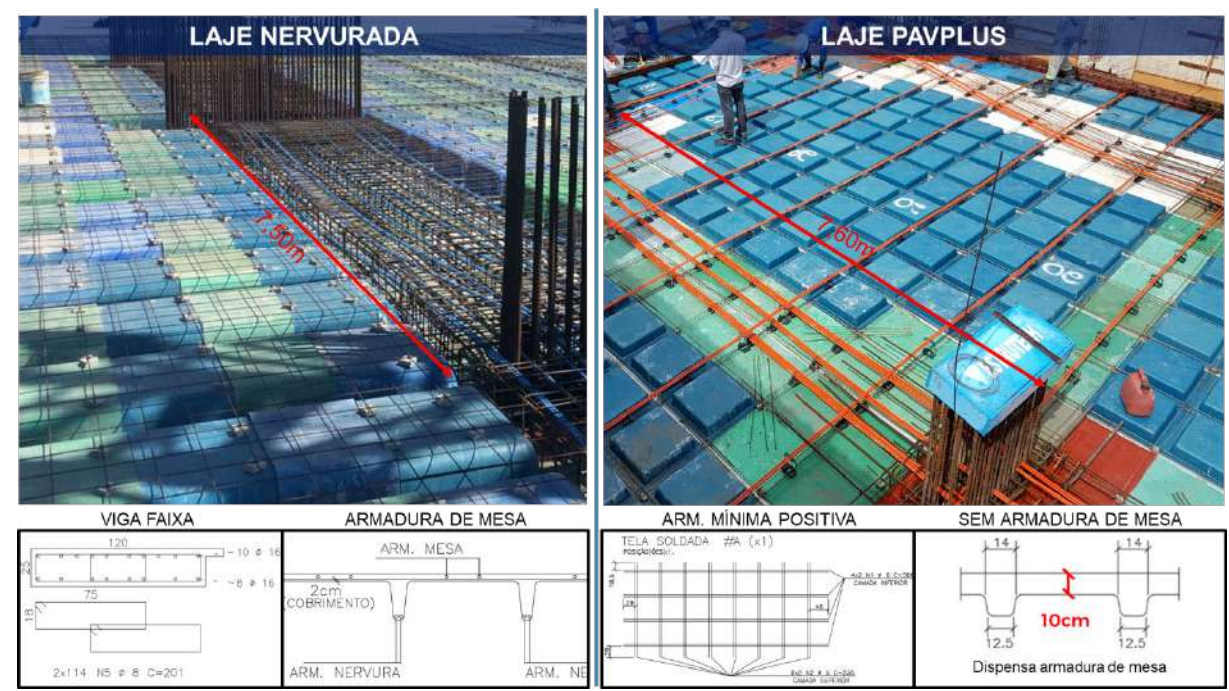

<span id="page-17-0"></span>**Figura 9 – Comparativo entre o sistema nervurado convencional e o PavPlus.** 

O Projeto de formas da Pavplus usa uma combinação do Plasterit, que é a forma plana, com as cubetas de laje nervurada. O sistema é todo modularizado, múltiplo de 61 cmx61 cm, com possibilidade de ajuste nas bordas da laje, então todo o pavimento deve seguir a modulação afim de aumentar a produtividade e reduzir o uso de madeira, [Figura 10.](#page-18-0)

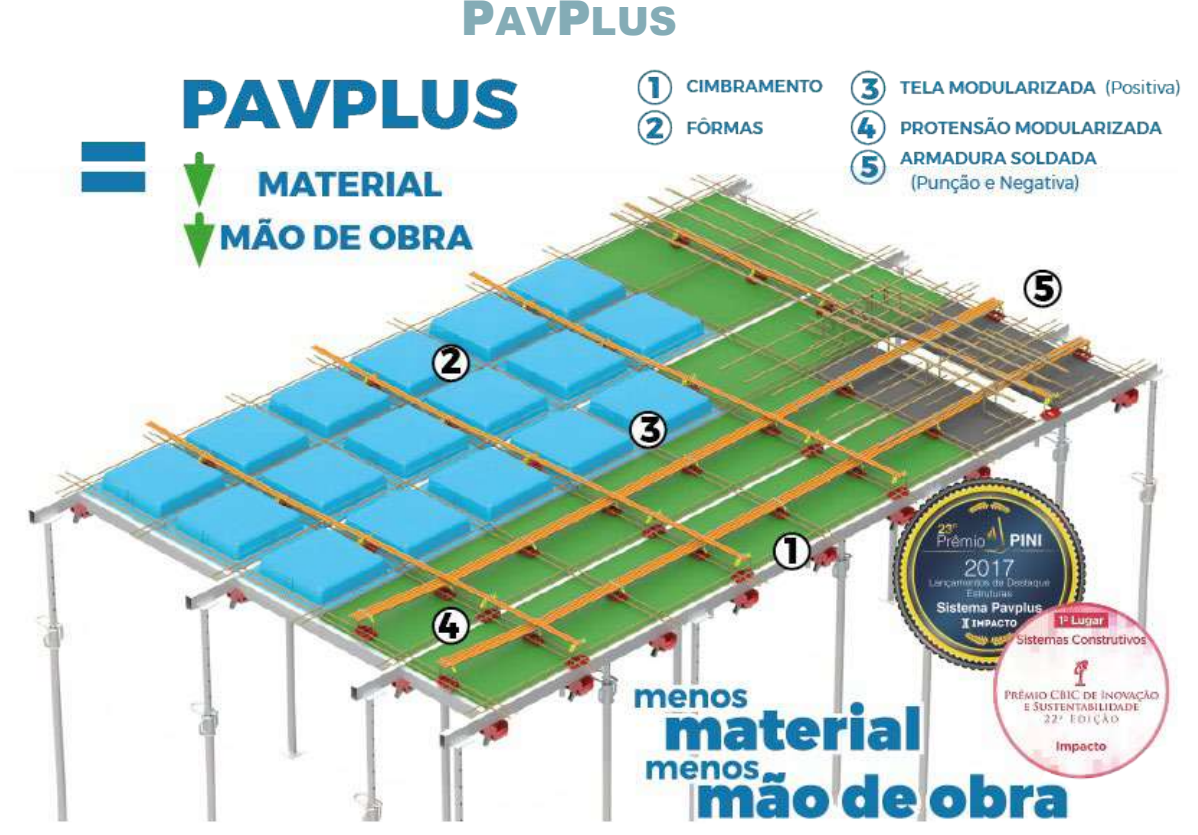

<span id="page-18-0"></span>**Figura 10 - Sistema PavPlus. Fonte: Folder PavPlus Impacto**

A [Figura 11](#page-19-1) consiste na representação de uma Visão isométrica do Sistema PavPlus. (1) Em azul e verde estão as cubetas plásticas e os Plasterit, respectivamente, de dimensões de 61 cm X 61 cm, (2) em cinza o cimbramento e as escoras metálicas, (3) de vermelho com amarelo na laje, as peças Caderix responsáveis pela elevação dos cabos, (4) de vermelho nos cimbramentos, as cabeças e pinos de fixação, e (5) de preto os arremates de madeira.

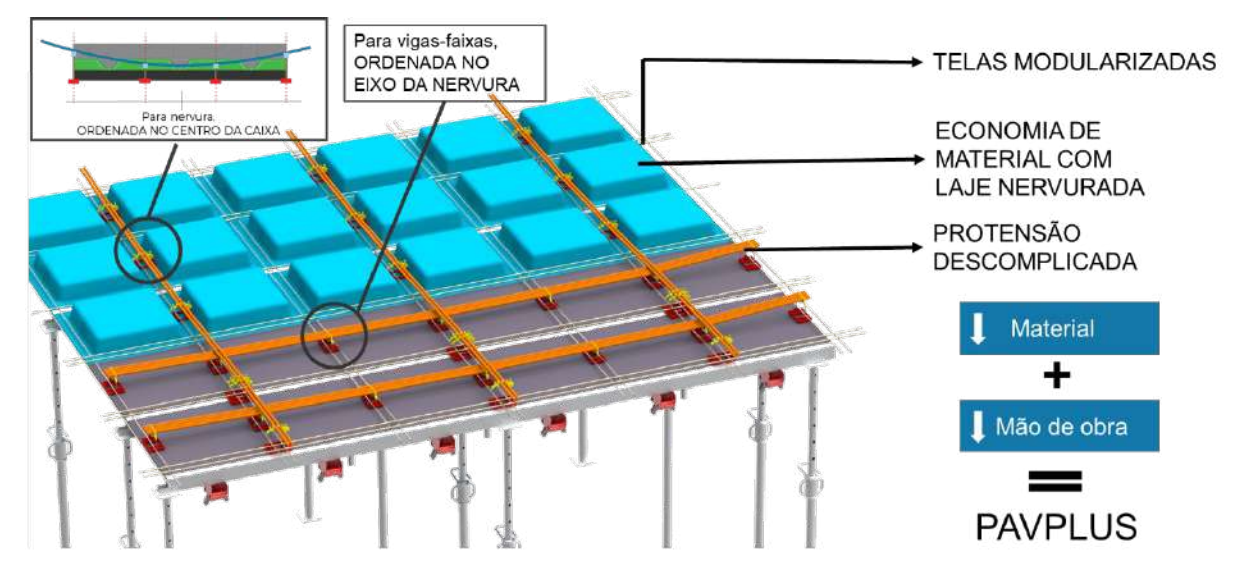

<span id="page-19-1"></span>**Figura 11 - Representação esquemática do sistema PavPlus antes da concretagem. Fonte: Impacto Protensão.**

O sistema PavPlus é baseado em um sistema de lajes nervuradas com faixas maciças sobre os apoios. Esses sistemas podem ser empregados em vãos expressivos e viabilizam uma economia no consumo de concreto, em virtude do uso das nervuras e apenas regiões com cabos concentradas com trechos maciços, isso ocasiona uma redução do volume de concreto na laje e com isso, uma redução do seu peso próprio. As regiões maciças, concentram-se em torno dos pilares e são responsáveis por resistirem aos momentos negativos e efeitos de punção sobre os apoios.

No sistema com as regiões de faixas maciças, concentram-se a protensão com cabos concentrados em uma ou duas direções da laje. Isso remete a um sistema de protensão, na maioria das vezes, com cabos concentrados em um sentido e distribuídos no outro aumentando a eficiência da protensão no sistema. Quando necessário, há a utilização da concentração de protensão nas duas direções.

O PTI recomenda uma relação de esbeltes nas lajes para o caso de vãos contínuos de L/h=35 e L/h=40, respectivamente para pisos convencionais e lajes de forro; e no caso de um só vão L/h=30 e L/h=35, respectivamente para pisos convencionais e lajes de forro, (Giordano, 2013).

#### <span id="page-19-0"></span>3.1 Particularidades do Sistema PavPlus

Como supracitado, o sistema PavPlus é baseado nas ideias de utilização de lajes nervuradas com faixas maciças e possui algumas particularidades quanto aos seus padrões executivos e de concepção estrutural, podendo variar de acordo com os projetos de arquitetura.

O sistema é composto por: moldes plásticos em forma de cubetas e placas, monocordoalhas engraxadas com elevações dos cabos definidas por Caderix, tela soldada

modularizada de aço para compor a armadura passiva e cimbramento para montagem da forma e modularização do sistema[, Figura 12.](#page-20-1)

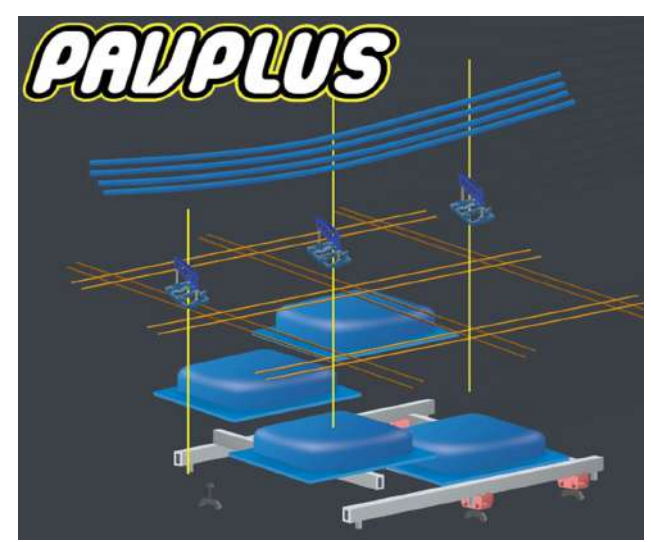

**Figura 12 - Esquema representativo das peças do sistema PavPlus. Fonte: Impacto Protensão.**

#### <span id="page-20-1"></span><span id="page-20-0"></span>3.1.1 Fôrmas

As formas plásticas em forma de cubetas possuem dimensões de 61 cm x 61 cm, assim como as formas plásticas planas (plasterit). Outro fator de grande relevância é quanto a geometria da nervura que se encaixam perfeitamente no cimbramento, facilitando a sua montagem. Para as regiões nervuradas utiliza-se as cubetas e para regiões maciças, utiliza-se o Plasterit.

[Figura 13,](#page-21-0) são de polipropileno e possuem rebaixos inferiores que impedem a movimentação lateral no cimbramento, evitando acidentes e erros de montagem.

<span id="page-21-0"></span>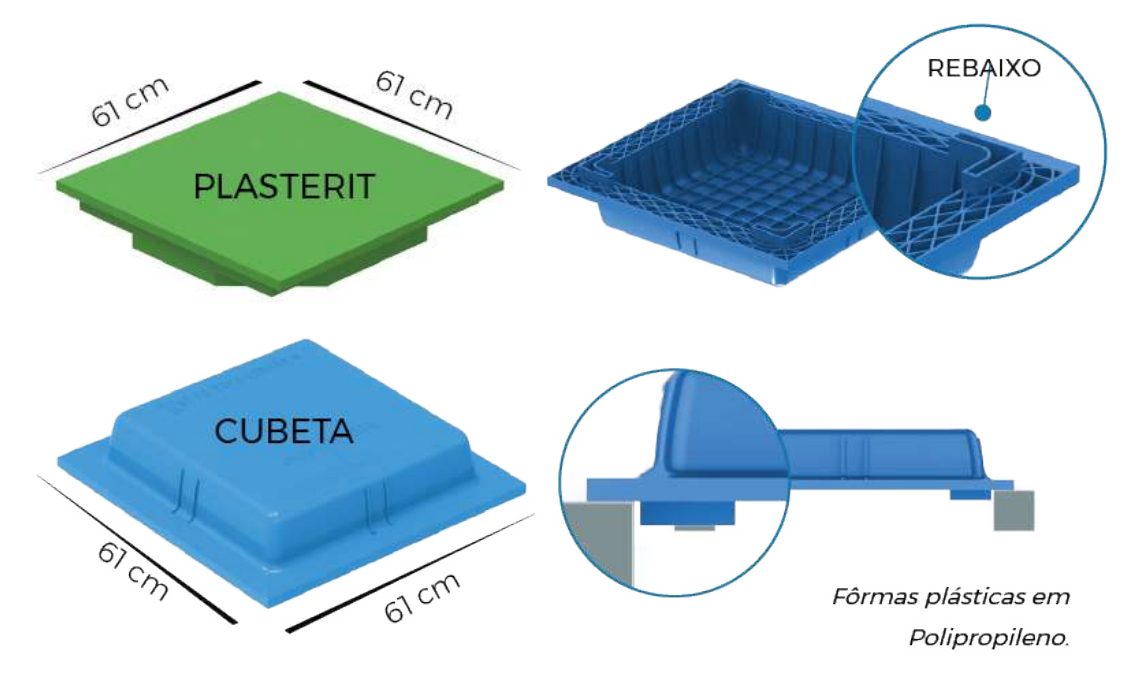

**Figura 13 - Cubetas e Plasterits. Fonte: Folder PavPlus Impacto.**

As fôrmas possuem especificações técnicas que são apresentadas na [Tabela 2.](#page-21-1) E a geometria da nervura é representada por um corte esquemático na [Figura 14.](#page-22-1)

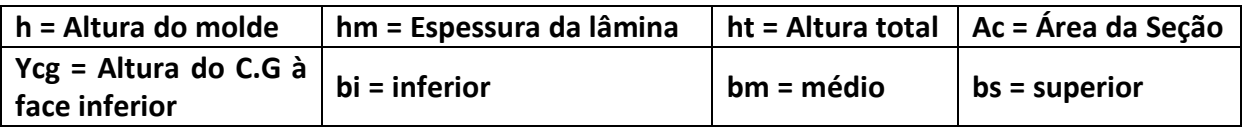

| $\mathsf{h}$ | hm        | ht | Ac                              | <b>Ycg</b> | da<br>Largura<br>nervura |    | Equivalência | Equivalência<br>em | <b>Peso</b>            |                      |
|--------------|-----------|----|---------------------------------|------------|--------------------------|----|--------------|--------------------|------------------------|----------------------|
|              |           |    |                                 |            | bi                       | bm | bs           | em Inércia         | consumo de<br>concreto | próprio              |
| (cm)         | (cm) (cm) |    | $(cm)$ (cm) (cm) (cm) (cm) (cm) |            |                          |    |              |                    | (cm)                   | (Kg/m <sup>2</sup> ) |
| 10           | 10        | 20 | 750                             |            | 13.2 12.5 14             |    | 15.5 15.0    |                    | 14.1                   | 352                  |
|              | 12        | 22 | 872                             |            | 14.3 12.5 14             |    | 15.5 16.7    |                    | 16.1                   | 402                  |
| 15           | 10        | 25 | 835                             |            | 16.7 12.5 15             |    | 17.5 18.7    |                    | 16.5                   | 412                  |
|              | 12        | 27 | 957                             | 17.9       | 12.5 15                  |    | 17.5 20.3    |                    | 18.5                   | 462                  |
| 20           | 10        | 30 | 930                             | 20.1       | 12.5                     | 16 | 19.5 22.6    |                    | 19.1                   | 477                  |
|              | 12        | 32 | 1052                            | 21.4       | 12.5                     | 16 | 19.5 24.1    |                    | 21.1                   | 527                  |

<span id="page-21-1"></span>**Tabela 2 - Especificações Técnicas Fôrmas PavPlus. Fonte: Impacto Protensão**

Obs: Tabela somente para lajes.

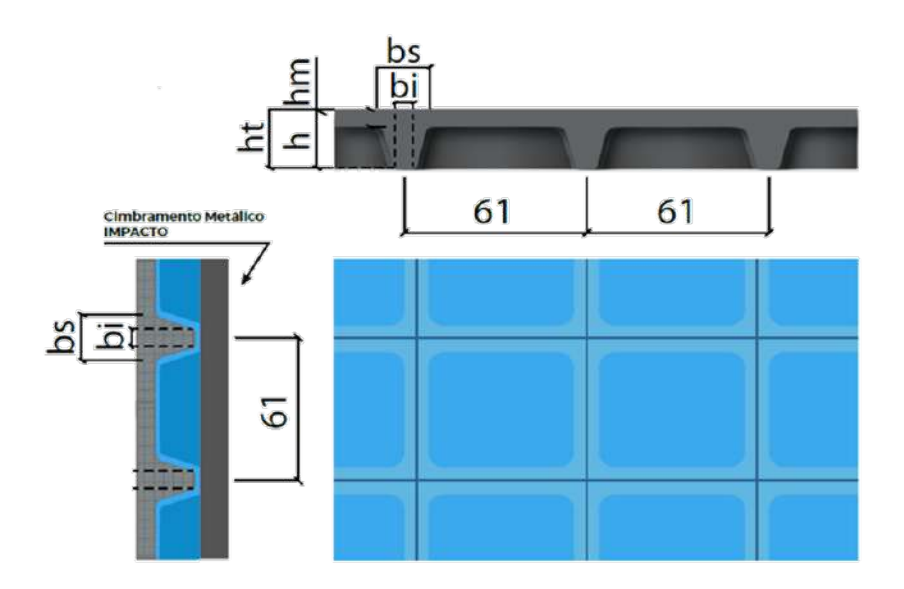

<span id="page-22-1"></span>**Figura 14 - Geometria da Nervura**

A utilização das cubetas proporciona uma maior rigidez à laje do que em sistemas convencionais. O sistema PavPlus com nervuras de 10 cm de altura e capa ( mesa ) de 10, com altura total de 20 cm tem um consumo semelhante a uma laje maciça de 14 cm e com inércia equivalente a uma laje maciça de 15,0 cm.

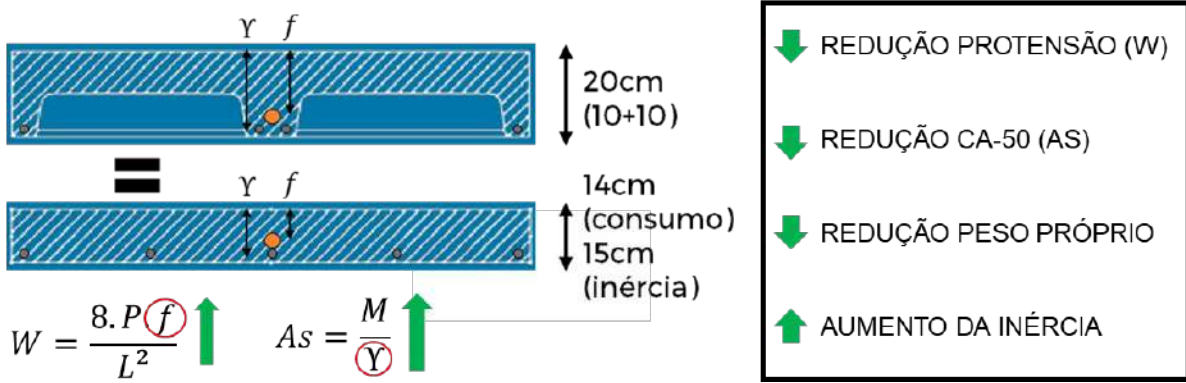

**Figura 15 - Equivalência e comparativos entre o sistema nervurado e lajes maciças.**

#### <span id="page-22-0"></span>3.1.2 Telas Soldadas

O sistema PavPlus foi idealizado para uma maior eficiência dos materiais e, em geral, as armaduras passivas das nervuras são as mínimas previstas por norma, devido aos esforços de protensão aplicados no pavimento. Além disso, há a oferta de telas específicas para este sistema, com modulações apropriadas, que em muito facilitam a montagem.

Apresenta-se, na [Figura 16,](#page-23-0) um exemplo de projeto em que a armadura passiva demandada foi a mínima nas duas direções, e foi detalhada utilizando telas soldadas específicas para este sistema. Encontra-se, entretanto, na [Figura 17,](#page-23-1) um caso em que foram utilizadas armaduras passivas compostas por barras isoladas.

<span id="page-23-0"></span>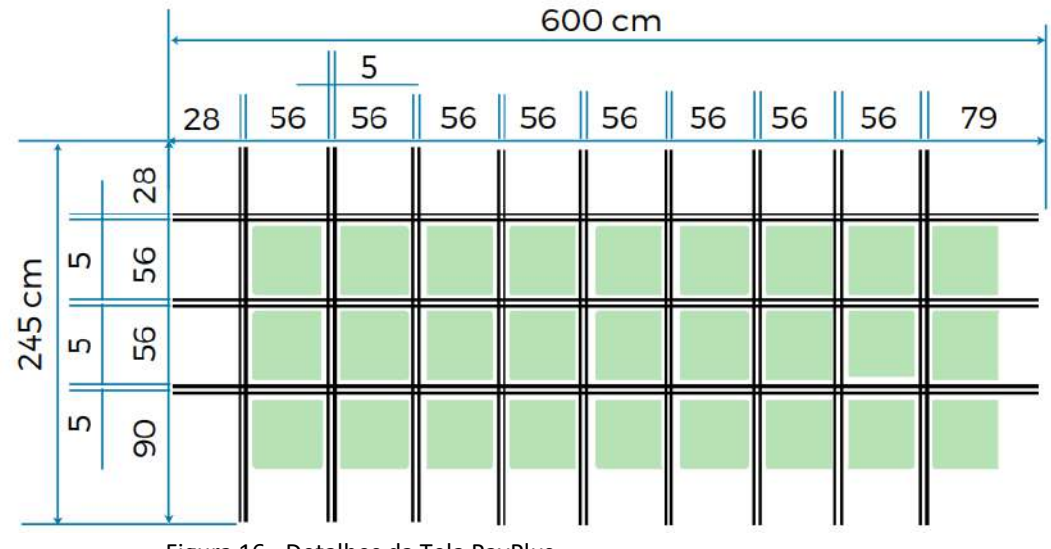

Figura 16 - Detalhes da Tela PavPlus

<span id="page-23-1"></span>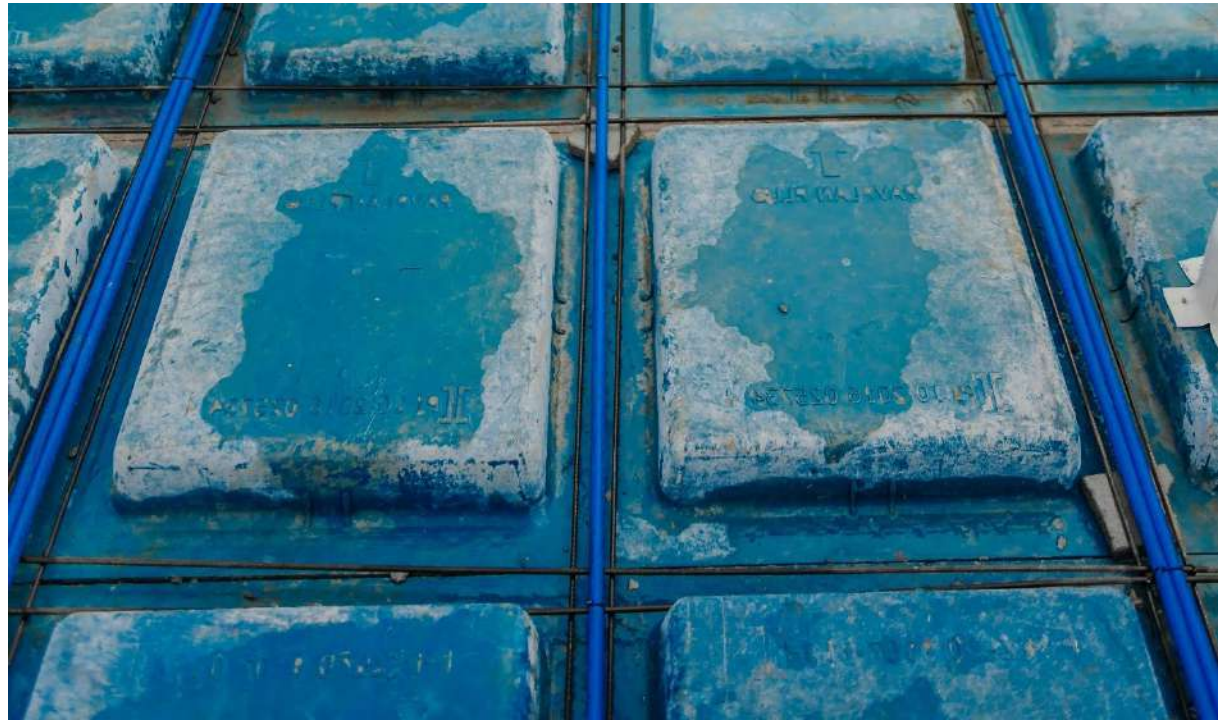

**Figura 17 - Aplicação prática da armadura mínima nas nervuras**

Com base no item 17.3.5.2.1 e Tabela 19.1 da NBR 6118:2014 foi desenvolvido a [Tabela 3](#page-24-1) contendo os valores de armadura mínima para as principais formas usualmente utilizadas no sistema PavPlus para concreto de 30MPa. Ressalta-se que para os cálculos, adotou-se que as nervuras possuem um cabo (CP190 RB 12,7) passando por ela e o valor do As apresentado na tabela já possui o desconto da influência da protensão.

| h  | hm | ht                                                                              | Ac        | <b>Ycg</b> | da<br>Largura<br>nervura |    |           | As mínimo |
|----|----|---------------------------------------------------------------------------------|-----------|------------|--------------------------|----|-----------|-----------|
|    |    |                                                                                 |           |            | bi                       | bm | bs        |           |
|    |    | (cm) (cm) (cm) $(cm)$ (cm <sup>2</sup> ) (cm) (cm) (cm) (cm) (cm <sup>2</sup> ) |           |            |                          |    |           |           |
| 10 | 10 | 20                                                                              | 750       |            | 13.2 12.5 14 15.5 0,63   |    |           |           |
|    | 12 | 22                                                                              | 872       |            | 14.3 12.5 14             |    | 15.5 0,81 |           |
| 15 | 10 | 25                                                                              | 835       |            | 16.7 12.5 15 17.5 0,75   |    |           |           |
|    | 12 | 27                                                                              | 957       |            | 17.9 12.5 15 17.5 0,94   |    |           |           |
| 20 | 10 | 30                                                                              | 930       | 20.1       | 12.5                     | 16 | 19.5 0,90 |           |
|    | 12 | 32                                                                              | 1052 21.4 |            | 12.5                     | 16 | 19.5      | 1,08      |

<span id="page-24-1"></span>**Tabela 3 - As mínimo para as principais formas do PavPlus utilizando concreto de 30 MPa e CP 190 RB 12,7**

#### <span id="page-24-0"></span>3.1.3 Protensão Modularizada

O processo do lançamento das cordoalhas na laje exige muita atenção e uma mão de obra especializada para alocar o cabo de acordo com o traçado parabólico calculado no projeto estrutural. Visando um aumento na produtividade e maior confiabilidade desse processo, a Impacto, em parceria com a empresa Termite, desenvolveu alguns acessórios que minimizam o erro durante essa etapa da execução do sistema.

Anteriormente, a elevação dos cabos era feita utilizando trena para aferir as elevações e ferros dobrados individualmente para manter os cabos nas alturas adequadas de projeto. Visando uma maior produtividade e eficiência, a Termite, junto com a Impacto, desenvolveram um sistema que possibilita a conferência e execução rápida, sem necessidade de mão de obra especializada e garantindo que as elevações dos cabos estejam de acordo com o projeto, além de uma maior agilidade de execução.

No sistema PavPlus, criou-se processos também na montagem e conferência das cordoalhas. O sistema engloba a solução Cabo Mestre, [Figura 18,](#page-25-0) cabo com todas as informações de projeto impressas na sua própria bainha plástica, servindo de guia para a montagem e cor diferenciada para mais fácil identificação na obra, e a solução do Caderix, [Figura 19,](#page-25-1) acessório de elevação de fabricação industrial que possui indicação de altura, numerada e marcada por código de barras na sua própria peça. Assim, na montagem dos cabos basta bater as informações da solução do Cabo Mestre com o Caderix, dispensando

o uso de trenas e abertura de projetos, tornando o processo simples, 4x mais rápido e com mão de obra menos especializada.

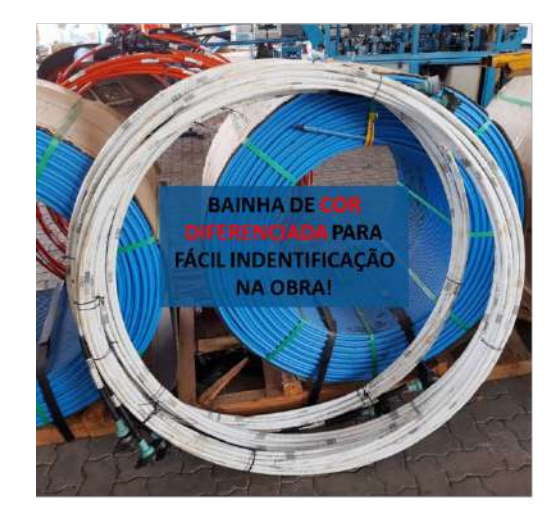

**Figura 18 – Sistema do cabo mestre**

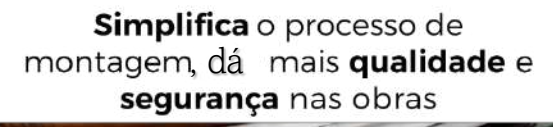

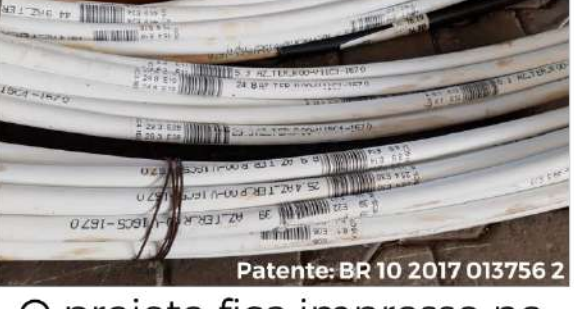

O projeto fica impresso no cabo mestre

<span id="page-25-0"></span>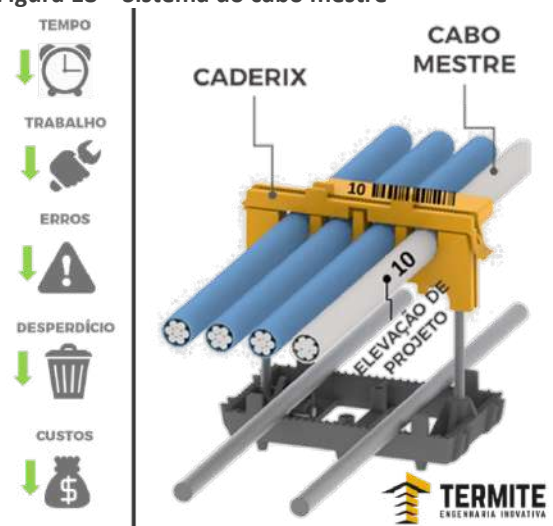

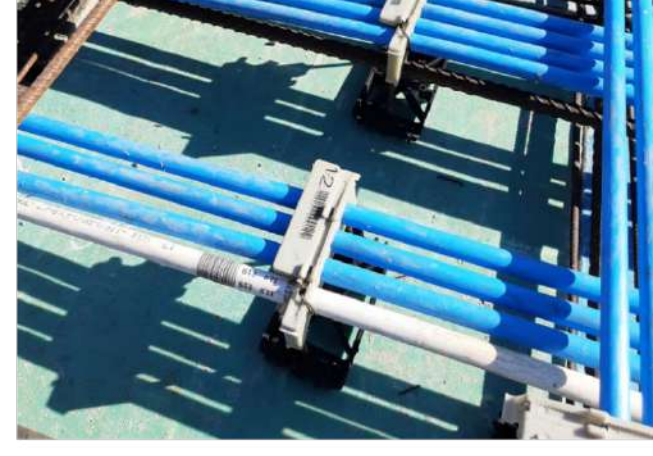

<span id="page-25-1"></span>**Figura 19 - Esquema geral Caderix**

Além da solução do Cabo Mestre e do Caderix, que simplifica a montagem, o Sistema PavPlus engloba também o aplicativo de conferência e de montagem, o primeiro processo informatizado do mundo para protensão não-aderente. O aplicativo é patenteado no Brasil, com registro em depósito nos Estados, que pela leitura do código de barras do Caderix, montado conforme as informações do Cabo Mestre, registra o estado de como o cabo está montado em obra, identificando não conformidades instantaneamente e emitindo relatórios, de forma transparente e 100% confiável.

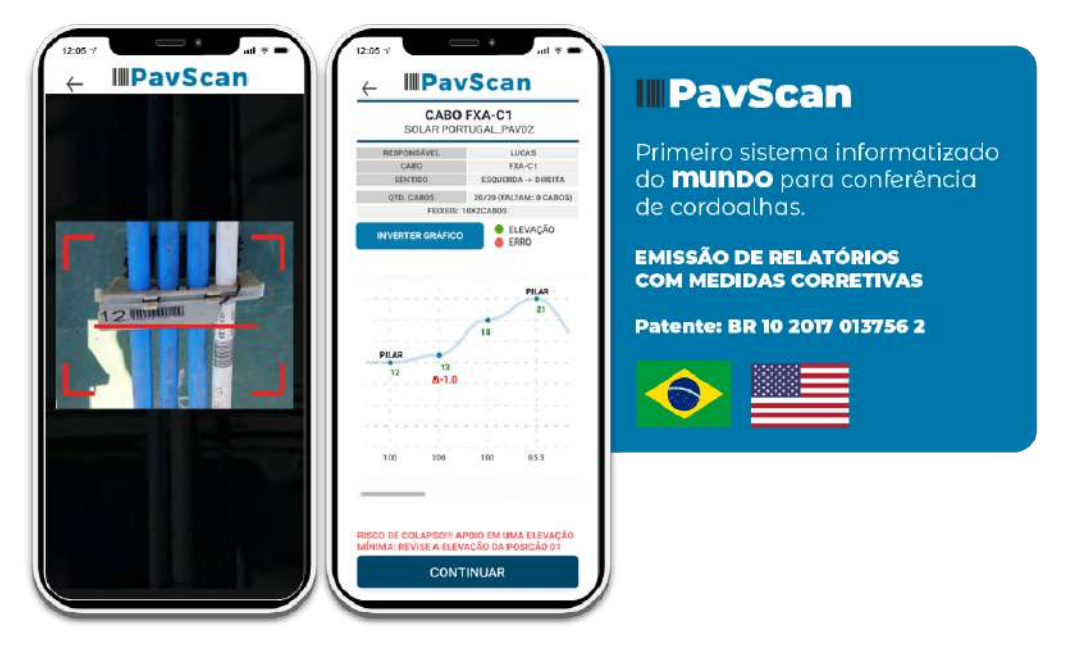

**Figura 20 – Aplicativo do PavScan.**

Com todos esses artifícios para disposição, montagem e conferência dos cabos, a execução da protensão não-aderentes em laje torna-se mais fácil, rápida e segura. Na [Figura 21](#page-27-0) é apresentado o esquema de distribuição das cordoalhas em uma laje, já

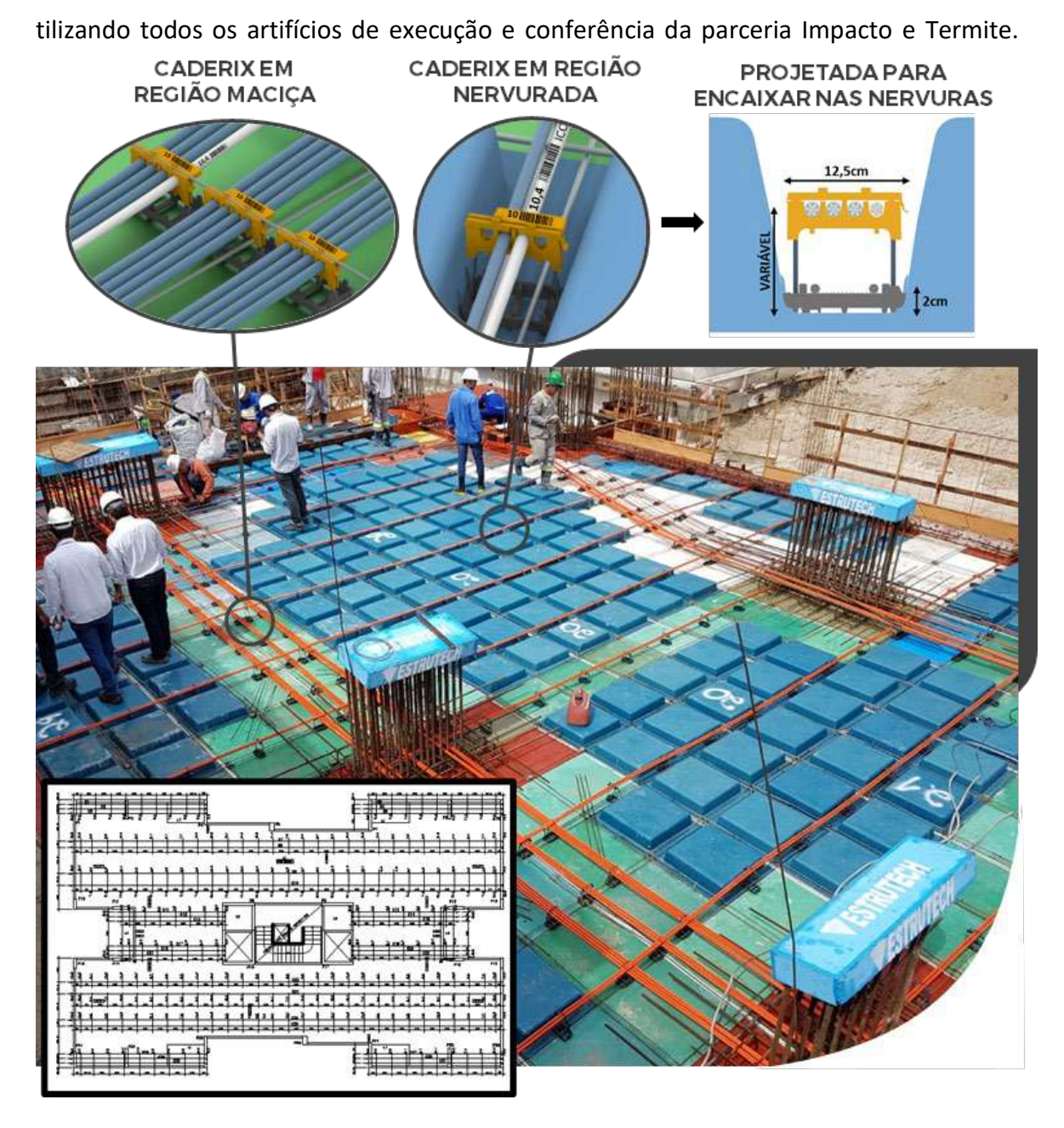

<span id="page-27-0"></span>**Figura 21 - Sistema PavPlus com protensão não aderente com ordenadas e cabos utilizando o sistema de locação e verificação desenvolvido pela TERMITE.**

### <span id="page-28-0"></span>3.2 Critérios de acordo com Normas

#### <span id="page-28-1"></span>3.2.1 Critérios de dimensionamento

O sistema PavPlus foi todo concebido para atender às normas técnicas vigentes. (NBR 15200, NBR 6118:2014 e NBR 15575:2013).

Além disso, entende-se que a exigência de uma altura mínima de 20 cm para as lajes lisas (NBR 15200), sem a possibilidade de consideração do contrapiso aderente para a compartimentação vertical, se deve à questão da falha brusca por punção. Considera-se, então, que o sistema PavPlus atende a esta premissa, pois as regiões de transferência para os pilares são maciças, e, com uma espessura mínima de 20cm.

Segundo a NBR 15200:2012 n[a Tabela 5,](#page-28-2) o TRRF mínimo de 90 min define para a b<sub>mín</sub> (largura da nervura) e  $c_1$  (distância entre o centro de gravidade da armadura principal até a face mais próxima exposta ao calor), respectivamente, os valores mínimos de 120 e 35 milímetros. Já para a Capa (mesa), são definidos valores mínimos de 100 mm para a altura da laje.

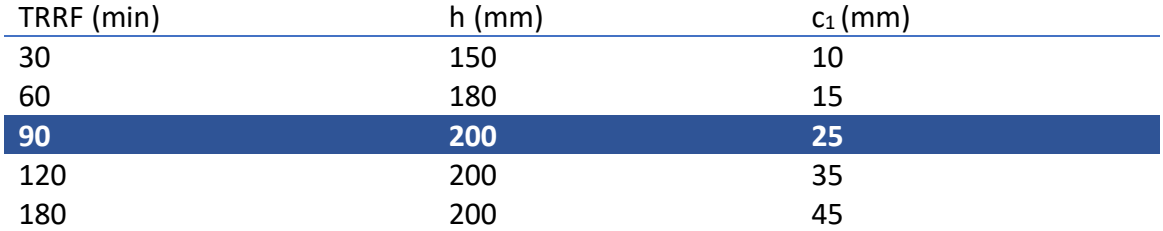

#### **Tabela 4 - Dimensões mínimas para lajes lisas ou cogumelos.**

| <b>TRRF</b> | Nervuras Combinações de b <sub>min</sub> /c <sub>1</sub> (mm) | Capa (mesa) **<br>$h/c_1$ |        |         |
|-------------|---------------------------------------------------------------|---------------------------|--------|---------|
| (min)       | 1                                                             |                           | 3      | (mm/mm) |
| 30          | 80/10                                                         |                           |        | 60/10   |
| 60          | 100/25                                                        | 120/18                    | 190/10 | 80/10   |
| 90          | 120/35                                                        | 160/15                    | 250/15 | 100/15  |
| 120         | 160/45                                                        | 190/40                    | 300/30 | 120/20  |
| 180         | 310/60                                                        | 600/50                    |        | 150/30  |

<span id="page-28-2"></span>**Tabela 5 - Dimensões mínimas para laje nervurada contínuas em pelo menos uma das bordas.**

Com base nesses pontos, pode-se determinar as especificações técnicas utilizadas para a concepção e escolha da melhor configuração do sistema PavPlus a ser empregada no projeto. A escolha da modulação 61cmx61cm foi com base no item 13.2.4.2 da NBR 6118:2014, onde, *"Para lajes com espaçamento entre eixos de nervuras menor ou igual a 65cm, pode ser dispensada a verificação da flexão da mesa, e para a verificação do cisalhamento da região das nervuras, permite-se a consideração dos critérios da laje"* e

em função da medida modulada com as chapas de compensado de madeira, que possuem dimensões de 122 cmx244 cm.

#### <span id="page-29-0"></span>3.2.2 Armaduras de Punção e Negativas

Seguindo o item 20.3.2.6 da NBR 6118:2014 referente às armaduras negativas:

- Sobre o apoio das lajes lisas ou cogumelos protendidas, devem ser dispostas no mínimo quatro barras na face tracionada em uma faixa que não exceda a largura do apoio acrescida de 1,5 vezes a altura da laje de cada lado.
- As barras devem ser espaçadas em no máximo 30 cm e estendidas até uma distância mínima de 1/6 do vão livre na direção da armadura considerada, a partir da face do apoio.

Seguindo o item 20.4 da NBR 6118:2014 referente a armaduras de punção:

Quando necessárias, as armaduras para resistir à punção devem ser constituídas por estribos verticais ou conectores (studs), com preferência pela utilização destes últimos. O diâmetro da armadura de estribos não pode superar h/20 e deve haver contato mecânico das barras longitudinais com os cantos dos estribos (ancoragem mecânica).

#### <span id="page-29-1"></span>3.2.3 Armaduras de Cisalhamento

De acordo com o item 13.2.4.2 da NBR 6118:2014, para lajes com espaçamento entre eixos de nervuras menor ou igual a 65 cm, a verificação ao cisalhamento é permitida a consideração dos critérios de laje, seguindo o item 19.4 da NBR 6118:2014 referente força cortante em lajes.

### <span id="page-29-2"></span>3.3 Visão Geral

Com a aplicação de todos esses elementos apresentado do sistema PavPlus e com a modularização da montagem das cordoalhas é ainda mais prático utilizar a protensão nãoaderente. Com as telas soldadas, ou barras soltas, porém seguindo uma padronização, o tempo de montagem diminui, reduzindo os dias de serviço.

A [Figura 22](#page-30-2) apresenta a primeira obra executada utilizando o sistema PavPlus em 2016. Essa obra serviu como ponte de início para a utilização desse sistema em edificações.

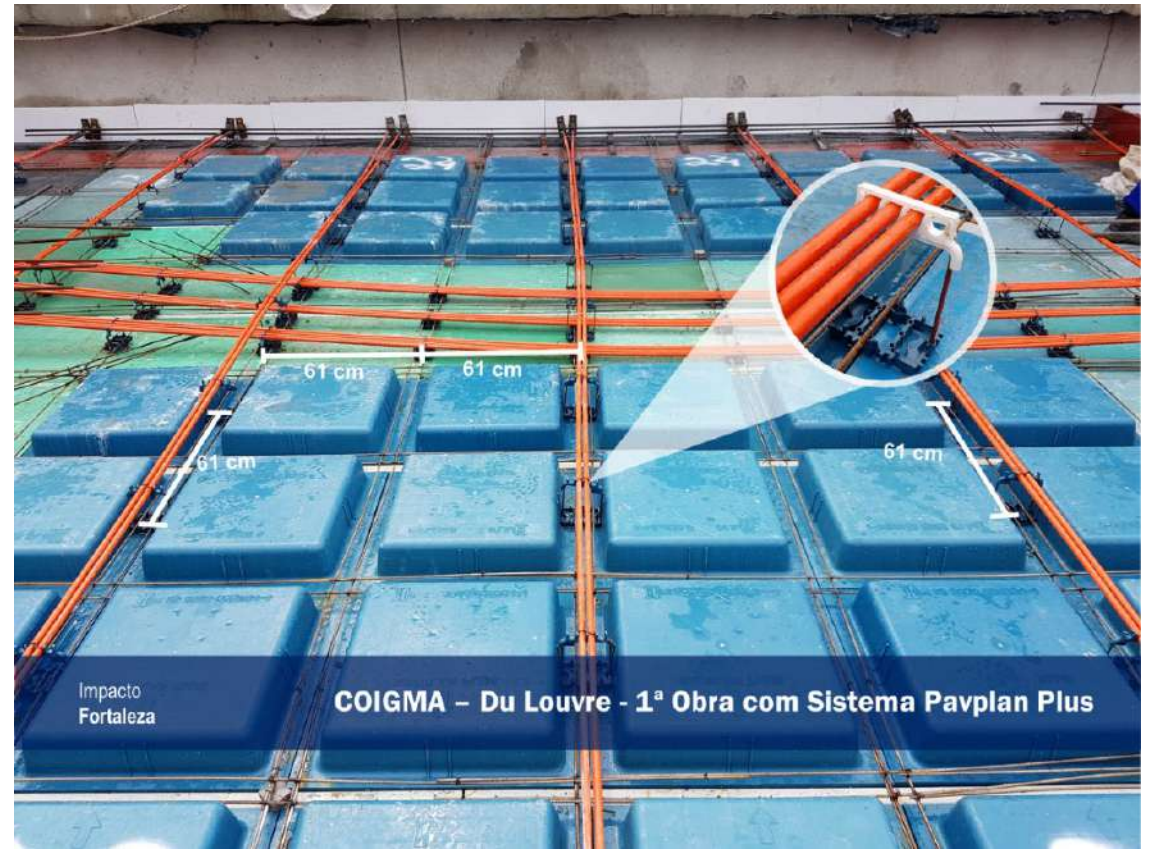

**Figura 22 - Laje utilizando o sistema PavPlus do empreendimento COIGMA – Du Louvre**

#### <span id="page-30-2"></span><span id="page-30-0"></span>4. MANUAL DE PROJETO – TQS

Nessa seção serão apresentados os procedimentos necessários para o desenvolvimento de um projeto utilizando o sistema PavPlus modelado, analisado e detalhado no *software* comercial TQS.

### <span id="page-30-1"></span>4.1 Edição dos Critérios de Lajes Protendidas – TQS

Antes de entrar em fase de concepção estrutural e modelagem, é preciso ajustar os critérios do programa. Nesse material serão utilizados os critérios de lajes protendidas adotados pelo Centro de Consultoria em Protensão (CCP), parceiro da Impacto Protensão com relação aos estudos e análises de viabilidade de empreendimentos utilizando os sistemas protendidos e principalmente, o sistema PavPlus.

- i. Há duas maneiras de acessar o editor de critérios das lajes protendidas no TQS:
	- a. A primeira é durante a criação do edifício, na aba critérios e entrando a na opção lajes, como apresentado.

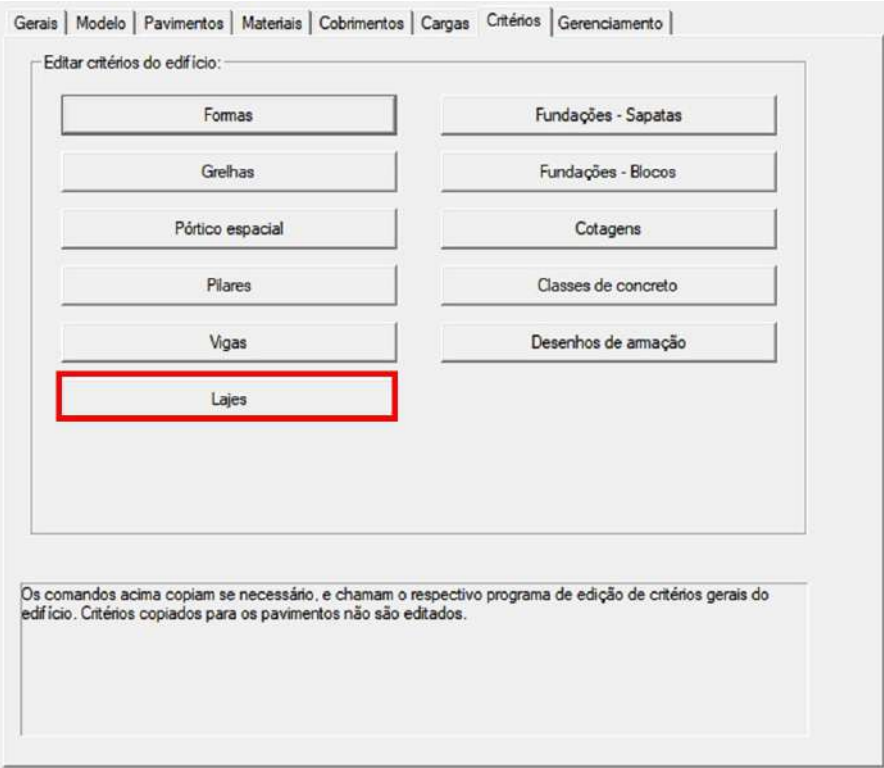

b. A segunda é indo direto na barra de ferramentas do TQS, onde há a opção TQS Lajes e nele encontram-se a opção: critérios, que ao ser selecionada abre uma aba com mais três opções: "projeto"/ "desenho" / "dados", processo simplificado. No caso, deve-se selecionar a opção: "projetos" e com isso uma janela indicando a edição dos critérios será aberta, bastando apertar "OK".

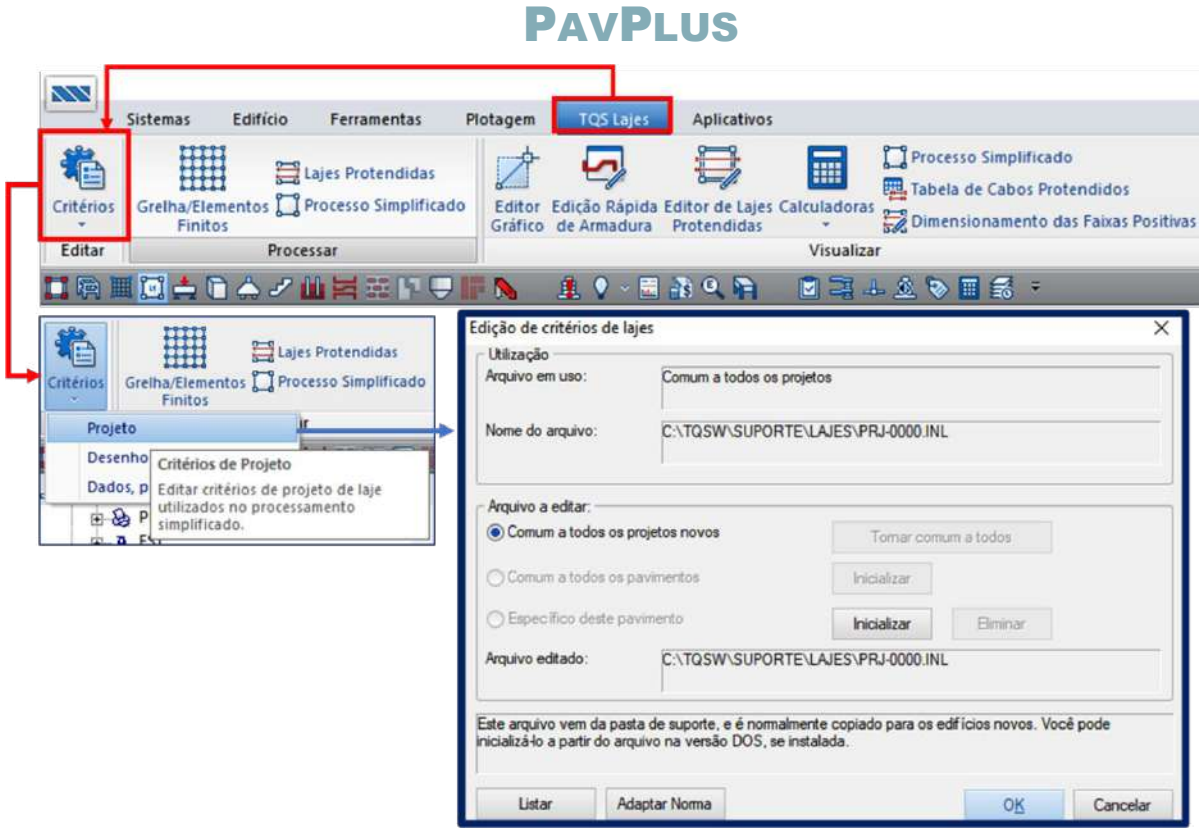

ii. Dentro do editor de lajes aparecerão diversos critérios dentro de "lajes", que podem ser editados e configurados pelo projetista. Os critérios que serão configurados para o processamento e dimensionamento do sistema PavPlus serão os critérios de "lajes protendidas".

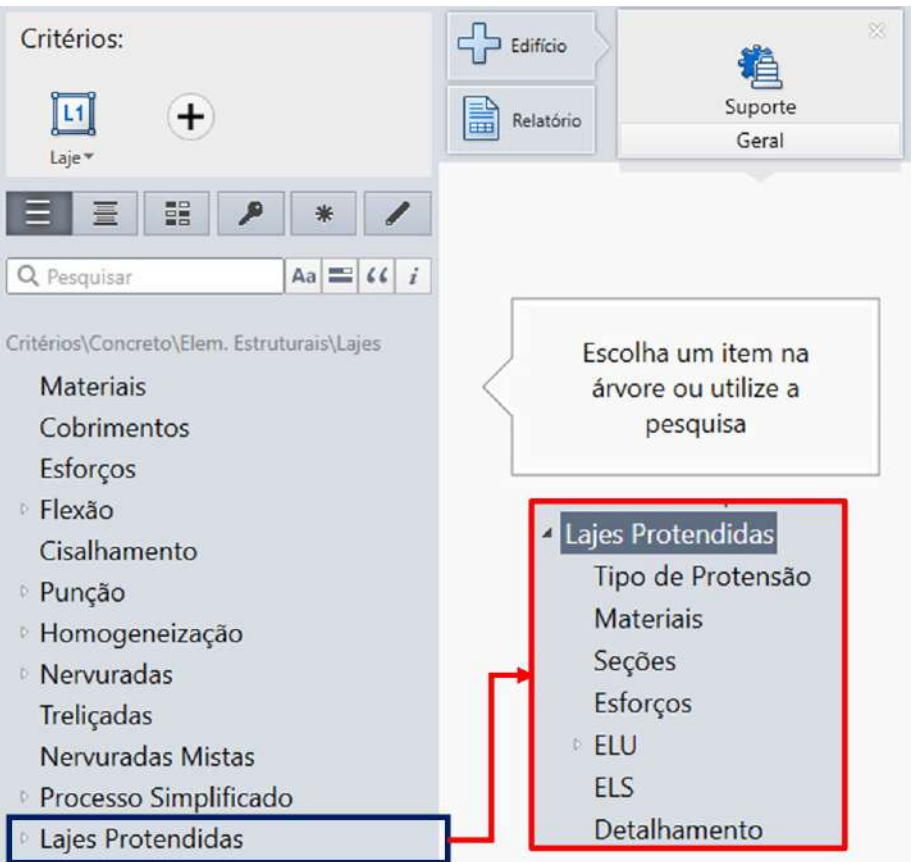

iii. **Tipo de Protensão:** O primeiro critério a ser editado será o critério do tipo de protensão, que pode ser com cordoalhas aderentes e não aderentes, no nosso caso serão as cordoalhas não aderentes (engraxadas).

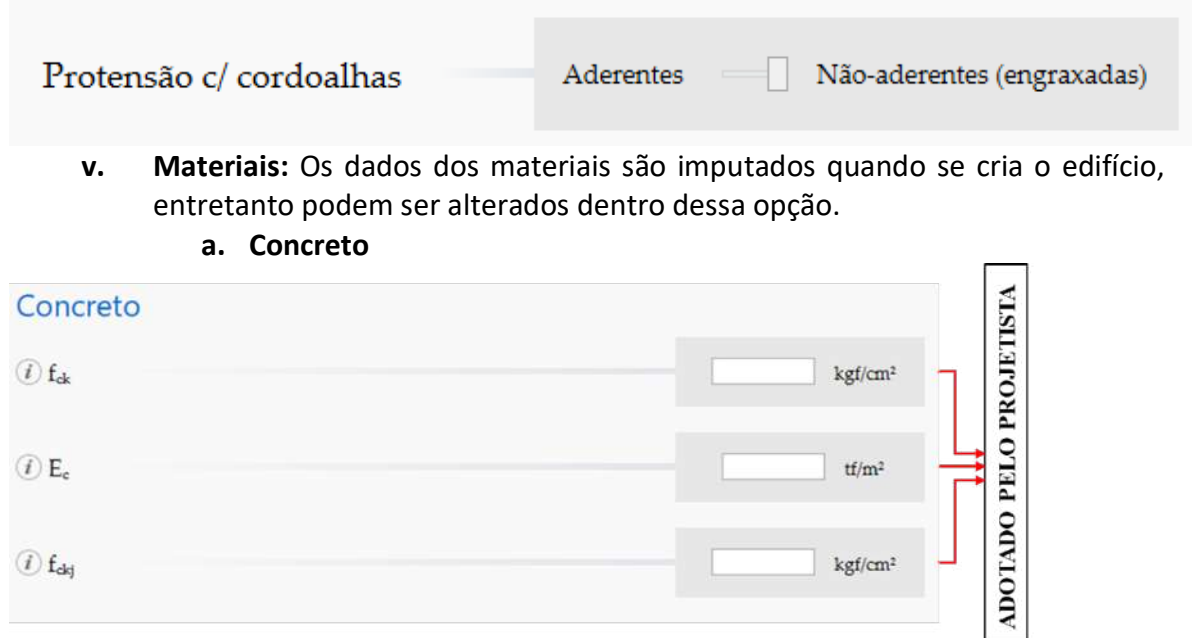

# IMPACTO PROTENSÃO

iv.

#### **b. Aço**

O aço é dividido em duas opções, armadura passiva e ativa, comumente não se alteram os dados de armadura passiva e utiliza-se o default fornecido pelo TQS.

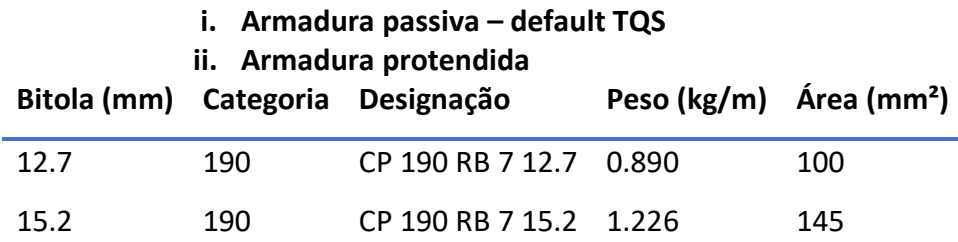

A mais utilizada é a de 12.7 e que será indicada para utilização nos modelos e procedimentos apresentados nesse material.

#### **iii. Protensão (forças e perdas)**

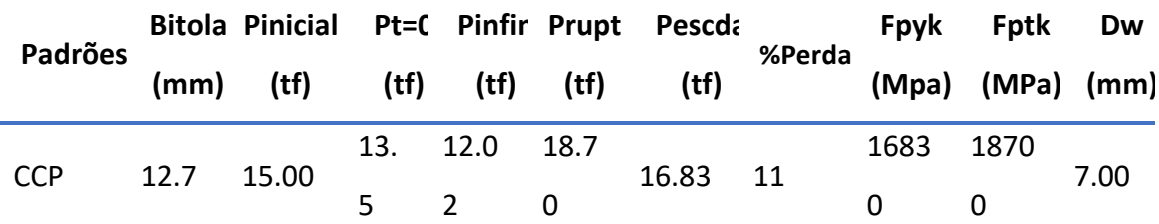

Os valores que são apresentados como *default* no TQS são diferentes desta configuração apresentada, devendo ser editado. A maioria das informações são apresentadas na Tabela da ArcelorMittal e as demais são utilizadas pelo Centro de Consultoria em Protensão (CCP).

**iv. Modulo de Elasticidade do Aço de Protensão: Ep (ELU) –** 1.96E+07 tf/m²

**Ep (ELS) –** 1.96E+07 tf/m²

**v. Modulo de Elasticidade do Aço da Armadura passiva** 

**Es –** 2,10E+07 tf/m²

#### **c. Atrito e perdas**

Os valores desse parâmetro influenciam diretamente no cálculo das perdas imediatas.

**i. Coeficiente de atrito (cordoalhas aderentes) –** 0.02

Esse caso não se aplica para o tipo de laje proposto.

- **ii. Coeficiente de atrito (cordoalhas engraxadas) –** 0.07
- **iii. Coeficiente de perda/metro (cordoalhas engraxadas) –** 0.0035

#### **vi. Seções**

As configurações desses pontos são importantes para que se analisem de modo adequados as seções geradas pelo programa.

**a. Espaçamento máximo -** 50 cm

#### **vii. Esforços**

#### **a. Momentos fletores**

Momento negativo - médio

Momento positivo - médio

#### **b. Hiperestático**

#### **i. Hiperestático – Indica-se aplicas nas RPUs e RTEs**

Além de considerar os valores gerados pela redistribuição dos esforços nas RPUs, também reconhece os das RTEs

**ii. Largura adicional de RPUs -** 0 cm

Indica-se zerar esse valor para que não exista interferência por modelo não compatível da grelha.

#### **c. Força normal**

#### **i. Protensão – a partir das forças definidas nos critérios**

Essa opção é indicada para utilização quando se calcula o edifício pelo modelo IV.

Caso opte-se pelo modelo VI para as análises, pode-se escolher qualquer uma das duas opções apresentadas para esse item.

#### **viii. ELU**

#### **a. Ponderadores**

**i. Ato da protensão**
Deve ser analisado para que não exista um excesso de tensões de tração e compressão.

 $v_c - 1.2$ **γ<sup>p</sup> –** 1.1 **γf –** 1 **γ hiperfavorável –** 0.9 **γ hiperdesfavorável –** 1.2 **Tensão máxima de compressão –** 0.7\*fckj **Tensão máxima de tração –** 1.2\*fctkj **ii. Infinito γ hiperfavorável –** 0.9

**γ hiperdesfavorável –** 1.2

Valores de acordo com a NBR 6118:2014

#### **b. Armadura passiva**

**i. Critérios gerais**

#### **1. Calcular no ato da protensão –** Não

Indica-se que nesse item seja marcado como não, e caso ultrapasse o limite no ato, protende-se em duas etapas. Apenas em condições que necessite que realmente a laje ou o elemento seja protendida por completo deve-se calcular essas armaduras.

- **2. Bitola p/ altura útil –** 10 mm
- **3. Acréscimo de tensão na armadura protendida –** NBR 6118
- **ii. Armadura mínima** 
	- **1. Processo de cálculo de As,mín –** Asmín segundo a NBR6118, tabela 19.1

Entretanto, a tabela calcula para uma aproximação de uma seção retangular e, no caso, a seção é T levando em conta a nervura, logo devese utilizar o momento mínimo de fissuração. Indica-se usar a opção As<sub>mín</sub> definido pelo Engenheiro e imputar o valor de 0%.

### **2. Para cordoalha não aderente, incluir Asmín negativo nos**

#### **apoios -** Não

Indica-se marcar como não incluir, deixando livre para o projetista calcular por fora do sistema e incluir no modelo.

#### **iii. Armadura dupla**

- **1. % de armadura de tração limite -** 4 %
- **2. % de armadura de compressão –** 0.5 %
- **3. Valores referentes ao** *Default* **do TQS.**

#### **ix. ELS**

#### **a. Fissuração**

- **i.**  $W_{k,lim} 0.2$  mm
- ii.  $n_b 1.5$

### **b. Tensões**

Esse item é configurado em função do nível de protensão limitada onde existe tração na peça, entretanto, não há fissuração.

- **i. Tensão máxima de compressão (quase permanente) –** 0.6\*fck
- ii. **Tensão máxima de tração (quase permanente) –** 1.2\*fctk
	- **Coeficiente de acordo com o tipo de seção:**
		- **Retangulares –** 1.5
		- **I ou T invertido –** 1.3
		- **T ou duplo T –** 1.2

Como o caso é para o sistema PavPlus, utiliza-se 1.2.

- **iii. Tensão máxima de compressão (combinação frequente) –** 0.6\*fck
- iv. **Tensão máxima de tração (combinação frequente) –** 1.2\*fctk
	- **Coeficiente de acordo com o tipo de seção:**
		- **Retangulares –** 1.5
		- **I ou T invertido –** 1.3

#### • **T ou duplo T –** 1.2

Como o caso é para o sistema PavPlus, utiliza-se 1.2.

#### **x. Detalhamento**

- **a. Apoios**
	- i. **Criação automática**  Sim, fazendo a projeção dos pilares que

estão no interior da RPU.

- **b. Cobrimentos**
	- **i. Utilizar os de Norma**

#### **c. Espaçamentos**

- i. **Máximos entre cabos centrais –** 6<sup>\*</sup>hlaje
- ii. **Mínimo entre cabos centrais –** 5 cm
- iii. **Máximo entre cabos sobre pilares** 6<sup>\*</sup>hlaje
- iv. **Mínimo entre cabos sobre pilares –** 5 cm
- v. **Mínimo entre ancoragens –** 7 cm
- **d. Geometria de cabos**
	- i. **Cabo nasce e morre no CG da laje –** sim
	- ii. **Comprimento reto da ancoragem ativa –** 50 cm
	- iii. **Comprimento reto na ancoragem passiva –** 50 cm
	- iv. **Extensão do trecho reto nos vãos (%A) –** 0%
	- v. **Extensão da semiparábola nos vãos extremos (%B) –** 50%
	- vi. **Extensão da semiparábola sobre apoios internos (%C) –** 10%
	- vii. **Distância mínima p/ curvatura de cabo –** 200 cm
	- viii. **%p/ consideração de M (+) no detalhamento de cabos –** 15%
	- **ix. Pontos de inflexão –** Locais dos pontos de inflexão é exatamente onde o momento da laje se anula **(SIM)**
	- **x. Raio de curvatura mínimo**

**Bitola (mm) Raio (cm)**

12.7 100

- **e. Ancoragem** 
	- **i. Cobrimento da armadura passiva –** 5 cm (no mínimo)

#### **ii. Comprimentos de ancoragem**

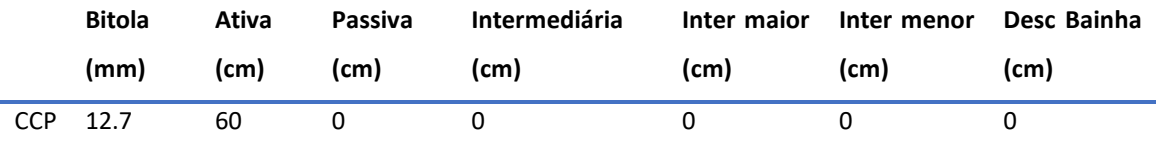

Para que na tabela de cabo de protensão seja incluído os comprimentos decorrentes das perdas pelas parábolas e 40cm necessário para que o macaco consiga puxar a cordoalha. Isso é necessário devido ao TQS reconhecer apenas o comprimento reto em planta do cabo.

**f. Bainhas** 

- i. **Dimensões de bainhas –** para as monocordoalhas engraxadas não há bainhas
- **g. Outros critérios** 
	- **i. Número padrão de cordoalhas por cabo –** 1
	- **ii. Bitola padrão p/ detalhamento –** 12.7 mm
	- **iii. Redutor quantidade inicial de cabos –** 0%

### 4.2 Edição dos Critérios de desenho de Lajes Protendidas – TQS

Após a edição dos critérios de análise de projeto, passa-se para a edição de critérios de desenho.

Nesse ponto as alterações são bem diretas e os itens de critérios de níveis, textos e dimensões são selecionados, exclusivamente, pelo projetista, pois são itens bastante característicos de cada profissional e seus padrões de *layout* de apresentação do projeto.

Serão indicados apenas as configurações de critérios dos itens de Controles.

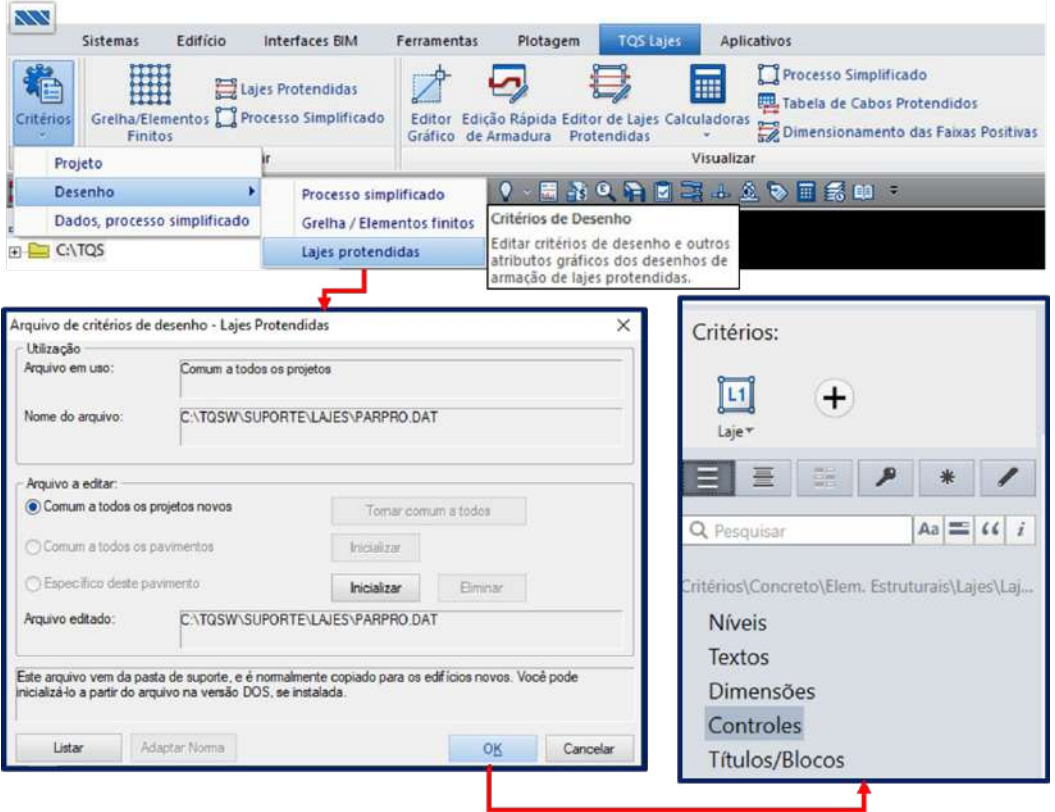

- **i. Planta de Formas** 
	- **a. Desenhar eixos –** Sim
- **ii. Cotagem** 
	- **a. Cotagem horizontal das elevações -** Sim
	- **b. Cotagem vertical das elevações -** Sim
	- **c. Cotar faixas de cabos -** Não
	- **d. Cotar elevações –** Com espaçamento regular (Indica-se essa opção, para que se mantenha um padrão)
	- **e. Espaçamento regular –** 61 cm (Esse valor é em função das dimensões das cubetas)
	- **f. Cotar elevação do cabo –** Em relação ao seu eixo (normalmente informa-se a elevação do cabo da face inferior da forma ao eixo do cabo)
- **iii. Posição**
	- **a. Agrupar posições –** Sim
- **iv. Curvatura dos cabos em plantas**
	- **a. Número de pontos -** 5
	- **b. Raio do arco -** 500

### 4.3 Criando Edifício

Durante a criação do edifício no TQS deve-se atentar para alguns critérios a serem ajustados para que o modelo esteja de acordo com padrões de norma e boa prática para o desenvolvimento do modelo utilizando o sistema PavPlus.

A estrutura em questão assemelha-se, por analogia, ao processo de desenvolvimento de um modelo de lajes lisas, sendo uma laje nervurada sem vigas apoiada em pilares. Pode-se optar pelo desenvolvimento no modelo IV e VI. Os pavimentos que forem desse tipo de solução devem ser optados por selecionar a opção de calcular esse pavimento com protensão.

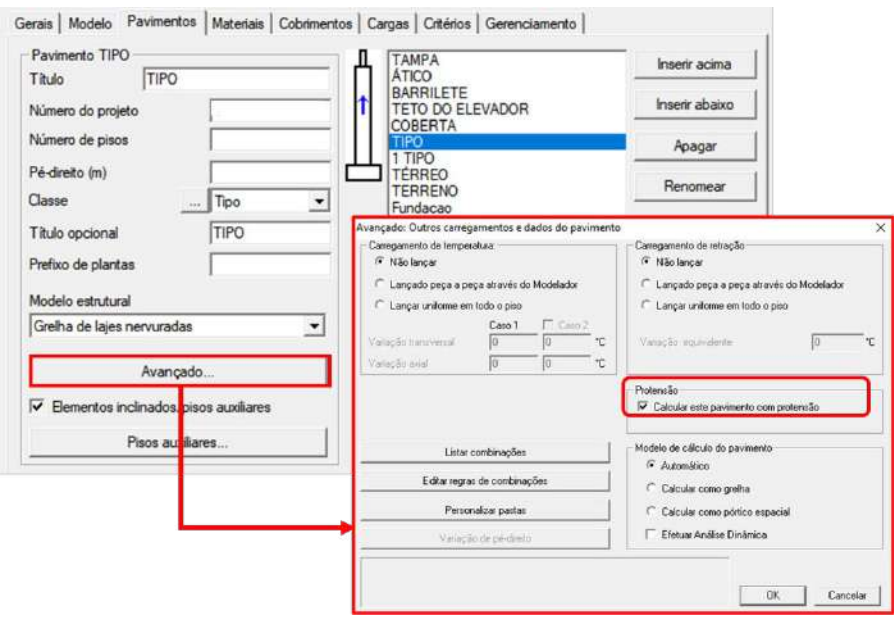

Quanto aos materiais, devem ser definidos pelo engenheiro. Lembrando que para lajes protendidas o Fck deve ser de, no mínimo, 30 Mpa e a classe de agressividade também definida pelo projetista de acordo com sua necessidade. Os cobrimentos devem seguir os valores de norma e na opção de diferença secundária para lajes protendidas deve ser definida como 0 (zero) seguindo alguns cuidados durante o detalhamento.

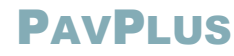

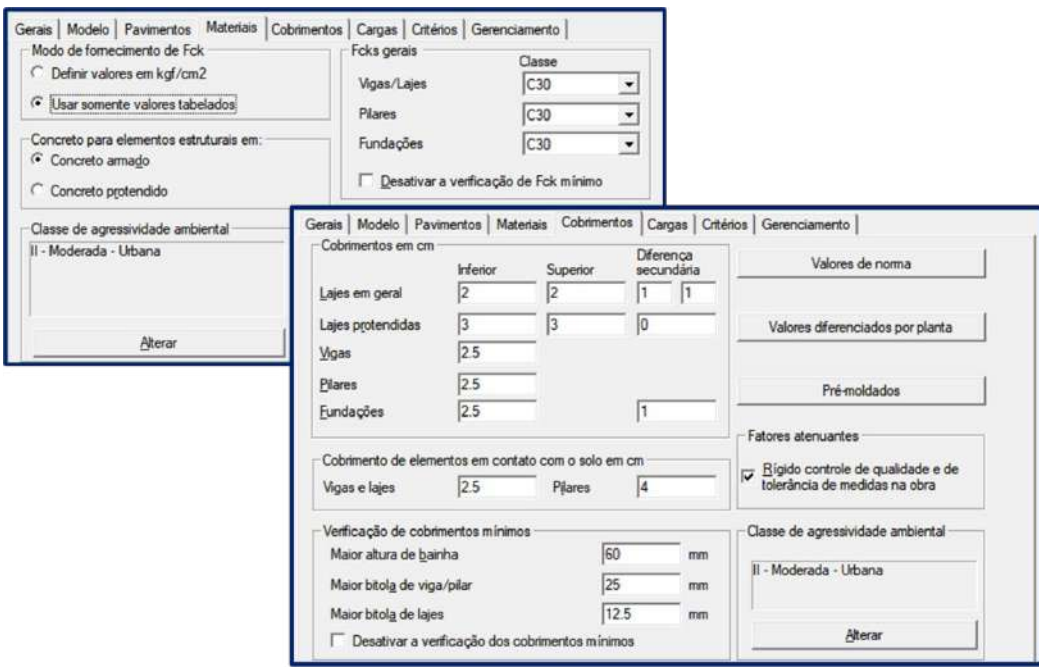

Os demais pontos de edição durante a criação do edifício no TQS devem ser de acordo com as especificações normativas e os padrões utilizados pelo projetista.

### 4.4 Modelando

O modelo deve seguir os limites da arquitetura e condições impostas pela mesma. Para o lançamento do sistema PavPlus no TQS, após o lançamento dos pilares com os limites definidos por fechamentos de bordo, na maioria das vezes, deve-se inserir a laje.

Essa laje é do tipo nervurada T e no TQS, a partir da versão 21 encontram-se disponíveis as opções do fabricante Impacto. Caso a versão seja anterior, deve-se preencher os dados da laje nervurada de acordo com os padrões da forma do Pavplus. As cargas a serem inseridas no modelo devem respeitar a norma 6120 e se adequarem ao tipo de utilização da edificação.

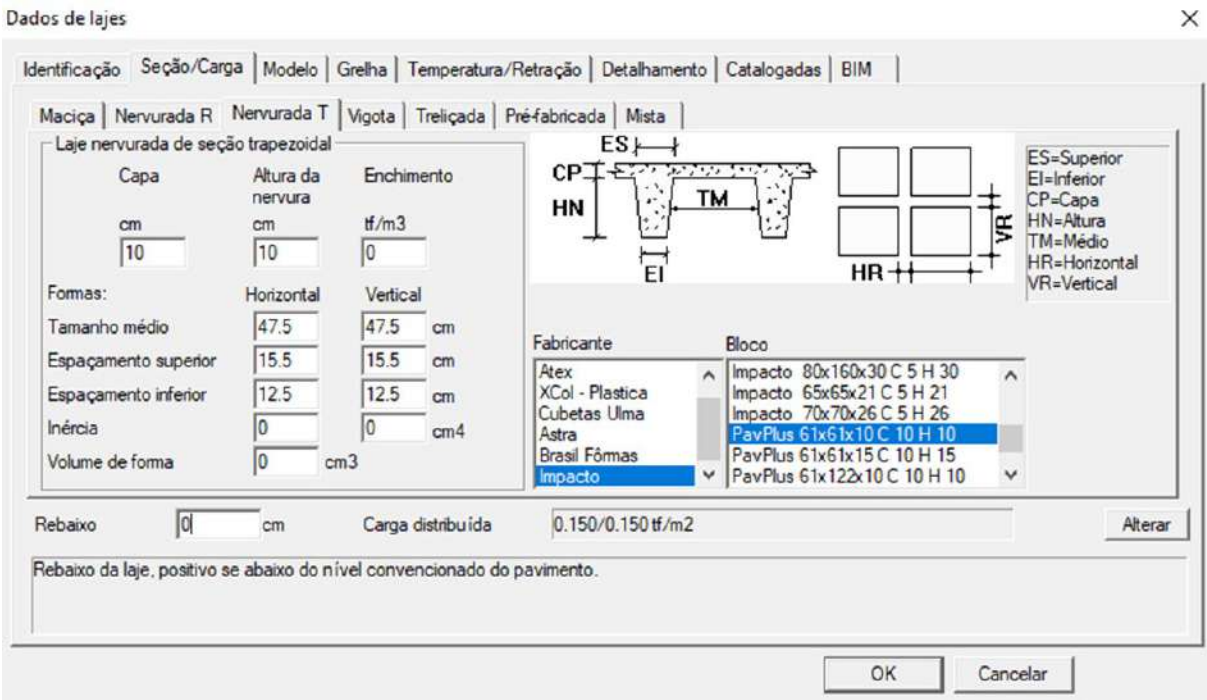

### **i. Lançamento das Cubetas**

Após a definição do tipo de cubeta, deve-se inserir e distribuir as cubetas na laje.

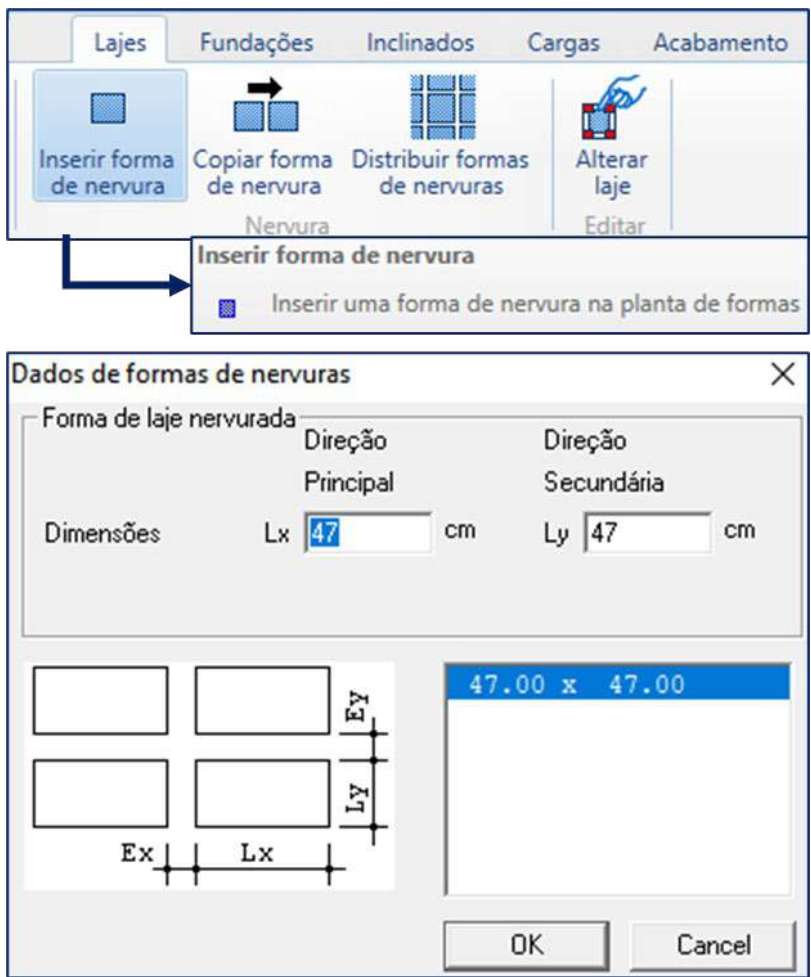

Com o lançamento e distribuição das cubetas, iniciam-se os ajustes em função das condições de limitações da laje e escolhas das suas regiões de trechos maciços que compõem os cabos concentrados.

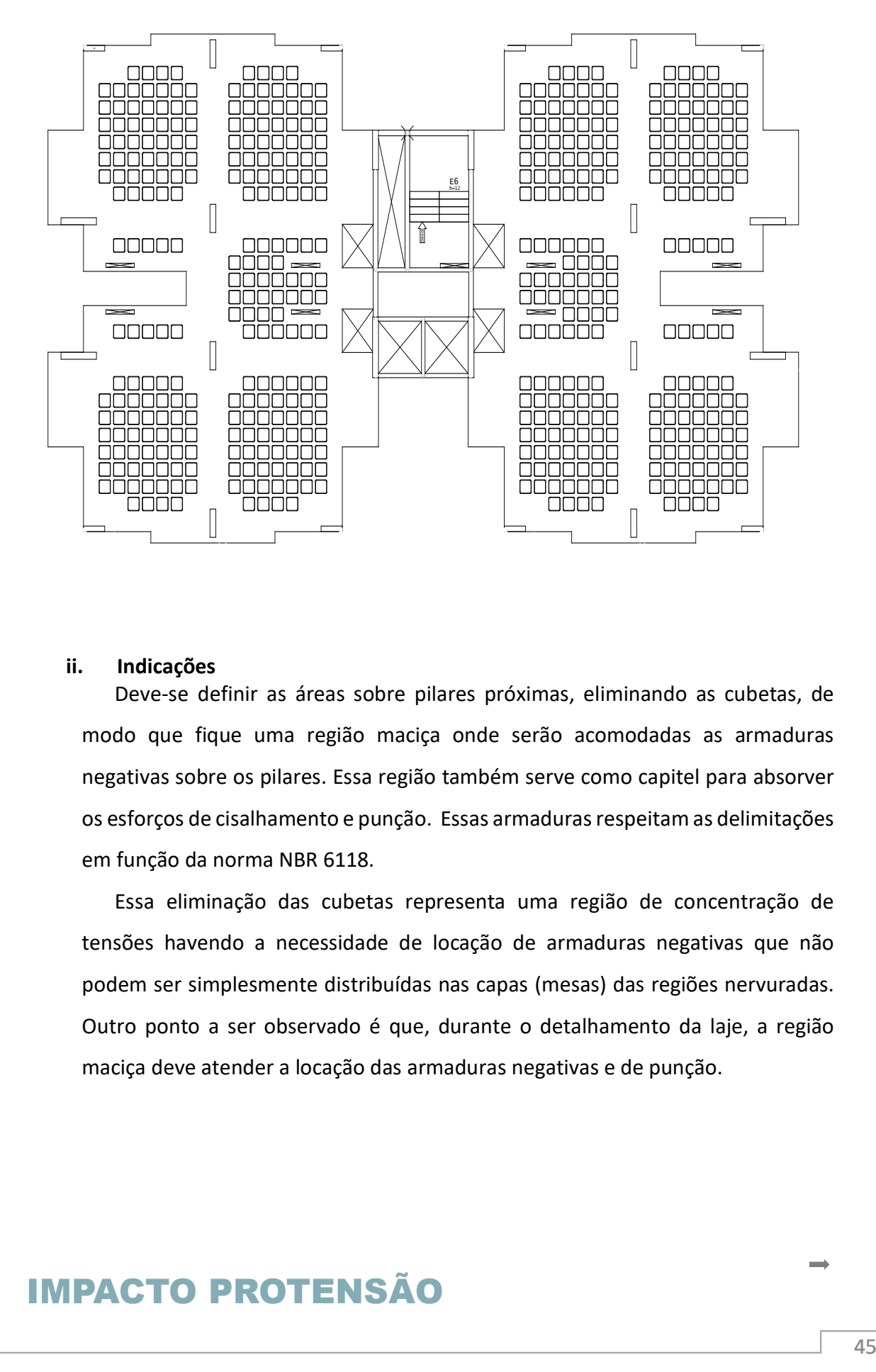

#### **ii. Indicações**

Deve-se definir as áreas sobre pilares próximas, eliminando as cubetas, de modo que fique uma região maciça onde serão acomodadas as armaduras negativas sobre os pilares. Essa região também serve como capitel para absorver os esforços de cisalhamento e punção. Essas armaduras respeitam as delimitações em função da norma NBR 6118.

Essa eliminação das cubetas representa uma região de concentração de tensões havendo a necessidade de locação de armaduras negativas que não podem ser simplesmente distribuídas nas capas (mesas) das regiões nervuradas. Outro ponto a ser observado é que, durante o detalhamento da laje, a região maciça deve atender a locação das armaduras negativas e de punção.

#### PAVPLUS  $\mathbb{Z}$ Ø 1.5h a 1.5h L 운 1.5h  $\overline{ }$ L L / 6 Ø  $\Omega$  $5<sub>h</sub>$  $\circ$ Ø Ø Ø

#### **iii. Processamento**

Após todo o lançamento e definição dos elementos e distribuição das cubetas, deve-se processar o modelo e verificar os esforços atuantes na estrutura. Nesse ponto, pode-se observar algum comportamento estranho do modelo, caso ele não esteja bem ajustado e solucionado estruturalmente.

#### **iv. Comentários**

O sistema intercala regiões de maciço e nervuradas, podendo gerar possíveis dúvidas nos projetistas.

O sistema possui as mesmas considerações das lajes lisas protendidas e trabalham com cabos distribuídos em um sentido e concentrado no outro. Para esse modelo, quanto aos aspectos de protensão e distribuição dos cabos, são levados em consideração os seguintes pontos:

- 1) Os cabos concentrados devem estar contidos numa faixa correspondente a largura do pilar mais 3,5h (h=espessura da laje) para cada lado do pilar;
- 2) O espaçamento máximo dos cabos distribuídos deve ser de, no máximo, 1,20 cm ou 6h (h=espessura da laje);
- 3) Nas lajes protendidas por monocordalhas não aderentes podem ser disposta por, no máximo, 4 (quatro) cabos por feixe;

- 4) Pode-se prescindir da armadura passiva contra colapso progressivo se, pelo menos, um cabo passar por dentro do pilar em cada direção ortogonal, (item 20.2.3.6 NBR 6118:2014).
- 5)

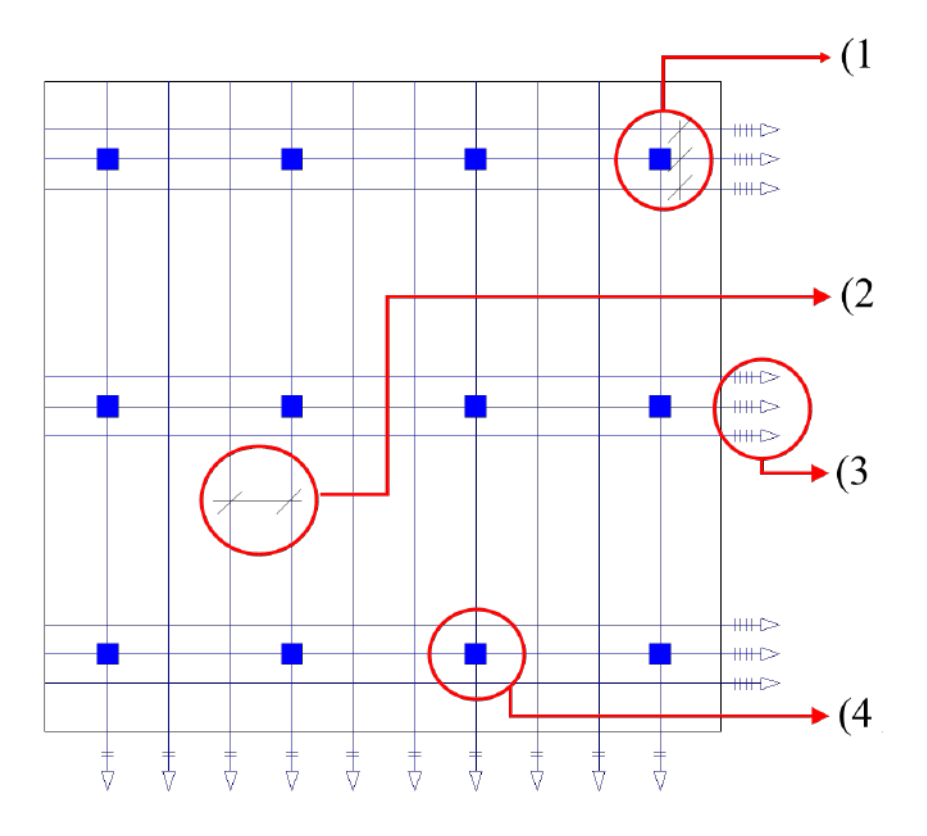

Em função dos detalhamentos da armadura negativa, segue os seguintes padrões:

- Sobre o apoio das lajes lisas ou cogumelos protendidos, devem ser dispostas no mínimo quatro barras na face tracionada em uma faixa que não exceda a largura do apoio acrescida de 1,5 vez a altura da laje de cada lado.
- As barras devem ser espaçadas em, no máximo 30 cm e estendidas até uma distância mínima de 1/6 do vão livre na direção da armadura considerada, a partir da face do apoio, no mínimo de 4 (quatro) barras.

O detalhamento dos cabos concentrados segue as recomendações padrões de lajes lisas protendidas, onde os cabos passam reto por cima dos apoios (pilares ou elementos de apoio) para que a protensão passe juntos da armadura passiva. E nos distribuídos, os cabos são distribuídos entre as nervuras, podendo ser colocados a cada duas nervuras, e na região dos apoios devem passar por baixo dos cabos concentrados.

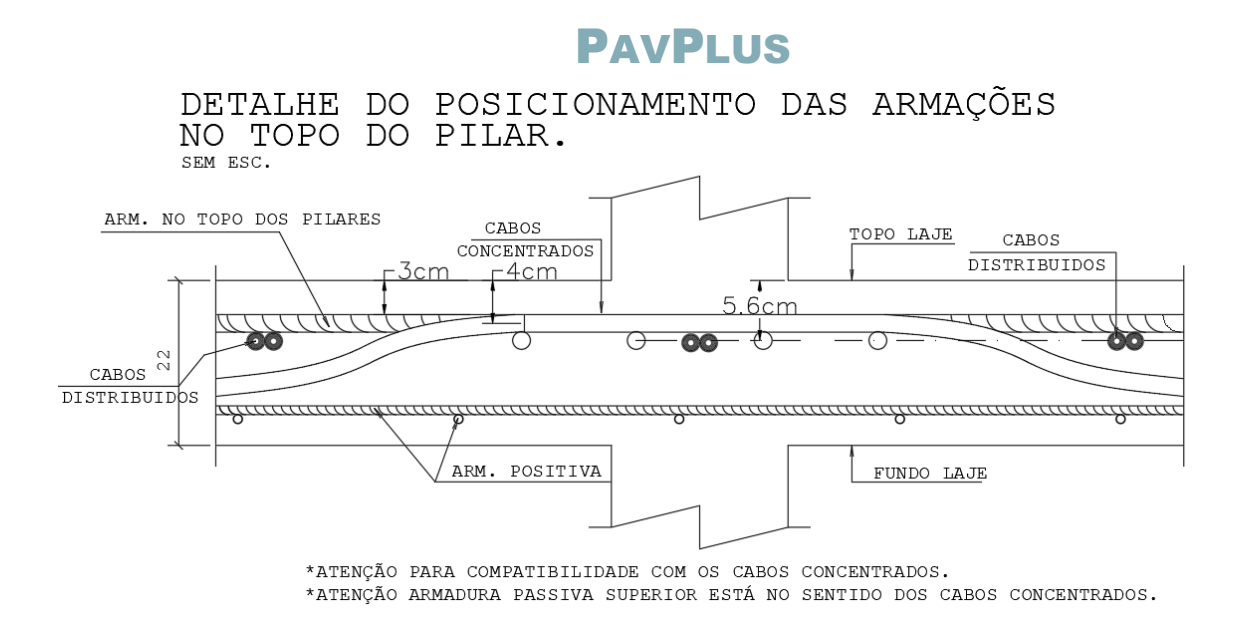

Também deve-se atentar para a compatibilidade dos cabos com as armaduras passivas positivas dentro das nervuras, para que estas duas não venham a gerar uma interferência uma na outra e impossibilitar a execução do sistema.

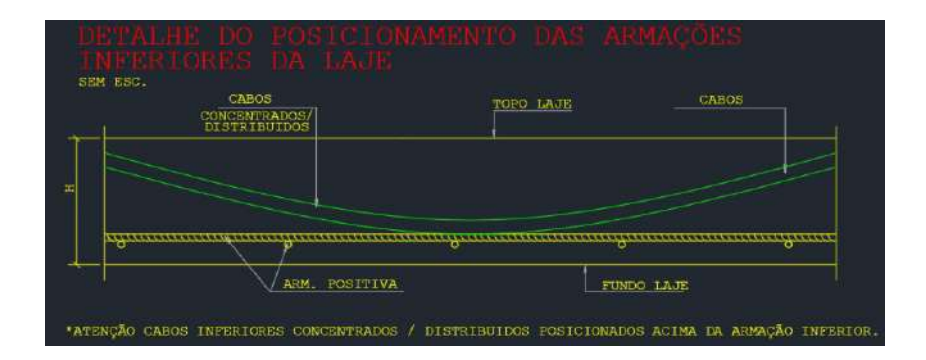

### 4.5. Lançando RPU e RTE

As RPU's são as regiões de protensão uniforme e as RTE's as regiões de transferência de esforços. Para definição das RPU's e RTE's devem-se seguir as regiões maciças e regiões distribuídas. É importante inserir sempre as RPU's seguindo as orientações da esquerda para direita nas horizontais e de baixo para cima nas verticais.

### **i. Concentradas**

Para definições das larguras das RPU's no sentido dos cabos concentrados, deve-se ter, no máximo, a largura dos pilares mais 3,5h para cada lado do pilar. Após a definição

da largura e inserção da RPU representando a faixa concentrada, insere-se as RTE's. Essa RTE deve cobrir toda a RPU até os pontos médios entre pilares no sentido ortogonal a RPU.

Exemplificando, é apresentado em uma planta esquemática um lançamento de RPU's de um pavimento tipo de um edifício, onde as RPU's são representadas pelos elementos azuis e as RTE's pelos vermelhos.

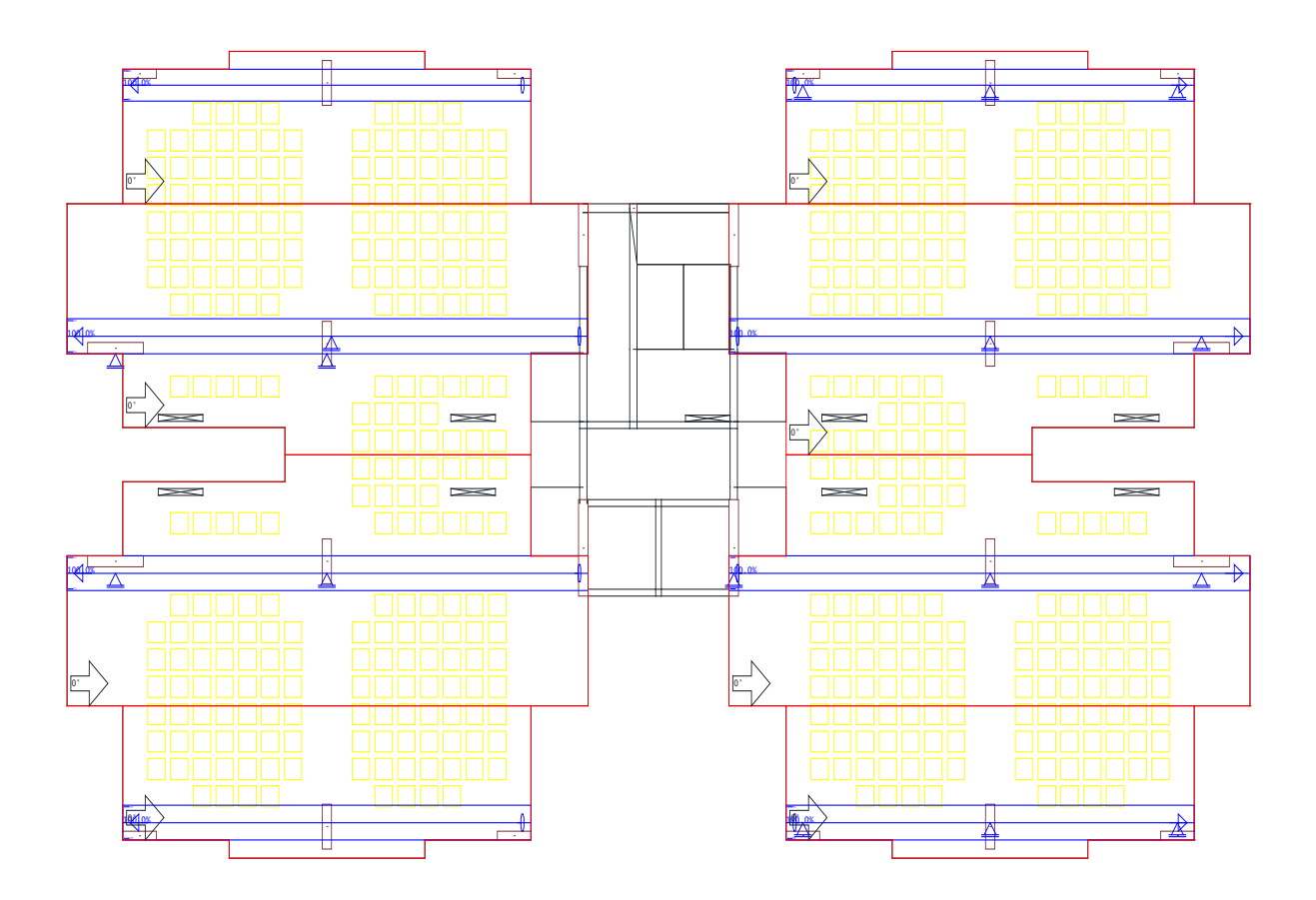

#### **ii. Distribuídas**

As RPU's distribuídas são lançadas no sentido ortogonal, as concentradas, e possuem larguras entre os pontos médios dos apoios, ou regiões delimitadas. Nessas RPU's (elementos azuis), as RTE's (elementos vermelhos) só se fazem necessárias caso existam regiões onde não estejam sendo distribuídos cabos, e essas regiões passam a levar seus esforços para as faixas de RPU's lançadas.

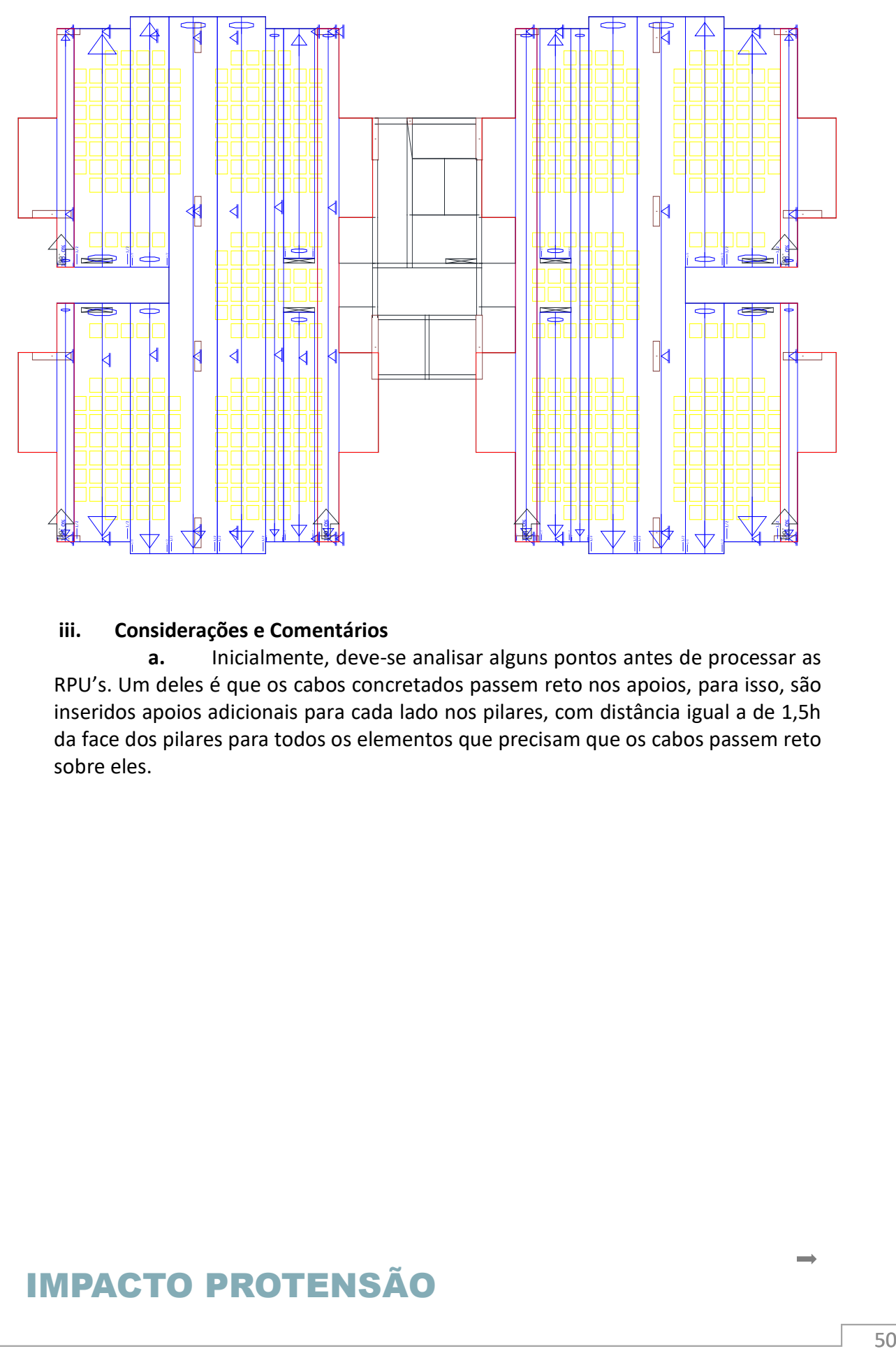

#### **iii. Considerações e Comentários**

**a.** Inicialmente, deve-se analisar alguns pontos antes de processar as RPU's. Um deles é que os cabos concretados passem reto nos apoios, para isso, são inseridos apoios adicionais para cada lado nos pilares, com distância igual a de 1,5h da face dos pilares para todos os elementos que precisam que os cabos passem reto sobre eles.

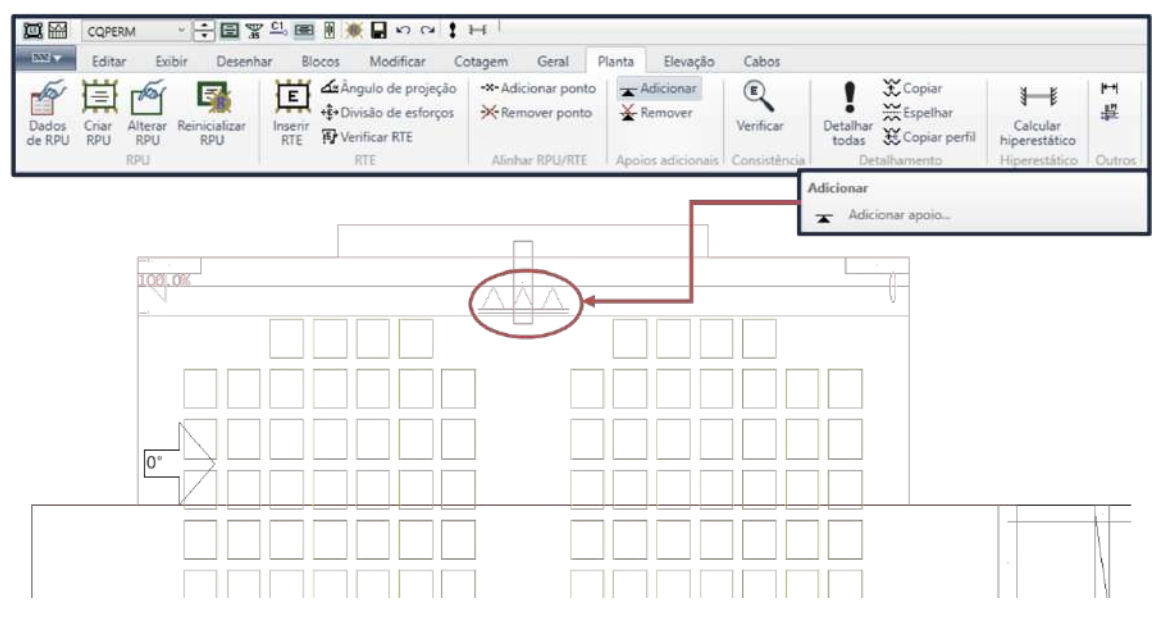

**b.** Outros pontos que devem ser levados em consideração são os cobrimentos, onde se deve atentar para a distribuição das armaduras concentradas e distribuídas e a compatibilidade das armaduras passivas e protendidas, minimizando os pontos de conflitos entre armaduras. Caso existam, que sejam fora dos pontos principais, máximos e mínimos das parábolas. Para isso, deve-se conhecer inicialmente as armaduras passivas negativas e positivas mínimas.

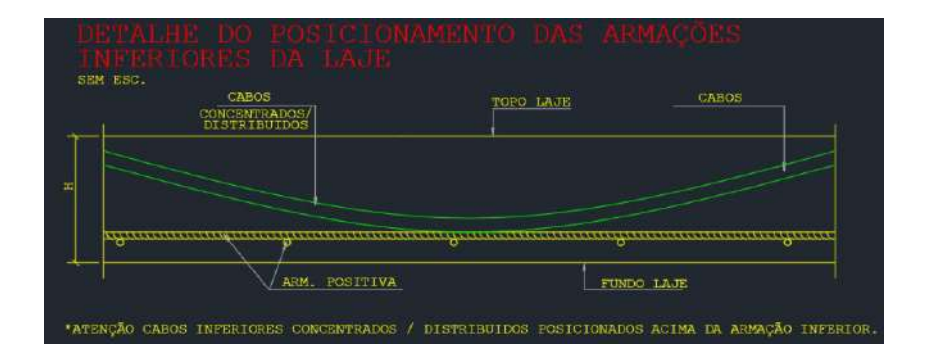

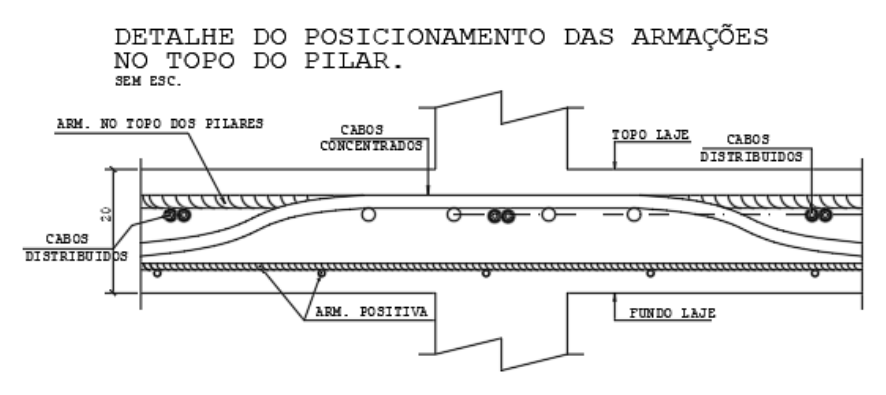

<sup>\*</sup>ATENÇÃO PARA COMPATIBILIDADE COM OS CABOS CONCENTRADOS.<br>\*ATENÇÃO ARMADURA PASSIVA SUPERIOR ESTÁ NO SENTIDO DOS CABOS CONCENTRADOS.

#### • **Armadura Positiva**

A norma possui uma tabela, [Tabela 6,](#page-52-0) para o cálculo de armadura mínima positiva para elementos de seção retangular em função do Fck do elemento, entretanto o sistema PavPlus é uma seção T. Na norma 6118:2014 é indicado na tabela 19.1, um critério para determinação da armadura mínima para seções genéricas quando protendidos.

<span id="page-52-0"></span>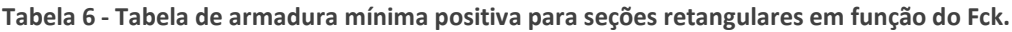

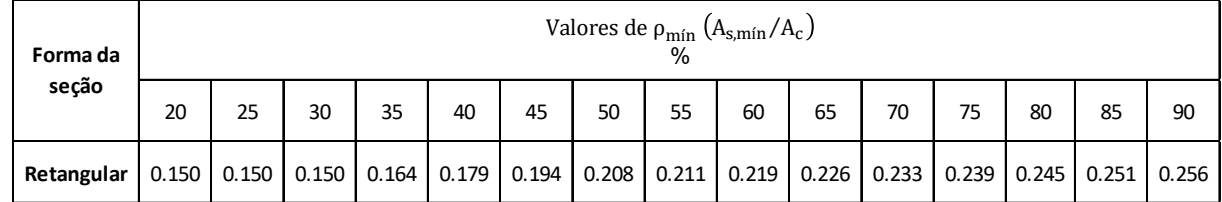

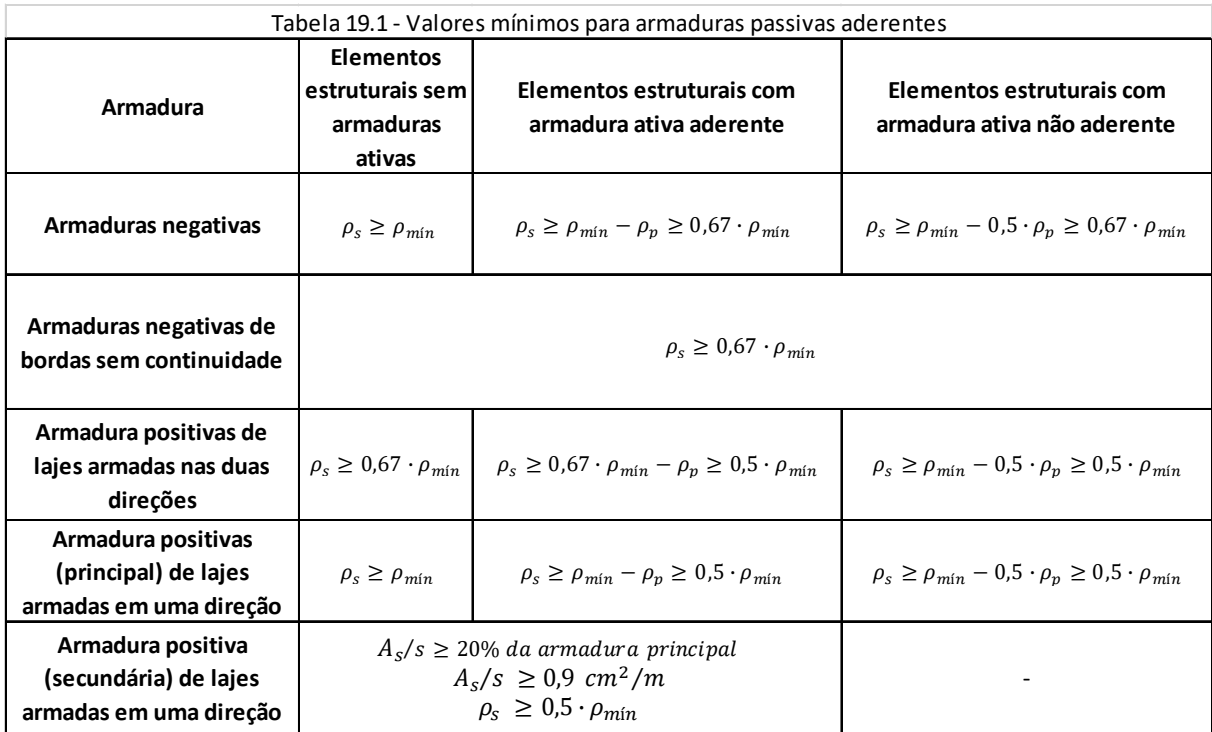

Como o sistema PavPlus é formado por nervuras, pode-se calcular a armadura mínima com base no momento mínimo de fissuração.

Md,  $min = 0.8W_0$  fctk, sup

W0 é o módulo de resistência da seção transversal bruta de concreto, relativo à fibra mais tracionada;

fctk,sup é a resistência característica superior do concreto à tração (ver item 8.2.5 da norma 6118).

O dimensionamento para Md,mín pode ser considerado atendido se forem respeitadas as taxas mínimas de armadura.

A seguir, é desenvolvido um exemplo no qual são apresentados os procedimentos de cálculo do  $p_{min}$  para determinação da armadura mínima, para uma laje PavPlus de 10 + 10, com Fck de 30 Mpa.

Para uma laje de h=20 (10+10) a seção é a seguinte:

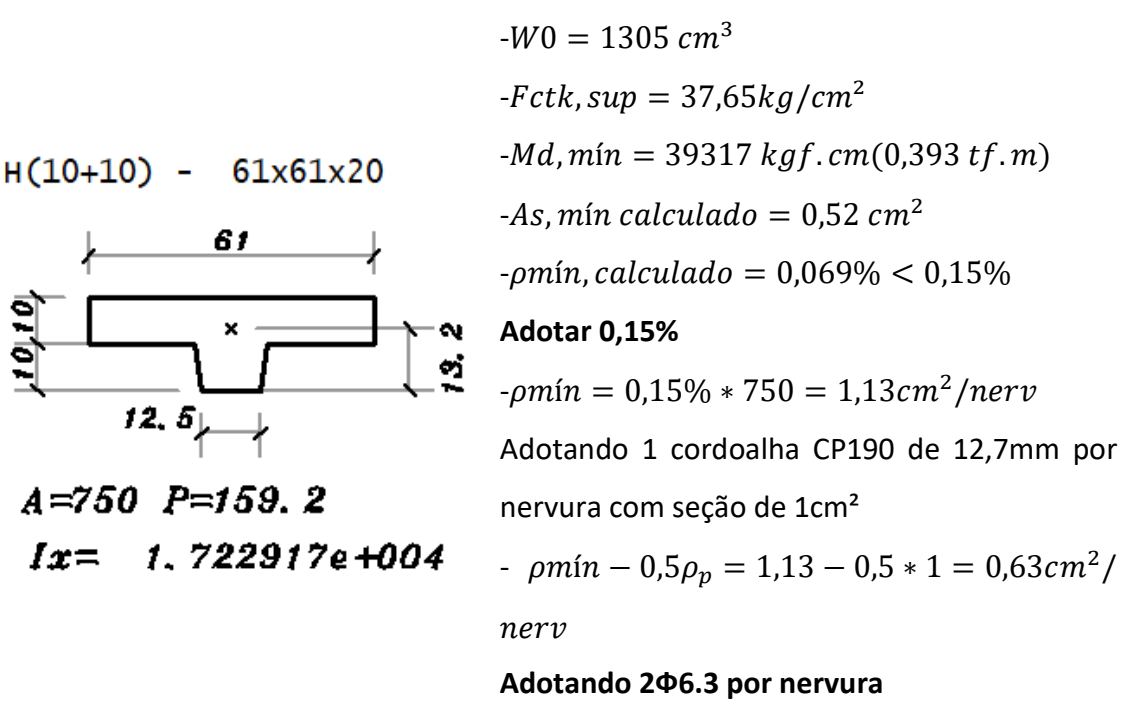

Como o  $\rho m$ ín calculado é menor que 0,15%, adota-se 0,15% por indicação da norma.

A vantagem de se calcular pelo momento mínimo é que para Fck's maiores de 30, pode-se utilizar o  $\rho m$ ín de 0,15%, mas deve-se verificar se para a seção escolhida o  $\rho m$ ín calculado é menor que o mínimo absoluto. Caso seja, não há a necessidade de se utilizar a tabela com valores de  $\rho m$ ín para os Fck's.

#### • **Armadura Negativa**

Segue as indicações do item 20.3.2.6 da NBR 6118:2014 onde são considerados apenas parâmetros geométricos e relações entre vãos dos pilares.

> $\overline{As} = 0.00075 \cdot h \cdot l$  onde:  $\begin{cases} h = \text{espesura da laje} \\ l = v \bar{a} \text{o médio no nila} \end{cases}$ l = vão médio no pilar

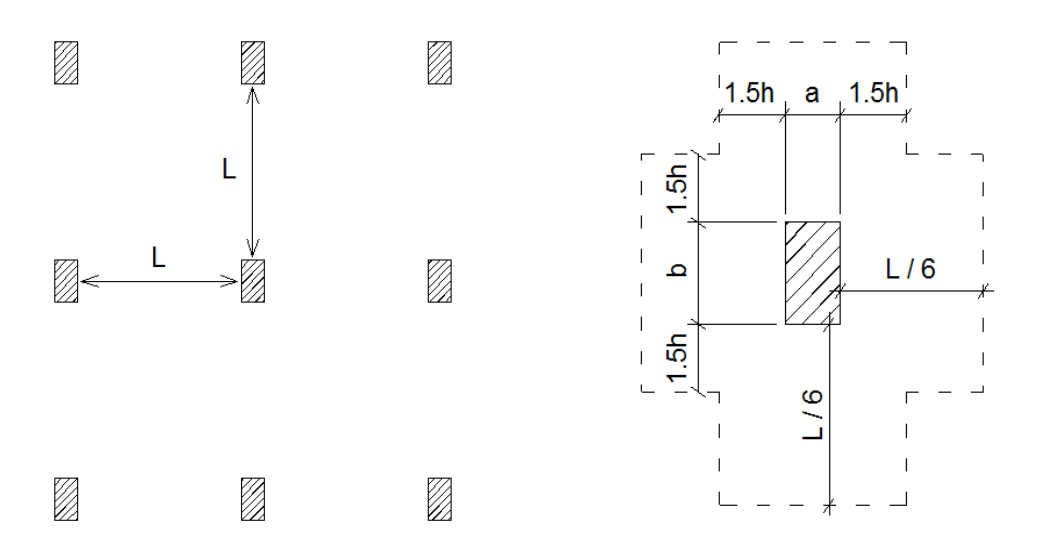

Sobre o apoio das lajes lisas ou cogumelo protendido, devem ser dispostas no mínimo **quatro barras** na face tracionada em uma faixa que não exceda a largura do apoio acrescida de 1,5 vez a altura total da laje para cada lado.

As barras devem ser espaçadas em no **máximo 30 cm** e estendidas até uma **distância mínima de 1/6 do vão livre** na direção da armadura considerada, a partir da face do apoio.

#### • **Armadura de Cisalhamento**

Utilizar armaduras de cisalhamento em lajes conforme indicações e verificações do item 19.4 da NBR 6118, quando necessário.

#### • **Armadura de Punção**

Utilizar armaduras de punção conforme indicações e verificações do item 19.5 da NBR 6118 (NBR 6118:2014 – item 19.5.3.5).

#### **iv. Edições para o modelo de protensão**

Em função das dimensões determinadas para as armaduras mínimas positivas e negativas, pode-se ajustar os cobrimentos e determinar as alturas dos cabos nos pontos máximos de inflexão. Podendo inserir de modo adequado as elevações dos cabos na avaliação e ajuste do traçado da armadura protendida.

Esse ajuste pode ser feito diretamente no critério dentro da edição do edifício ou diretamente na RPU selecionada. É interessante que se ajuste diretamente no edifício para que se evite erros, devido a existência de cobrimentos diferentes no mesmo pavimento ou edifício.

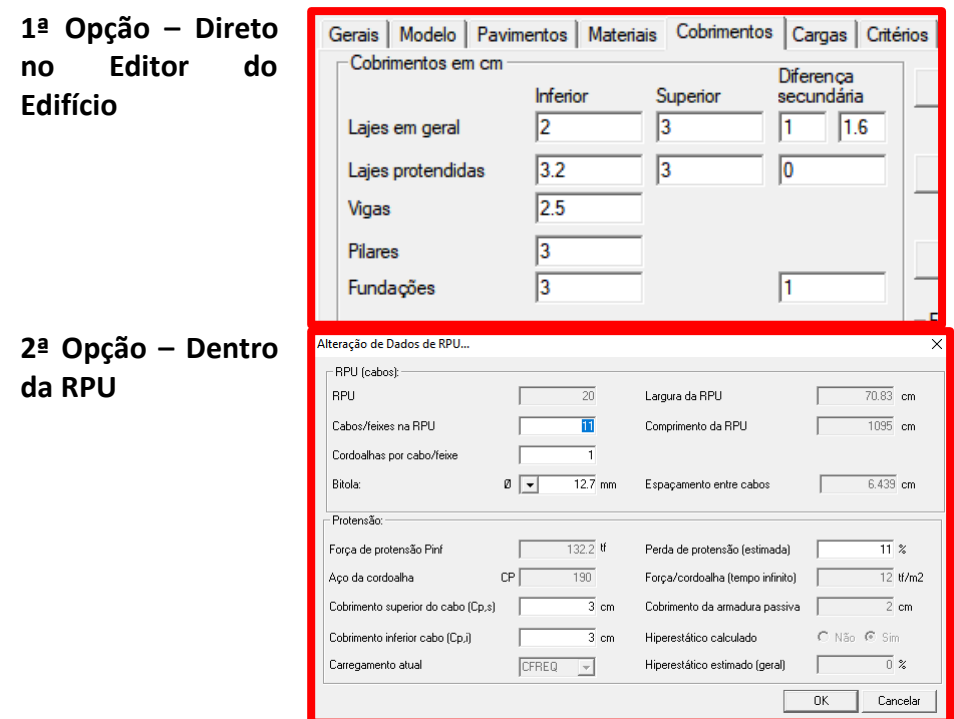

#### **v. Ajuste de RPU**

Além dos ajustes dos traçados dos cabos, devem ser verificadas e editadas as seções das RPU's. Isso é, por existirem diversas seções envolvidas nesse processo, em uma mesma RPU podem existir diversos trechos com quantidades de nervuras e tamanhos de regiões maciças diferentes. Isso pode ser observado no exemplo a seguir que em uma mesma RPU existem 11 seções diferentes.

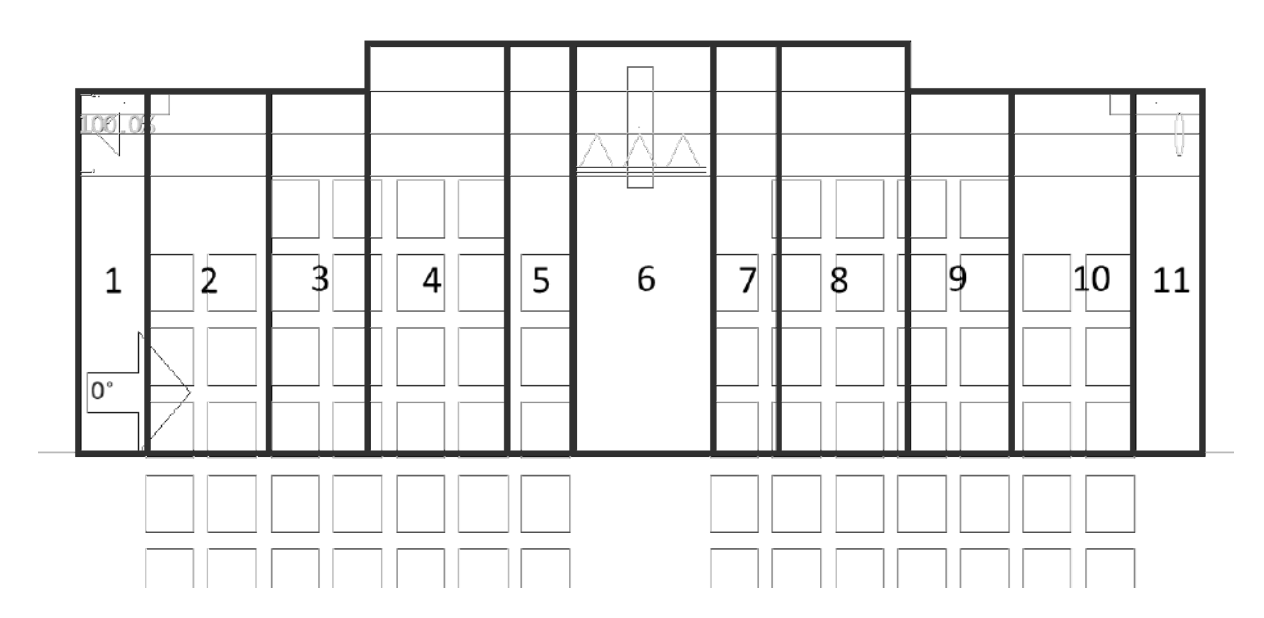

Para editar as seções dentro da RPU, no editor de lajes protendidas seleciona-se o comando seção transversal e então, em função de suas dimensões, edita-se diretamente dentro a seção da RPU. Para as seções exclusivamente maciças, basta saber o tamanho

desta, que no caso da seção 1, seria de 300 cm até 66.5 cm, a). E para as seções que possuem regiões maciças e nervuradas deve-se somar a largura da região maciça com a quantidade de nervuras, multiplicada pela largura média da nervura, no caso da seção 2 seria (135.5 + 2x14) cm a partir de 66.5cm da face da laje até 122cm, b).

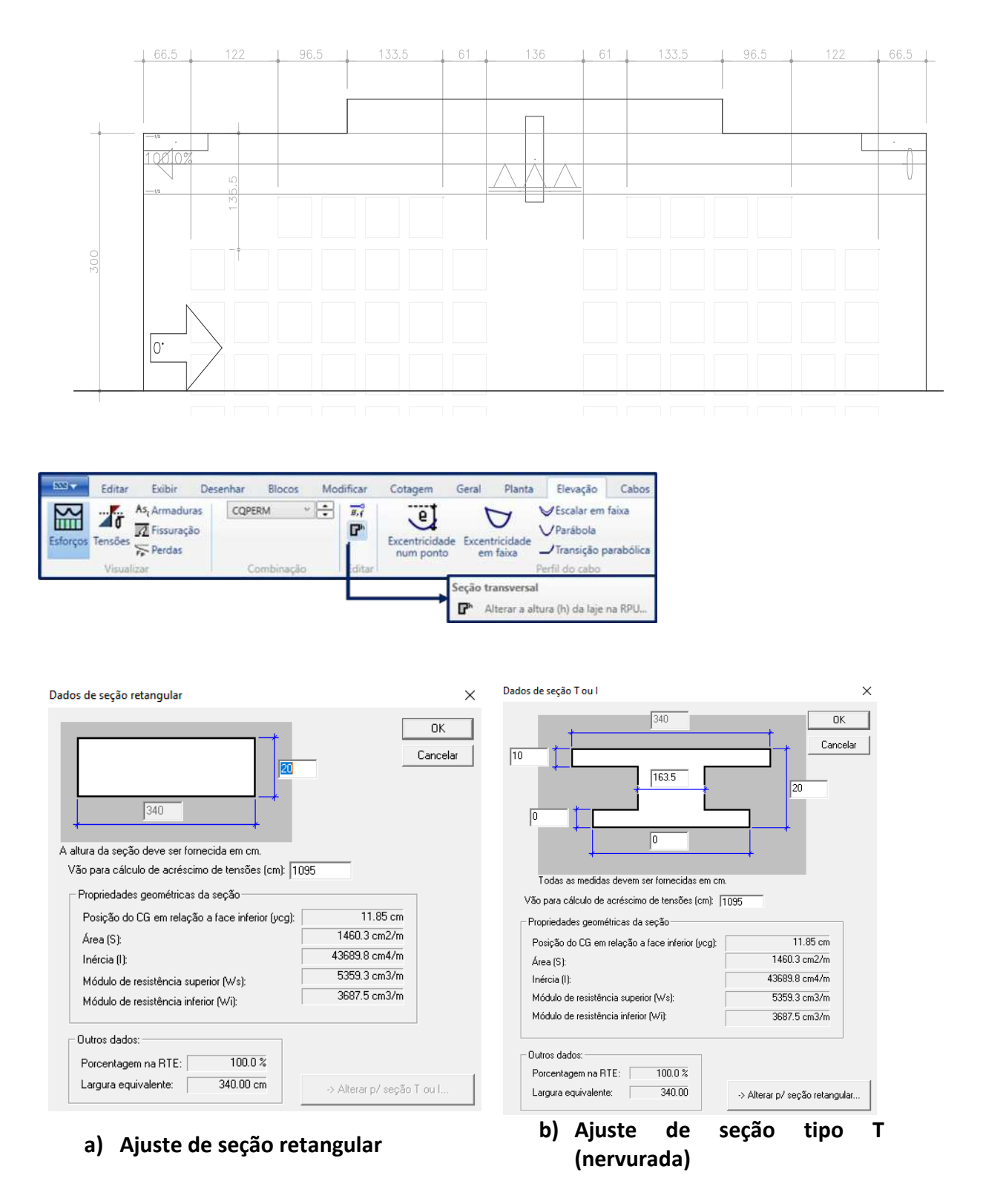

Após os ajustes das seções e dos traçados dos cabos, deve-se processar e ajustar a quantidade de cabos para que não exista fissuração e a seção na qual a RPU atua atenda aos limites de norma. Para isso, define-se as excentricidades máximas que o cabo poderá ter no seu traçado. Atentando para que não exista interferências entre os cabos concentrados e os distribuídos nos pontos máximos e mínimos.

A quantidade mínima de cabos deve atender à condição de compressão normal média de 1 MPa (De acordo com o item 20.3.2.1 da NBR 6118:2014);

Não aconselhável adotar quantidade de cabos que gerem compressão normal média maior do que 4 MPa para lajes e 7 MPa para vigas;

#### 4.6 Detalhamento

#### **i. Protensão:**

Deve-se passar no mínimo uma cordoalha por dentro do pilar em cada direção para se dispensar detalhamento de armadura de colapso progressivo (recomendação NBR 6118:2014). O ACI recomenda dois cabos em cada direção;

Os cabos concentrados devem estar dispostos numa faixa de largura correspondente a largura do pilar mais 3,5 vezes a espessura da laje para cada lado do pilar. Adotar feixes de, no máximo, quatro cordoalhas.

Uma característica da protensão no PavPlus é que os cabos distribuídos são entre as cubetas, podendo ser locados a cada dois em função de economia dos Caderix e rapidez na montagem.

Tanto nas ancoragens ativas quanto nas passivas, os cabos saem retos durante 50 cm (conforme NBR 6118) e se unem durante uma distância 12D, sendo D especificado no desenho a seguir:

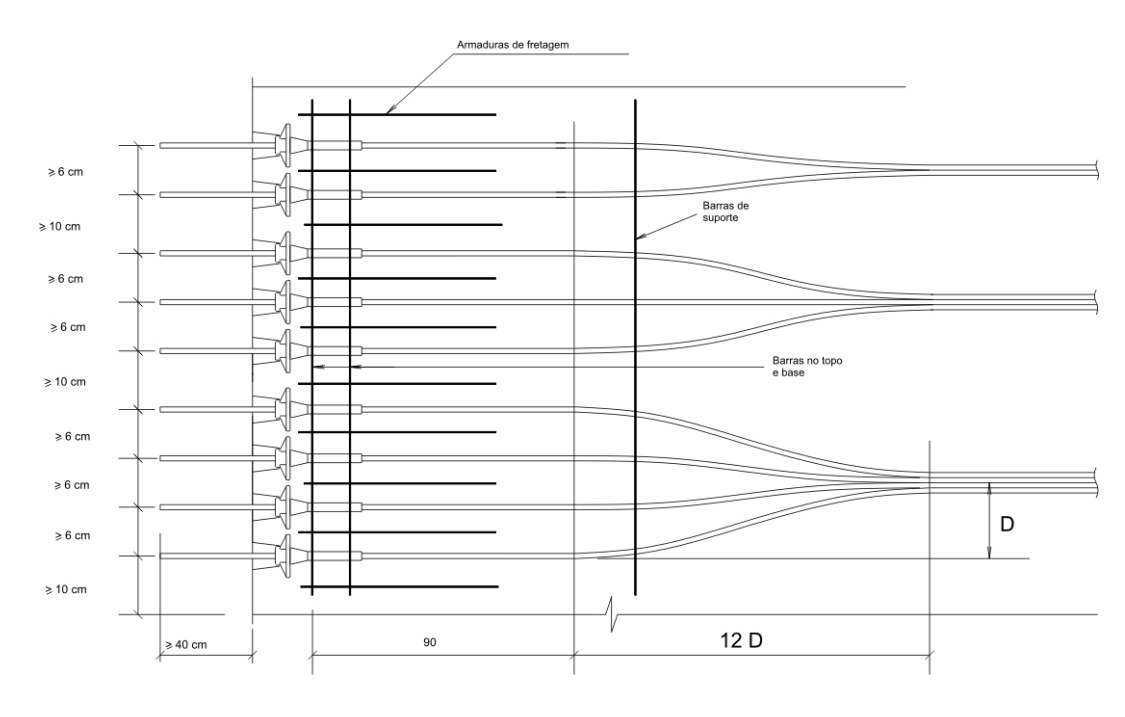

Desvio dos cabos, em planta, menores que 1/10 não necessita emprego de grampos para conter os esforços horizontais provenientes da protensão (NBR 6118:2014 – item 20.3.2.5);

Para desvios acentuados, em planta, maiores que 1/10, utilizar grampos que não podem estar espaçados a mais de 45 cm;

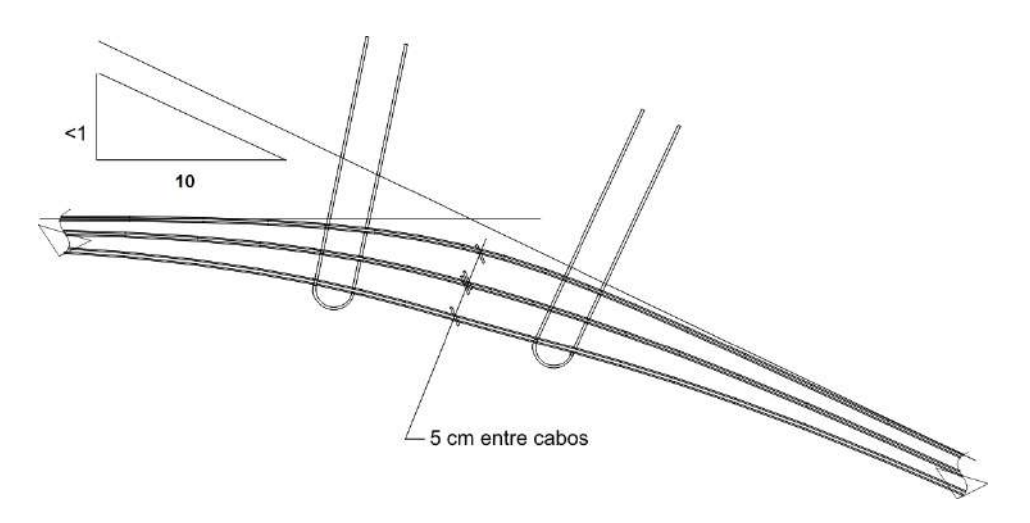

Os desvios devem ter um desenvolvimento parabólico em planta;

Ao longo do desvio, os cabos devem estar dispostos de tal forma que no centro da curva eles estejam espaçados a uma distância mínima de 5 cm;

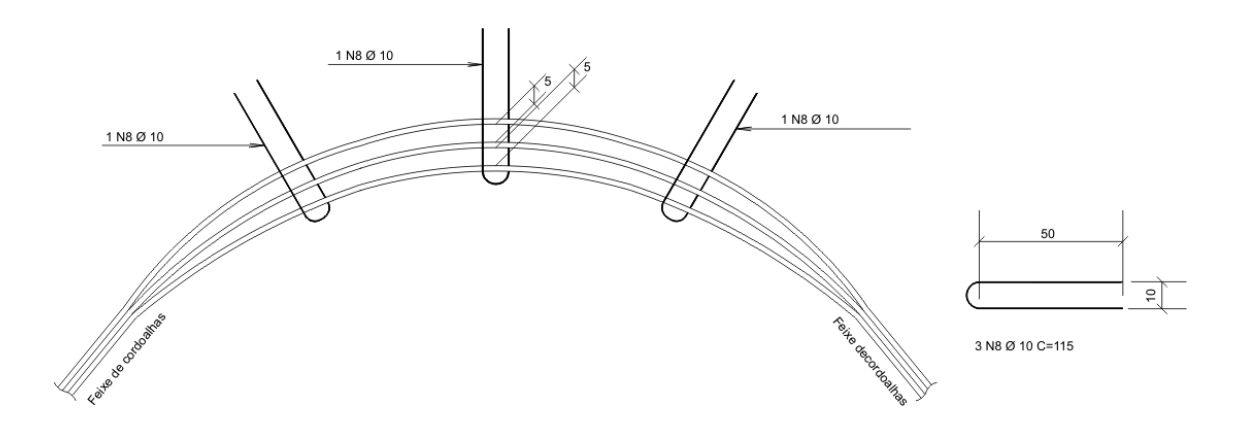

Ao desviar de recortes das lajes, os cabos devem mudar a sua direção a no mínimo 50 cm de distância do recorte;

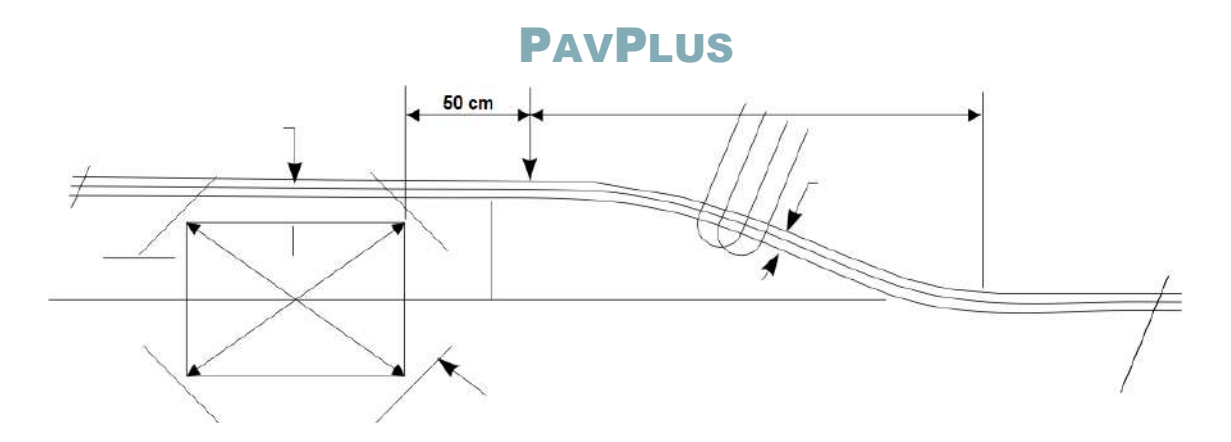

Os cabos não podem passar a uma distância menor que 7,5 cm das faces dos vazios (NBR 6118:2014 – item 20.3.2.4);

Cabos distribuídos a uma distância de no máximo 6h ou 120 cm.

#### **ii. Armadura passiva**

#### **a. Armadura passiva - Positiva**

Após a transferência da armadura passiva do pavimento com protensão, deve se avaliar todas as faixas de esforços lembrando que no critério de As,mín deve estar marcada a opção definida pelo engenheiro, pois se for calculado diretamente pela NBR 6118 serão adotados os valores da tabela para a indicação das armaduras necessárias. Desse modo, será apenas definida a armadura pelo estado limite último.

Deve-se avaliar todas as faixas explodidas verificando qual a armadura necessária, e com isso, ver se há necessidade de acrescentar armaduras a mais do que a mínima ( $\rho$ \_mín) calculada pelo momento de fissuração. Além do cálculo da armadura mínima com a seção da nervura, deve-se avaliar a armadura mínima quando há o engrossamento da seção. Isto é, quando há uma seção maciça que possuam mais concreto, gerando um acréscimo do tamanho da seção. Desenvolvendo o mesmo procedimento de cálculo efetuado para o  $\rho_{min}$  na nervura.

Adotar preferencialmente tela soldada para armação positiva (vantagem de trabalhabilidade).

#### **b. Armadura passiva - Negativa**

Deve-se comparar a armadura encontrada no editor de armaduras após a transmissão de armaduras passivas do processamento da laje protendida, com a armadura mínima determinada pelas indicações da NBR 6118, em função das condições geométricas da laje e seus vãos. Com isso, determina-se a armadura negativa nas duas direções.

Para o detalhamento de armadura negativa concentrada nos pilares, deve-se seguir alguns critérios como:

- Número mínimo de 4 barras para cada direção;
- Espaçamento máximo de 30 cm;
- Espaçados numa faixa de largura máxima igual à dimensão do pilar mais 1,5 vezes a altura da laje para cada lado;
- As armaduras devem abranger uma região que atenda, no mínimo, 1/6 do vão interno.

Quando houver apoios de lajes sem continuidade, deve-se prosseguir como detalhamento das armaduras mínimas negativas desses apoios, conforme item 19.3.3.2 da NBR 6118:2014.

#### **c. Punção**

Seguindo as indicações do item 19.5.3.5, arma-se a punção avaliando os esforços solicitantes nos pilares naquela região. Atentando-se para interferências entre armaduras passivas e ativas.

Deve-se optar preferencialmente pelo detalhamento das armaduras de punção de forma conjunta com o detalhamento das armaduras negativas.

#### **d. Adicionais**

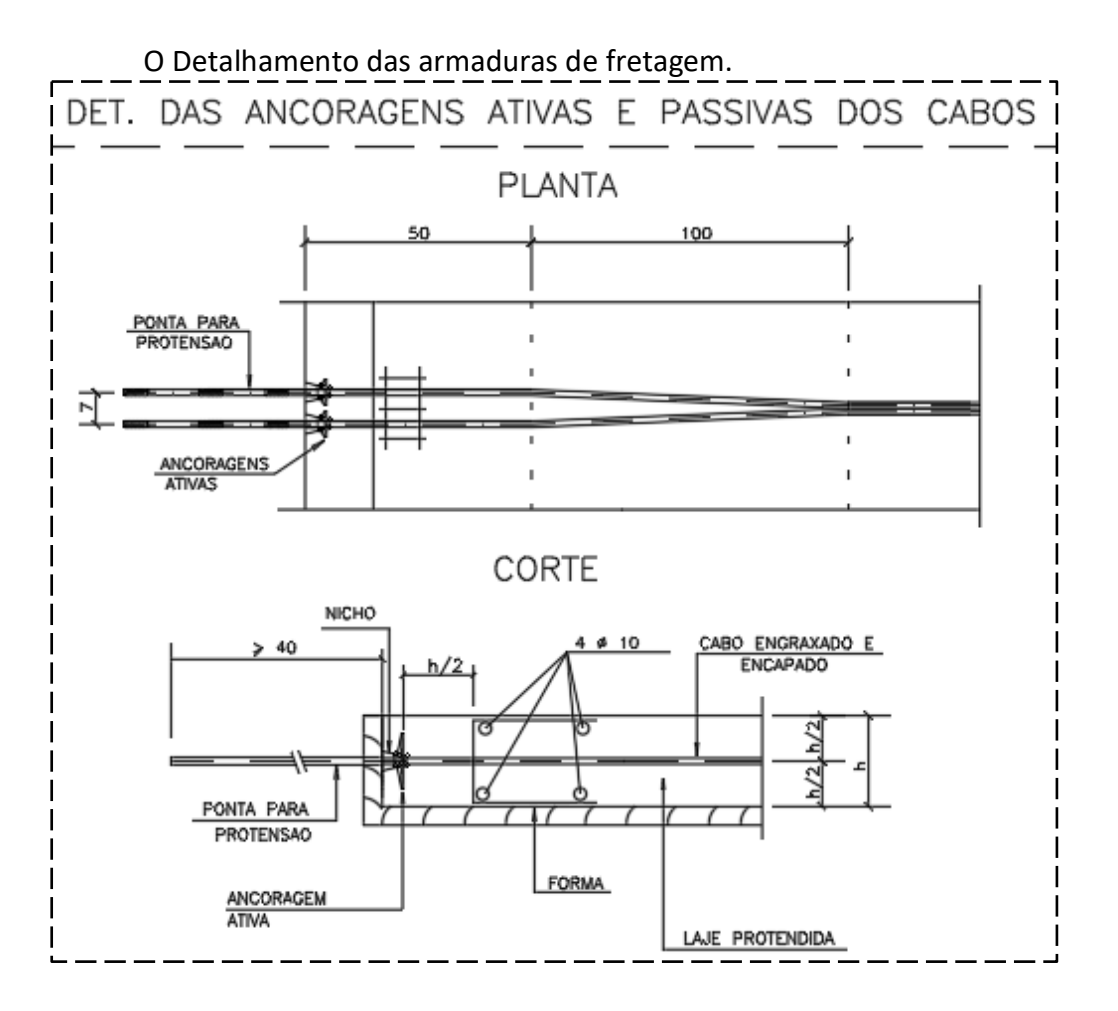

#### 5. MANUAL DE PROJETO – ADAPT

Nessa seção serão apresentados os procedimentos necessários para o desenvolvimento de um projeto com o sistema PavPlus utilizando o *software* ADAPTbuilder, que adota o método dos elementos finitos.

A partir de desenhos em CAD importados para o ADAPT, com a definição da geometria estrutural, inicia-se o lançamento dos elementos estruturais. Sugere-se que estes arquivos em CAD sejam elaborados com o mínimo de *layers*, contendo apenas as informações geométricas dos pavimentos.

Inicia-se a utilização do programa a partir das opções Edge e Floor-PRO, [\(Figura](#page-62-0)  [23\)](#page-62-0). E o sistema métrico utilizado nesse material será o MKS.

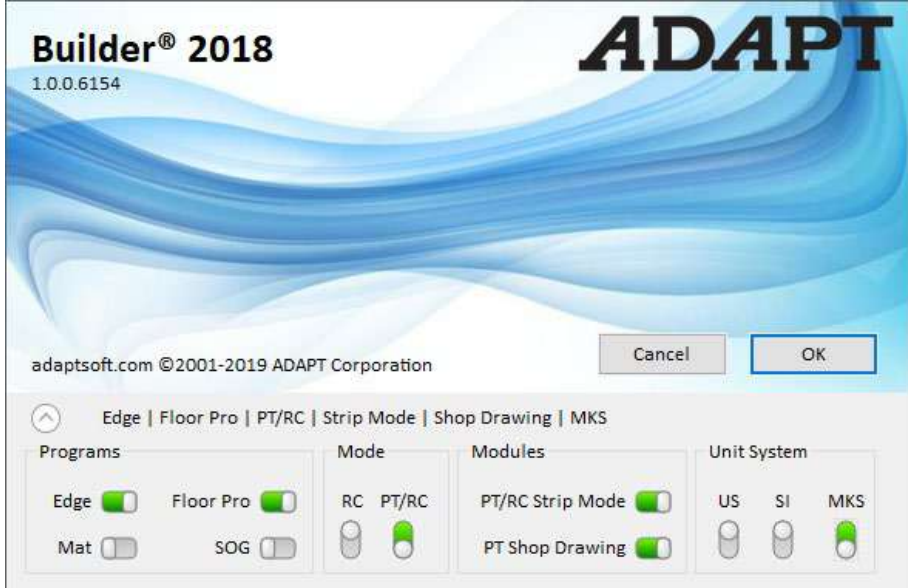

<span id="page-62-0"></span>**Figura 23 - Janela de Seleção inicial dos Programas ADPT-Builder**

Após a inicialização do programa e com a forma base pronta, prossegue-se com o lançamento de cargas e demais informações do pavimento. Possibilita-se assim o início dos passos para os ajustes e considerações necessárias para a concepção do sistema PavPlus.

### 5.1 Edição dos Critérios de Lajes Protendidas – ADAPT

Antes de iniciar a modelagem e lançamento em si, é necessário fazer as configurações de:

- Materiais: concreto, armaduras passivas e ativas;
- Norma a ser utilizada para limites e diretrizes do projeto;
- Opções de análise e projeto;
- Combinações de cargas.

Os parâmetros e critérios dos materiais, configurações de norma e projeto podem ser alterados utilizando atalhos [\(Figura 24\)](#page-63-0). Já a configuração dos parâmetros de cargas é feita na aba *Loading* (carregamento), juntamente com o grupo *Load Case/Combo* (caso/combinação de carga).

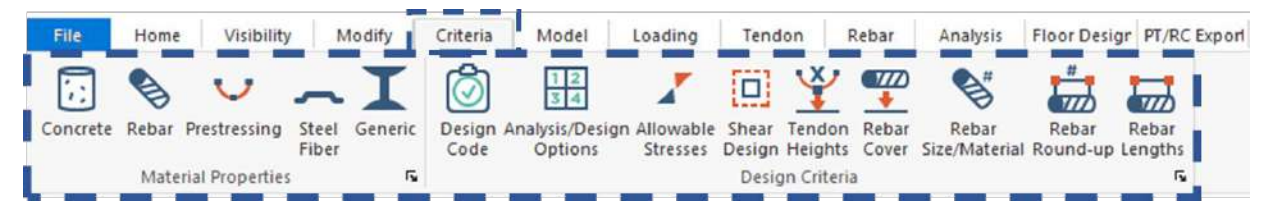

<span id="page-63-0"></span>**Figura 24 - Atalhos para edição dos critérios de materiais, normas e opções de análise e projeto.**

### 5.1.1 Propriedades dos Materiais

As propriedades dos materiais devem ser definidas pelo engenheiro, lembrando que, para estruturas protendidas, o Fck deve ser de no mínimo 25 MPa para classe de agressividade I e de 30 MPa para classe de agressividade II, de acordo com a NBR 6188:2014, tabela 7.1.

### 5.1.1.1 Concreto

Para alterar e configurar as propriedades do concreto, deve-se selecionar o ícone "*concrete"*. Nesse item, devem ser alteradas as propriedades do concreto com base na concepção inicial do projeto e na opção do projetista, [\(Figura 25\)](#page-64-0).

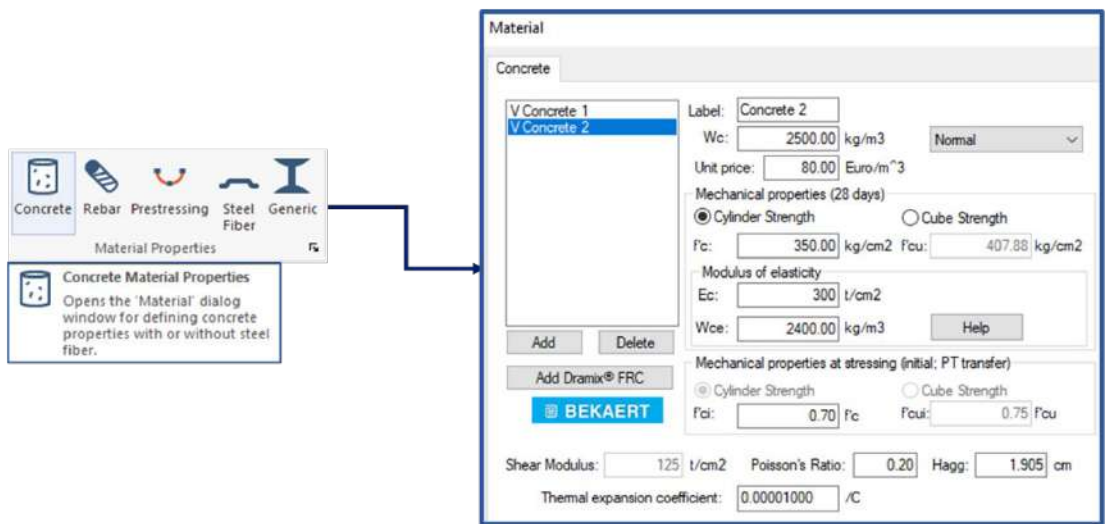

<span id="page-64-0"></span>**Figura 25 - Critérios e pontos para configuração do concreto no ADPT**

### 5.1.1.2 Armadura Passiva

Para alterar as propriedades do aço de armadura passiva, deve-se selecionar o ícone "*rebar"* e alterar as propriedades do aço para as indicações do aço CA 50 [\(Figura](#page-64-1)  [26\)](#page-64-1). Caso seja da escolha do projetista, também pode adicionar mais tipos de aço clicando em "*add"*.

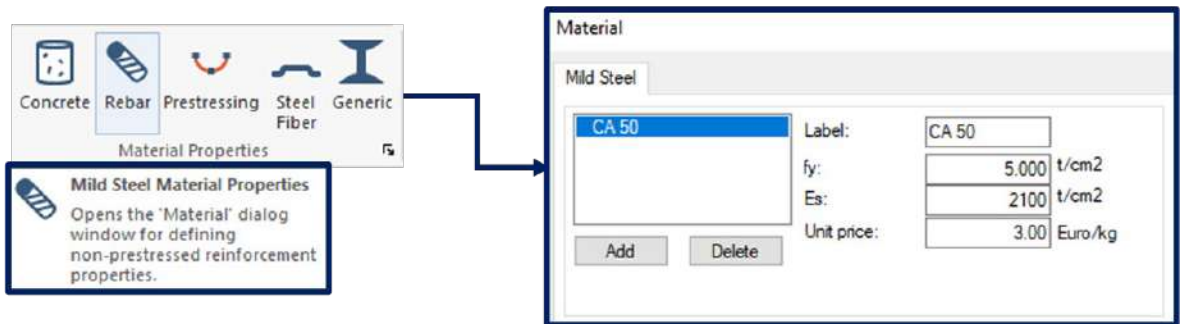

<span id="page-64-1"></span>**Figura 26 - Critérios e pontos para configuração da armadura passiva no ADPT**

### 5.1.1.3 Armadura Ativa

Para alterar as propriedades do aço de armadura ativa, deve-se selecionar o ícone "*prestressing"* e alterar as propriedades do aço de acordo as indicações dos CP [\(Figura](#page-65-0) 

[27\)](#page-65-0). Caso seja da escolha do projetista, também pode adicionar maistipos de aço clicando em "*add"*. No caso da [Figura 27](#page-65-0) são apresentadas as propriedades do CP 120 RB 12,7, fabricado pela AcerlorMittal.

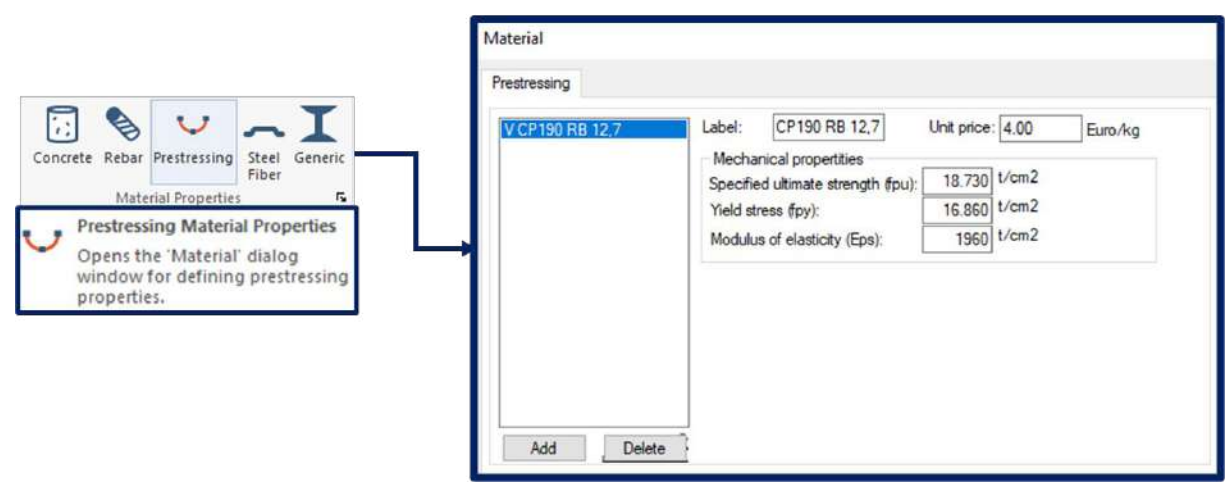

<span id="page-65-0"></span>**Figura 27 - Critérios e pontos para configuração da armadura ativa no ADPT**

### 5.1.2 Critérios de Norma e Opções de Análise

Para o ajuste dos critérios de norma, no caso do sistema PavPlus, serão configurados apenas os critérios de lajes bidirecionais (*Two-way Slab Criteria*). Para isso, será selecionado na seção de "*Design Criteria"* o ícone "*Design Code"*. Após a seleção desse ícone será aberto uma janela contendo várias abas com os tipos de elementos estruturais. Seguindo com o critério de "*Two-way Slab"* selecionado podem-se começar os ajustes dos critérios para o sistema PavPlus, [\(Figura 28\)](#page-65-1).

<span id="page-65-1"></span>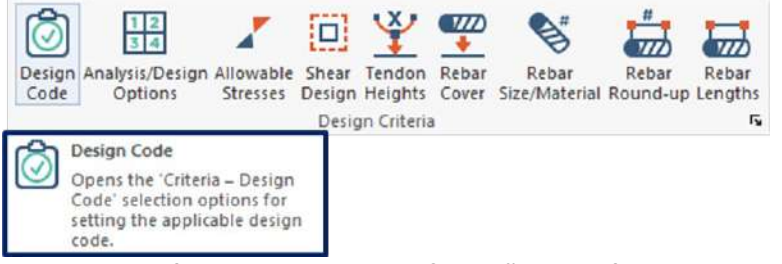

**Figura 28 – Critérios e pontos para configuração de critérios de Norma e análise no ADPT**

### 5.1.2.1 Seleção de Norma

A norma utilizada para as análises será o código americano mais atualizado na versão do *software*, no caso, o ACI 2014/IBC 2015. A seleção da norma de projeto implica, entre outros, na determinação dos limites de tensão e deformação das peças. Durante a análise estrutural, serão seguidas as indicações da norma americana, mas também serão obedecidas as diretrizes da NBR 6118:2014, no que couber. Para se selecionar a norma desejada basta acessar a aba "*Design Code".* Ainda nessa aba serão apresentados os fatores de redução de resistência *(Strength reduction factors)*, os quais não serão alterados e serão mantidos os valores de 0.90 e 0.75, respectivamente, para momento fletor máximo (*Bending mx value ; Shear two-way)* e cortante bidirecional.

A opção pelo ACI se dá pelo fato de, em alguns parâmetros, ser mais restritivo do que a NBR. Dentre estes estão os limites de tensão e as combinações.

| Criteria                                                        |                                                                                                    |                                                                                        |                                                                                              |                                  |                                                                                      |                                                   |
|-----------------------------------------------------------------|----------------------------------------------------------------------------------------------------|----------------------------------------------------------------------------------------|----------------------------------------------------------------------------------------------|----------------------------------|--------------------------------------------------------------------------------------|---------------------------------------------------|
| Two-way slab criteria<br>One-way slab criteria<br>Beam criteria | Rebar Round Up<br><b>Design Code</b>                                                                                         | Analysis/Design Options<br>Reinforcement Bar Lengths                                   | Tendon Height Defaults (FEM)<br>Rebar Minimum Cover                                          |                                  | Tendon Height Defaults for Strip Method<br>Preferred Reinforcement Size and Material | Allowable Stresses<br><b>Shear Design Options</b> |
|                                                                 | Choose code<br>◯ ACI 1999<br>◯ ACI 2005/IBC 2006<br>◯ ACI 2008/IBC 2009<br>◯ ACI 2011/IBC 2012<br><b>● ACI 2014/IBC 2015</b> | ◯ Australian 2001<br>◯ Australian 2009<br>◯ BS8110<br>Hong Kong 2007<br>Hong Kong 2013 | ◯ NBR 6118: 2014 ◯ EC2<br>◯ Canadian 1994<br>◯ Canadian 2004<br>◯ Canadian 2014<br>◯ Chinese | $\bigcirc$ Indian<br><b>Help</b> |                                                                                      |                                                   |
|                                                                 |                                                                                                    |                                                                                        |                                                                                              |                                  |                                                                                      |                                                   |
|                                                                 |                                                                                                    |                                                                                        |                                                                                              |                                  |                                                                                      |                                                   |
|                                                                 | Strength reduction factors                                                                                                   |                                                                                        |                                                                                              |                                  |                                                                                      |                                                   |
|                                                                 | Bending (max value):                                                                                                    | 0.90                                                                                   |                                                                                              |                                  |                                                                                      |                                                   |
|                                                                 | Sheartwo-way:                                                                                                    | 0.75                                                                                   |                                                                                              |                                  |                                                                                      |                                                   |

**Figura 29 - Configuração de critérios na aba Design Code**

### 5.1.2.2 Comprimento de barras (Reinforcement Bar Length)

Nessa seção serão editados os comprimentos das barras, nos itens de comprimento mínimo de barras deverá ser informada a relação entre o comprimento das barras de armaduras mínimas e o comprimento do vão. Os valores padrões são de 1/6 (aproximadamente 0,17) do vão para as barras de topo e de 1/3 (aproximadamente 0,33) do vão para as de fundo, e para os comprimentos de ancoragem que são adotados 50 cm para o topo e para o fundo. Esses valores não são fixos, devem seguir as indicações da NBR 6118:2014, item 9.4.2.4. Esses comprimentos são adequados e alterados para os padrões de norma, após as verificações e adoção dos parâmetros de detalhamento.

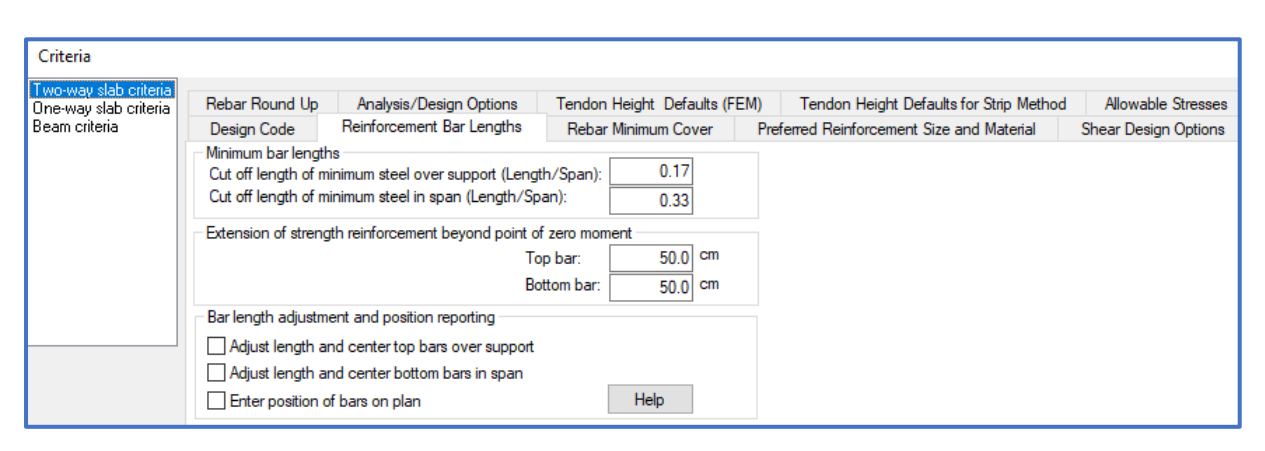

**Figura 30 - Critérios de cobrimento mínimo**

### 5.1.2.3 Cobrimento mínimo de armadura passiva (Rebar Minimum Cover)

Na aba de "*Rebar Minimum Cover"* podem ser alterados os cobrimentos para as armaduras de topo e fundo da laje, [\(Figura 31\)](#page-68-0). Esse valor deve ser escolhido conforme a Tabela 7.2 da NBR 6118:2014, de acordo com a classe de agressividade ambiental adequada para o projeto.

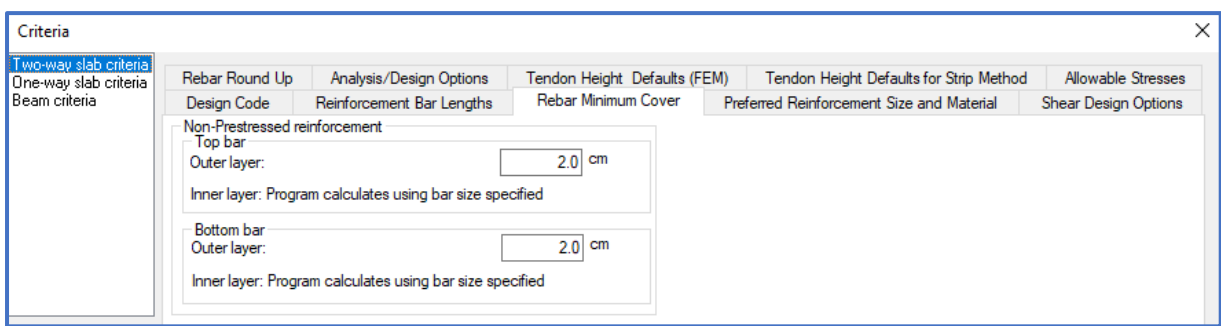

<span id="page-68-0"></span>**Figura 31 - Critério para edição de cobrimento mínimo**

### 5.1.2.4 Diâmetros e materiais para armadura (Preferied Reinforcement Size and Material)

Nessa seção podem ser editados quais as principais barras para armaduras passivas a serem utilizadas para detalhamento e dimensionamento das peças, entretanto, como as avaliações são feitas em função do "As" não há a necessidade de predefinir inicialmente esses parâmetros. Os demais valores servirão apenas para auxiliar e balizar esse detalhamento.

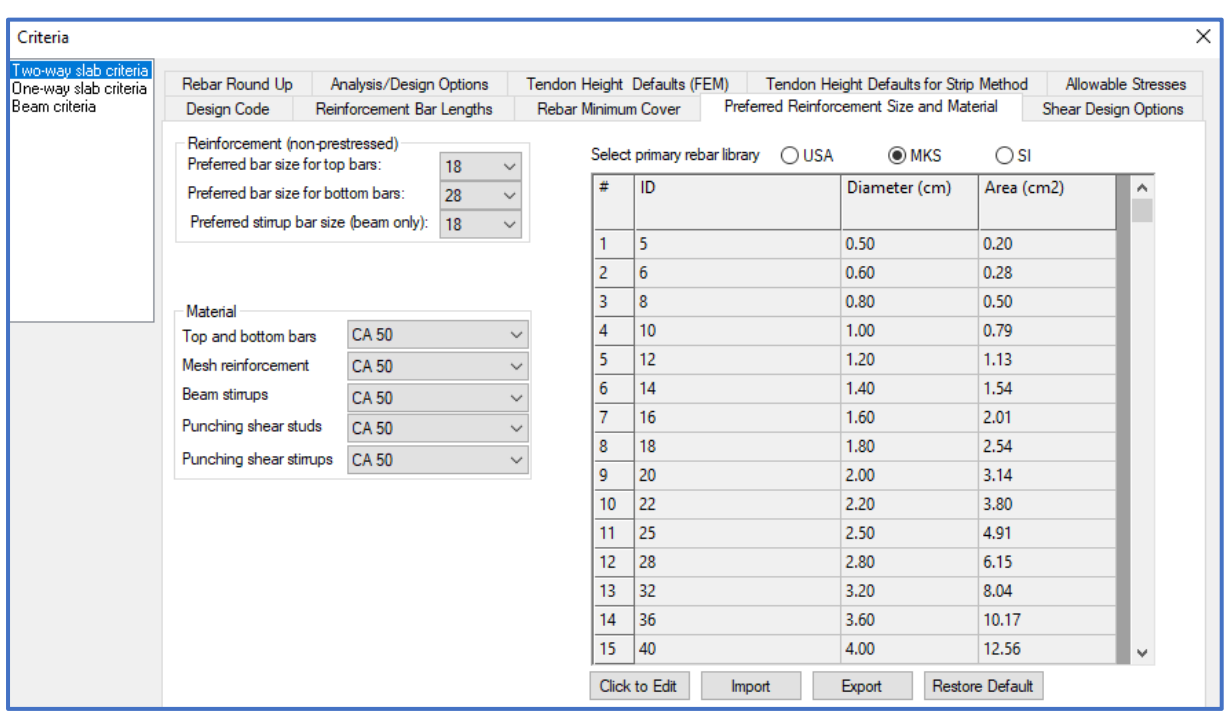

**Figura 32 - Critério de definição de diâmetro e material preferido para dimensionamento**

### 5.1.2.5 Opções de dimensionamento de Esforço Cortante (Shear Design Option)

Essa aba trata de estribos e studs para lajes, ressalta-se que, pelas geometrias de forma do Sistema PavPlus, os critérios a serem adotados para cisalhamento são os critérios de laje e a punção deve ser analisada, ambos seguindo as indicações da norma NBR 6118:2014. Nessa aba será indicado qual o tipo de armadura que deve ser utilizada para o detalhamento das armaduras de cisalhamento e punção na laje. E os critérios para o cálculo e dimensionamento da armadura para punção, o tipo armadura que irá ser usada é escolha do projetista [\(Figura 33\)](#page-69-0).

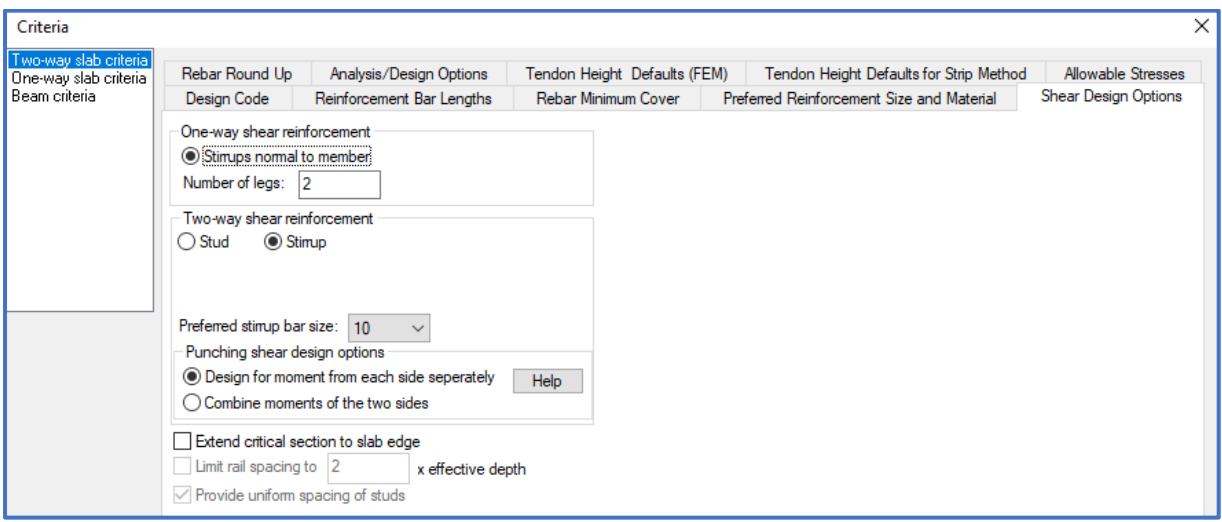

<span id="page-69-0"></span>**Figura 33 - Critério para armadura de cisalhamento e punção**

### 5.1.2.7 Arredondamento da armadura (Rebar Round Up)

Nessa seção serão mantidos os valores *default* fornecidos pelo ADAPT, nesses pontos respectivamente, o primeiro e o segundo item editável, são referentes ao arredondamento para cima do comprimento da barra para múltiplos do valor informado (*Bar length round up)* e ao espaçamento entre barras, múltiplo do outro valor (*Bar spacing round down*), no caso 5,0 cm e 2,5 cm. E o outro parâmetro é relacionado ao arredondamento para cima do espaçamento entre estribos *(Stirup spacing)*.

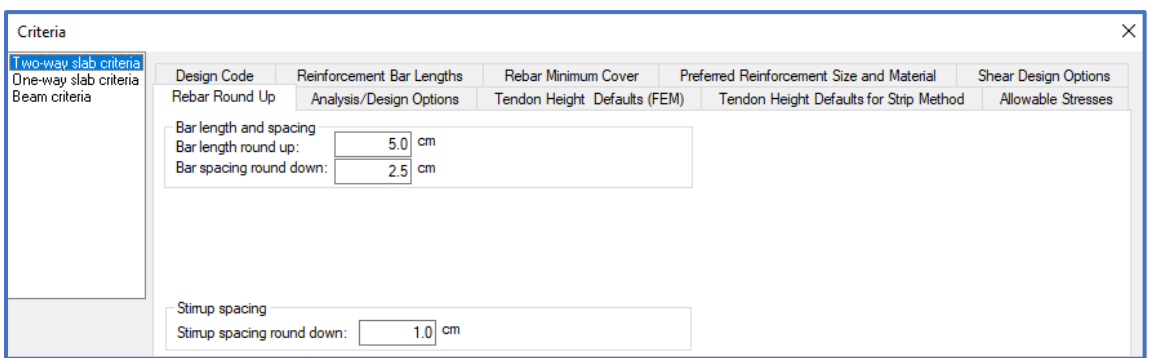

**Figura 34 - Critério para arredondamento de armaduras**

### 5.1.2.8 Opções de Análise e Projeto (Analysis/Design Options)

Essa aba apresenta alguns parametros que serão necessários para o desenvolvimento do modelo. Nessa seção as opções gerais de análise/projeto *(General analysis/design option)* devem incluir as opções necessárias para que o modelo possa ser compatível com o modelo físico real, logo, no subgrupo *Both presstressed and conventionally reinforced* (ambos protendidos e convencionalmente armados) devem estar marcadas as opções de inclusão da construção de nervuras/vigas (*includes waffle/joist contruction)* e a opção de calcular todas as vigas usando os requisitos de normas respectivos (*Design all "beams" using the respective building code requirements for "beams*"). Essas inclusões das duas opções remetem ao uso de vigas na modelagem, simulando as nervuras em lajes nervuradas, ponto essencial para o desenvolvimento do sistema PavPlus no ADAPT.

No subgrupo de condições de suporte nas extremidades de paredes e pilares (*Support conditions at the far ends of walls and columns*), há configurações distintas para o modo de um pavimento isolado e múltiplos pavimentos. Nesse ponto, além da opção de reter modificações do usuário e criar o resto como selecionado (*retain user modification and create the rest as seleted below)*, o projetista deve selecionar "*Singlelevel"* ou "*Multi-Level"* (um ou múltiplos pavimentos). No pavimento isolado serão indicadas as restrições de posição/deslocamento e rotação nos eixos desejados, no caso em apenas posição no eixo Z. Quando selecionado múltiplos pavimentos, o *default* marcará diretamente a opção de fixação de rotação e deformação estará marcadas.

Também deve ser marcada a opção para armar quando a resistência for maior que o momento de fissuração.

Outra opção que deverá ser marcada é no subgrupo "*Minimum rebar option"* (opção de armadura mínima), para incluir a armadura mínima não protendida especificada pela norma, adotando uma armadura passiva mínima para os elementos.

Por fim, a última opção a ser editada nessa aba é referente à automação e tipo de malha de elementos finitos gerada, em opções gerais de análise (*General abalysis options*), nesse ponto pode ser optado por dois tipos de malhas, mais uniformes com elementos em predominâncias e malhas espaçadas que não possuem uma uniformização dos elementos variando entre formas e tamanhos, dentro de padrões estabelecidos no *software*. Essas malhas podem ser escolhidas nas opções *"Generete unifor mesh"* e *"Generate sparse mesh",* respectivamente, uniforme e esparsa. Indica-se para elementos mais regulares e com uma geometria mais uniforme, uma malha uniforme, entretanto, como em projetos de lajes os *layouts* estão cada vez mais desafiadores e inovadores, Aconselha-se optar por uma malha esparsa para se adequar aos diferentes tipos de *layouts.*
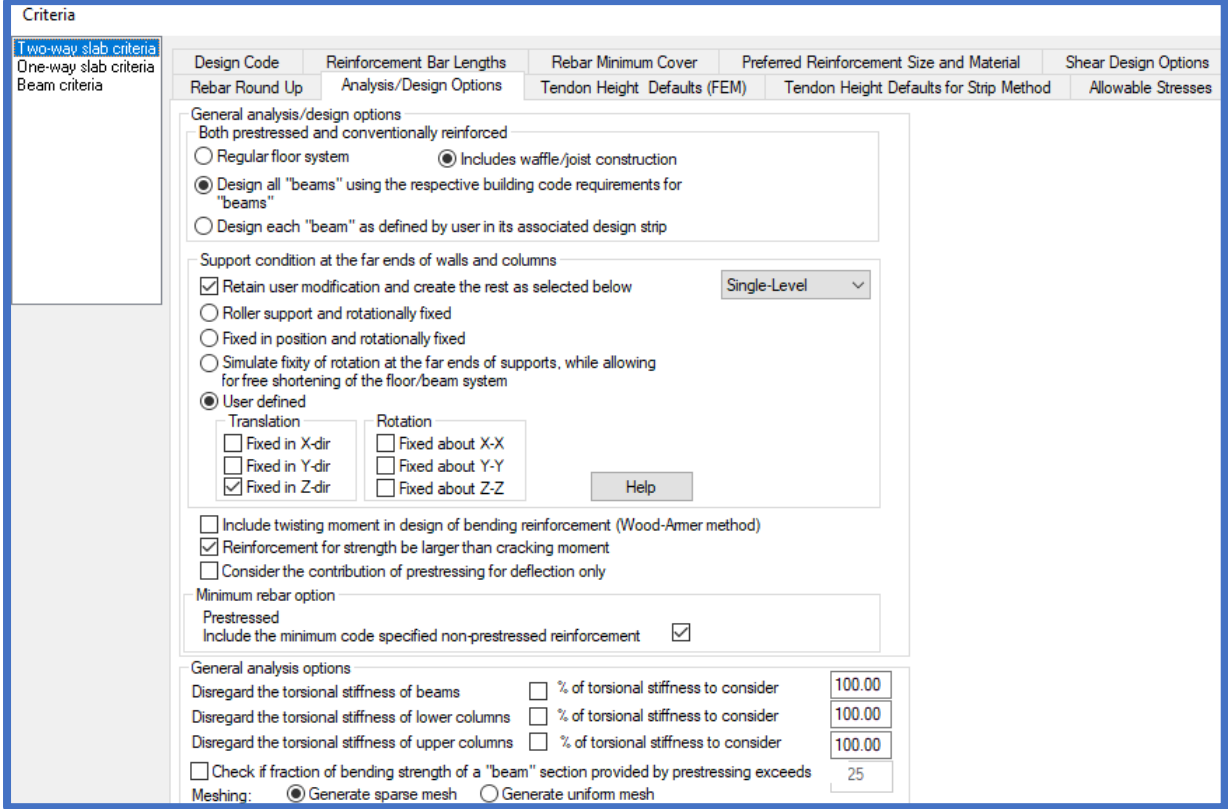

**Figura 35 - Critério de análise e projeto**

#### 5.1.2.9 Padrões de Alturas de Cabos (MEF- Método dos Elementos Finitos) (Tendon Height Defaults (FEM-Finite Element Method))

Essa seção refere-se aos pontos máximos e mínimos dos traçados dos cabos que serão utilizados pelo software para executar o processamento através do método dos elementos finitos (FEM). Estes valores podem ser configurados em:

- *CGS of tendon from top fiber* (distância do cg do cabo ao topo da peça): **4.0 cm**;
- *CGS of tendon from bottom fiber* (distância do cg do cabo ao fundo da peça): **4.0 cm**;

*Round up for CGS from soffit*: **0.5 cm** (significa que a ordenada do cabo será

arredondada para acima de 5 mm em 5 mm)

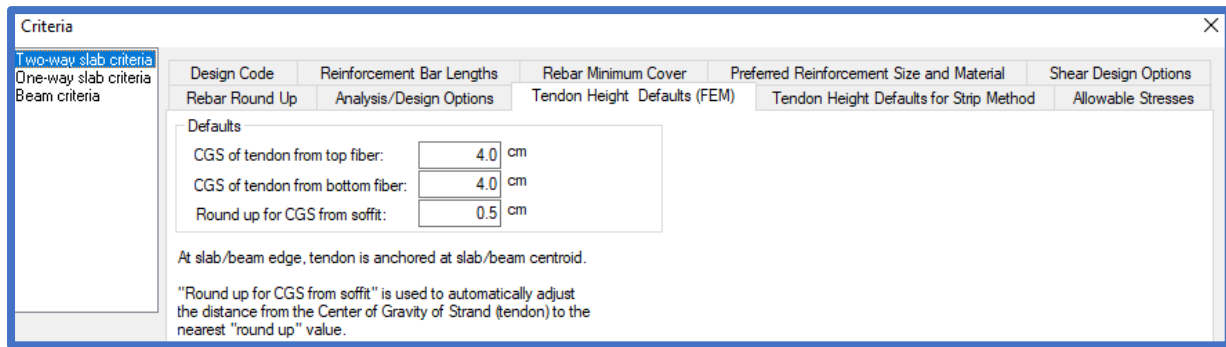

**Figura 36 - Critério de elevação dos cabos**

#### 5.1.2.10 Tensões Admissíveis (Allowable Stresses)

Nessa sessão são tratados os limites admissíveis por norma para as tensões atuantes no concreto, de acordo com a combinação de cargas. Os limites de tração são apresentados como múltiplos de  $\sqrt{fc'}$  ( $\sqrt{fc}$ ). Já os limites de compressão são apresentados como múltiplos de fc' (fck). Ambos com seu valor expresso em kgf/cm².

Os valores predefinidos com base no ACI 318-14 (ACI, 2014) nos levam aos limites de tração e compressão em função do fck e do sistema métrico adotado, pois o ponderador varia de acordo com as unidades, para verificar diferenças entre os sistemas MKS, SI e Americano, ver Apêndice C do ACI 318-14.

O limite de tração fctk,inf definido na NBR 6118:2014 (item 8.2.5) é mais restritivo que o definido pela norma americana, porém a combinação de cargas para a verificação dos estados-limite de serviço é mais conservadora no ACI, pois a NBR 6118:2014 usa a combinação frequente ou a quase permanente, enquanto o ACI 318-14 utiliza a combinação de carga total.

No ato da protensão, os limites de tração e compressão apresentados na NBR 6118 (itens 17.2.4.3.2 e 8.2.5), são menos restritivos do que os equivalentes na norma Americana.

Vendo as diferenças de cada código em relação às tensões admissíveis, sugere-se por manter os valores predefinidos, ou seja, aqueles recomendados pelo ACI 318-14. Na [Tabela 7](#page-74-0) é apresentado as diferenças entre os limites de tensões no ACI e NBR.

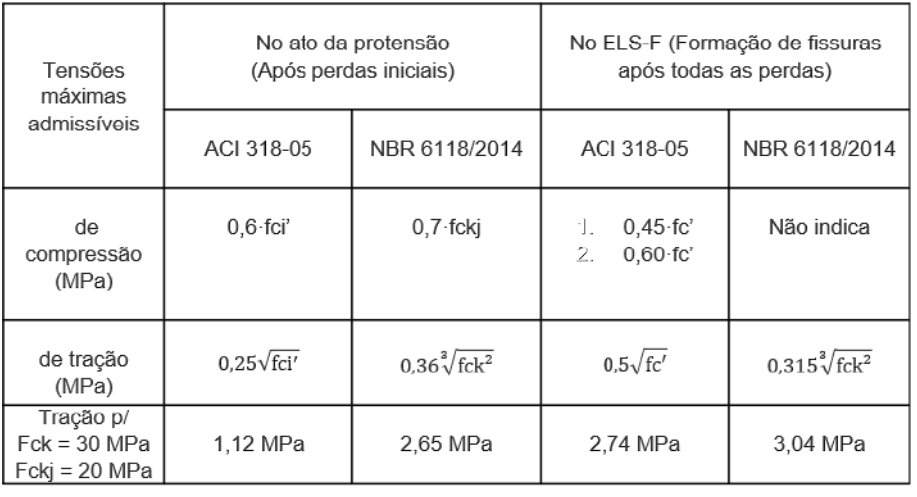

#### <span id="page-74-0"></span>**Tabela 7 - Limites de Tensões NBR 6118/2014 e ACI 318-05**

Devido a protensão mais cargas permanentes (sustained loads).

 $\mathbb{Z}$ . Devido a protensão mais cargas totais

Obs.: A tensão de compressão admissível menor para a combinação quase-permanente é justificada pelo ACI para evitar a ruptura do concreto devido às cargas repetidas e para diminuir os efeitos da deformação lenta do concreto.

Como mencionado no início desse capítulo, o sistema métrico utilizando no *software* foi o MKS por apresentar os valores de tensões em kgf/cm². Logo para o preenchimento dos valores nessa seção são indicados na [Figura 37.](#page-75-0)

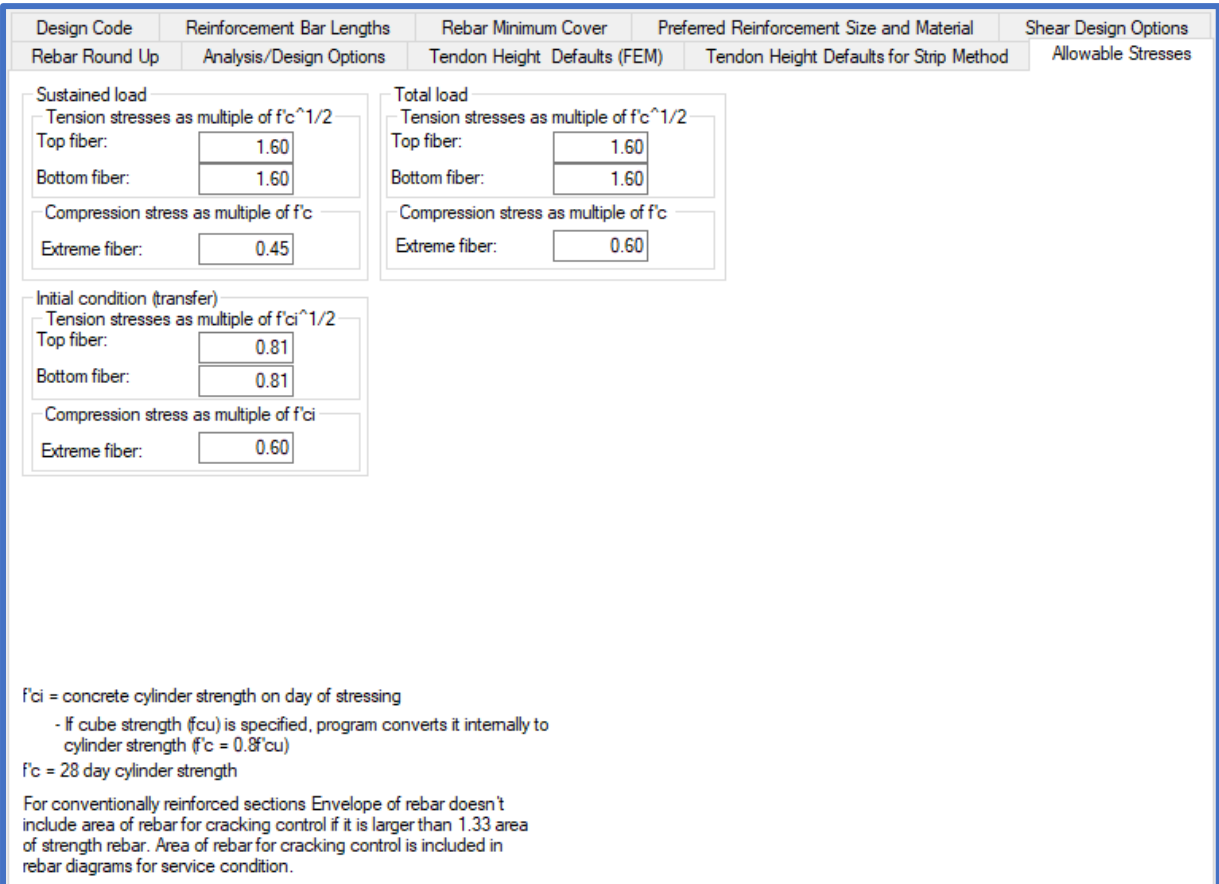

<span id="page-75-0"></span>**Figura 37 – Critério de limites de tensões utilizando o MKS.**

#### 5.1.3 Combinações de Carga

Para definir as combinações de carga, devemos acessar a aba "*Loading"* (carregamento) e clicar no ícone "*Load Combination"* (Combinação de carregamentos). Uma janela contendo uma tabela será aberta. Na primeira coluna da tabela (*Label*) temse o título de cada combinação. Por padrão, segundo a norma selecionada (ACI 318-14), há cinco combinações já definidas onde serão as únicas que utilizaremos. Entretanto, serão alterados os valores de alguns coeficientes, conforme segue:

- a. *Service (Total Load)* ELS com carga total:
	- $1,0 \times PP + 1,0 \times Perm + 1,0 \times Acid + 1,0 \times Prot$
- b. *Service (Sustained Load)* ELS com carga acidental de longa duração:
	- $1,0 \times PP + 1,0 \times Perm + 0,4 \times Acid + 1,0 \times Prot$
- c. *Strength (Dead and Live)* ELU com carga permanente e acidental:

 $1.4 \times PP + 1.4 \times Perm + 1.4 \times Acid + 1.0 \times Hiper$ 

d. *Strength (Dead Load Only)* – ELU apenas com carga Permanente:

 $1,4 \times PP + 1,4 \times Perm + 1,0 \times Hiper$ 

e. *Initial* – Combinação para o ato de protensão:

 $1.0 \times PP + 1.2 \times Prot$ 

Os significados das abreviações são os seguintes:

- PP peso próprio (*selfweight*);
- Perm carga permanente (*dead load*);
- Acid carga acidental (*live load*);
- Prot carga de protensão (*prestressing*);
- Hiper hiperestático de protensão (*hyperstatic*).

Ao final das alterações, a tabela deve ficar como a apresentada na [Figura 38.](#page-76-0)

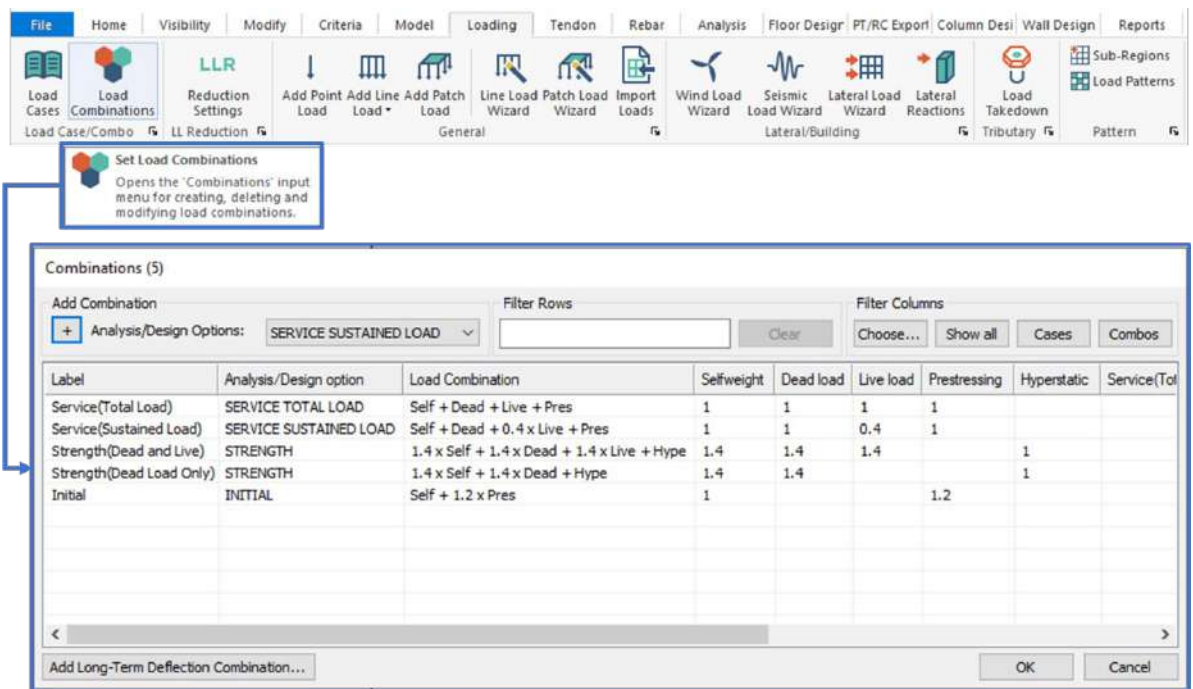

<span id="page-76-0"></span>**Figura 38 - Tabela de combinações de carga configurada.**

Nas combinações de serviço (ELS) decidimos projetar a favor da segurança adotando a combinação de carga total em vez da combinação de carga frequente, recomendada pela norma brasileira. Na segunda combinação arbitramos que 40% da carga acidental será de longa duração, provocando deformações por fluência do concreto.

Nas combinações últimas (ELU), alteramos para mais os coeficientes ponderadores do peso próprio e da carga permanente (que são predominantes neste projeto), e para

menos o coeficiente de ponderação das cargas acidentais. Assim, essas combinações estão de acordo com a Tabela 11.1 da NBR 6118:2014.

Finalmente, a combinação para o ato de protensão atende tanto à norma americana quanto à brasileira. O ACI 318-14 (ACI, 2014) exige majoração da força de protensão em 15% (coeficiente 1,15), enquanto a NBR 6118:2014 prescreve majoração de 10% (coeficiente 1,10, item 17.2.4.3.1-a) para verificação simplificada da segurança nesse estágio. Ambas as normas exigem que a tensão máxima de compressão do concreto não ultrapasse 70% da resistência característica do material relativa à idade no ato de protensão.

#### 5.2 Criando Modelo

Durante a criação do modelo no ADPT deve-se atentar para alguns critérios a serem ajustados, para que o modelo esteja de acordo com padrões de norma e boa prática para o desenvolvimento do modelo utilizando o sistema PavPlus, análogo aos processos no TQS. Deve-se definir se todo o edifício será modelado no ADAPT ou apenas será analisado um pavimento isoladamente. Caso o edifício completo venha a ser modelado, devem-se ajustar as condições de vento para os parâmetros da norma brasileira.

Nessa sessão serão apresentados alguns pontos necessários para o tratamento das lajes utilizando o sistema PavPlus no ADAPT. Como referenciado no capítulo anterior, trata-se de um sistema classificado com uma laje lisa, onde as lajes se apoiam diretamente nos pilares, mas com um aspecto inovador, a inserção de caixotes (cubetas) nas zonas de momentos positivos (compressão na mesa) e com tensões de cisalhamento mais baixos.

#### 5.3. Modelando

Para o lançamento do sistema PavPlus no ADAPT, após o posicionamento dos pilares, e, com os limites geométricos definidos do pavimento, pode-se iniciar o lançamento dos elementos que definirão as nervuras. A [Figura 39](#page-78-0) apresenta um exemplo de pavimento totalmente modelado com nervuras, vigas, lajes e pilares.

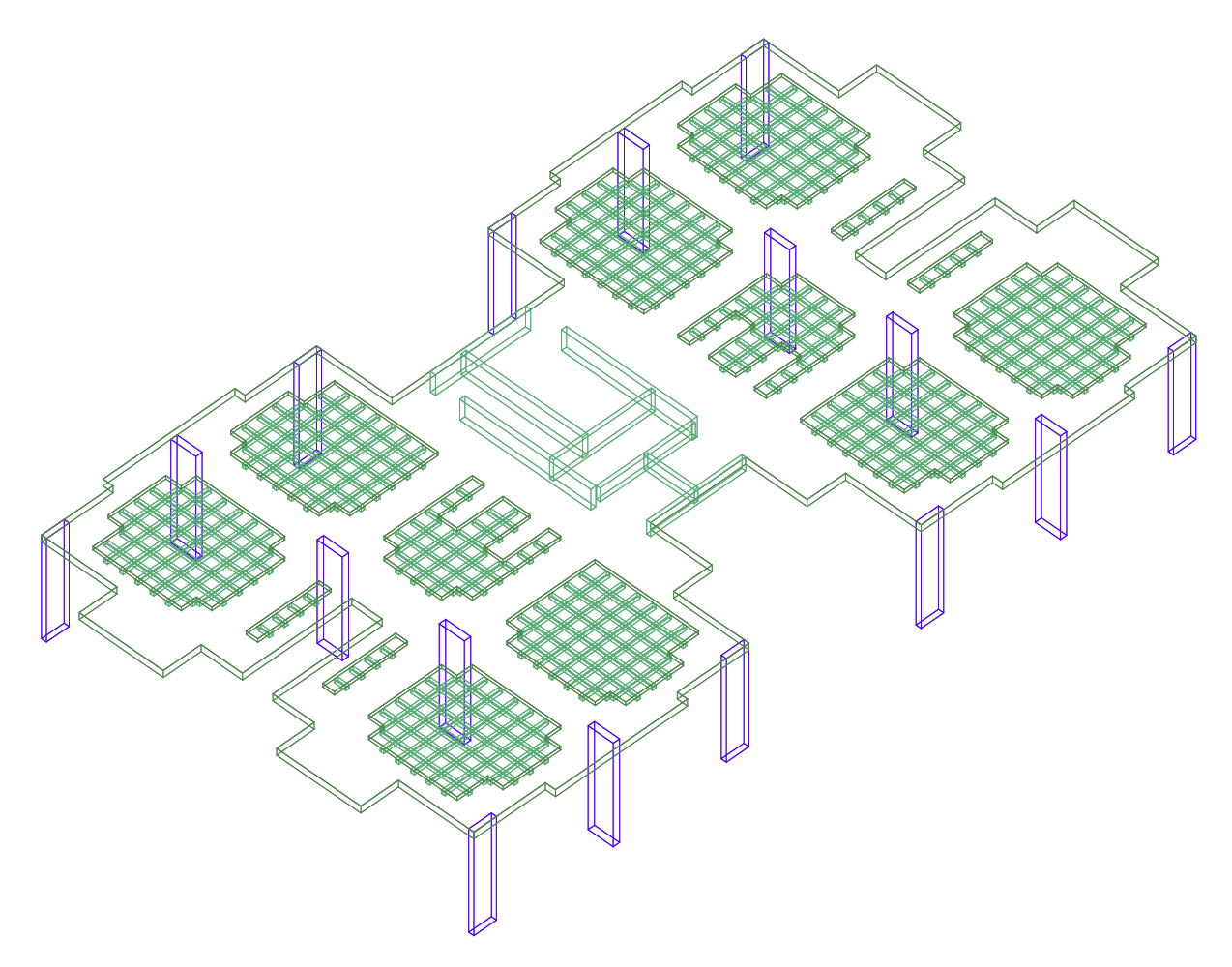

<span id="page-78-0"></span>**Figura 39 - Pavimento modelado no ADAPT**

Para o desenvolvimento do modelo deve-se ter as regiões maciças e nervuradas da laje bem definidas, com isso, consegue-se modelar a laje e as nervuras. Inicialmente lança-se o elemento de laje com a espessura adequada, após insere-se no contorno da região com nervuras mais uma laje que servirá para modelar a capa (mesa) de concreto

sobre as nervuras. E com isso, inserem-se os elementos de vigas que representarão as nervuras, [\(Figura 40\)](#page-79-0).

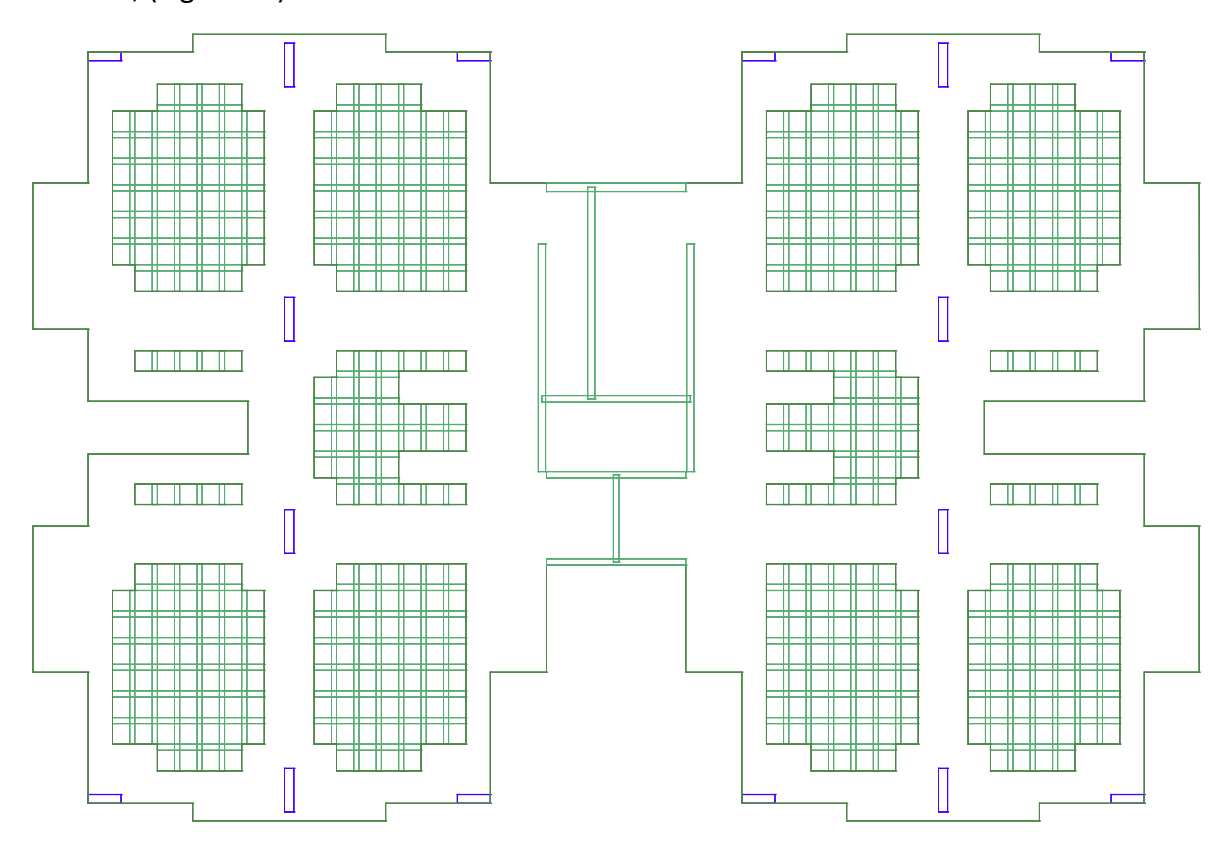

<span id="page-79-0"></span>**Figura 40 - Forma definida com as regiões maciça e nervurada da laje.**

#### **i. Lançamento das Cubetas**

Alguns cuidados e procedimentos devem ser seguidos durante esse lançamento. Após a definição do tipo de cubeta e espessura da capa (mesa) de concreto, pode-se iniciar a edição ou lançamento da laje nervurada, [\(Figura 41\)](#page-80-0).

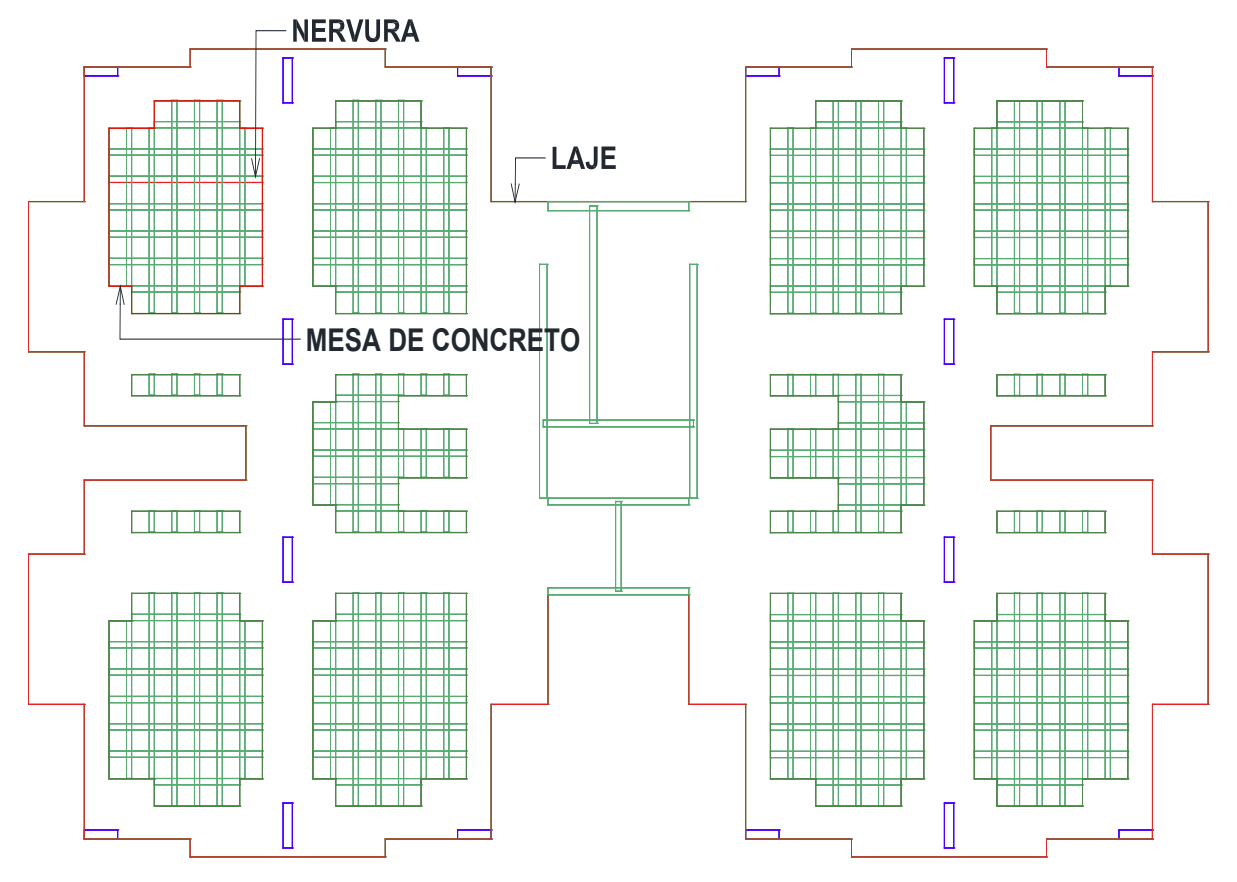

<span id="page-80-0"></span>**Figura 41 - Indicações de cada componente da laje no modelo.**

A capa (mesa) de concreto deve ter a espessura da capa (mesa) desejada e é lançada como uma laje na região com delimitação ao redor da cubeta e as vigas que representam as nervuras possuem a espessura da nervura média e altura do cubeta, devendo ser inseridos com um rebaixo (indicado no programa com *offset*), [\(Figura 42\)](#page-81-0).

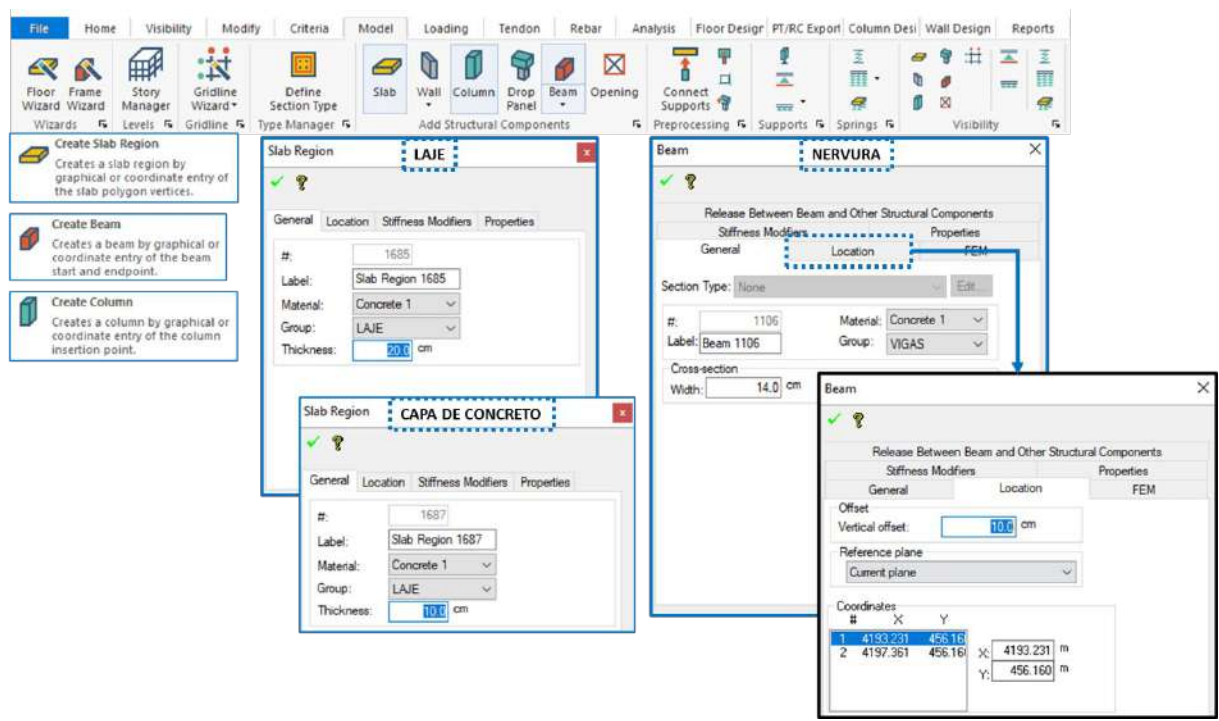

<span id="page-81-0"></span>**Figura 42 - Itens e indicações para inserir lajes e vigas que compõe a laje PavPlus.**

#### **ii. Indicações e Comentários**

Todas as indicações apresentadas no item 4.4 deste manual são válidas e importantes, não sendo diferente neste capítulo, para a distribuição das regiões maciças, cabos e nervuras.

#### 5.4 Cabos de Protensão

Definir a quantidade de cabos é um processo iterativo, isto é, deve ser feita uma estimativa inicial e, de acordo com os resultados da análise, modificar o *layout* de cabos quantas vezes se achar necessário. A estimativa inicial é com base na pré-compressão média mínima exigida pela norma. A NBR 6118 (ABNT, 2014) especifíca, no item 20.3.2.1, que o espaçamento máximo entre cabos não deve superar nem o valor de seis vezes a espessura da laje, nem 120 cm. Além disso, o mesmo item exige que a tensão de compressão média seja igual ou superior a 1 MPa.

Para atingir o mínimo de 1 MPa (aproximadamente 10 kgf/cm²) de précompressão, devemos imaginar que cada cordoalha de 12,7 mm de CP-190 aplica uma força final média de 12 tf.

Para adicionar um feixe de cabos ao modelo, devemos acessar a aba "*Tendon"* (cabo) e clicar no ícone "*add tendo"* (adicionar cabo), no grupo *Model*, [Figura 43.](#page-82-0) Indicase que se tenha ponto de controle do cabo a 5 cm das extremidades onde o cabo irá começar e morrer, além de pontos nos apoios entre o início e fim do cabo. Ao final da inserção, clica-se duas vezes sobre o cabo para abrir sua janela de propriedades, [Figura](#page-82-1)  [44.](#page-82-1)

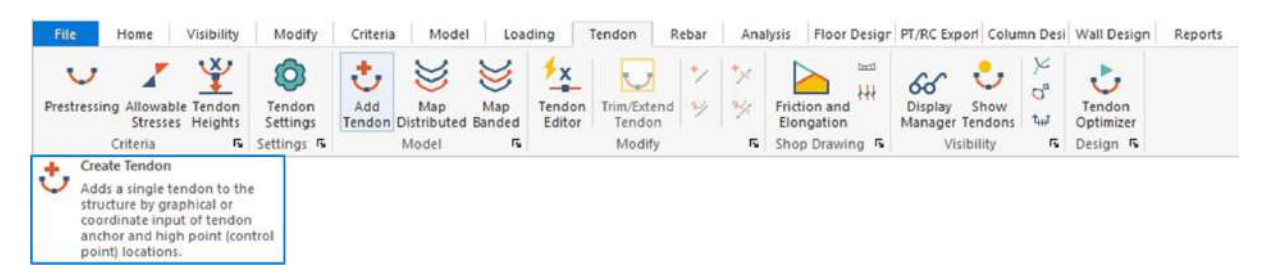

<span id="page-82-0"></span>**Figura 43 - Ícone para inserção de cabos**

Na janela de propriedades, na aba "General" (geral) deve-se fazer os seguintes

ajustes:

- *Group* (grupo): **Prot Hori**;
- *Material* (material): **CP-190**;
- *Area per strand* (área por cabo): **1.00 cm²**;
- *Tendon/duct height* (altura do cabo/bainha): **1.6 cm**;
- *Number of strands* (número de cabos): **O número com base no prédimensionamento para no mínimo 1 MPa de compressão**.
- *Mode* (modo): *Straight Line* **(linha reta)**.

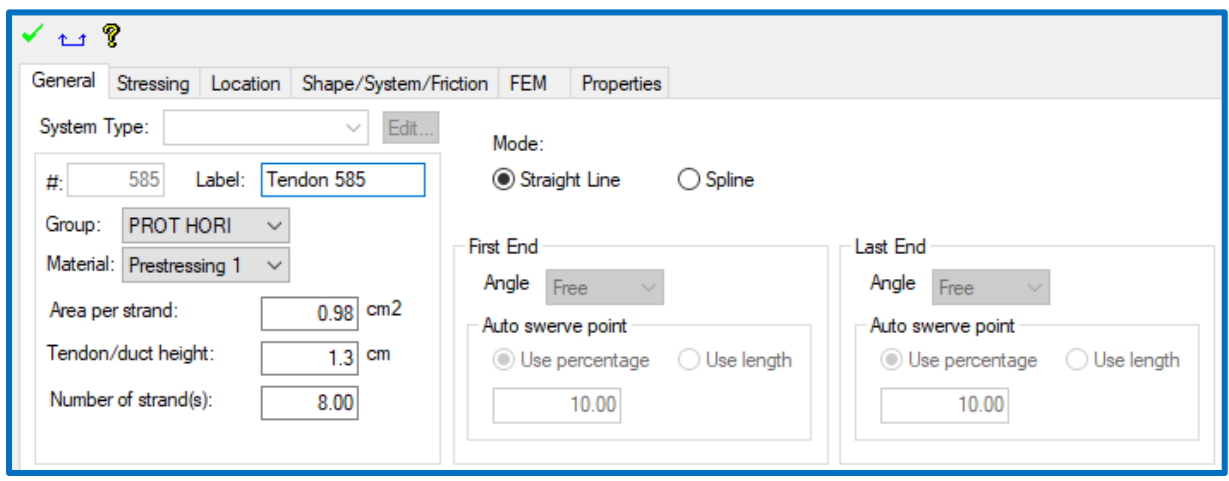

<span id="page-82-1"></span>**Figura 44- Configuração da aba General das propriedades dos cabos** 

Antes de seguir para a próxima aba, indica-se clicar no ícone de "*check",* verde, para salvar suas alterações. Então, na aba "*Stressing"* (tensionamento), deve-se alterar o seguinte:

- No grupo *Post-Tensioning Design Option* (opção de projeto de protensão), marcar a opção *Calculate Force* **(calcular força)**;
- *First end* (primeira extremidade)*: Dead Live* **(passiva-ativa)** *Last end* (última extremidade);
- No grupo *Last End* (última extremidade):
	- o *Seating loss* (perda por acunhamento): **0.7 cm**;
	- o Selecionar *Jacking stress/fpu* **(tensão no macaco/fpu)**;
	- o *Stress/fpu*: **0.8**;
- *Long-term stress loss* (perda de tensão a longo prazo): **1.0 tf/cm²**.

Ao final, a aba "*Stressing"* deverá estar configurada como na [Figura 45.](#page-83-0) Essa configuração servirá para todos os cabos do modelo, é referente a primeira extremidade inserida do cabo que será a extremidade passiva, enquanto a segunda, será a ativa. Também se definiu que, durante a aplicação das cunhas, haverá uma perda de 7 mm do alongamento aplicado. A tensão aplicada pelo macaco de protensão equivale a 80% da tensão última resistida pelo cabo (0,8 × 18,7  $\approx$  15 tf/cm<sup>2</sup>). Além disso, convencionamos que a perda de tensão a longo prazo será de 1,0 tf/cm².

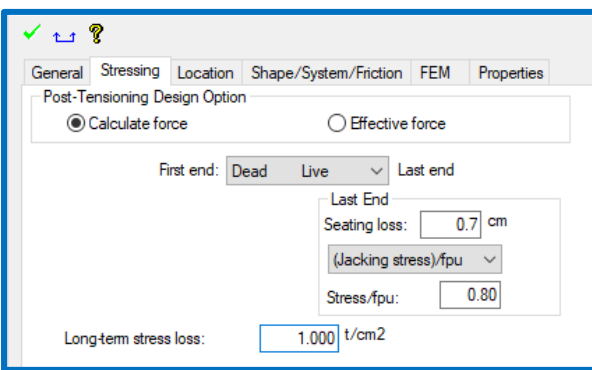

<span id="page-83-0"></span>**Figura 45 - Configuração da aba** *Stressing* **das propriedades dos cabos.**

Clicando no ícone de "*check",* verde, para salvar, as últimas alterações que faremos serão na aba "*Shape/System/Friction"* (perfil/sistema/atrito), nessa aba, podemos ver um

perfil representativo do cabo gerado em tempo real. Ele nos mostra quais são as extremidades ativas e passivas, os pontos de mínimo e máximo medidos a partir do fundo e do topo da laje, respectivamente, bem como o tamanho do(s) vão(s) e o valor do raio de curvatura, quando o cabo tiver variação de altura.

Na tabela apresentada abaixo do perfil automático, cada linha representa um vão. Nosso cabo tem apenas um vão (*Span 1*), portanto, há apenas uma linha além da linha *Typical* (típico). Alterações feitas na linha *Typical* serão aplicadas a todos os vãos. Podemos fazer alterações nela ou na linha *Span 1*. As mudanças são as seguintes:

- *Shape* (perfil): *Straight* **(reto)**;
- *CGS Top First* (CG da primeira extremidade a partir do topo): **6.7 cm**;
- *CGS Top Last* (CG da última extremidade a partir do topo): **6.7 cm**;
- *Mu* (coeficiente de atrito cabo-bainha): **0.07**;
- *Wobble* (coeficiente de atrito angular): **0.0035 rad/m**;

O centro de gravidade (CG) dos cabos coincidiria com o centro de gravidade da laje, para evitar que o momento fletor fosse transmitido para os pilares, principalmente, nos pontos de início e fim deles. E nas regiões de máximos e mínimos dos cabos devem estar a uma distância da face inferior e superior, respectivamente, de cobrimento armadura ativa + 0,8, para cobrimentos de 3 cm a distância da face é de 4 cm. Deve-se atentar para o fato de que os cabos em ambas as direções possuem perfis e elevações que podem acabar gerando conflito em cruzamentos. Assim, adota-se a convenção de aumentar as ordenadas dos cabos nas regiões distribuídas de cabos uma distância da face com 1,6 cm a mais da considerada para os da outra direção. Esse valor é o diâmetro externo da bainha. Assim, os cabos em direções perpendiculares tangenciam-se nos pontos máximos e mínimos. No ADAPT, esses valores são dos pontos máximos e mínimos medidos a partir das faces da laje.

Para adequar o traçado do cabo, deve ser inserido os valores da distância do eixo do cabo, as faces e tipos de traçados na aba "*Shape/System/Friction".* O cabo deve ter um traçado parabólico para acompanhar o diagrama do momento fletor. Assim, na saída do cabo ele apresenta uma reta e para os pontos máximos e mínimo são adequados pelo perfil de parábola reversa. Na região sobre os pilares indicam-se que os cabos passem reto

sobre eles (pilares) e para isso, são inseridos pontos a uma distância de 1,5h para cada lado do pilar acompanhando a distribuição da armadura negativa, [Figura 47.](#page-85-0)

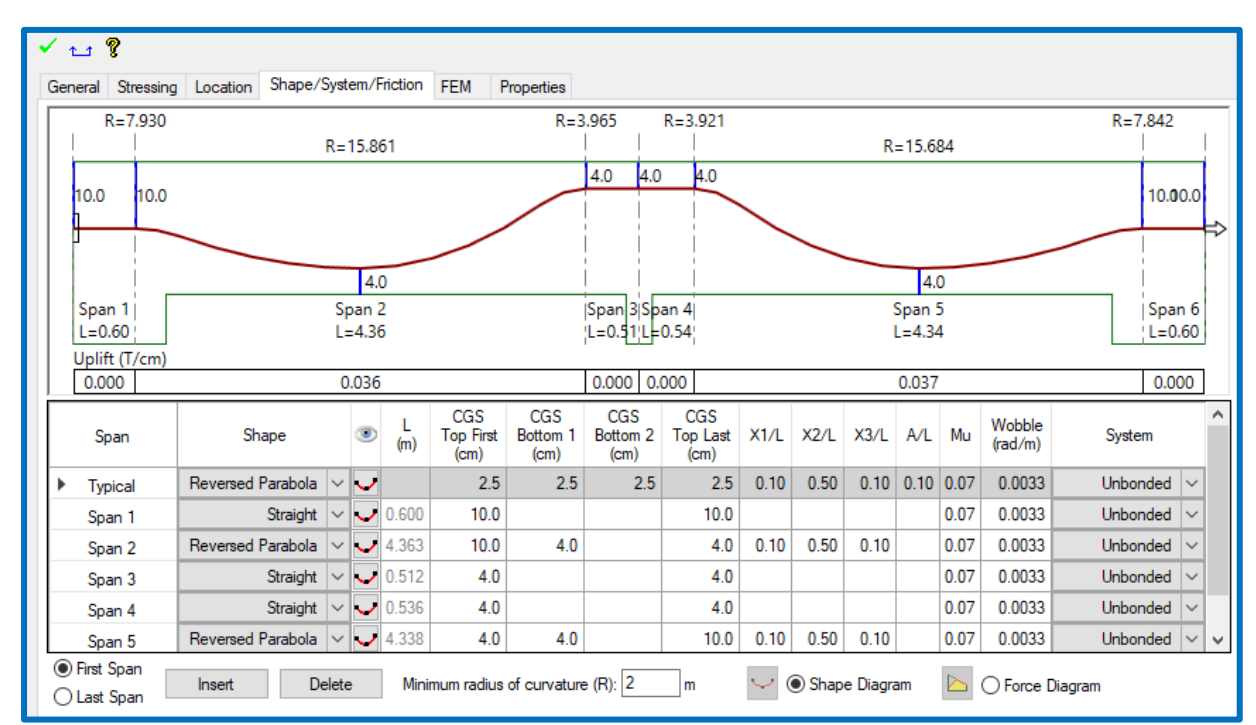

**Figura 46 - Configuração da aba** *Shape/System/Friction* **das propriedades de elevações e traçado dos cabos.**

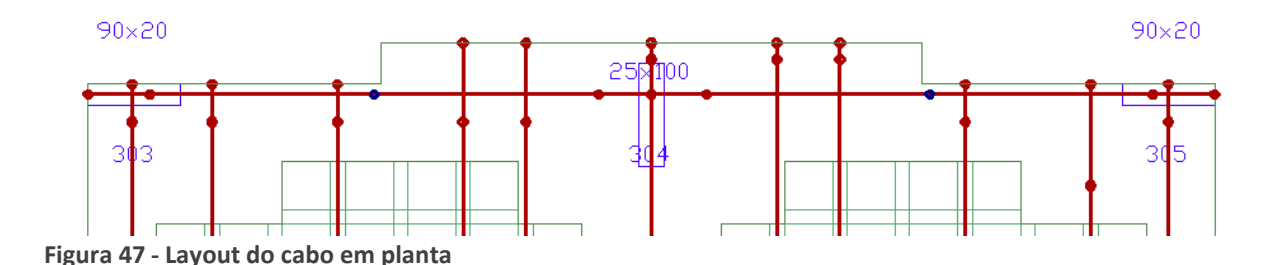

#### <span id="page-85-0"></span>**i. Cabos Concentrados e Distribuídos**

Para definições no sentido dos cabos concentrados, deve-se ter, no máximo, a largura dos pilares mais 3,5h para cada lado do pilar. Após a definição da largura e inserção do cabo representado por um feixe de cabo concentrado, [Figura 48.](#page-86-0) Indica-se separar em grupos os cabos horizontais e verticais.

Os cabos distribuídos são lançados no sentido ortogonal aos concentrados e passam nos pontos médios da nervura e são distribuídos dentro delas, podendo se apresentar em

todas as nervuras, ou intercalando-as de duas em duas, concentrando dois ou até 3 cabos por nervura. Também podem se encontrar em regiões delimitadas, [Figura 48.](#page-86-0)

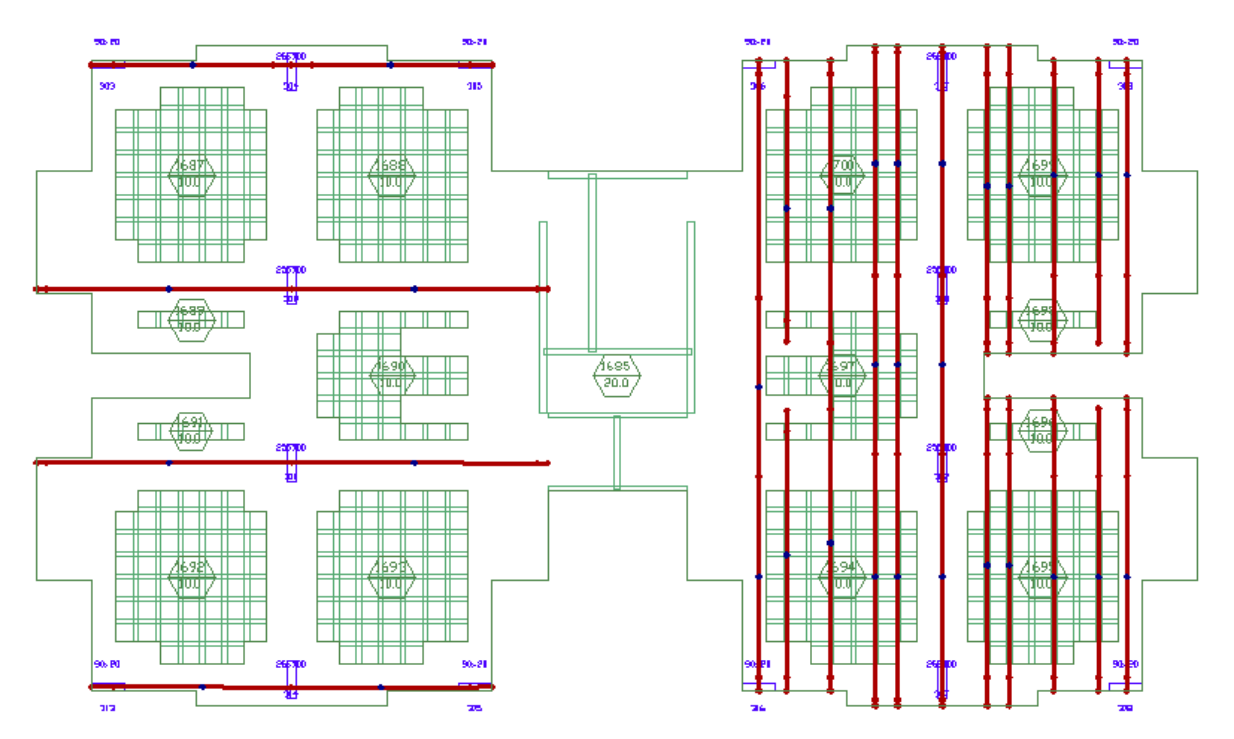

<span id="page-86-0"></span>**Figura 48 - Representação dos cabos concentrados em planta**

Na seção 4.4 desse manual são apresentados alguns parâmetros e critérios referentes a distribuição dos cabos para utilização no *software* TQS, entretanto, como esses parâmetros são para distribuição e considerações de layout vale para o lançamento deles no ADAPT também. Vale ressaltar que, durante a análise estrutural, é muito comum que seja necessário fazer ajustes no modelo, no número e na posição dos cabos, na espessura dos elementos e até mesmo da distribuição das cubetas, caso seja verificado que a tensão nos elementos ultrapassa os limites de tensões admissíveis adotadas.

#### 5.5 Análise

Após o lançamento de todos os elementos estruturais no pavimento e os cabos, sugere-se a geração da malha em elementos finitos para avaliar consistência do modelo e uma verificação rápida da distribuição da malha, [\(Figura 49\)](#page-87-0). Para mais informações e materiais específicos sobre o assunto de malhas no ADAPT visitar a seção de notas técnicas do site, [Builder Technical Notes | ADAPT Software Help \(wordpress.com\).](https://adaptsolutions.wordpress.com/adapt-builder/technical-notes/)

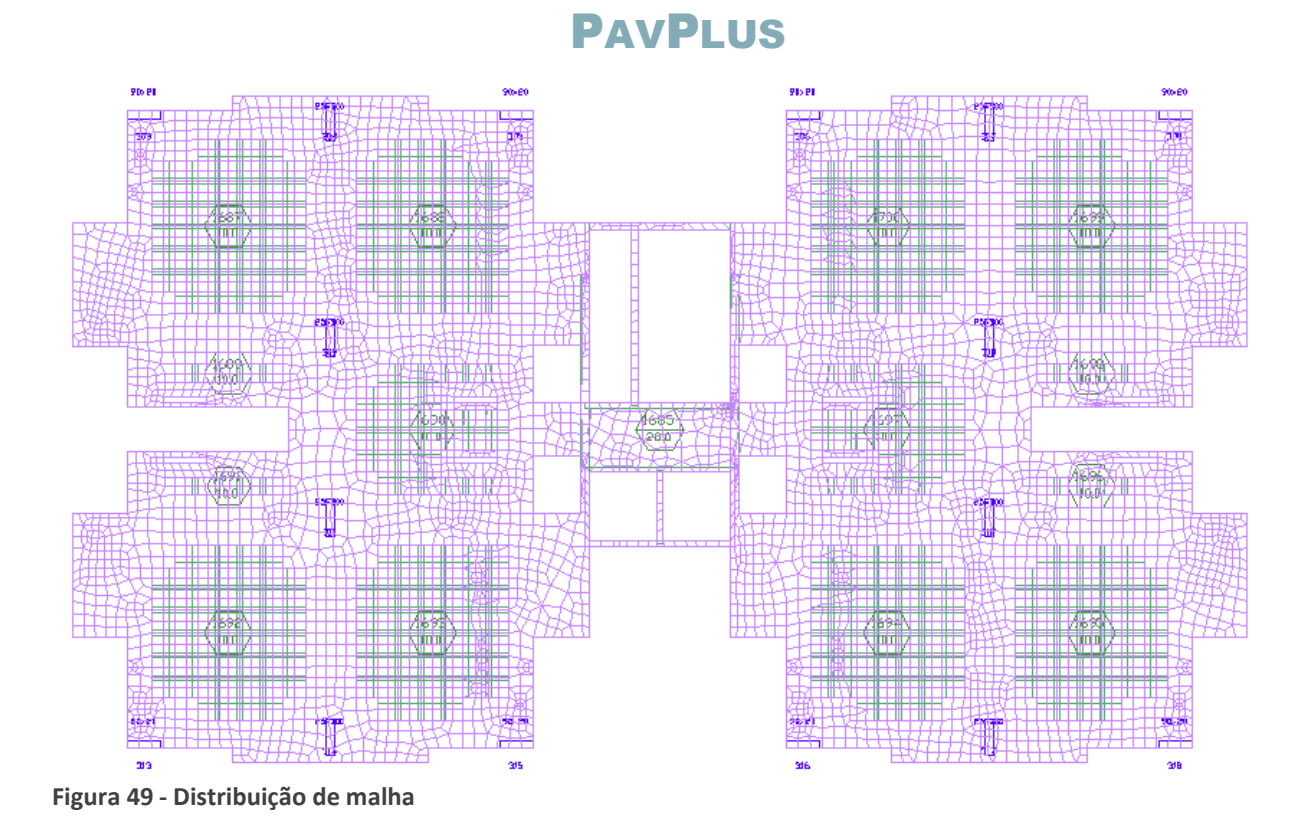

#### <span id="page-87-0"></span>5.5.1 Support Lines e Design Sections

No MEF, toda a análise é realizada por meio da malha de elementos finitos, sem necessidade de arbitragem de um caminho de cargas, diferentemente do que acontece no método dos pórticos equivalentes. É por tal motivo que não precisamos definir nada além do tamanho dos elementos da malha para realizar a análise. Entretanto, para visualizarmos alguns dos resultados, é necessário que tracemos as chamadas *design sections*, que cortam os elementos da malha e nos exibem uma integração dos esforços ali atuantes.

*Design sections* são transversais a um eixo arbitrariamente definido que conecta os pontos de apoio da laje. Para cada alinhamento de apoios, nas direções *x* e *y,* deve haver um desses eixos, não é à toa que tais eixos são chamados de *support lines* ou linhas de suporte. Entre duas *support lines* paralelas são traçadas linhas a meia distância de cada uma, formando as regiões tributárias de cada *support line* que definem os limites laterais das *design sections, (*[Figura 50](#page-88-0)*)*.

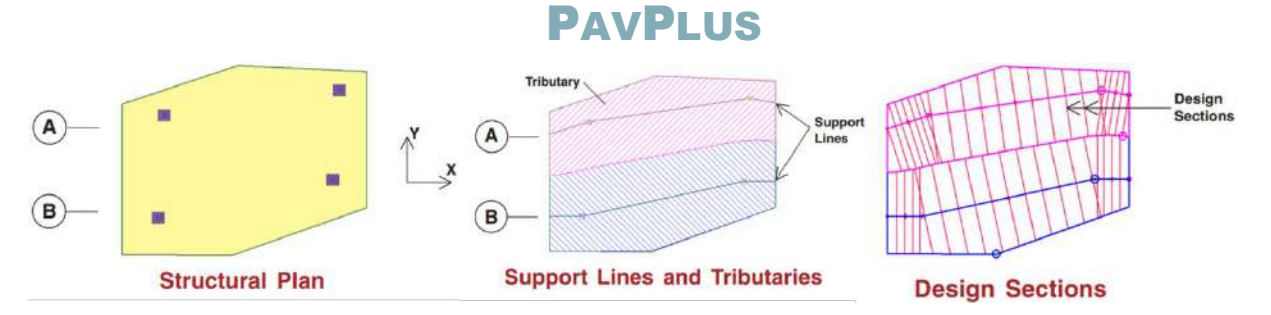

<span id="page-88-0"></span>**Figura 50 -** *Support lines* **e** *Design Sections,* **representação esquemática. Fonte: (AAlami, 2001).**

As *support lines* dividem-se com referência ao eixo, x e y, por isso deve-se lançar separadamente em cada um dos eixos. Com a malha desligada, para facilitar a sua inserção, basta ir na aba "*Floor Design"* (projeto de pavimento) e clicar no ícone *create X/Y Support line*, do grupo *Strip Modeling* (modelagem de faixa). Como a laje possui apoios bem definidos, pilares, deve-se inserir a *support line* clicando no centroide de cada apoio alinhado, [\(Figura 51\)](#page-88-1). Essas linhas definem uma região de influência dos esforções e como será essa distribuição na laje, [\(Figura 52\)](#page-89-0). Além das *support lines,* quando houver recortes ou outros tipos de regiões que delimitam ou despadronizam a uniformiadade da região gerada pelas delimitações da *support* line, deve-se inserir as *splitters* nas direções X e Y, [\(Figura 53\)](#page-89-1).

<span id="page-88-1"></span>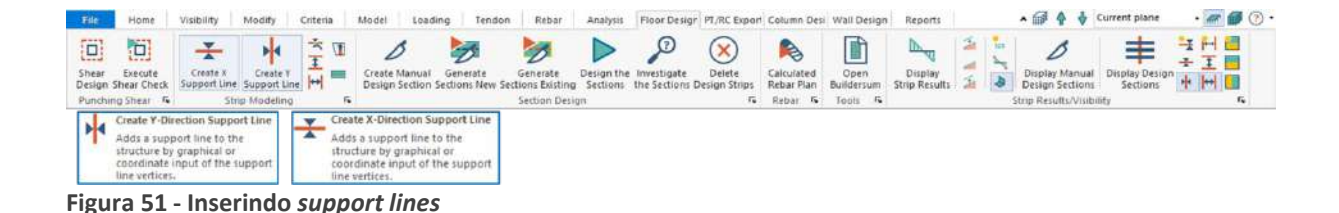

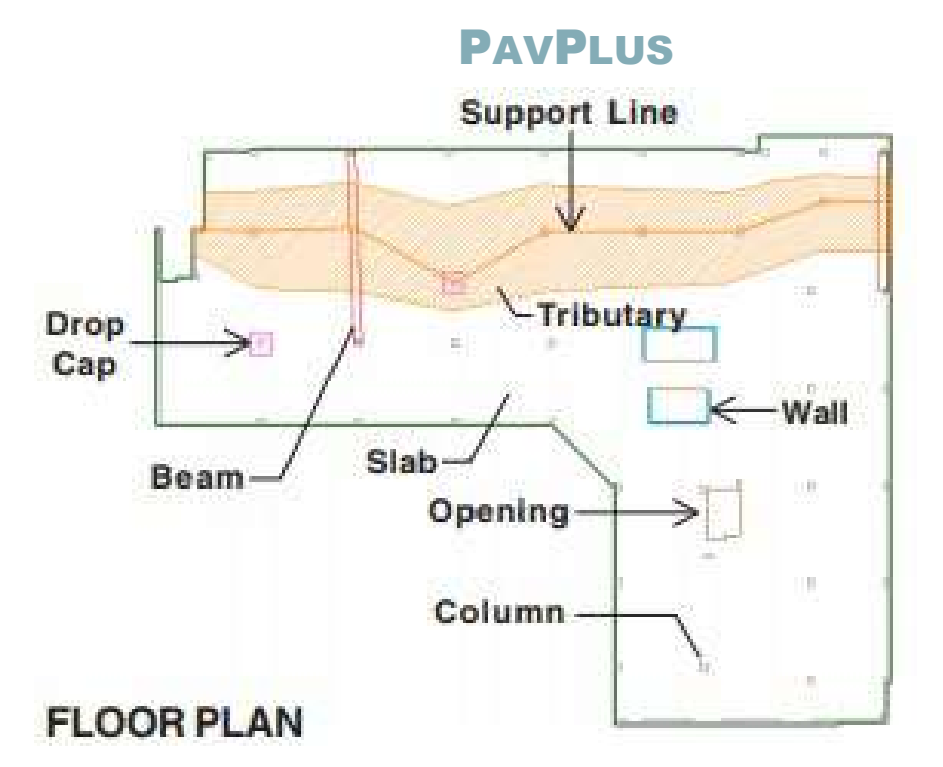

<span id="page-89-0"></span>**Figura 52 –** *Support lines* **sobre pilares e representação da região tributária em um pavimento. Fonte: (Aalami, 2001)**

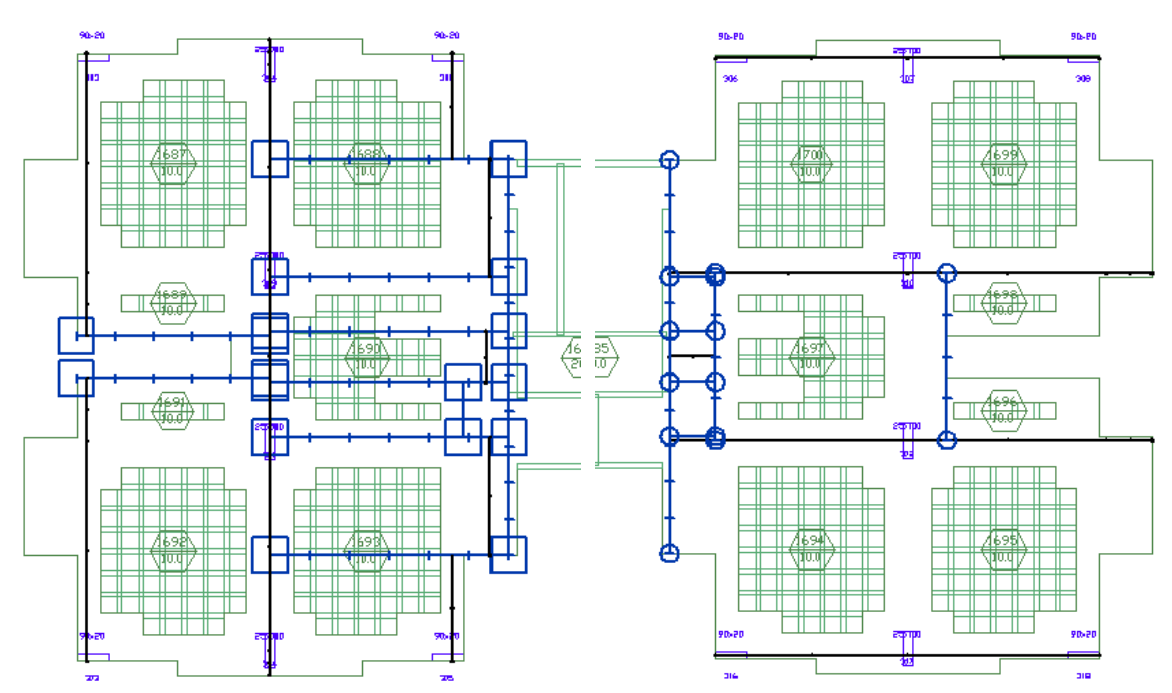

<span id="page-89-1"></span>**Figura 53 -** *Support Lines* **e** *Splitters***, verticais e horizontais, respectivamente lado esquerdo e direito.**

Para gerar automaticamente as *design sections*, deve-se acessar a aba "*Floor Design"* e clicar no botão "*Create Sections New"*, do grupo "*Section Desig"n* (projeto de

seções), [\(Figura 54\)](#page-90-0). Após a geração das *Design Sections* deverão aparecer várias segmentações perpendiculares às *Support Lines, o* resultado deverá ser como o apresentado na [Figura 55.](#page-90-1) Caso seja do interesse do leitor, indica-se ver comentários sobre o assunto no livro *Post-Tensioned Buildings: Design and Construction*, (Aalami, 2014).

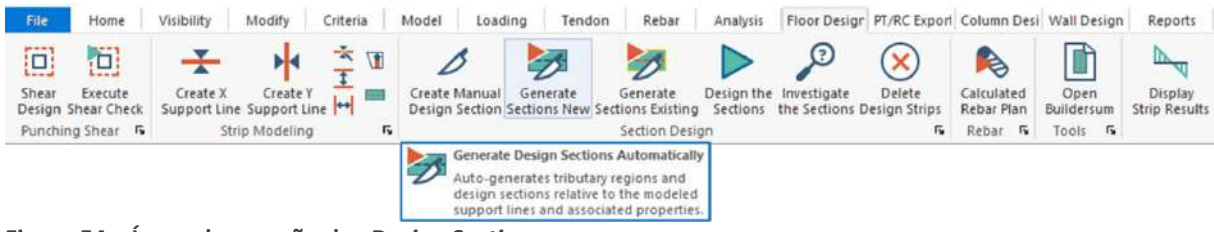

**Figura 54 – Ícone de geração das** *Design Sections***.**

<span id="page-90-0"></span>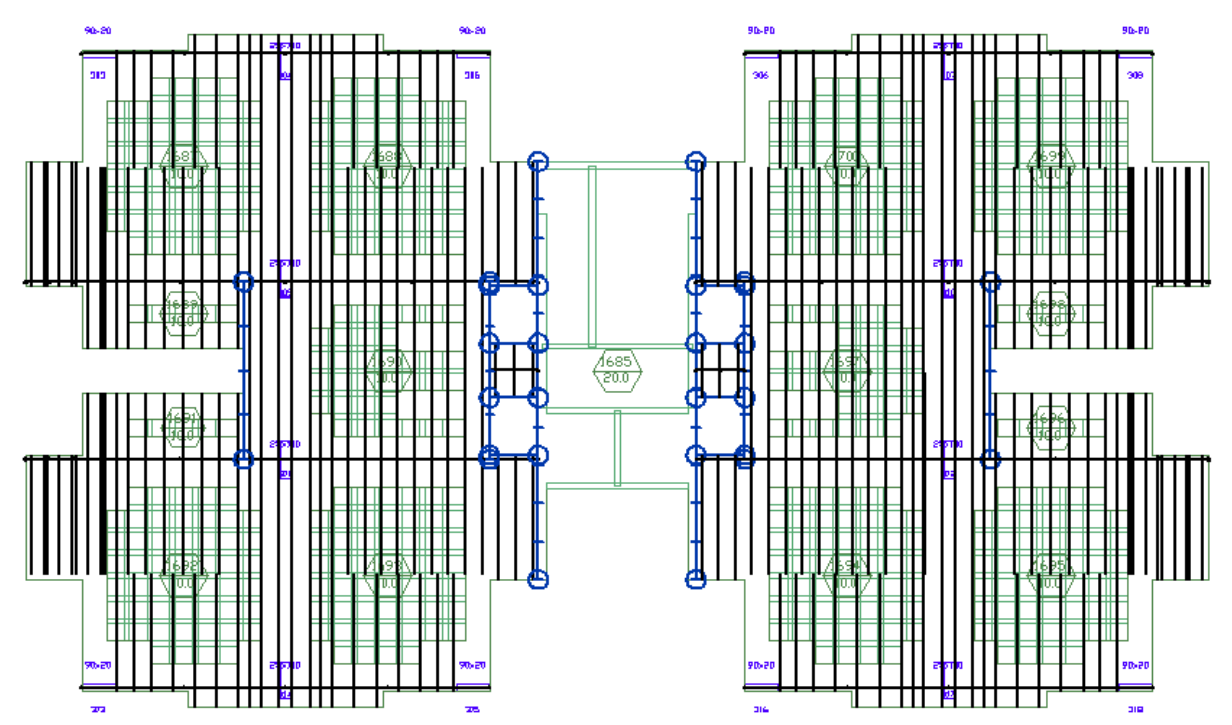

<span id="page-90-1"></span>**Figura 55 - Modelo com** *support lines* **horizontais com delimitações das** *Splitters* **e** *design sections***.**

O próximo passo é transferir os resultados da malha de elementos finitos para as seções de projeto, ou seja, calculá-las. Isso deve ser feito logo após toda análise, com a malha gerada. Para calcular o design *sections*, cliquemos no botão "*Design the Design Sections"*, no grupo "*Section Design* da aba *Floor Design"*. Quando o programa informar que as seções foram desenhadas e perguntar se queremos salvar o modelo, basta clicar

em sim. A janela de visualização de resultados será novamente aberta. Entretanto, veremos que, na aba "*Analysis"*, um novo grupo foi adicionado: "*Design Sections", (*[Figura](#page-92-0)  [56](#page-92-0)*)*.

No novo grupo, há um subgrupo que nos interessa muito, *Stresses*. Dentro dele, temos quatro opções de visualização:

- *Top* (topo): mostra as tensões nas fibras superiores da seção;
- *Bottom* (fundo): mostra as tensões nas fibras inferiores da seção;
- *P/A (Precompression FEM)* Pré-compressão MEF: mostra a pré-compressão calculada pelo MEF;
- *P/A (Precompression # of tendons)* Pré-compressão por número de cabos: mostra a pré-compressão calculada dividindo a força total dos cabos pela área da seção.

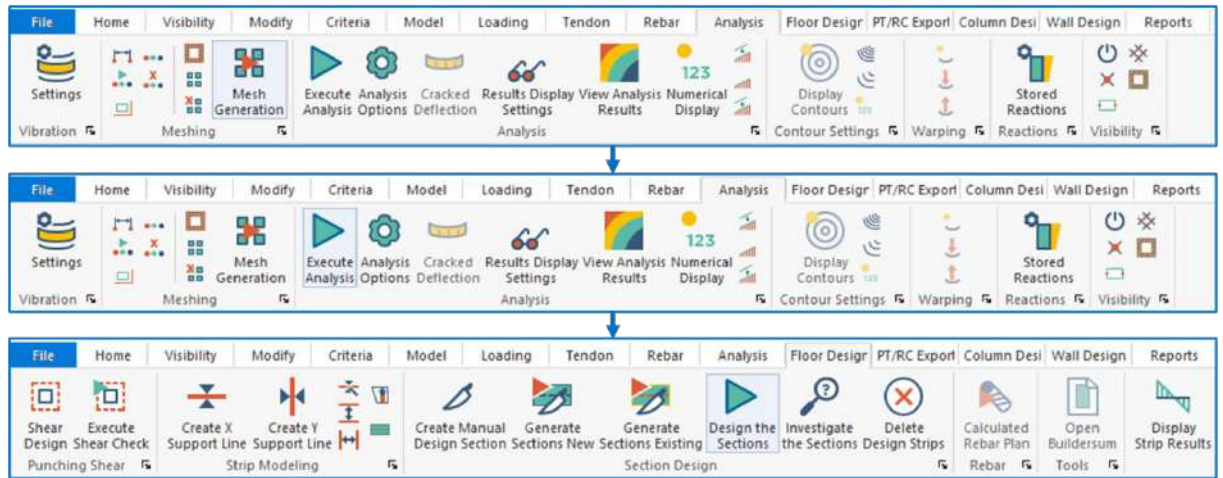

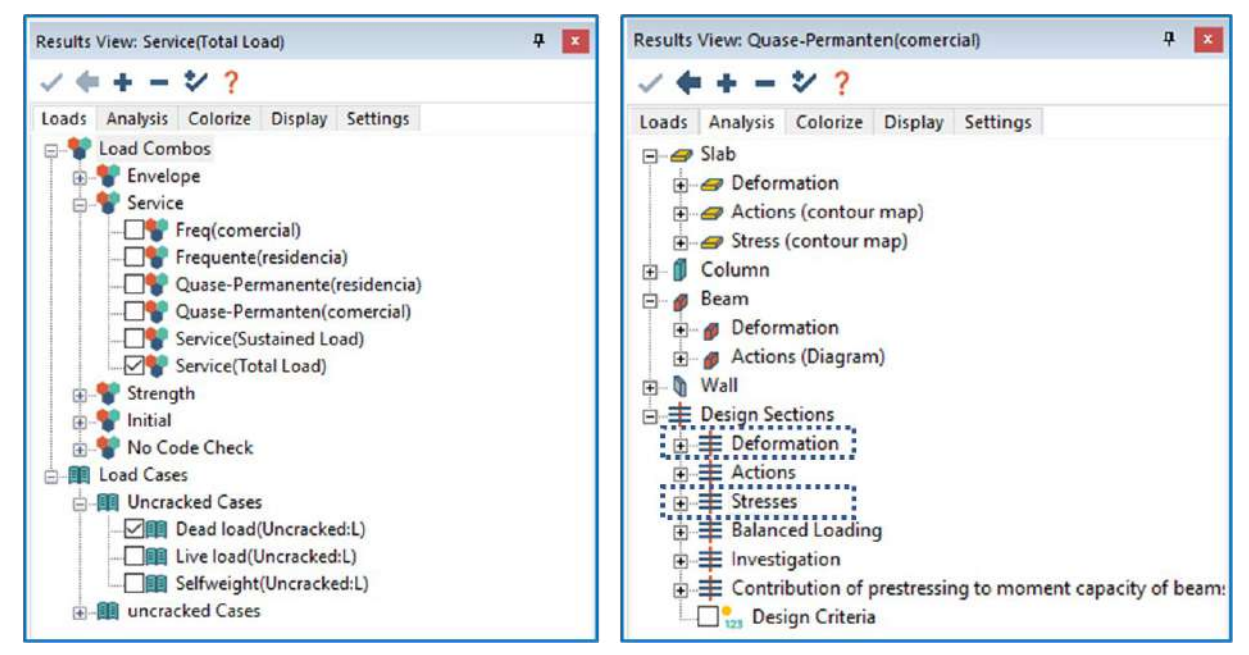

<span id="page-92-0"></span>**Figura 56 - Fluxo para executar o processamento do pavimento**

Essas opções são coloridas em verde *(OK)* ou vermelho *(No Good)* de acordo com o atendimento aos critérios de tensão que estabelecidos antes da modelagem. Sobre cada *support line*, será desenhado um gráfico proporcional ao valor de pré-compressão. No canto superior esquerdo da tela, estão os valores máximos e mínimos de pré-compressão (com base nas duas direções). Deve-se verificar todos os pontos, desde pré-compressão a tensões atuantes nas fibras superiores e inferiores, respectivamente, as opções *Top* e *Bottom* e verificando as duas direções. Para que não haja fissuração do concreto, devemos manter as tensões de tração abaixo do limite. O programa marca automaticamente na cor magenta as seções com limite ultrapassado. Nesse ponto devem ser desenvolvidos os ajustes dos traçados dos cabos para um melhor aproveitamento do sistema protendido ou, quando necessário, aumentar o número de cabos na região onde o problema ocorreu.

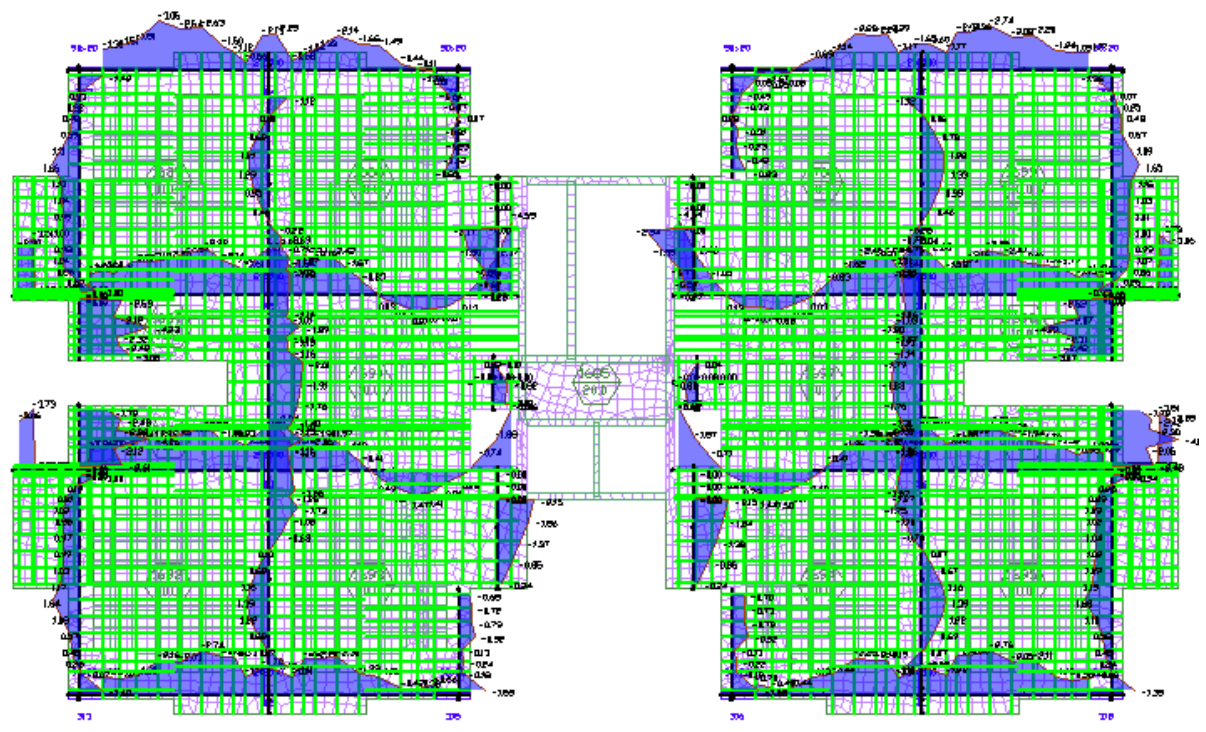

**Figura 57 – Diagrama de tensões na fibra inferior.**

Após os ajustes necessários deve-se reprocessar o modelo e conseguir atender aos critérios de tensões máximas de tração e mínimas de pré-compressão, de forma que a janela de visualização dos resultados apresente a configuração exposta na [Figura 58.](#page-93-0)

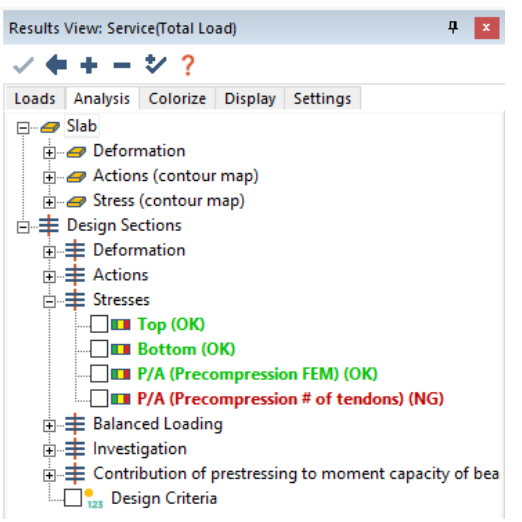

**Figura 58 - Atendimento aos limites de tensão.**

<span id="page-93-0"></span>Em alguns casos a opção de pré-compressão com base no número de cabos estará marcada em vermelho, indicando não atendimento, deve-se analisar a opção embasada no MEF, pois é mais exata e verificar os valores máximos e mínimos.

#### 5.5 Armadura Passiva

Após as avaliações das tensões, passa-se a verificar as armaduras passivas geradas e, a partir daí, definir o diâmetro da tela soldada ou vergalhões que serão utilizados. No grupo "*Generate"* (gerar), da aba "*Rebar"* (armadura passiva), ícone *Calculated Rebar Plan* para abrir a janela de cálculo de armadura passiva. Sugere-se que se configure o programa para mostrar apenas armadura passiva necessária para resistir aos esforços solicitantes, sem levar em conta a armadura mínima. Então, a configuração na janela aberta deve ser a seguinte:

- No grupo *Load Combination*:
	- o Selecionar a opção *Envelope Strength* **(envoltória do ELU)**;
- No grupo *Bar Length Selection* (seleção de comprimento de barras):
	- o Marcar a opção *Calculated Lengths* **(comprimentos calculados)**;
- No grupo *Bar Orientation* (orientação das barras):
	- o Marcar a opção *Angle from global x-axis for bars along support lines in* **(ângulo das barras em relação ao eixo** *x* **global) e manter os valores predefinidos**.

Essa mesma configuração pode ser vista na [Figura 59.](#page-94-0)

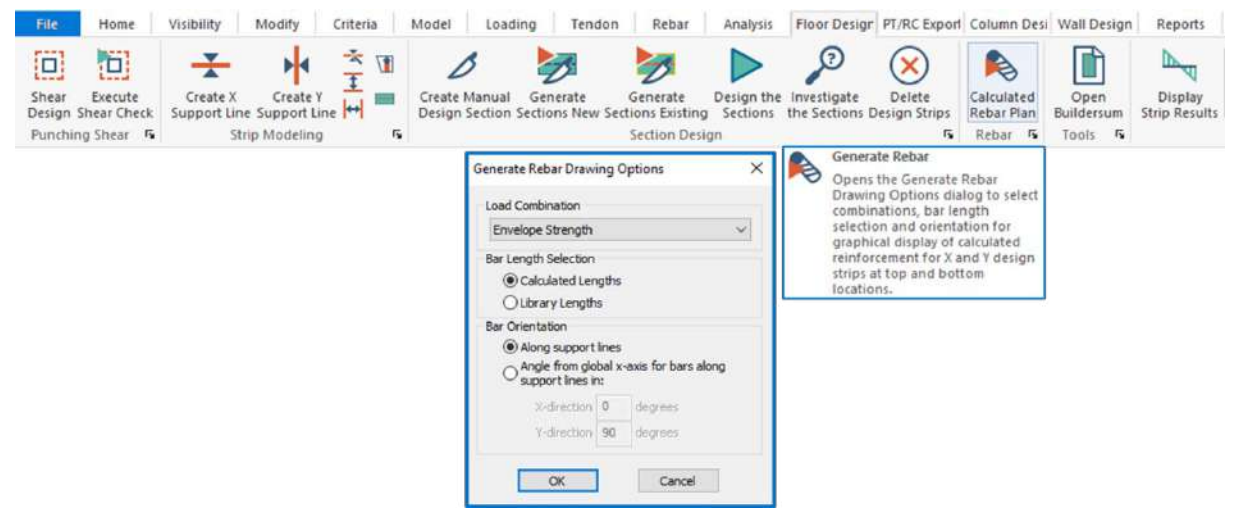

<span id="page-94-0"></span>**Figura 59 - Configuração da janela de geração de armadura passiva.**

Por padrão, as armaduras em vermelho são as armaduras de fundo (*Bottom* – B) ou positivas, as armaduras em verde são as de topo (*Top – T*) ou negativas. Após a geração da armadura necessária calculada no programa, pode-se avaliar onde há necessidade de

acréscimo de armadura, comparando com a armadura mínima para a laje, positivas e as armaduras negativas, [\(Figura 60\)](#page-95-0).

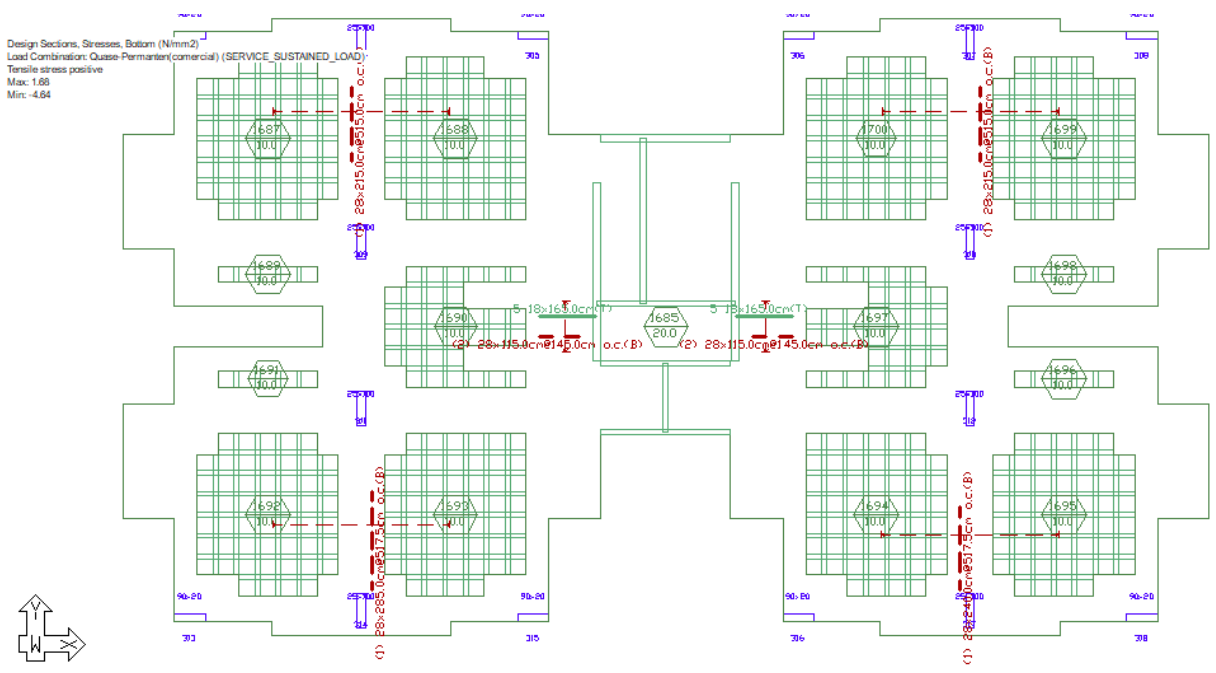

<span id="page-95-0"></span>**Figura 60 - Modelo com as armaduras passivas para o ELU.**

Para calcular a armadura mínima e indicações como essa, será distribuida na laje, positiva e negativa, ver seção 4.4 e 4.5 desse manual, também deve-se verificar punção e cisalhamento, [\(Figura 61\)](#page-95-1).

<span id="page-95-1"></span>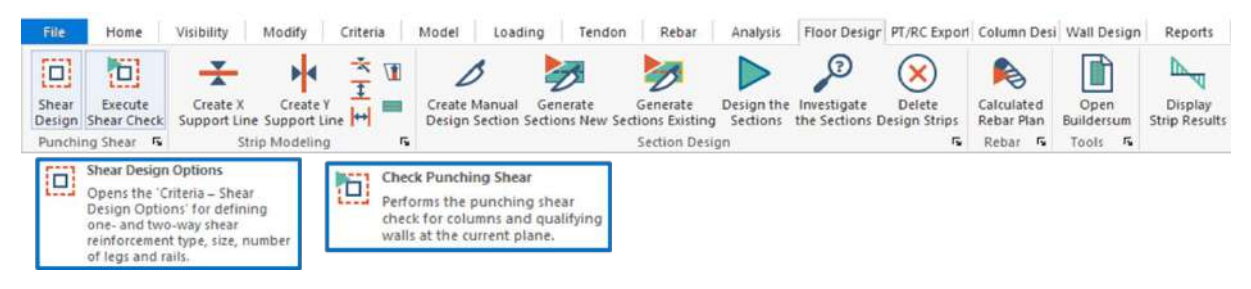

**Figura 61 - Verificação de Punção.**

#### 5.6 Relatórios

Para auxílio no detalhamento do projeto e quantificação dos materiais, o ADAPT possui uma aba chamada "*Reports"* (relatórios). Nela, há a opção de gerar relatórios da quantidade de cada tipo de material utilizado no modelo (concreto, aço de armadura passiva, telas soldadas, cabos de protensão etc.), relatórios de cargas aplicadas, relatórios de armaduras para combater punção (caso tenha sido analisada) entre outros.

#### **Comentários:**

- Na tabela gerada no relatório, que contém os feixes, o comprimento de cada cabo não inclui as pontas que devem ser deixadas para o ato de protensão. Para cada ponta de prontensão, devem ser acrescentados, pelo menos, 40 cm ao comprimento do cabo;
- Deve-se calcular o peso dos cabos utilizando o peso específico dos cabos informados nesse material, a tabela não inclui o peso da bainha, por isso a necessidade de se recalcular o peso total.

Para o detalhamento dos cabos, deve-se seguir o fluxo apresentado na [Figura 62,](#page-97-0) onde se deve selecionar os cabos, calcular o alongamento, selecionar a visualisação das elevações ( ordenadas) e definindo o espaçamento a cada 61 cm, ver seção 3 e 4 desse material, pedir para vizualizar os espaçamentos entre cabos e exibir as elevações clicando em um ponto qualquer fora da laje, para aparecer os desenhos das elevações e informações de alongamento.

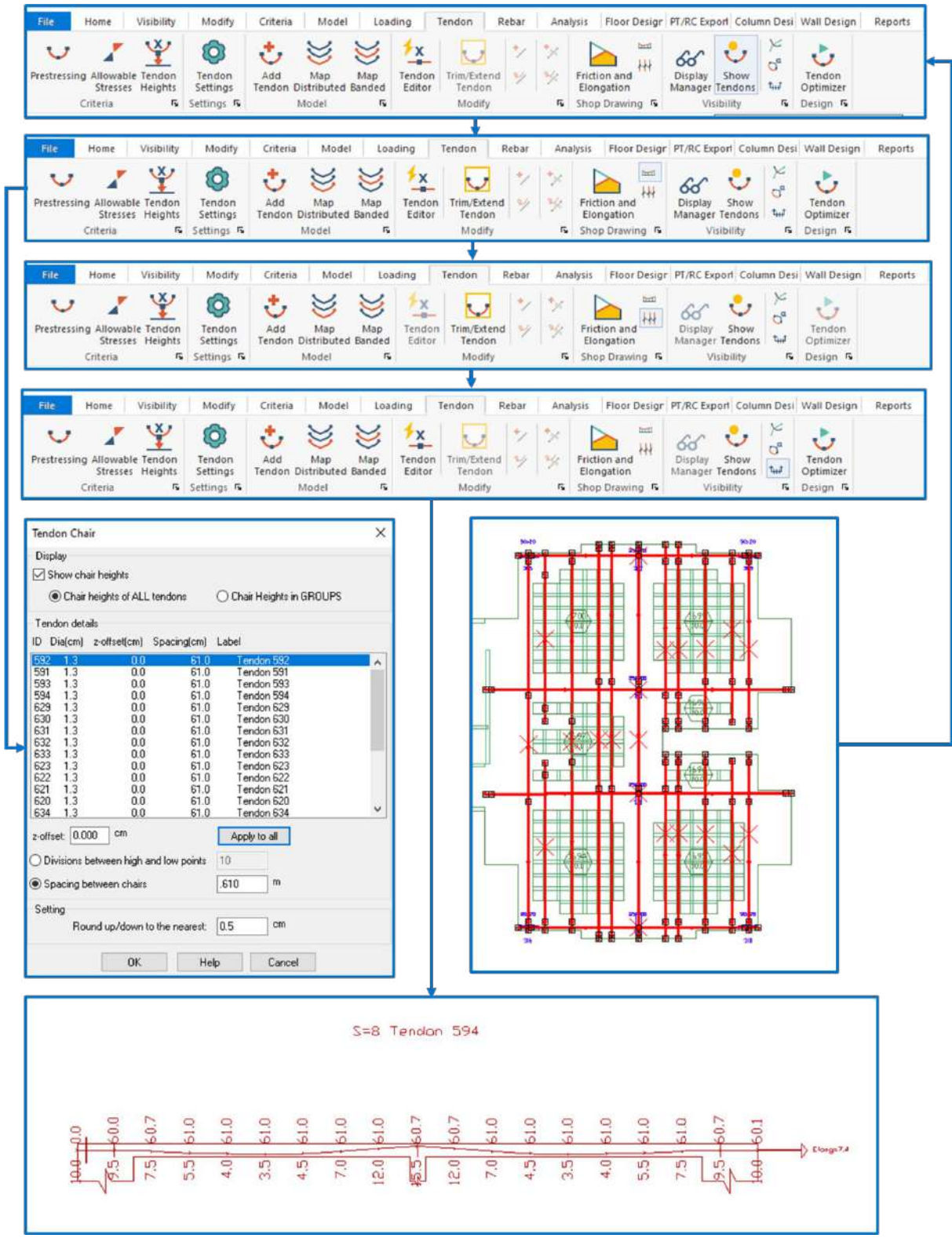

<span id="page-97-0"></span>**Figura 62 - Fluxograma para visualizar elevações e informações dos cabos.**

As informações apresentadas podem parecer indicando um padrão. Temos como exemplo o texto: "S=2;L13.780;Elong=9.6". Nesse texto, temos três informações separadas por ponto e vírgula:

- Número de cabos (*strands*) no feixe: 2 cabos (S=2);
- Comprimento (*length*) unitário do cabo: 13,780 m (L13.780);
- Alongamento (*elongation*) necessário: 9,6 cm (Elong=9.6).

Para detalhar, basta exportar a planta visualizada com essas informações para um arquivo de referência do tipo CAD e abri-lo em algum programa de edição.

#### 6. PROCESSO EXECUTIVO DO SISTEMA PAVPLUS

#### **A) Montagem de fôrmas e cimbramento:**

Como o sistema PavPlus consiste em uma solução completa para estruturas de concreto protendido, o sistema de cimbramento metálico utilizado também é fornecido pela Impacto. Esse Sistema é composto por vigas de aço em perfis tipo tubular retangular (Longarinas Principais e Longarinas de Distribuição), que se encaixam através de um sistema de travamento intitulado por Cabeça-Pino. O escoramento do cimbramento é realizado por escoras metálicas telescópicas, amplamente aplicadas no mercado. Os elementos que compõem o sistema serão representados abaixo.

A Longarina Principal (LP) é uma peça retangular em aço, de tamanho modular múltiplo de 61cm na qual são apoiadas às escoras. Elas possuem, na sua face inferior, uma fenda destinada a receber e encaixar os pinos de aço do sistema cabeça e pino que serão explicados posteriormente.

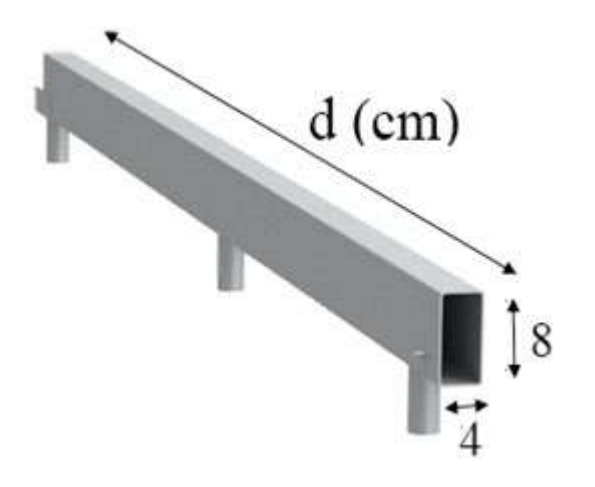

A Longarina de Distribuição (LD) é uma peça em aço de 1,175 m que pesa 5,98 kg. Ela é posicionada em uma direção perpendicular às LPs e se apoia sobre o conjunto Cabeça-Pino. Sobre as LDs serão posicionadas as fôrmas plásticas (Cubetas ou Plasterits) que dão forma a laje.

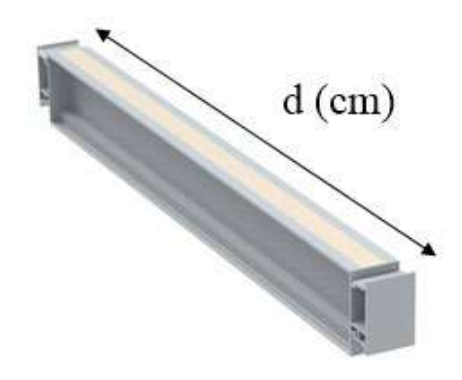

O sistema de fixação cabeça-pino realiza o encaixe e o travamento transversal entre as Longarinas de Distribuição e as Longarinas Principais. A cabeça é uma peça de aço que pesa 480g, moldada para receber as LD lateralmente e sustenta-las juntamente com as formas. Já o pino é um acessório em ferro fundido que traspassa verticalmente a cabeça e a LP, realizando o travamento entre as duas.

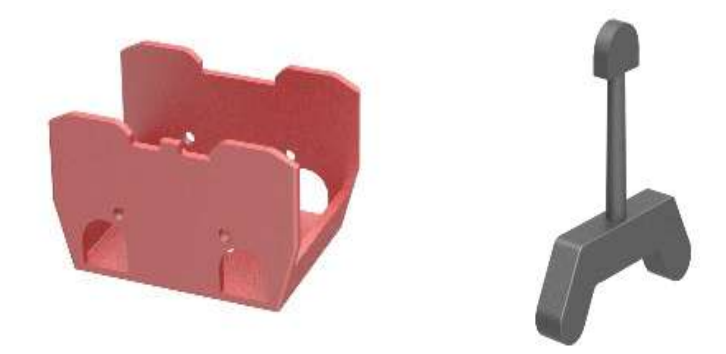

A montagem do cimbramento segue uma sequência de etapas sistêmicas previstas em projeto que devem ser obedecidas visando atender o grau de qualidade desejado. O travamento do sistema cabeça-pino nas LPs e a fixação das LDs no mesmo serão descritas no esquema abaixo.

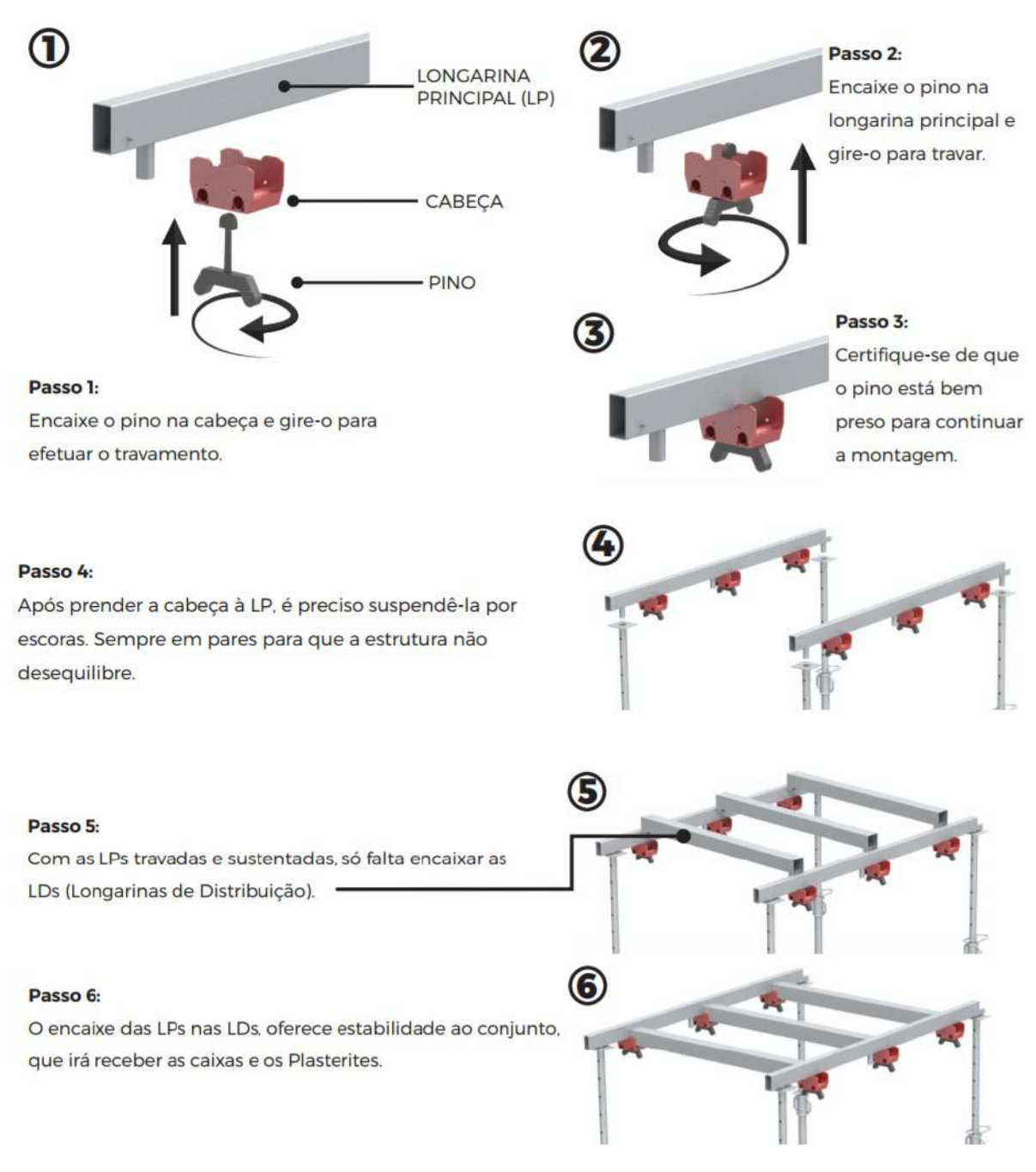

Dessa forma, as cargas providas pela laje sobre as fôrmas são transmitidas para as longarinas de distribuição, que por sua vez se apoiam e transmitem a carga para o sistema cabeça-pino e esse sistema, que está travado nas LPs, transmite os esforços para as longarinas principais e essas, por último, descarregam através das escoras para a laje de baixo.

Abaixo seguem imagens do processo de montagem do cimbramento.

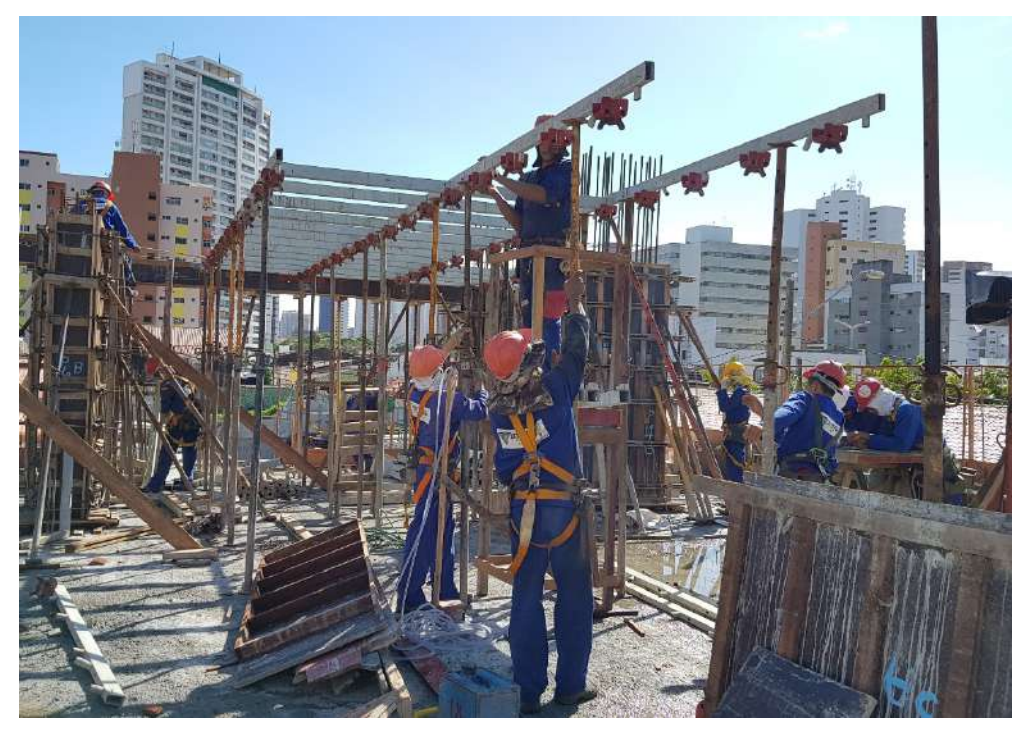

**Figura 63: Suspensão e estabilização das Longarinas Principais.**

Após a fixação das LPs, é possível encaixar as LDs sobre as cabeças. O encaixe entre as duas peças são firmes e justas, podendo ser realizado utilizando um martelo convencional para firmar a LD sobre a cabeça.

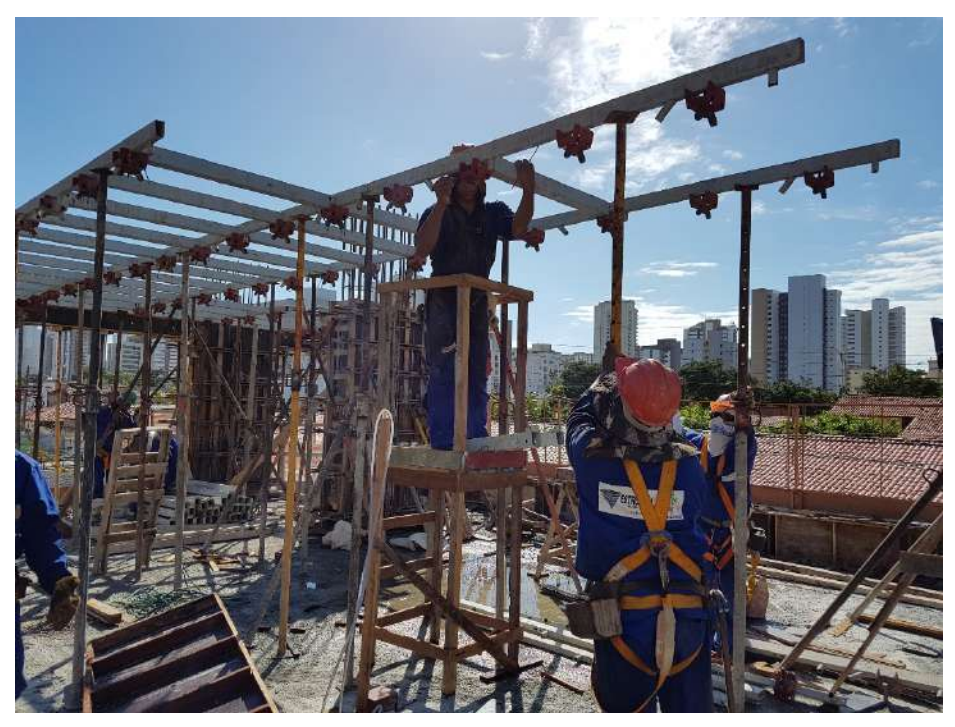

**Figura 64: Encaixe das Longarinas de Distribuição.**

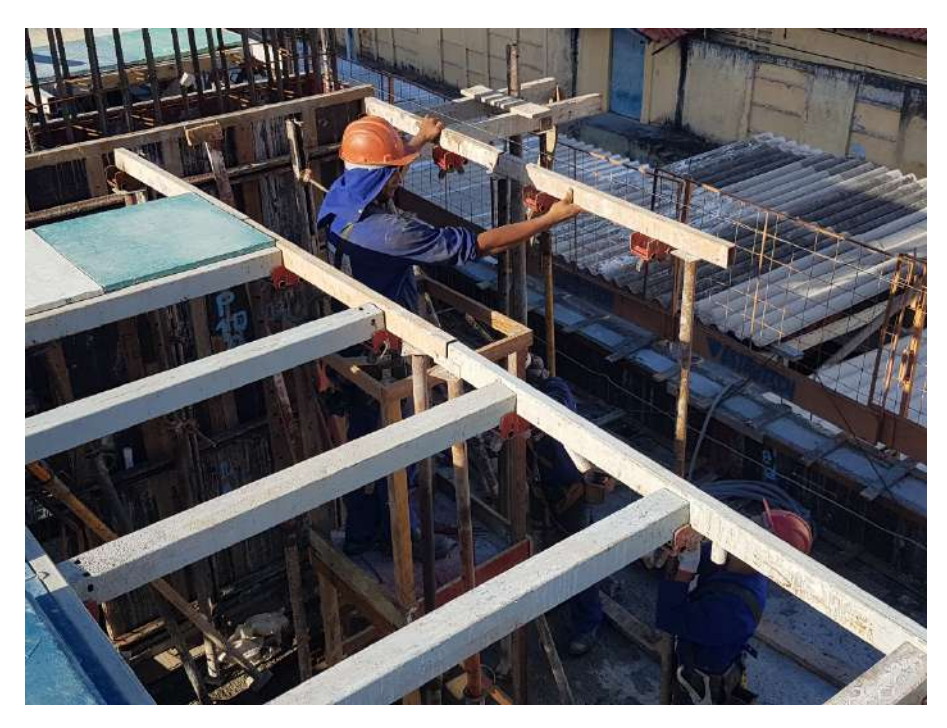

**Figura 65: LPs sendo alinhadas.**

As fôrmas plásticas aplicadas no sistema PavPlus possuem duas geometrias: As cubetas plásticas e os Plasterits. Ambas as peças têm como matéria prima o Polipropileno Reciclado Granulado. Tanto o Plasterit como as cubetas plásticas possuem dimensões de

abas de 61 x 61cm, dessa forma, é possível encaixar perfeitamente um par das duas fôrmas sobre as Longarinas de Distribuição.

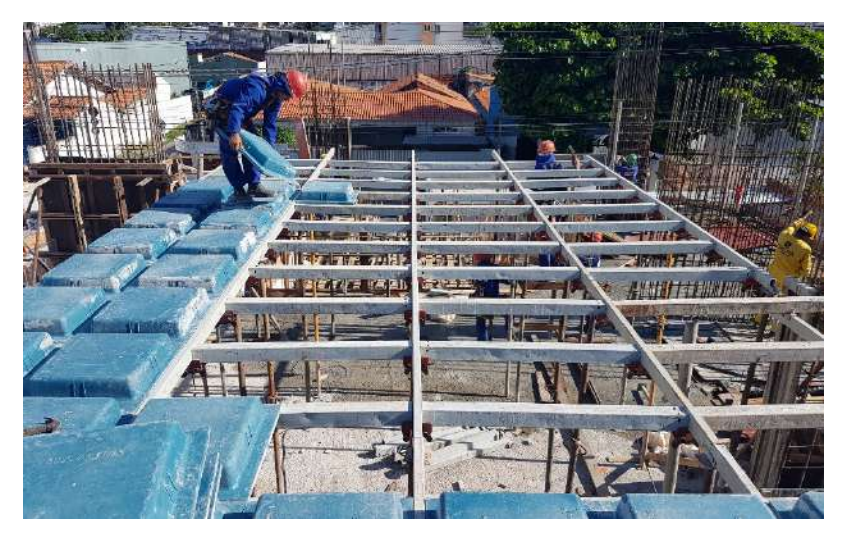

**Figura 66: Servente posicionando as cubetas sobre as LDs.**

Os Plasterits são posicionados nos maciços das lajes locais, onde há maior concentração de cordoalhas. Já as cubetas compõem a parcela nervurada da laje.

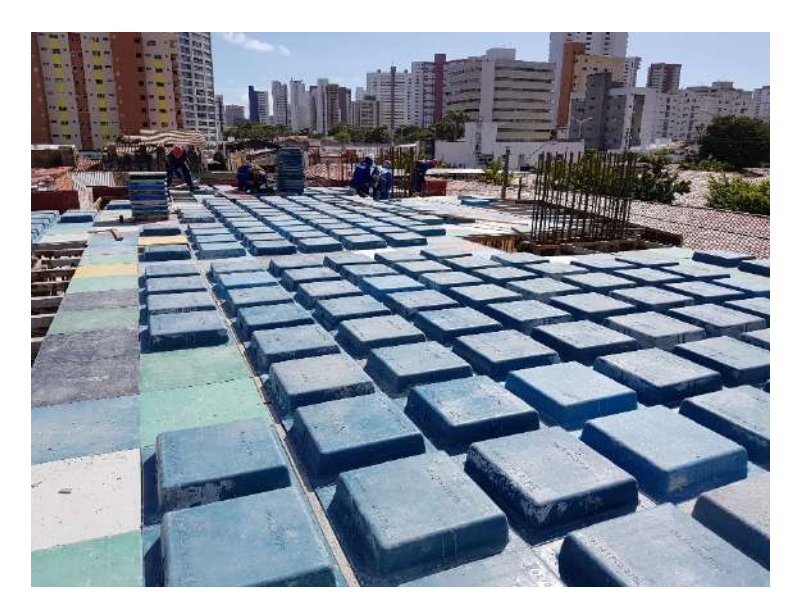

**Figura 67: Distribuição de cubetas e plasterits sobre a laje.**

As cubetas possuem três abas com aproximadamente 7 cm e uma aba com aproximadamente 5 cm. Essa diferença deve-se ao fato que nesse sistema de

cimbramento, o topo das LPs fica em contato com o concreto (fazendo parte da fôrma). Portanto, para todas as nervuras possuírem a mesma espessura, a cubeta deve ser posicionada com a aba menor em contato com a LP. A lateral que deve ficar posicionada junto a longarina é indicada por uma seta em alto-relevo no topo da cubeta. O posicionamento das cubetas e plasterits, juntamente com o sentido das setas já são previstos em projeto.

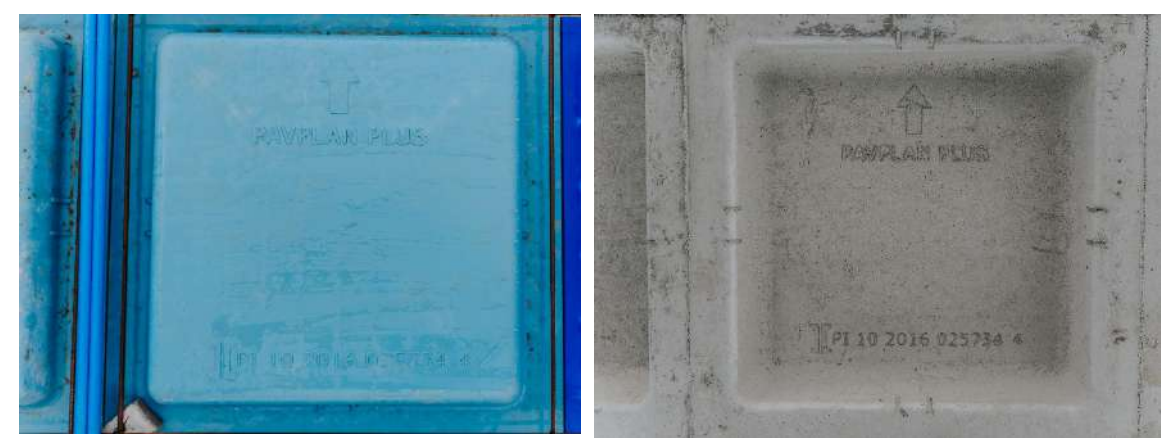

**Figura 68: Menor aba fica em contato com a LP.**

O complemento e o acabamento das fôrmas da laje próxima aos pilares e as vigas devem ser realizados com madeira.

#### **B) Colocação das armaduras passivas; montagem e fixação das cordoalhas e acessórios:**

A montagem das armaduras passivas e ativas, juntamente com os acessórios, consiste em um dos maiores ganhos na produtividade do sistema PavPlus. Os processos e as soluções de execução da laje foram elaborados visando sempre acentuar rapidez e a praticidade de montagem dos serviços envolvidos. Para que diante disso, os tempos demandados pela mão de obra baixassem, juntamente com a necessidade de profissionais especializados. Portanto, reduzindo consideravelmente o custo da folha de pagamento.

Para iniciar a montagem das armaduras, primeiramente se posiciona de acordo com o projeto (nos locais onde haverá elevações), as peças plásticas (Caderix) que irão

tanto garantir o cobrimento da armadura passiva, como vão sustentar as ordenadas das cordoalhas. Essa peça plástica é intitulada pela Impacto por Barqueta.

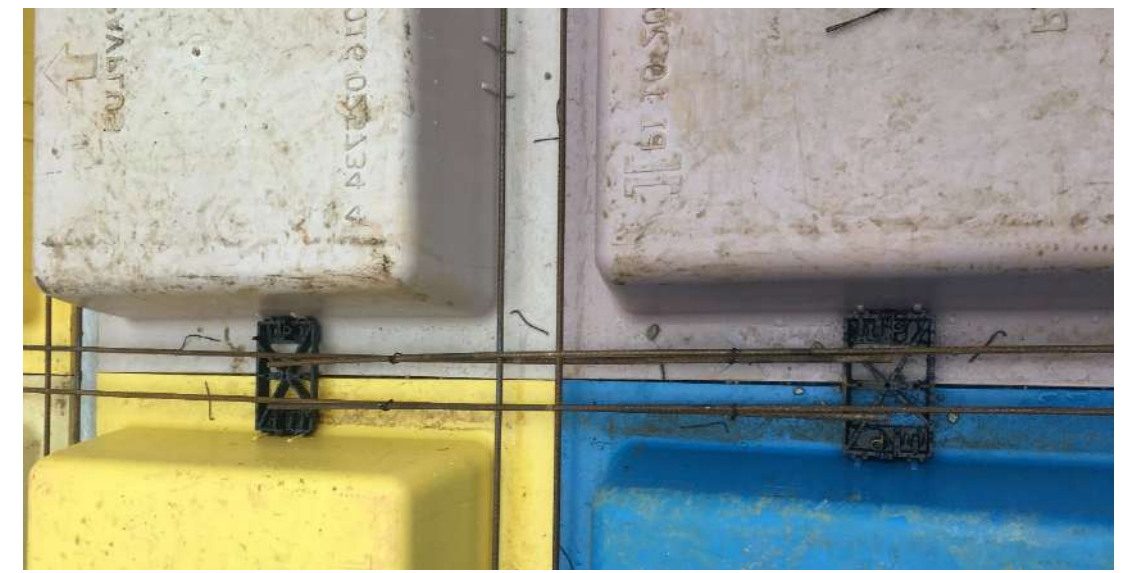

**Figura 69: Barqueta presa nas ranhuras das cubetas e recebendo a armadura passiva.**

A Barqueta possui nas suas laterais de menor comprimento dois pequenos trilhos de cada lado que foram projetados para serem fixados nos frisos que estão centralizados nos eixos das cubetas. Uma vez fixada aos frisos, o posicionamento correto das elevações segundo o projeto de protensão está garantido, além do fato de impossibilitar que ela se mova ao longo da nervura.

As Barquetas também possuem nas suas laterais alguns prolongamentos para garantir tanto o cobrimento lateral das armaduras passivas dentro das nervuras, como para não permitir que a barqueta corresse livremente sobre os Plasterits, tendo em vista que esse tipo de fôrma lisa não possui ranhuras de fixação.

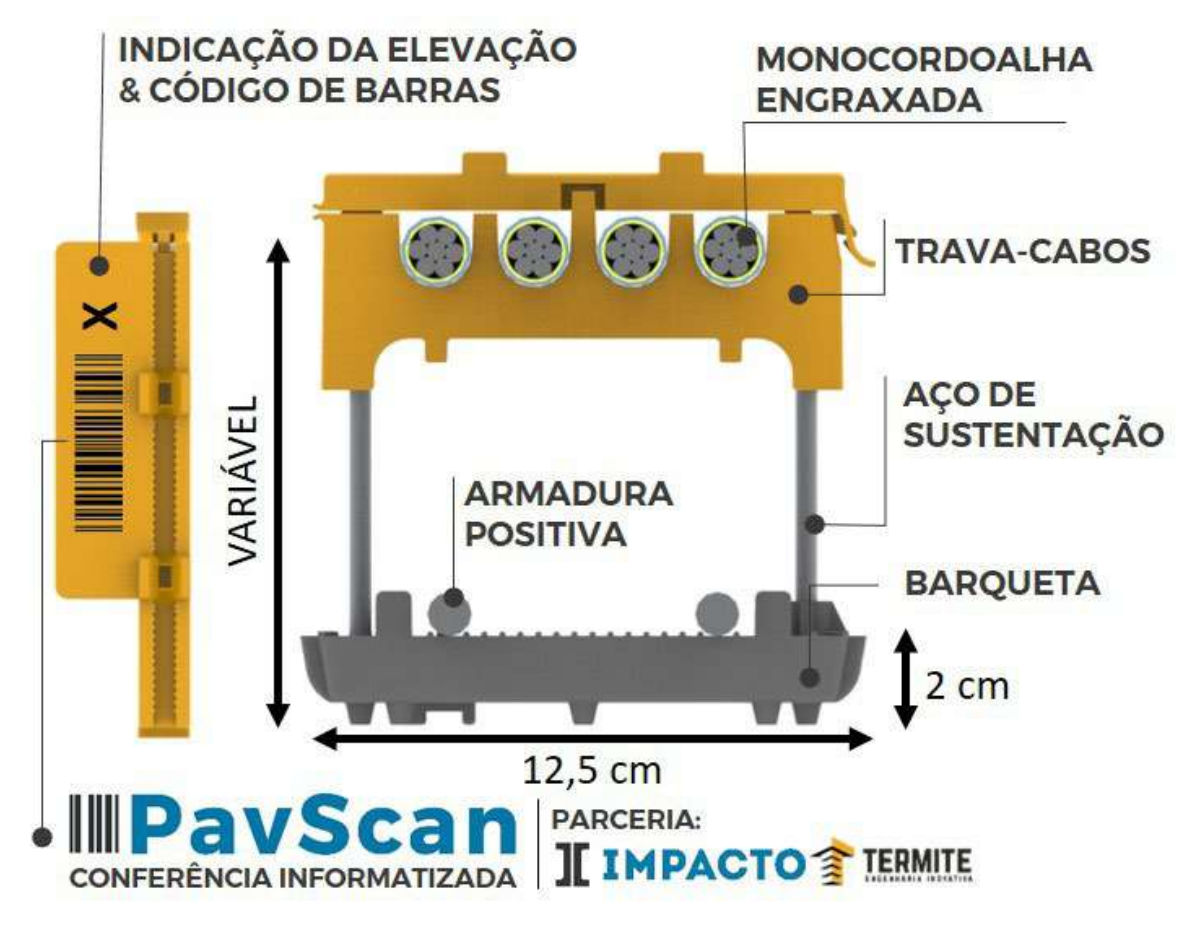

**Figura 70: Modelo esquemático do Caderix.**

Após a colocação das Barquetas, é possível posicionar a armadura passiva. A armadura passiva no Sistema PavPlus consiste em um conjunto de telas de aço que são compostas por duas camadas de ferro, uma superior e outra inferior, com duas barras paralelas cada, formando um "jogo da velha".

As telas são divididas em vários conjuntos específicos que são numerados e descritos em projeto. Esses conjuntos são confeccionados pela empresa Arcelormittal e enviados prontos para obra, de forma que seja necessário apenas identificar, por meio de etiquetas providenciadas pela empresa, qual conjunto de tela deve ser posicionado e em qual área da laje.

Após posicionar as telas em seus devidos locais e encaixá-las sobre as barquetas, é necessário realizar o traspasse entre os conjuntos e ponteá-los, garantindo o trabalho uniforme ao longo de toda a armadura passiva.

É muito importante que a ordem de montagem predeterminada em projeto seja obedecida, para que não ocorra a sobreposição de camadas entre os traspasses das telas, alinhando as barras das camadas superiores.

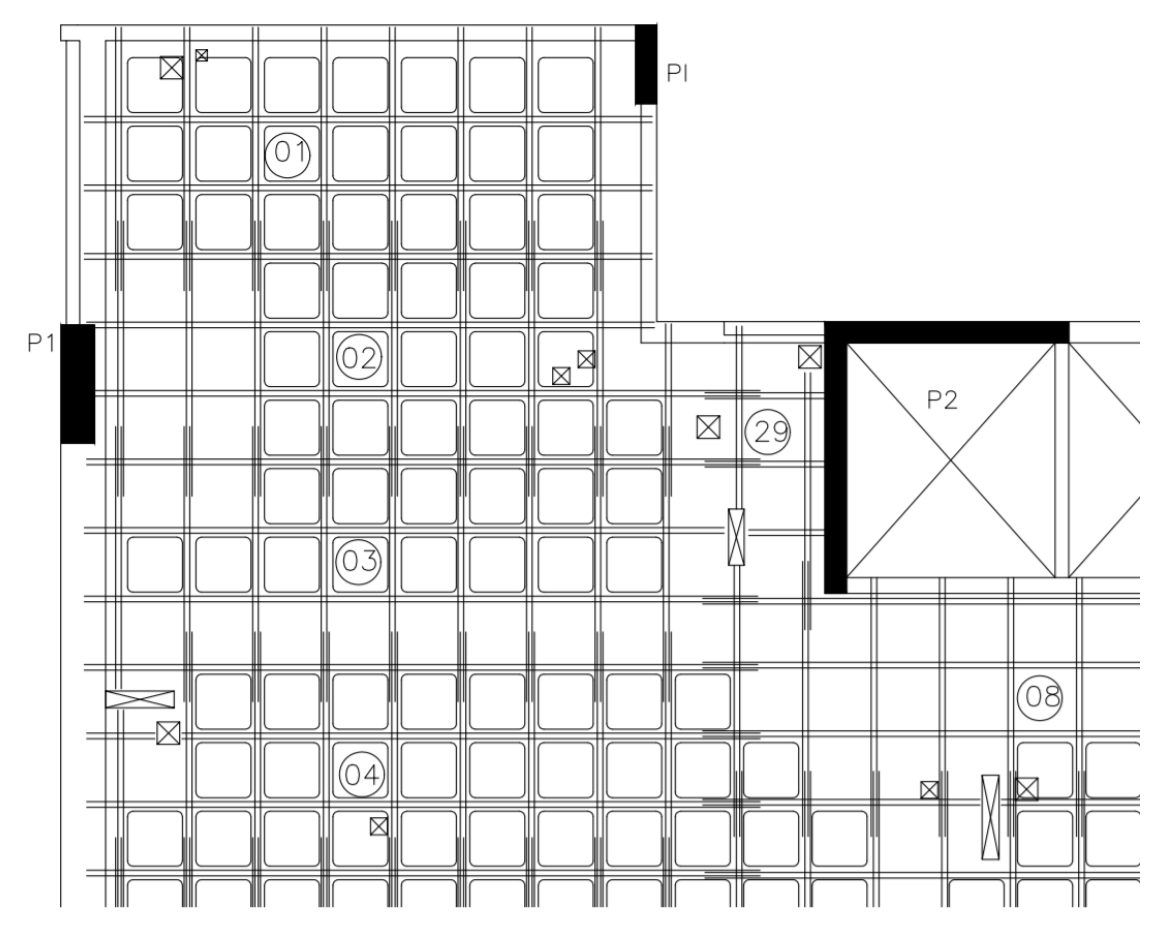

**Figura 71: Corte da Planta de Telas indicando o sequenciamento de montagem.**
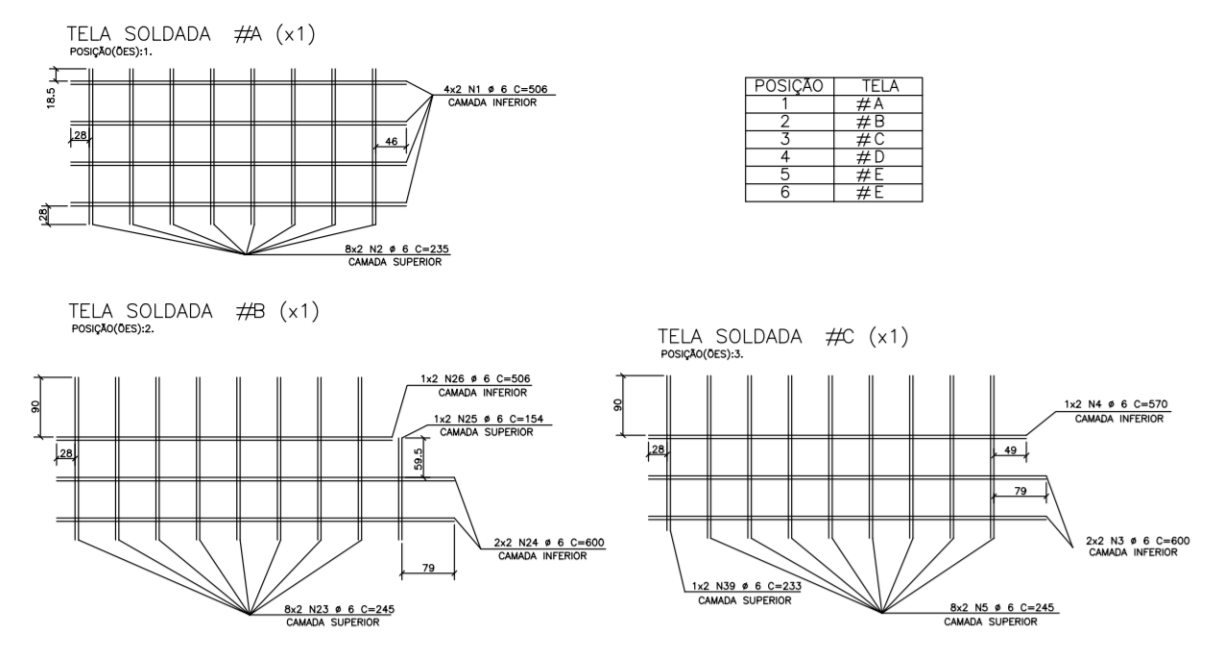

**Figura 72: Detalhe das telas separadas por modelos e posições.**

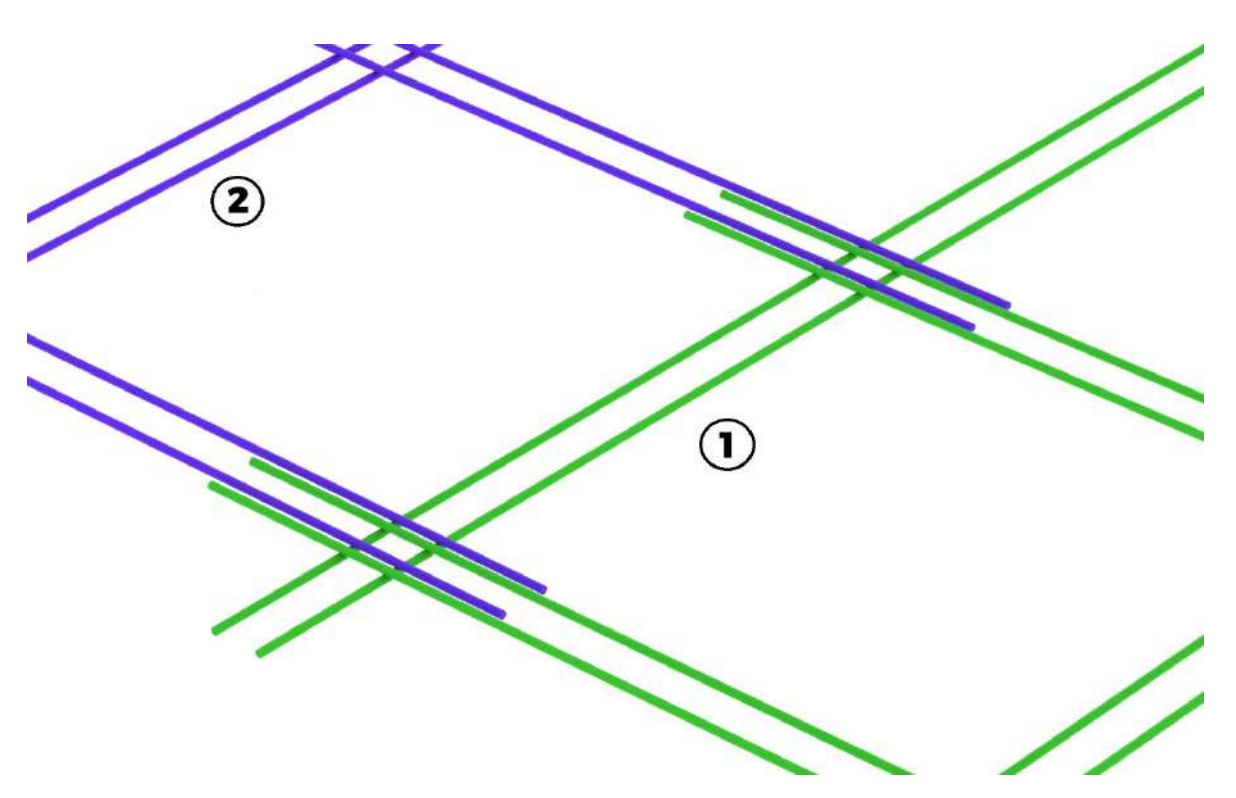

**Figura 73: Seguindo a sequência prevista em projeto, primeiro se posiciona a tela 1 e posteriormente a 2. Dessa forma, garantindo que os trechos de traspasses fiquem corretamente alinhados. Caso contrário o traspasse de 2 ficaria por baixo da tela 1.**

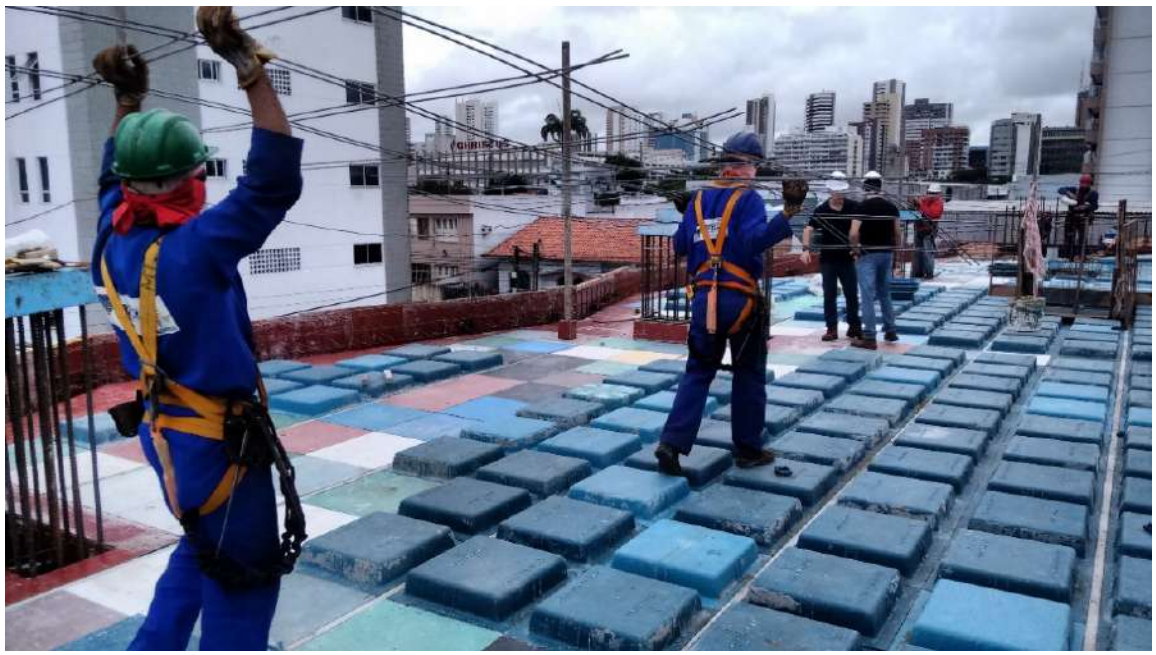

**Figura 74: Tela sendo posicionada.**

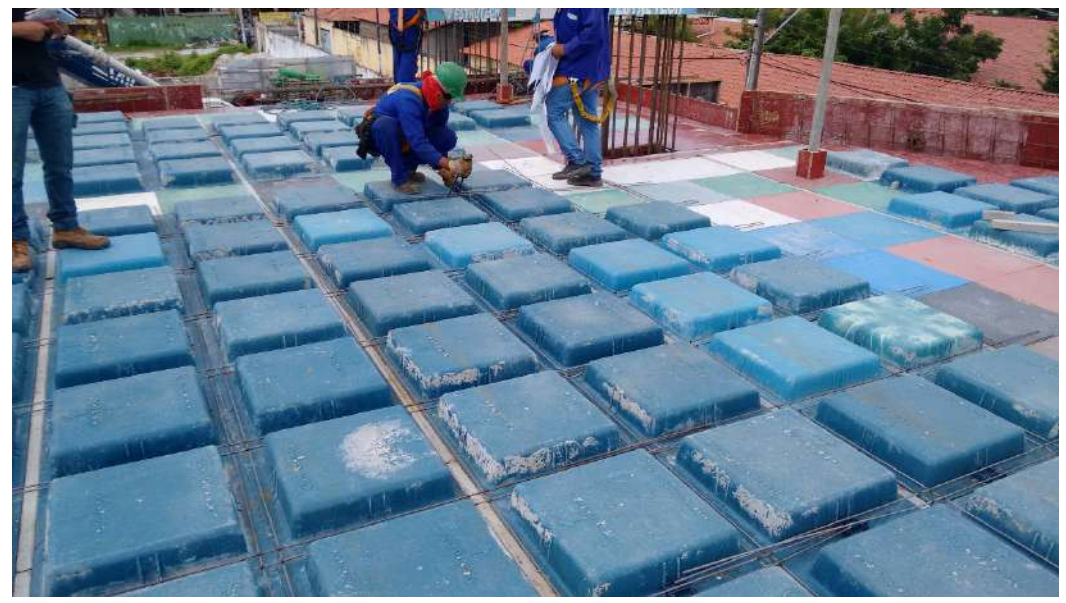

**Figura 75: Telas sendo ponteadas.**

Por conseguinte, realiza-se a montagem das armaduras positivas, negativas e de punção existentes na laje. Essas armaduras podem ser enviadas para obra, montadas e soldadas, ou caso o canteiro não disponha de grua e "foguete" para içá-las, as barras de aço são enviadas convencionalmente para que a armação seja feita *in loco.*

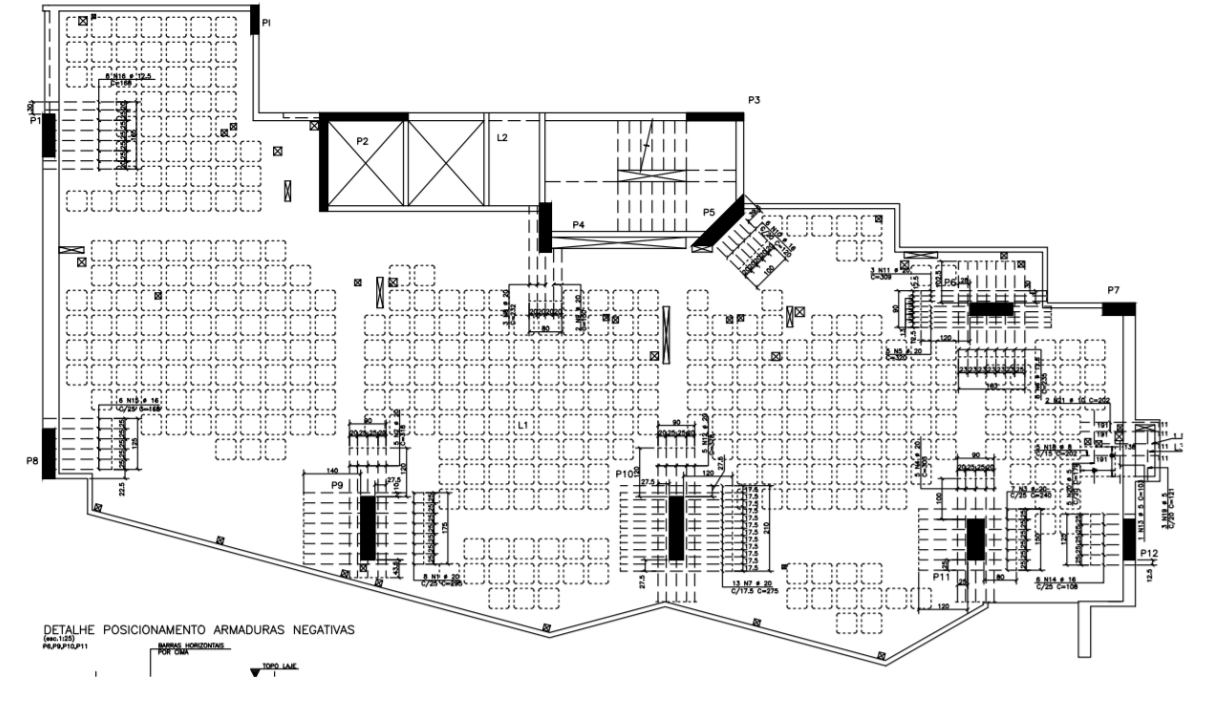

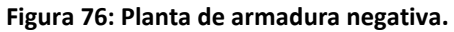

ARMADURA PUNÇÃO DO 10.AO 30.E 130.PAVIMENTO TIPO

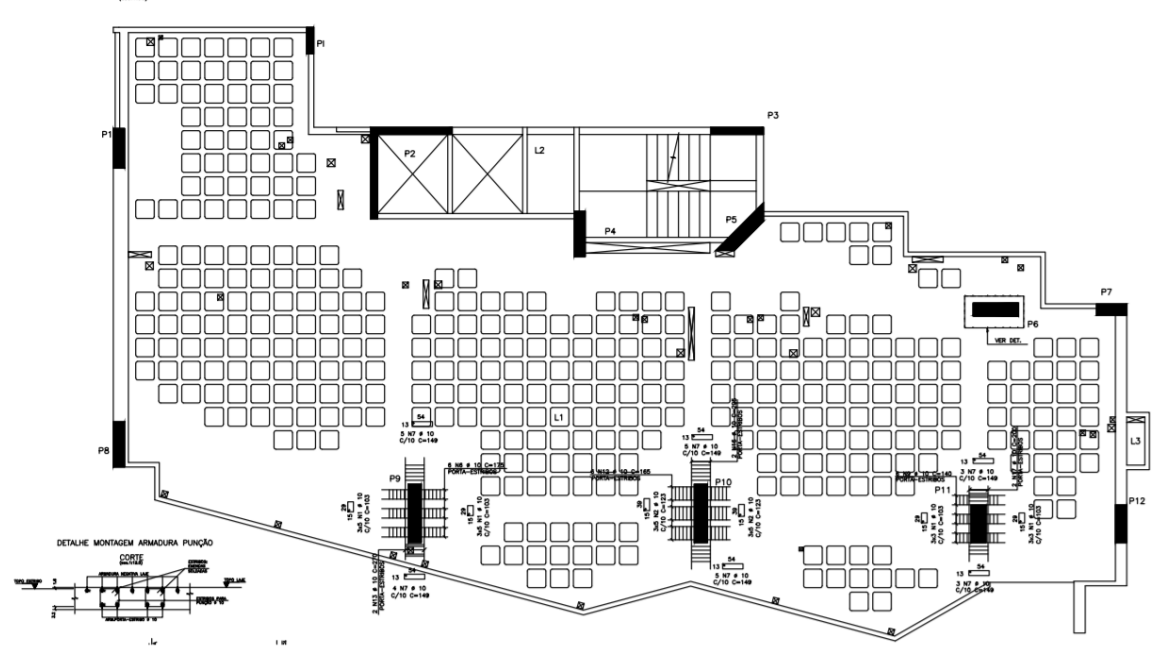

**Figura 77: Planta da armadura de punção.**

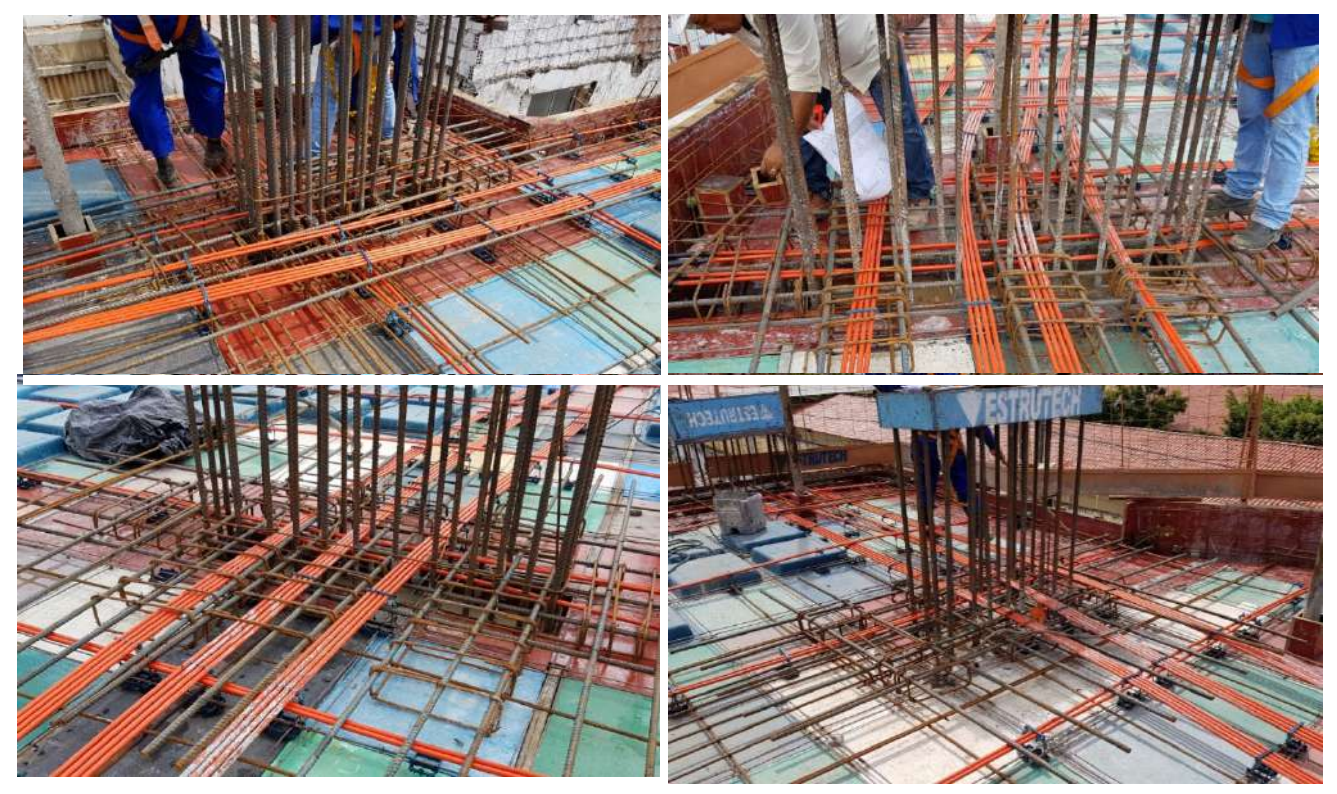

**Figura 78: Fotos das armaduras negativas e punção próximas aos pilares P6 e P9 (Em cima) e P10 e P11 (Em baixo).**

Uma vez montadas e armadas, as armaduras passivas de punção, negativas e positivas, pode-se iniciar a passagem e o posicionamento das cordoalhas sobre a laje.

O processo de montagem dos cabos começa com a marcação e a furação na forma de borda dos locais que receberão ancoragem ativa, espaçando-as de acordo com o projeto. Os furos devem ter um espaçamento lateral mínimo de 7 cm entre um e outro, largura necessária para a colocação da ancoragem ativa. Em seguida um funcionário da empresa Impacto encaixa uma peça plástica chamada de "*pocket former*" na placa de ancoragem, fixa os dois por meio de um arame de 60cm de comprimento com duas voltas até que fiquem bem amarrados ou podem ser fixados por pregos. Essa ancoragem ativa é fixada no local determinado em projeto e fica na espera dos cabos. Essa peça de plástico na ancoragem ativa tem como função evitar que o concreto envolva os cabos, assim dando forma aos nichos para encaixar o bico do macaco de protensão.

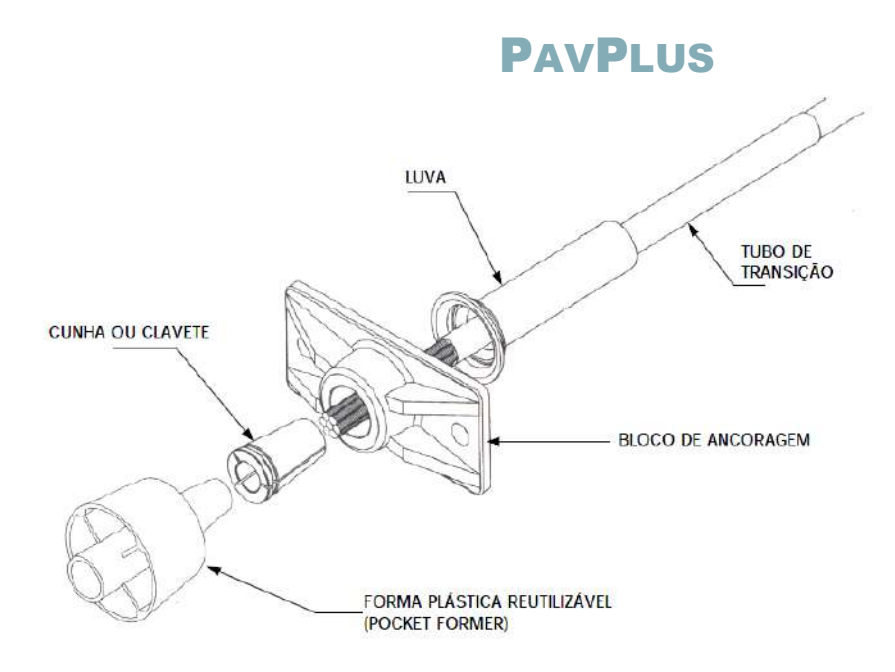

**Figura 79: Esquema ilustrando peças da ancoragem ativa.**

Os cabos são distribuídos na laje de acordo com o *layout* do projeto, cada grupo de cabos irá representar um feixe, e esses feixes são separados durante o corte e préblocagem no galpão da Impacto. A distribuição inicia-se pela protensão no sentido horizontal (maciços), da ancoragem passiva para a ativa e depois a protensão no sentido vertical (distribuídos) da mesma forma. Isso garante o afastamento necessário da extremidade do cabo até a forma lateral, sem que o cabo precise ser afastado posteriormente.

Para o encaixe do cabo na ancoragem ativa, a bainha é cortada e a cordoalha desencapada, aproximadamente 30 cm. Só o comprimento suficiente para que a cordoalha passe pela ancoragem ativa. Depois, é colocada uma mangueira de 30 cm com o cap aberto, e essa mangueira deve ser ponteada ao cabo, evitando o escoamento de cimento dentro das ancoragens. Quando a cordoalha ficar à mostra, deve-se cobrir com fita de empacotamento, caso a região aparente seja muito grande, pode ser coberta com um pedaço da bainha plástica.

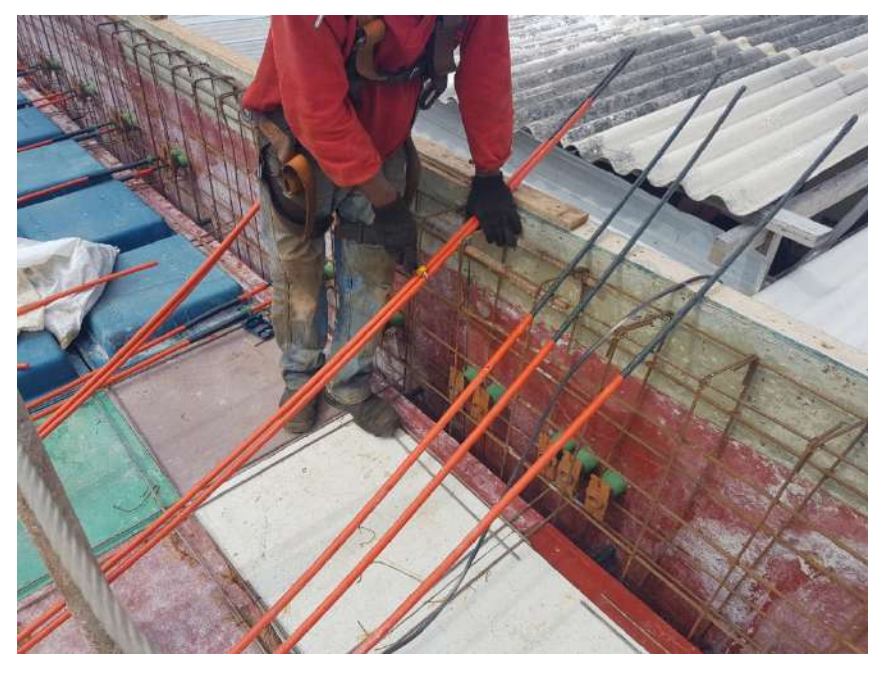

**Figura 80: Cabos sendo cortados para serem posicionados na ancoragem ativa.**

Os cabos são suavemente deslocados na direção das placas de ancoragem. A colocação perpendicular dos cabos dentro das placas de ancoragem é verificada verticalmente e horizontalmente. Se isto não for feito corretamente o resultado poderá ser uma quebra da cordoalha, um estouro do concreto, uma falha na cravação das cunhas, alongamento baixo, perda excessiva na cravação ou outros problemas na protensão.

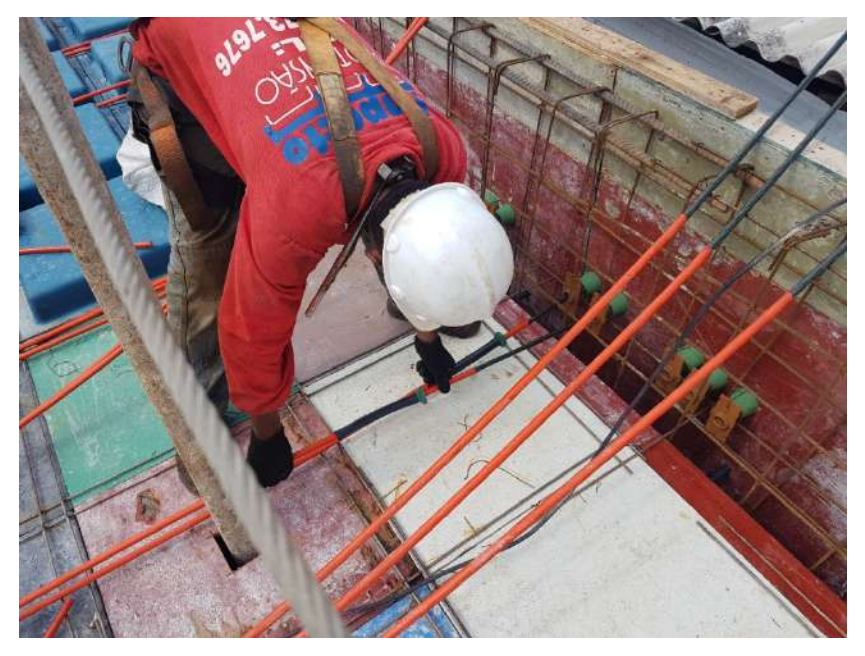

**Figura 81: Cabos sendo posicionados nas ancoragens ativas.**

As ancoragens passivas devem ser posicionadas e fixadas nas alturas indicadas em projeto, para depois posicionarem as armaduras de fretagem tanto nas ancoragens passivas, como nas ativas.

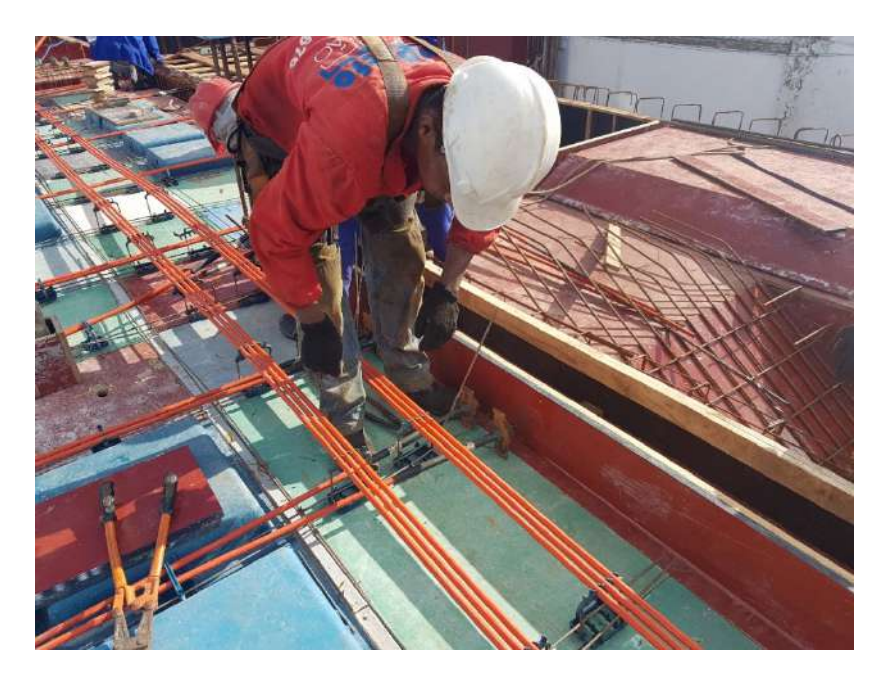

**Figura 82: Ancoragens passivas sendo fixadas e alinhadas.**

Quando os cabos estão nos locais corretos, são posicionadas as ordenadas (elevações) que fixarão os cabos no traçado previsto em projeto. Essas elevações são compostas por uma peça plástica chamada Caderix que irá ancorar, sustentar e fixar o feixe de cordoalhas. Dessa maneira, assegurando a ordenada determinada para o ponto em questão. Para verificar se a ordenada atende o valor indicado em projeto, mede-se a altura do cabo, a partir do seu eixo, até a base da forma. A tolerância na variação dessas alturas é determinada pelo projetista.

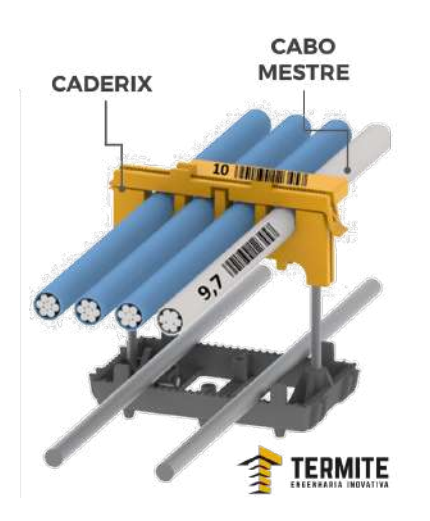

**Figura 83: Conjunto de Barqueta, altura, agarra-cabos e cabo mestre (CADERIX).**

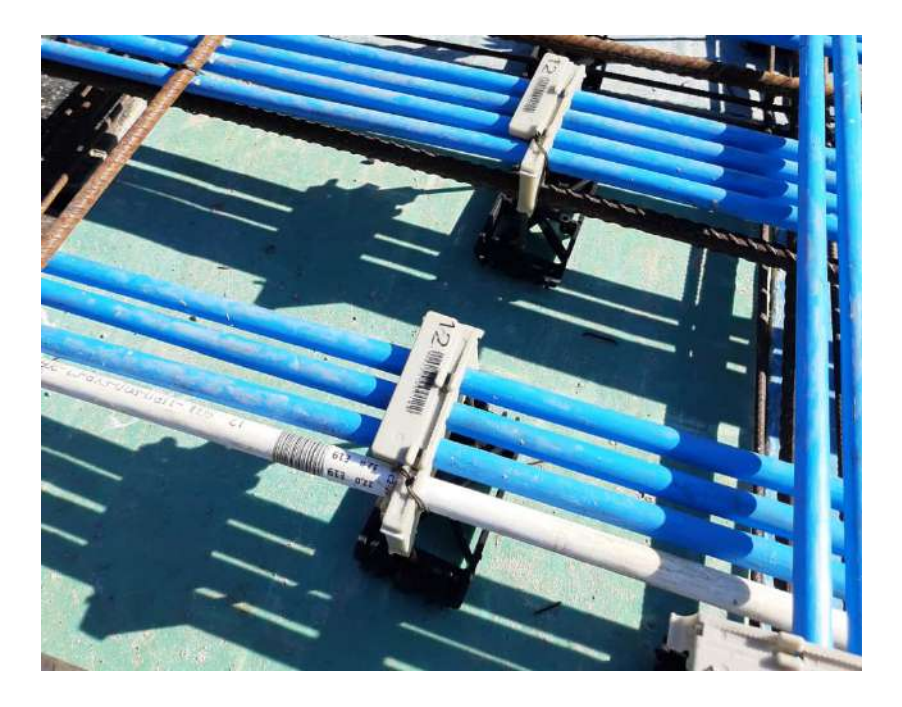

**Figura 84: Feixes fixados pelos agarra-cabos nas elevações desejadas.**

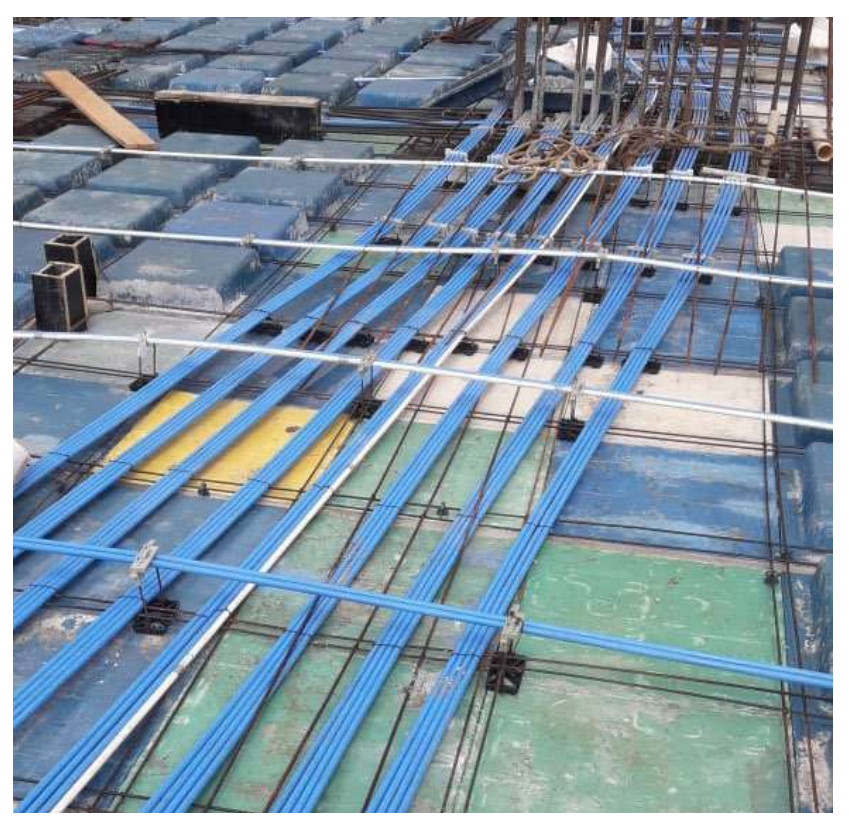

**Figura 85: Término da montagem da protensão na região de cabo concentrado.**

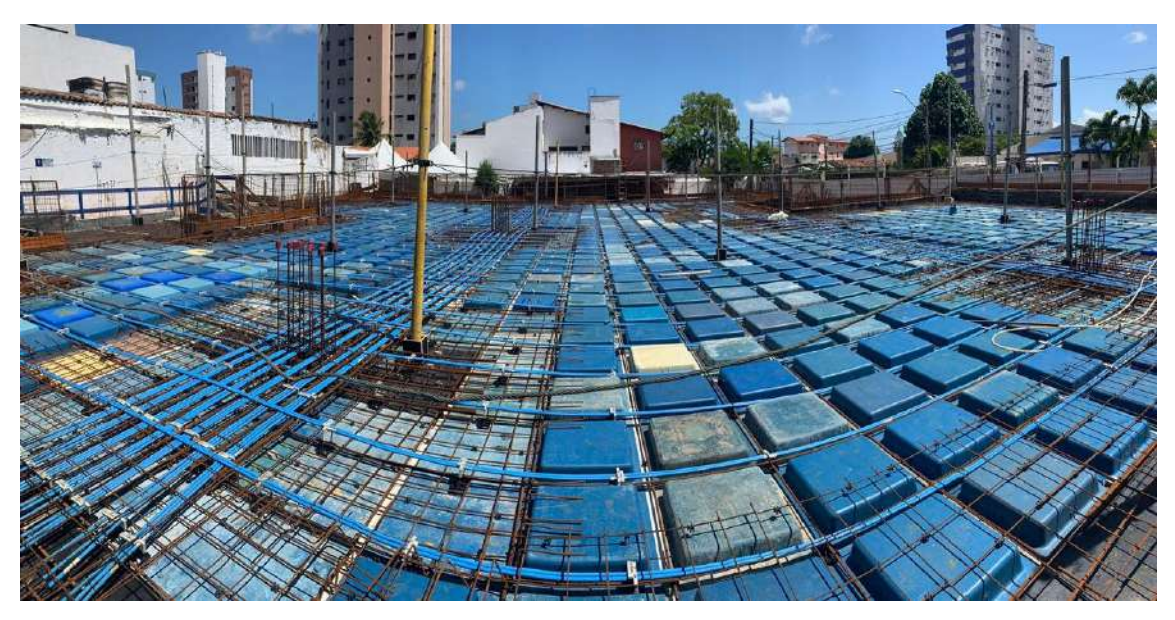

**Figura 86: Término da montagem da protensão nos cabos distribuídos.**

Ao término da montagem, as alturas são rigorosamente verificadas para que não ocorram quaisquer patologias e amarra-se uma galga nas ancoragens passiva para que elas fiquem alinhadas.

Os pontos que são verificados estão descritos abaixo:

- Quantidade de cabos;
- Se o prolongamento do cabo está entre 30 cm e 50 cm não tão curto, para que o macaco possa puxá-lo, e não tão longo, para evitar desperdício;
- Se as mangueiras estão ponteadas para evitar a entrada de concreto;
- Distância do cabo com a ancoragem passiva à forma deve ser maior que 2,5 cm;
- Se junto às ancoragens ativas os cabos estão saindo na horizontal;
- Se os *pocket forms* estão devidamente isolados;
- Elevação e espaçamentos se as indicações de elevação do Caderix indicam as alturas corretas nos locais indicados pelo projeto;
- Altura e distribuição dos cabos;
- Fretagem;
- Se os cabos estão encostando nos tubos de passagem da laje.

#### **C) Operação de protensão: Controle dos Alongamentos**

O projetista estrutural especifica a resistência à compressão mínima do concreto, e em quantos dias passados da concretagem deverá ser feita a protensão. Geralmente o fck mínimo é de 21 MPa, com 05 dias.

Como o resultado não é imediato, é solicitado que os corpos de prova sejam rompidos no dia que antecede a data da protensão. O laudo deve ser entregue à empresa responsável pela protensão.

Se para todos os corpos de prova a resistência for maior que 21 MPa, a laje está pronta para ser protendida. No caso de alguns corpos de prova abaixo de 21 MPa, o engenheiro calculista deve ser consultado para que seja feita a liberação para protensão ou não. Caso o calculista não libere a protensão, deve ser rompido novo corpo-de-prova. No caso de algumas vigas, pode ser necessária a resistência de projeto do concreto no ato da protensão, o que ocasionaria no rompimento de corpos de prova apenas com 28 dias e consequentemente a protensão.

Os cabos CP210 são protendidos com 16,5 Tf e os CP190 com 15 Tf, havendo mudanças se for especificado pelo projetista estrutural. A operação de protensão deve ser feita sob o controle de um técnico experiente com este tipo de trabalho. Ele deve fazer um rígido controle de todas as operações. Antes do início da protensão, é fundamental que seja verificado o conjunto macaco-bomba, devendo ser verificados os seguintes itens:

- Se as mandíbulas do macaco estão em condições de uso, não estando com os dentes lisos, quebradas ou trincadas e estando com o fechamento correto;
- Se não há rachaduras nas placas de mandíbulas, e se as mesmas não estão empenadas;
- Se o macaco está limpo, principalmente nas mandíbulas e nas áreas do pistão de cravação;
- Se o nível do óleo da bomba está adequado;
- Se falta algum parafuso no macaco ou na bomba, e se estão todos bem apertados;
- Se os fios da tomada e da botoeira da bomba não estão descascados ou soltos;
- Se as mangueiras estão conectadas corretamente nos orifícios de pressão e retorno do macaco-bomba;
- O tamanho do batedor de cunhas do macaco (entre 5mm e 8mm);
- Possíveis rachaduras ou vazamentos hidráulicos no macaco.
- Essa verificação deve ser feita toda vez que o conjunto Macaco-Bomba for utilizado, tanto na protensão, quanto na pré-blocagem.

Após a concretagem da laje, as formas de borda devem ser removidas para dar início à preparação da laje para a protensão.

Se o isolamento e a amarração da ancoragem ativa e do *pocket form* não tiverem sido bem feitos, é possível que haja uma camada fina de cimento fechando o nicho. Essa camada deve ser quebrada. Os *pocket forms* devem ser removidos com cuidado para não quebrar, e à medida que forem sendo removidos, devem ser colocados em um saco, pois se estiverem bem conservados podem ser reutilizados.

Retirados os *pocket forms*, a cavidade deve ser limpa, verificando e retirando qualquer nata de cimento que esteja ali, para evitar danos ao macaco.

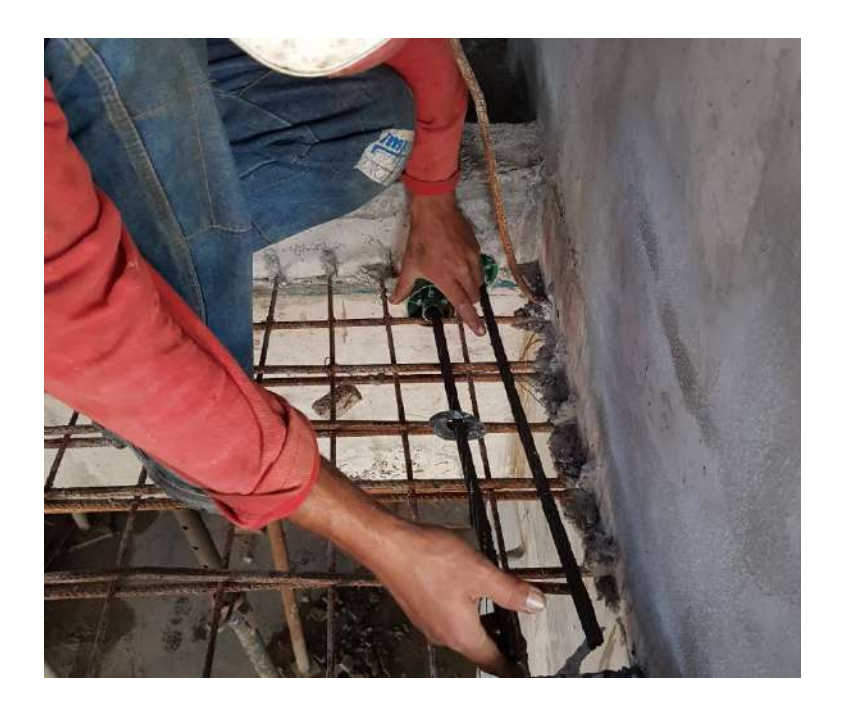

**Figura 87: Pocket Forms sendo retirados para que seja realizado a limpeza dos nichos.**

Verifica-se a integridade do concreto nos nichos e em todas as superfícies aparentes. Se for detectada qualquer anormalidade, como vazios ou porosidade anormal no concreto, deve-se avisar o pessoal responsável, antes da operação de protensão.

O par de cunhas é colocado manualmente dentro da placa de ancoragem ativa. As cunhas devem ser espaçadas igualmente, e inseridas uniformemente dentro da cavidade da placa de ancoragem.

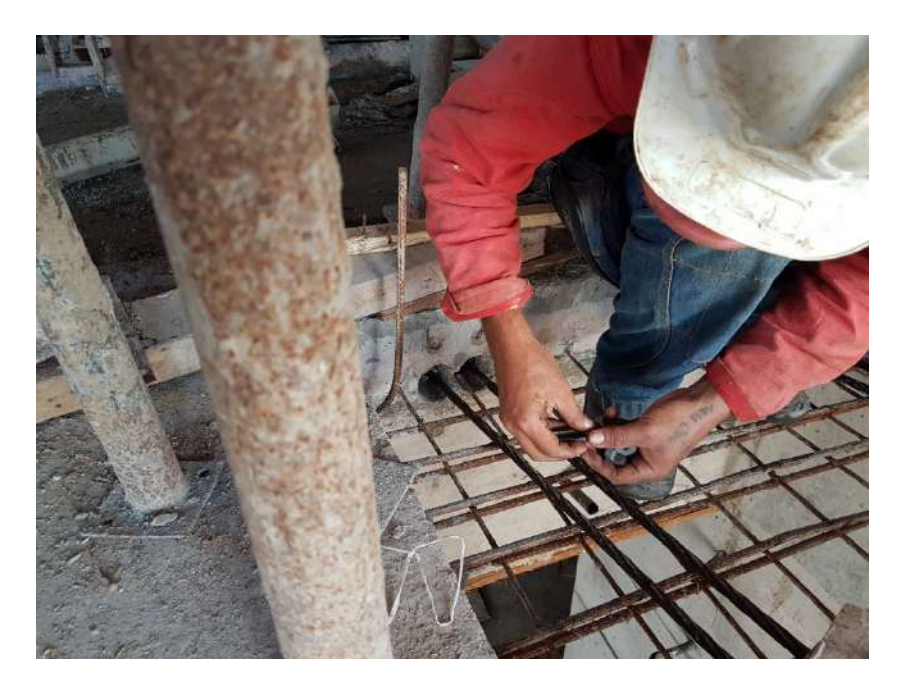

**Figura 88: Cunhas sendo posicionadas.**

Com um gabarito de madeira a uma distância fixa da aresta da laje, é feita uma marca com tinta spray de secagem rápida em cada extremidade ativa do cabo para estabelecer referência para as medições dos alongamentos. Antes disso, a graxa da cordoalha deve ser removida com estopa, para que a tinta permaneça lá após a protensão. Caso a cordoalha não seja limpa, é possível que ao final da protensão a tinta já não seja visível.

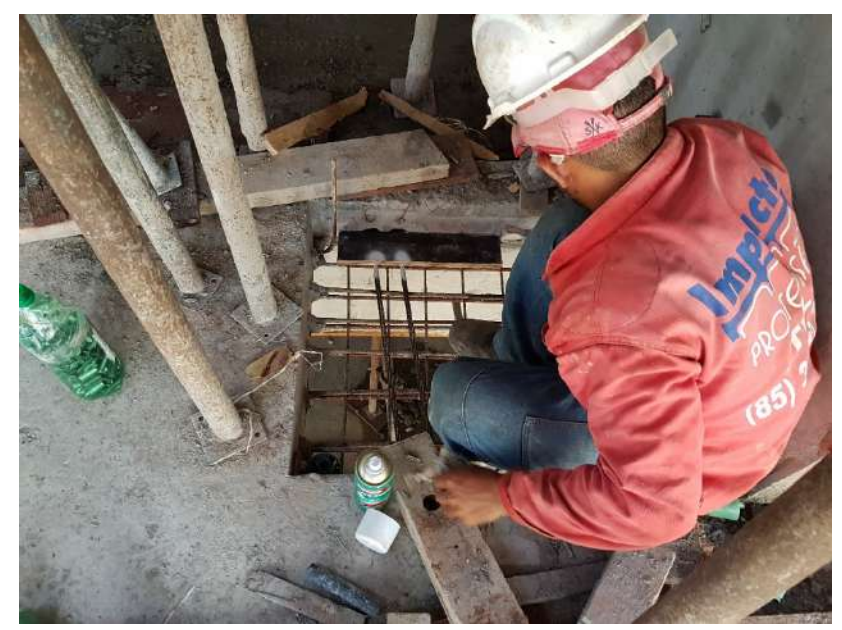

**Figura 89: Marcações para medição dos alongamentos.**

O macaco deverá ser posicionado sem carga na cordoalha a ser tracionada, com o "bico" apoiado sobre o centro da placa de ancoragem. Se houver alguma falha no seu posicionamento, o macaco deverá ser retirado e recolocado. Encaixar a mandíbula do macaco uniformemente sobre a cordoalha, caso contrário, as mandíbulas podem ser danificadas, ou até mesmo romper a cordoalha. Evitar fazer qualquer ajuste depois de introduzida carga.

Tensiona-se os cabos até a força solicitada no projeto, normalmente 15tf ou 16,5tf. Se o alongamento do cabo for maior que o curso do macaco, deverão ser executadas puxadas adicionais.

Cabos que são tensionados em ambas as extremidades, podem ser tensionados simultaneamente, porém não precisam ser tensionados simultaneamente desde que seja verificado que as cunhas da extremidade oposta estão pré-ajustadas e não causam deslizamento do cabo. Esses cabos devem ter maior alongamento em uma extremidade do que na outra. O alongamento das duas extremidades deve totalizar o alongamento mostrado solicitado pelo projetista.

O projeto estrutural deve indicar se os cabos serão tensionados em ambas as extremidades, ou apenas em uma delas. Assim como deve indicar em qual das extremidades deve ser feito o tensionamento. Se as condições da obra permitirem e houver necessidade, o local de ancoragem das extremidades passivas pode ser invertido com o local de ancoragem das extremidades ativas.

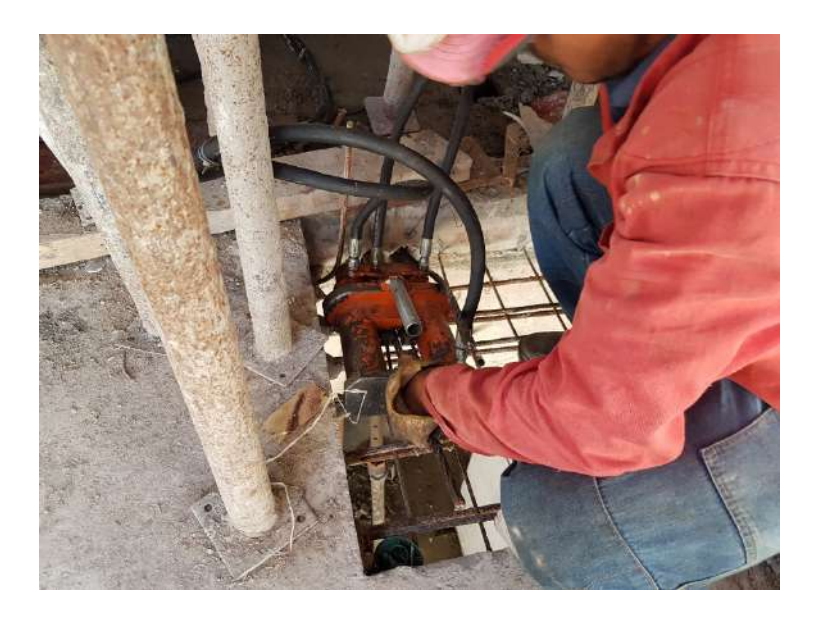

**Figura 90: Encaixe do macaco na cordoalha.**

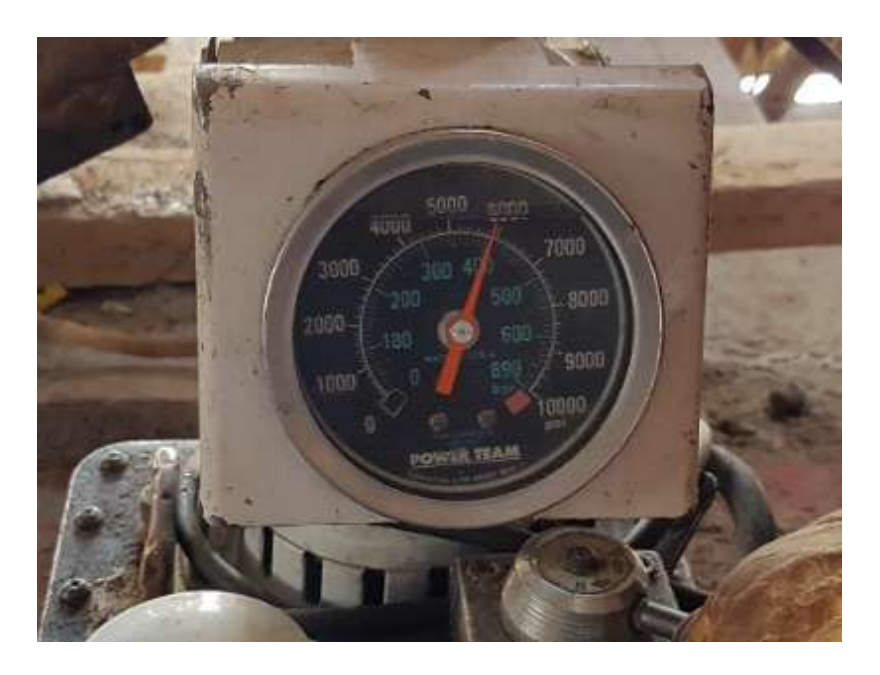

**Figura 91: Manômetro marcando 400 Bar.**

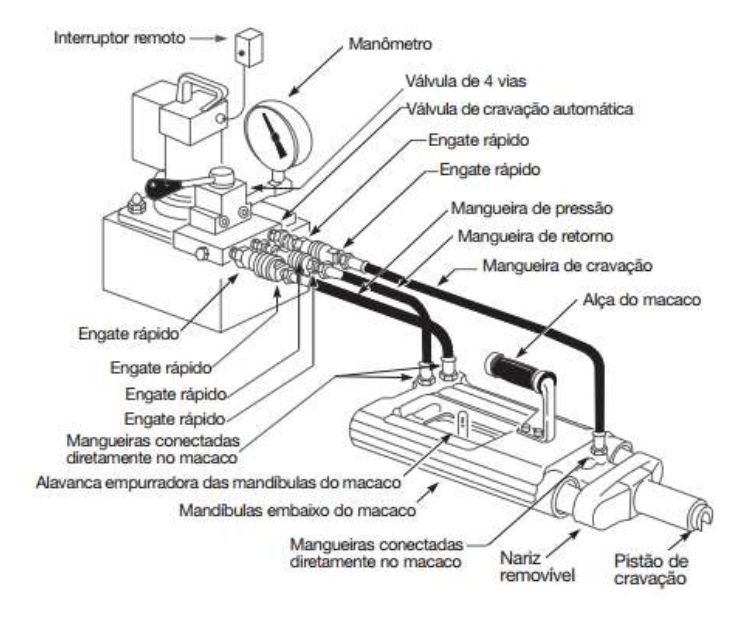

Após a protensão, o técnico deve preencher um relatório com o alongamento de cada cabo em centímetros. Esse relatório é enviado à empresa especializada para verificar se o cabo teve o alongamento exigido em projeto. Caso não tenha atingido o alongamento teórico exigido pelo projetista estrutural, os cabos terão que ser repuxados. É tolerado um desvio de 10% no alongamento do cabo. A Tabela (Figura 32) mostra a planilha de alongamento da Impacto Protensão. Observe que alguns cabos têm a observação "REVER CABO". Esses cabos deverão ser repuxados, pois o alongamento foi abaixo do solicitado pelo projetista. Depois que os cabos forem protendidos novamente, o novo alongamento deve ser verificado.

Se o alongamento não for indicado pelo calculista, é utilizado um alongamento teórico de 0,66% do comprimento total do cabo.

As causas mais prováveis de valores de alongamentos errados são:

- a) marca da cordoalha com tinta fraca, tendo-se apagado;
- b) medição errada. Deverá ser verificado o instrumento de medida;
- c) leitura errada do manômetro de pressão devido a erro nas tabelas de aferição;
- d) apoio errado do macaco;

e) assentamento excessivo das cunhas devido a erro nas tabelas de aferição;

f) funcionamento errado do macaco;

g) atrito excessivo ao longo da cordoalha;

h) colocação errada da cordoalha;

i) colocação errada das cunhas;

j) variação nas propriedades do material, particularmente no módulo de elasticidade longitudinal do aço;

k) escorregamento na ancoragem passiva;

l) concretagem defeituosa na região da ancoragem, provocando esmagamento ou deformação excessiva;

m) bicheira no concreto da zona de ancoragem passivam pode apresentar alongamentos excessivos;

n) cordoalha exposta entre a placa de ancoragem ativa e o final da bainha.

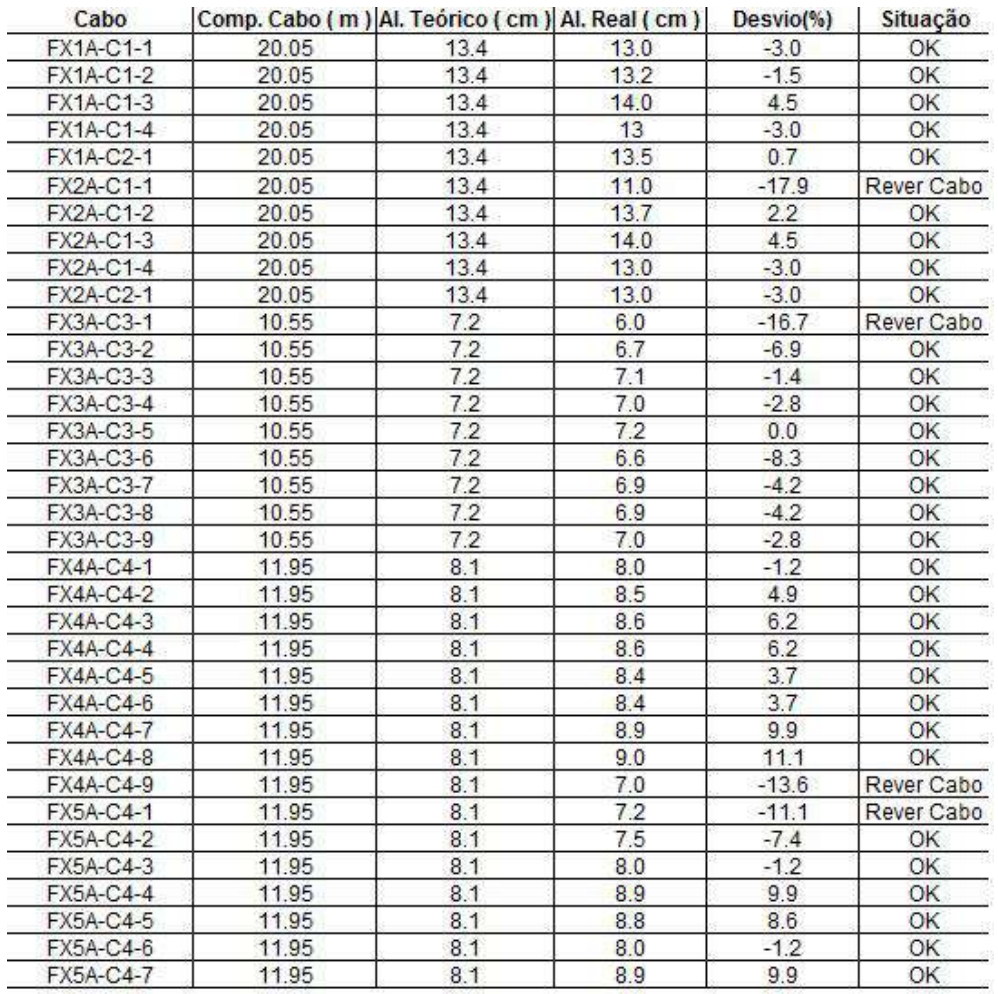

**Figura 92: Relatório dos alongamentos dos cabos.**

#### **D) Corte da Ponta dos Cabos e preenchimento com Grout**

Após o término do tensionamento, alongamentos verificados e revisados pelo engenheiro, os cabos devem ser cortados 25 mm a partir da margem da laje, garantindo o cobrimento da ponta da cordoalha. O corte poderá ser feito com maçarico de oxiacetileno ou outro indicado pelo engenheiro responsável, ou disco de corte.

No caso de corte com maçarico, deve ser tomado cuidado para que a chama não atinja as cunhas, devendo a operação de corte serem executada em tempo indicado pelo engenheiro responsável. A cordoalha deve ser cortada deixando-se uma pequena ponta de 13 a 20 mm após a cunha e permitindo que haja um cobrimento de 25 mm em relação à face do concreto.

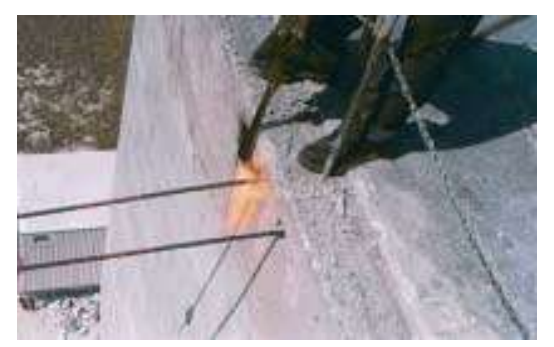

**Figura 93: Cabos sendo cortados com auxílio do maçarico.**

Antes do selamento dos nichos, estes devem ser cuidadosamente inspecionados, de forma a estarem completamente limpos e isentos de qualquer material ou impureza que coloque em risco a aderência entre o grout e o concreto existente.

Depois que as pontas da cordoalha forem cortadas, a parte exposta da ancoragem deve ser coberta com graxa e o cap fechado, para evitar corrosão. Sendo posteriormente preenchido com grout.

No caso de protensão das ancoragens intermediárias, os nichos de protensão também deverão ser grauteados.

O mais cedo possível após os cabos terem sido cortados, o construtor deve vedar o plano de ancoragens expostas. É sugerido que uma mistura epóxi seja usada para esse propósito, graute ou uma argamassa expansiva, sem retração e sem componentes suscetíveis a corrosão. A argamassa de grauteamento não deverá conter, sob qualquer hipótese, algum aditivo com cloretos, sulfatos ou nitratos, ou outro elemento químico que danifique o aço de protensão ou as ancoragens.

Chama-se a especial atenção para a qualidade do preenchimento dos nichos, atendendo a responsabilidade do comportamento das ancoragens no comportamento futuro da estrutura e sua durabilidade.

#### **7. DESCRIÇÃO DOS PROCEDIMENTOS DE EXECUÇÃO**

A seguir são descritos, suscintamente, os passos para a execução da laje de concreto protendido utilizando o sistema PavPlus.

- 1) Adaptação do projeto executivo através da compatibilização do projeto estrutural para a utilização do sistema PavPlus;
- 2) Locação devida das escoras metálicas reguláveis (não comercializadas pela Impacto Protensão);
- 3) Montagem da cabeça e pino nas LPs;
- 4) Içamento das LPs;
- 5) Encaixe das LPs nas escoras metálicas, formando um pórtico;
- 6) Nivelamento do pórtico através da regulagem da escora metálica e fixação do pino com cabeça com segurança;
- 7) Encaixe das LDs entre os pórticos, formando uma grelha;
- 8) Após montar a estrutura de escoramento, são checados os encaixes;
- 9) Inicia-se a colocação das fôrmas, que podem ser o *Plasterit* ou Cubetas Plásticas,
- 10) Nivelamento da laje
- 11) Após a colocação das fôrmas é feita uma conferência de todo o sistema;
- 12) Instalação da tela metálica, não fornecida pela Impacto;
- 13) Instalação as cordoalhas engraxadas, com o auxílio dos Caderix que irão sustentar as cordoalhas e posicioná-las na altura adequada, prevista em projeto;
- 14) Concretagem, ato de lançar o concreto ainda fluido nas estruturas de fôrmas montadas anteriormente, a fim de compor a estrutura desejada, bem como a resistência necessária;
- 15) Protensão das extremidades ativas das cordoalhas engraxadas, isto é, submissão a esforços de tração, através da utilização de macacos hidráulicos;
- 16) Passados 03 dias, inicia-se a desmontagem do sistema pelas LDs e da fôrma;
- 17) Após a retirada das LDs e da fôrma (*Plasterit* ou Cubetas Plásticas), permanecem ainda as LPs e algumas escoras servindo de reescoramento até que a laje do pavimento superior seja curada;
- 18) Transporte das LDs para o pavimento seguinte, à medida que são retiradas, para dar-se início a nova sequência de passos.

#### **8. CONCLUSÃO**

Com esse material espera-se fornecer aos projetistas e construtores uma guia orientativo para o projeto e a execução do Sistema PavPlus, tendo em vista que é uma inovação, a partir de sistemas existentes, tais como lajes lisas e lajes nervuradas, que têm apresentado grande aceitação da indústria da construção. Apresenta-se um roteiro com procedimentos para modelagem, análise e detalhamento em dois dos maiores softwares comerciais voltados para projetos utilizados no Brasil. Além de detalhar o sistema de montagem e de execução da protensão, tornando o manual um material completo para quem quer compreender e projetar um pouco mais do sistema PavPlus, e, de como é desenvolvida a execução da protensão.

Esse material contou com a colaboração de diversos profissionais voltados para projetos estruturais, além da colaboração das equipes da Impacto Protensão, Termite, Centro de Consultoria em Protensão, e, da Universidade Federal do Ceará.

### 9. REFERÊNCIAS

AALALMI, Bijan O. **Post-tensioned buildings: Design and construction**. PT-Structures. com, 2014.

AALAMI, Bijan O. **Software for Design of Concrete Buildings**. Concrete International, v. 23, n. 12, p. 28-35, 2001.

AMERICAN CONCRETE INSTITUTE. **ACI 318-14**: *Building Code Requirements for Structural Concrete*. 1 ed. Farmington Hills, MI: ACI, 2014.

AMERICAN CONCRETE INSTITUTE. **ACI 360R-10**: *Guide to Design of Slabs-on-Ground*. 1 ed. Farmington Hills, MI: ACI, 2010.

ASSOCIAÇÃO BRASILEIRA DE NORMAS TÉCNICAS, NBR 6118 – **Projeto de estruturas de concreto armado – Procedimento**, Rio de Janeiro, 2014.

CAUDURO, E. L. **Manual para a boa execução de estruturas protendidas usando cordoalhas engraxadas e plastificadas.** 2a Ed. Agência Partner - São Paulo, Pancron Industria Gráfica, 2003.

GÓES, Pedro; CARVALHO, Sérgio. **ANÁLISE DE RADIER PROTENDIDO**. Fortaleza: CCP - Centro de Consultoria em Protensão / CONCEPTUS ENGENHARIA E ARQUITETURA, 2020. 66 p.

LOUREIRO, Giordano José. **Projeto de lajes protendidas com cordoalhas engraxadas.** VI Simpósio EPUSP sobre Estruturas de Concreto, São Paulo, 2006.

PCI Industry Handbook Committee. 2010. PCI Design Handbook: Precast and Prestressed Concrete. MNL-120. 7th ed. Chicago, IL: PCI

POST-TENSIONING INSTITUTE. **Post-Tensioned Commercial and Industrial Floors.** Phoenix: PTI, 1991.

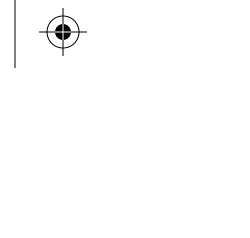

#### **10. PROJETO MODELO**

Nessa seção são apresentadas as pranchas do pavimento tipo de um empreendimento utilizando o sistema PavPlus. Nessas pranchas são apresentadas as formas do pavimento tipo, o detalhamento da protensão vertical e horizontal, além de armaduras positivas, negativas e punção. As pranchas são apresentas no formado A3 (SEM ESCALA), entretanto os arquivos originais .DWG estão disponíveis acessando o QRCODE indicado ao final do manual.

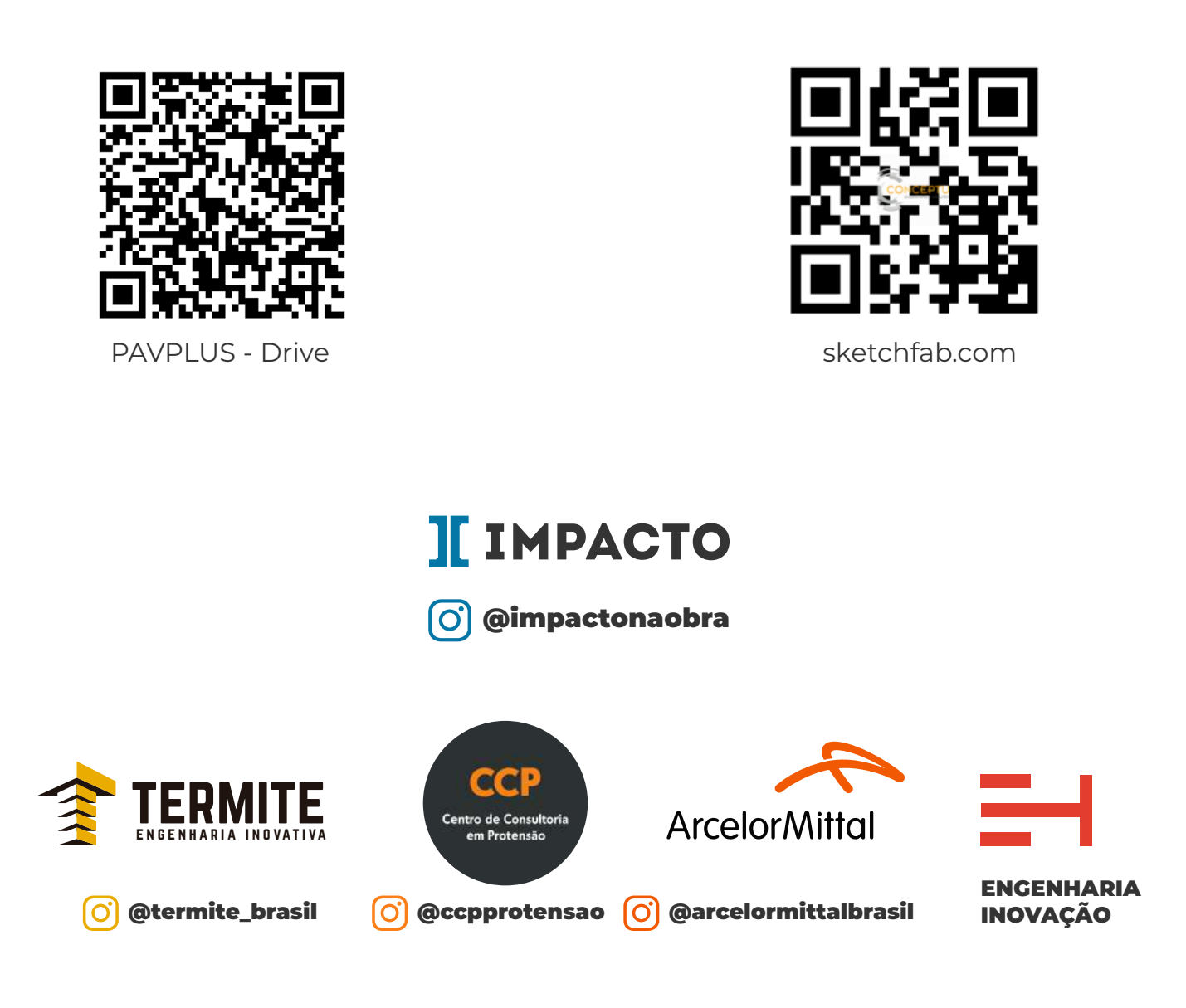

# IMPACTO PROTENSÃO

 $\bigoplus$ 

 $\spadesuit$ 

130

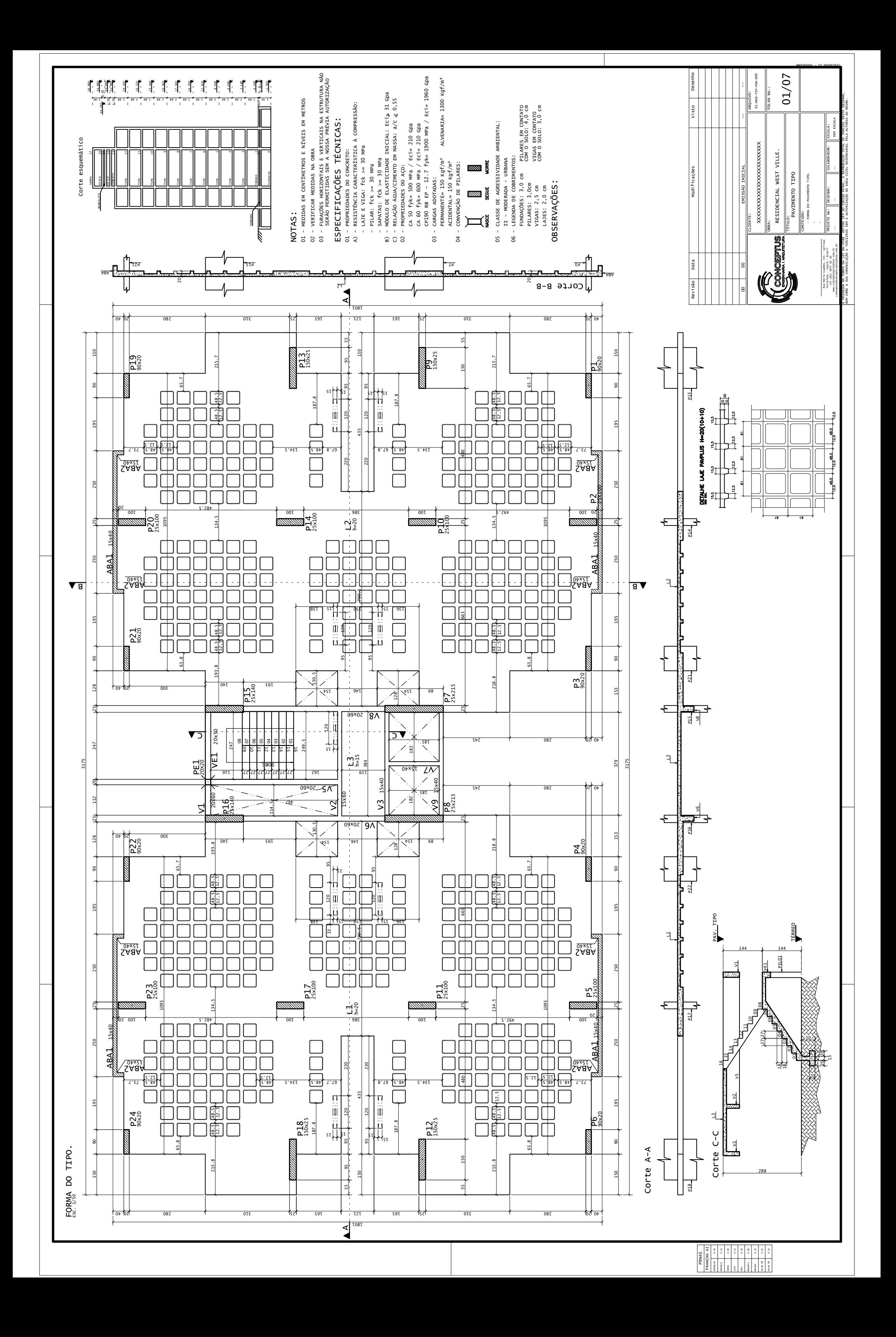

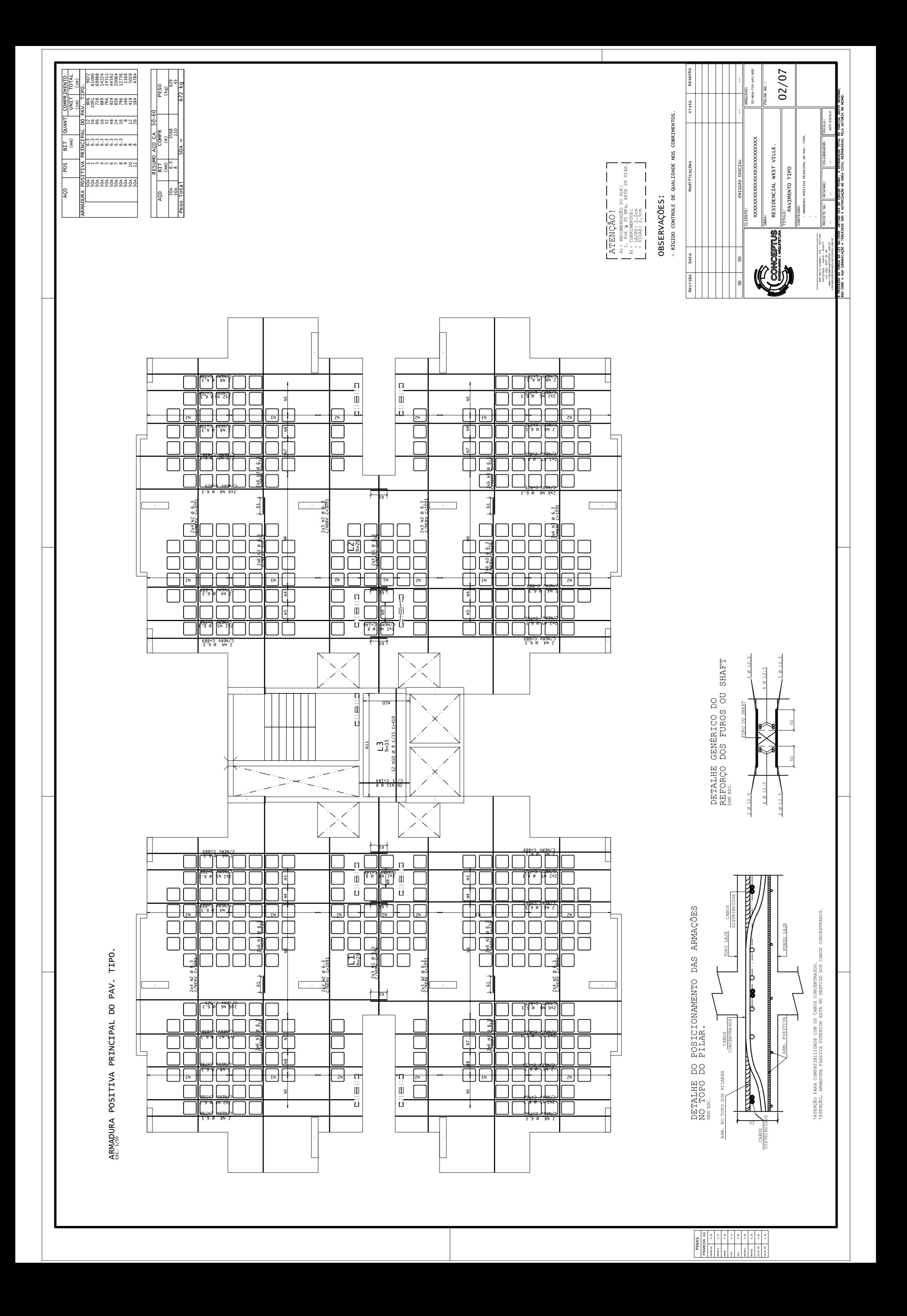

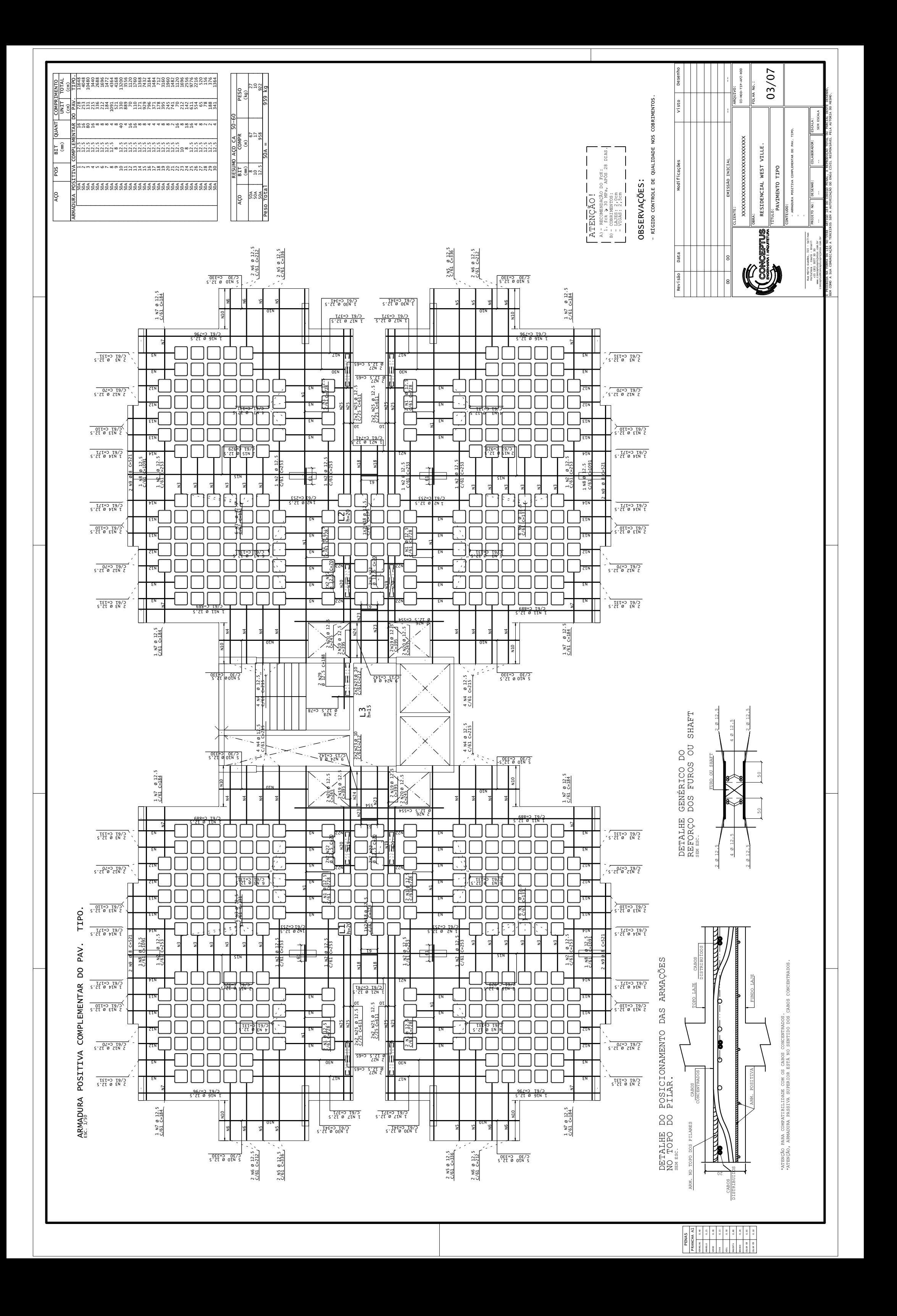

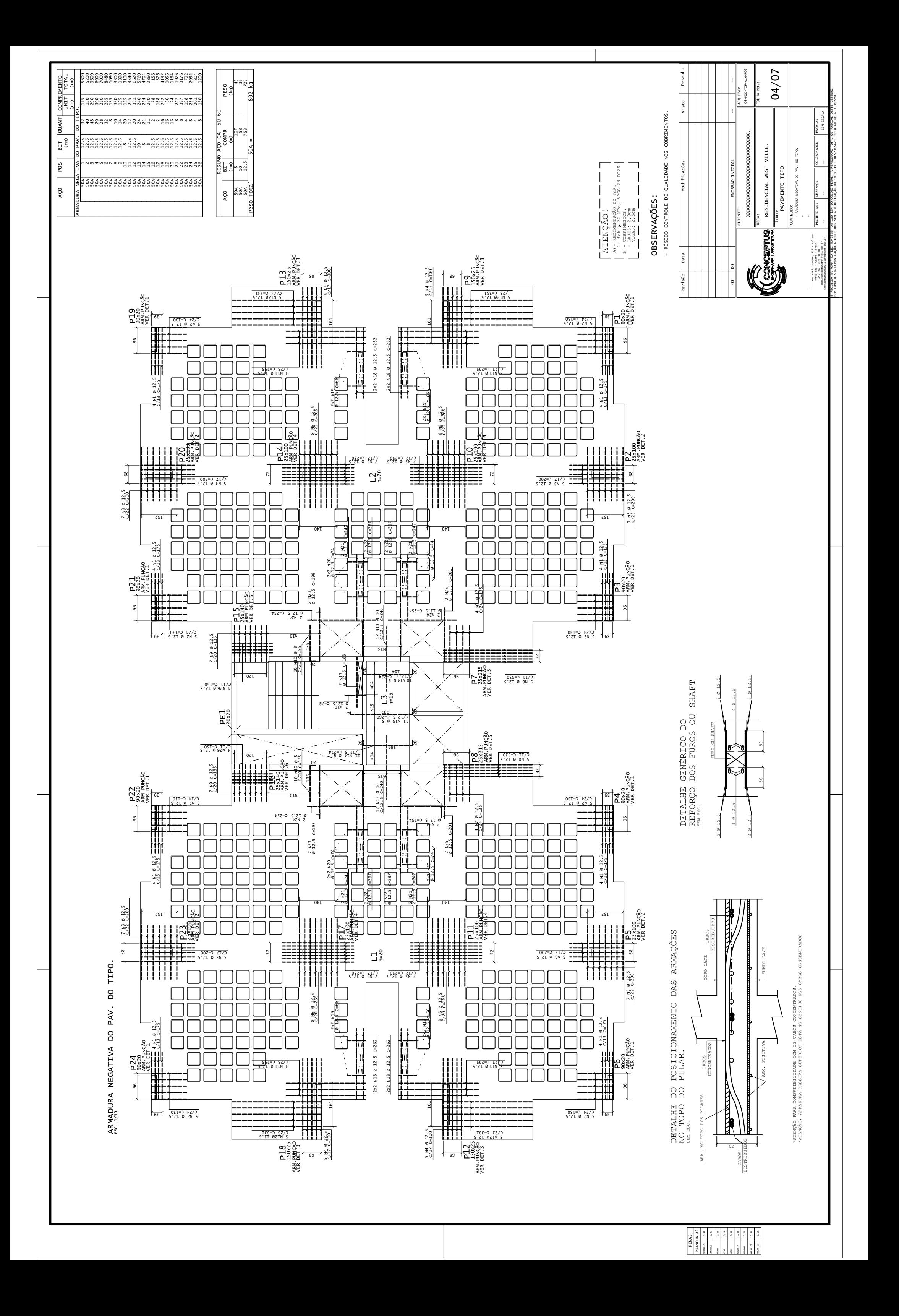

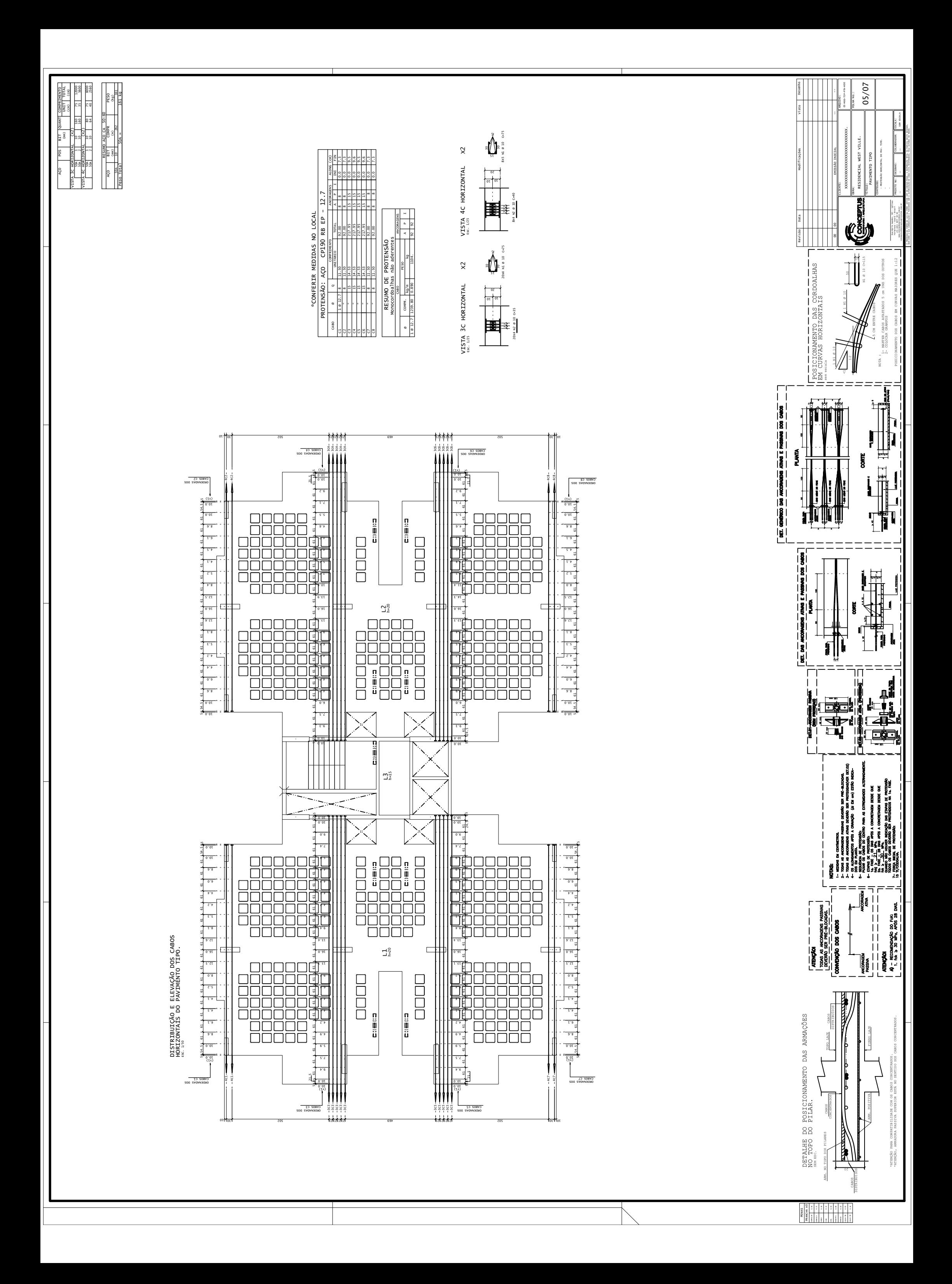

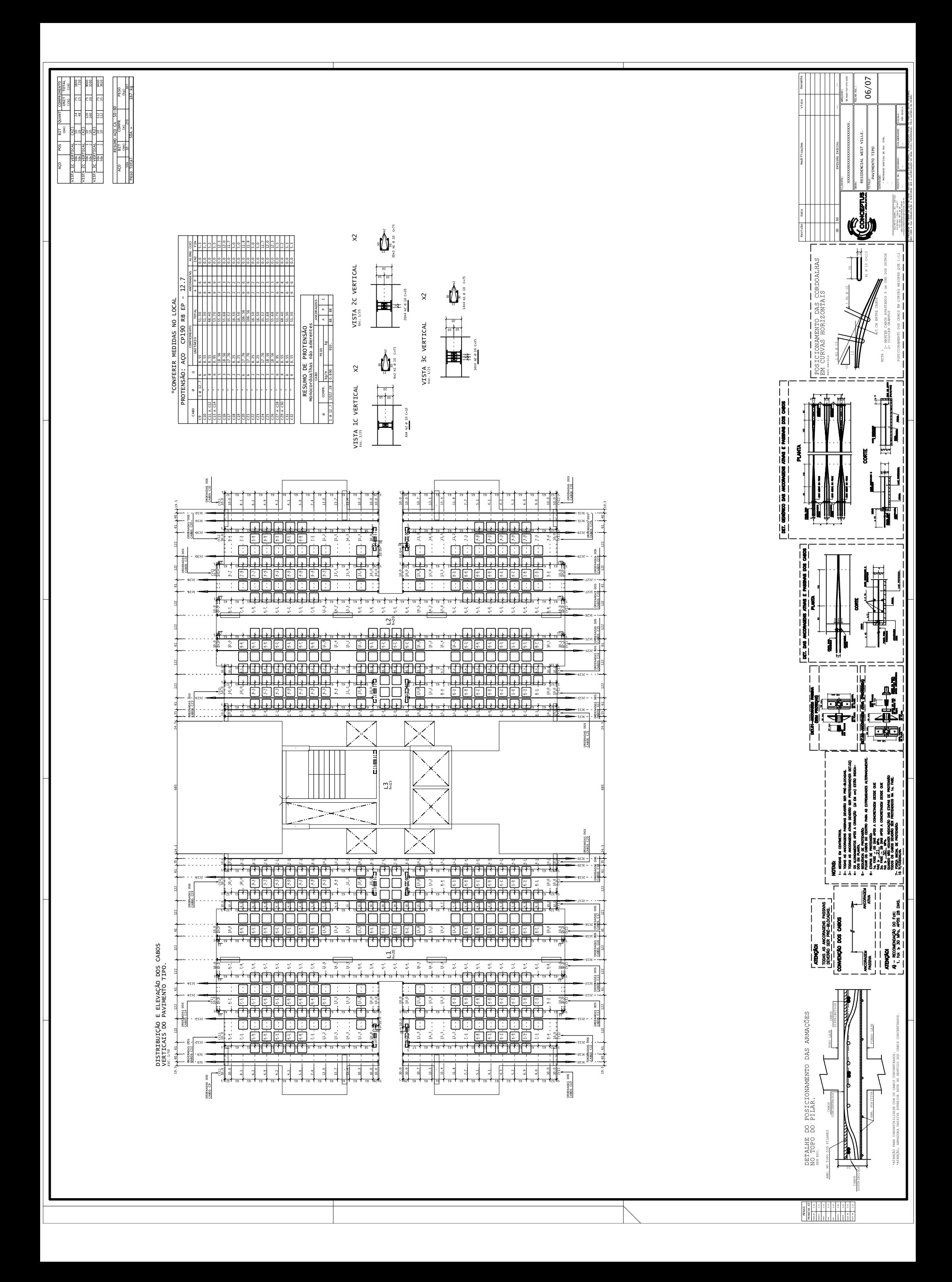

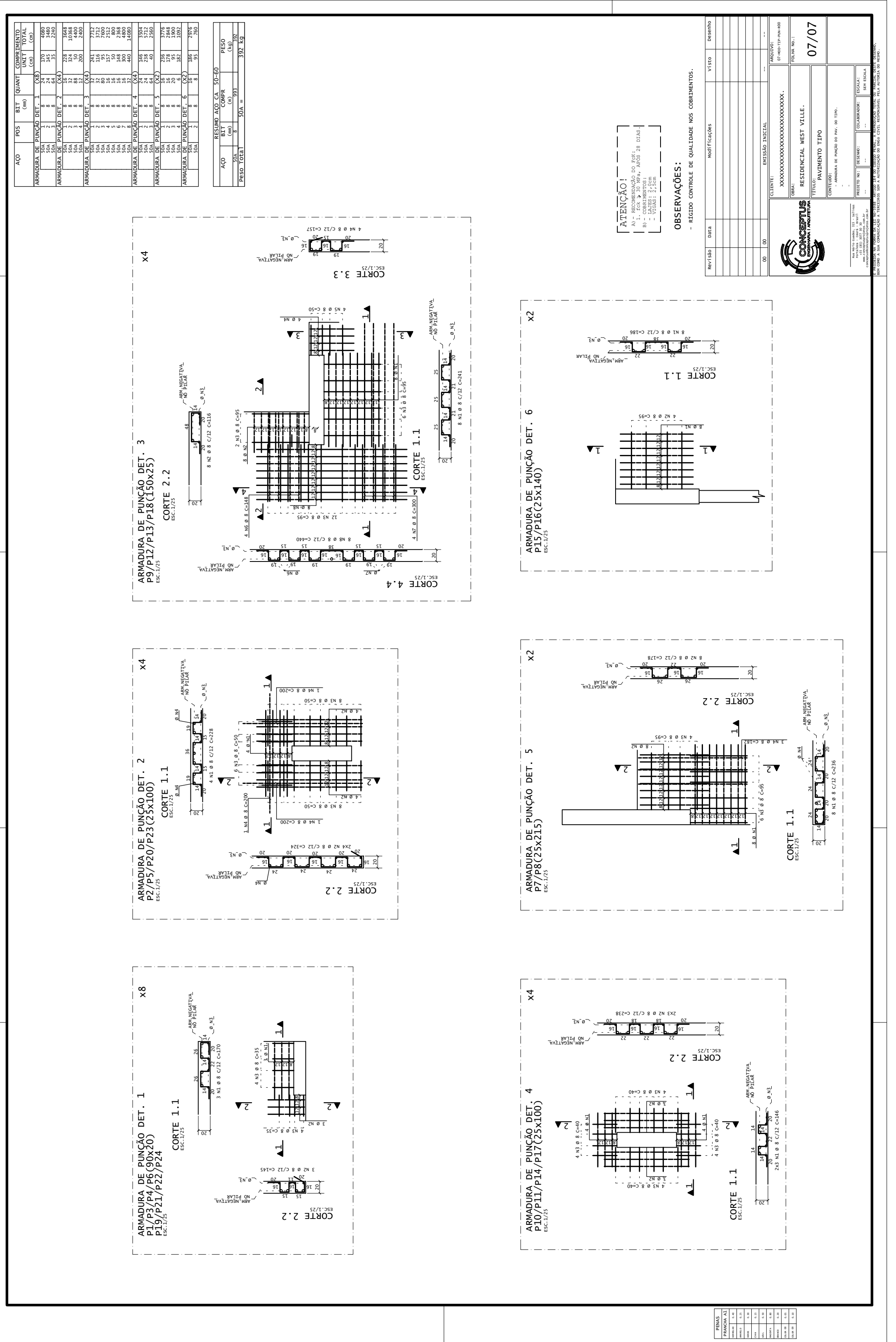